IBM DB2 10.1 para Linux, UNIX y Windows

# *Actualización a DB2 Versión 10.1 Actualizado en enero de 2013*

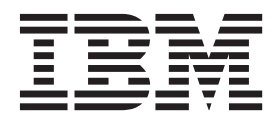

**SC11-8072-01**

IBM DB2 10.1 para Linux, UNIX y Windows

# *Actualización a DB2 Versión 10.1 Actualizado en enero de 2013*

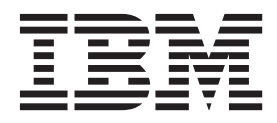

**Nota**

Antes de utilizar esta información y el producto al que da soporte, lea la información general contenida en el apartado [Apéndice C, "Avisos", en la página 211.](#page-220-0)

#### **Nota de edición**

Este manual es la traducción del original en inglés *IBM DB2 10.1 for Linux, UNIX, and Windows Upgrading to DB2 Version 10.1 Updated January, 2013* (SC27-3881-01).

Este documento contiene información propiedad de IBM. Se proporciona según un acuerdo de licencia y está protegido por la ley de la propiedad intelectual. La información contenida en esta publicación no incluye ninguna garantía de producto, por lo que ninguna declaración proporcionada en este manual deberá interpretarse como tal.

Puede realizar pedidos de publicaciones de IBM en línea o a través del representante de IBM de su localidad.

- v Para solicitar publicaciones en línea, vaya a IBM Publications Center en [http://www.ibm.com/shop/](http://www.ibm.com/shop/publications/order) [publications/order](http://www.ibm.com/shop/publications/order)
- v Para encontrar al representante local de IBM que le corresponde, vaya a la sección Worlwide Contacts de IBM Directory en<http://www.ibm.com/planetwide/>

Para realizar pedidos de publicaciones de DB2 desde DB2 Marketing and Sales, en los EE.UU. o en Canadá, llame al 1-800-IBM-4YOU (426-4968).

Cuando envía información a IBM, está otorgando a IBM el derecho no exclusivo de utilizar o distribuir la información de cualquier forma que considere adecuada sin incurrir por ello a ninguna obligación para con usted.

## **Contenido**

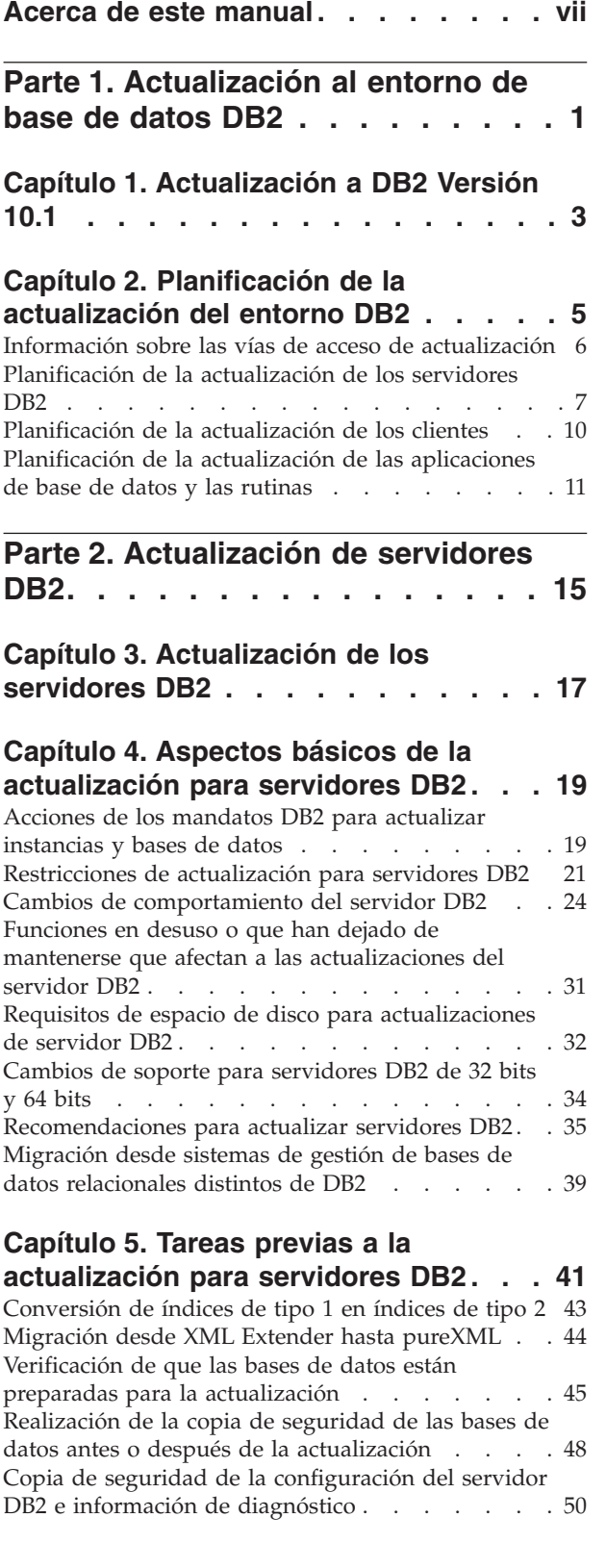

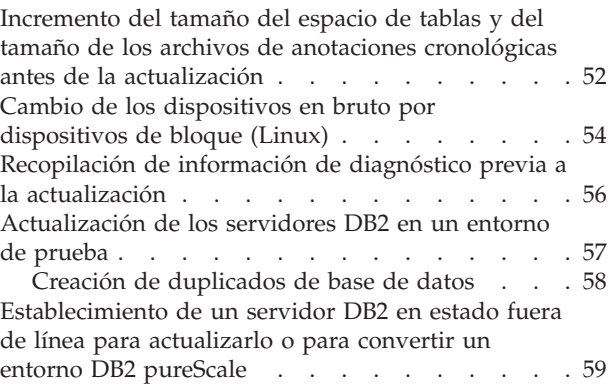

### **[Capítulo 6. Actualización de un](#page-70-0)**

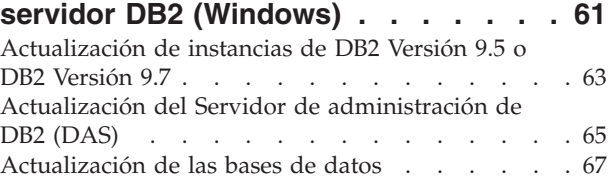

### **[Capítulo 7. Actualización de un](#page-82-0)**

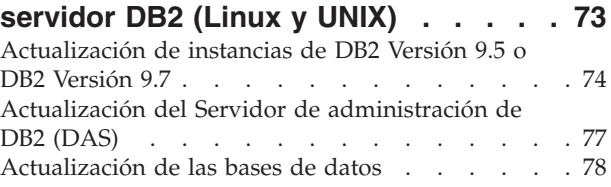

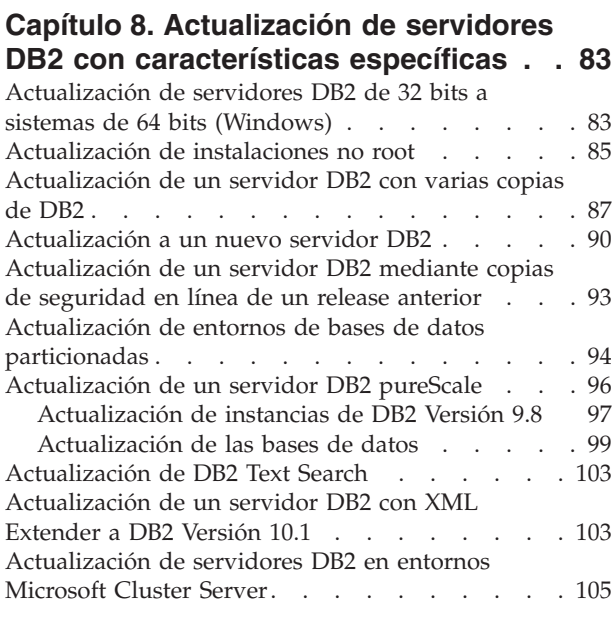

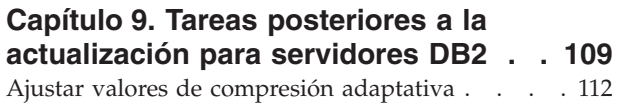

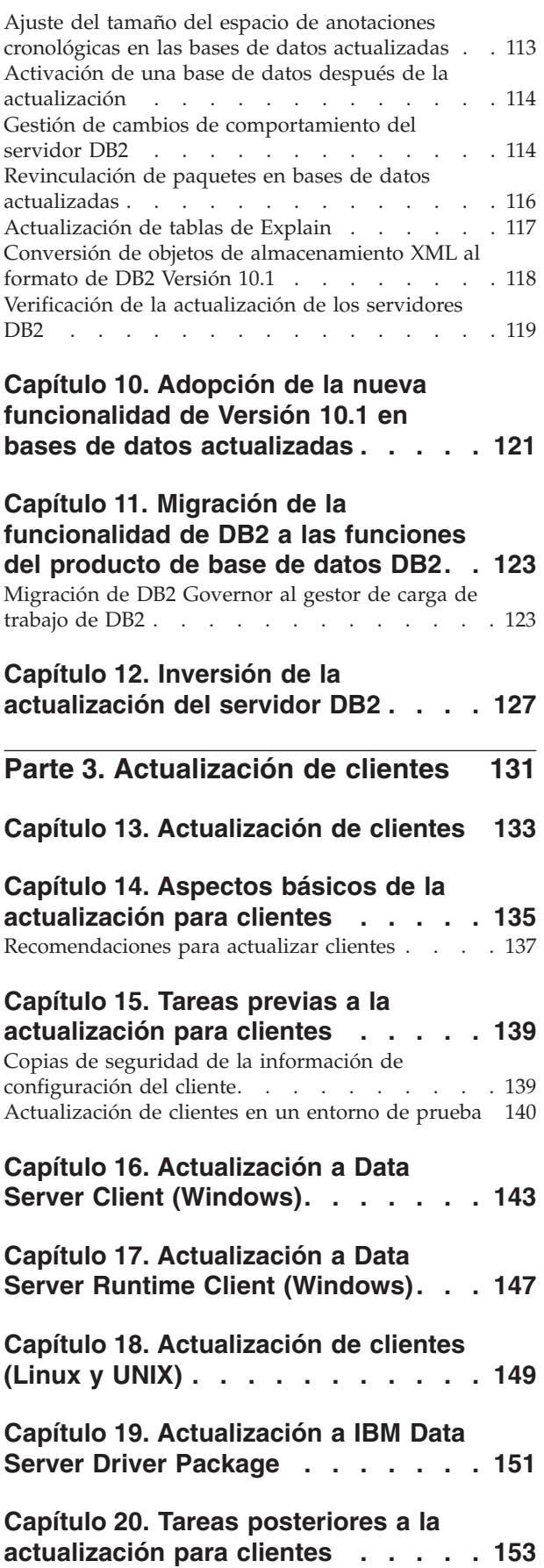

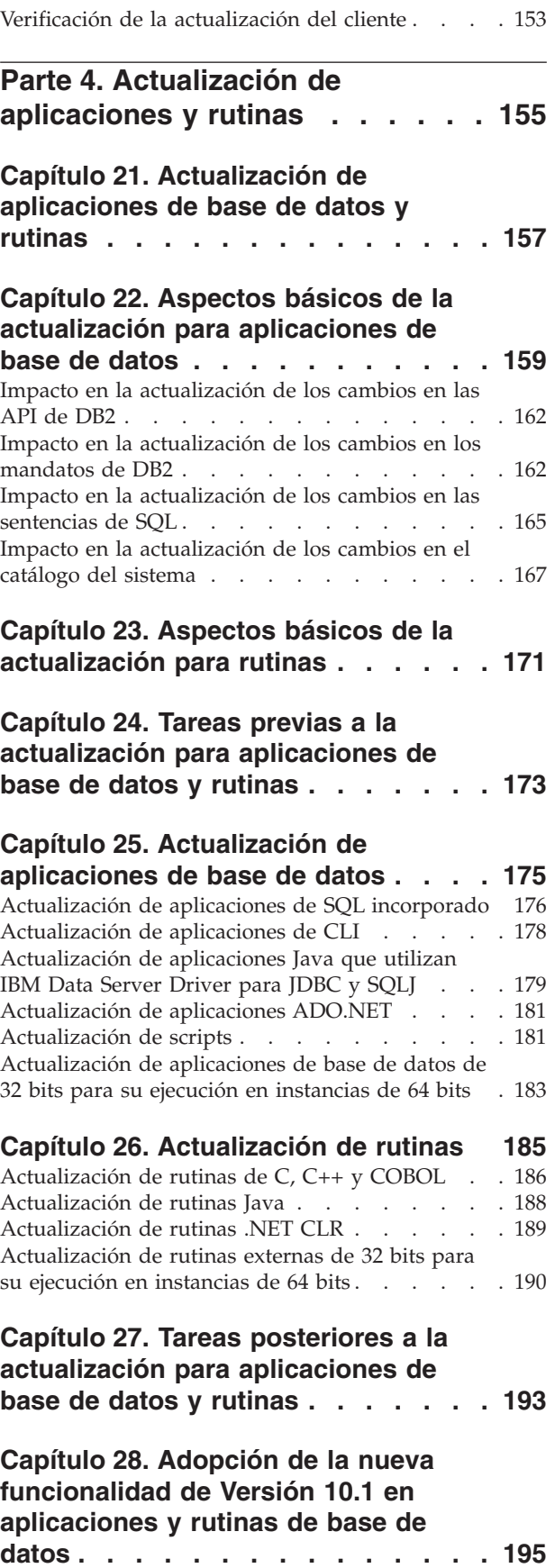

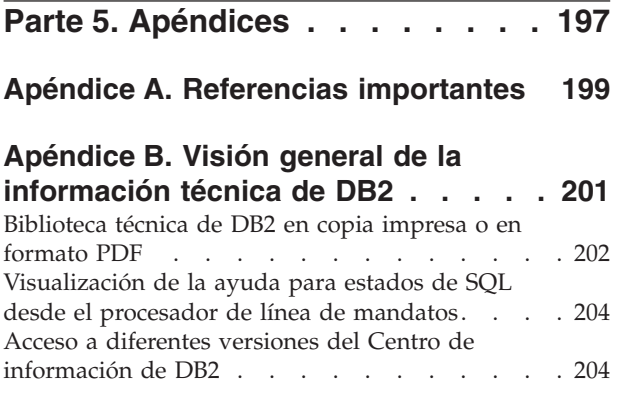

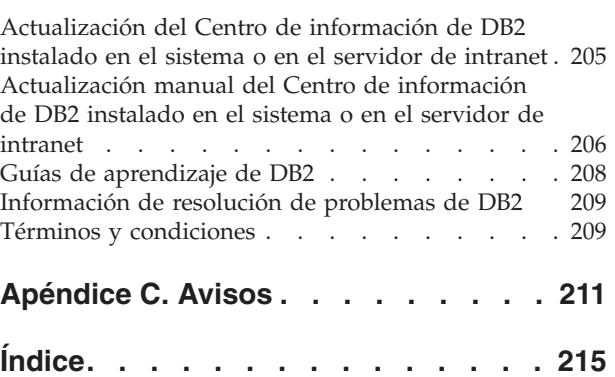

### <span id="page-8-0"></span>**Acerca de este manual**

La guía Actualización a DB2 Versión 10.1 describe el proceso de actualización y conceptos sobre cada componente del entorno de base de datos DB2. Estos componentes son servidores DB2, clientes, aplicaciones de base de datos y rutinas.

### **Quién debe utilizar este manual**

Este manual va dirigido a los administradores de base de datos, los administradores de sistema y los operadores del sistema que necesitan actualizar servidores y clientes DB2. También va dirigido a los programadores y a otro tipo de usuarios que necesitan actualizar aplicaciones de base de datos y rutinas.

### **Cómo esta estructurado este manual**

Este manual contiene información sobre cómo crear un plan de actualización y cómo actualizar cada componente del entorno de base de datos DB2:

- v [Parte 1, "Actualización al entorno de base de datos DB2", en la página 1](#page-10-0)
- v [Parte 2, "Actualización de servidores DB2", en la página 15](#page-24-0)
- v [Parte 3, "Actualización de clientes", en la página 131](#page-140-0)
- v [Parte 4, "Actualización de aplicaciones y rutinas", en la página 155](#page-164-0)

## <span id="page-10-0"></span>**Parte 1. Actualización al entorno de base de datos DB2**

Esta parte del manual contiene los siguientes capítulos:

- v [Capítulo 1, "Actualización a DB2 Versión 10.1", en la página 3](#page-12-0)
- v [Capítulo 2, "Planificación de la actualización del entorno DB2", en la página 5](#page-14-0)

### <span id="page-12-0"></span>**Capítulo 1. Actualización a DB2 Versión 10.1**

Puede que la actualización a un nuevo release de los productos de base de datos DB2 implique la necesidad de actualizar los componentes del entorno DB2 si desea ejecutar éstos en el nuevo release.

El entorno de DB2 tiene varios componentes, como servidores DB2, clientes DB2, aplicaciones de base de datos y rutinas. La actualización de estos componentes conlleva la necesidad de disponer de conocimientos acerca de los productos de base de datos DB2 y de los conceptos relacionados con la actualización de éstos. Por ejemplo, si dispone de un entorno DB2 existente con copias de DB2 Versión 9.5, Versión 9.7o DB2 Versión 9.8 y desea actualizar éstas a DB2 Versión 10.1, deberá actualizar el entorno DB2.

El proceso de actualización consta de todas las tareas que debe realizar para que la ejecución del entorno de DB2 de que dispone sea correcta en un nuevo release. La actualización de cada uno de los componentes del entorno DB2 conlleva la realización de distintas tareas:

- v El apartado [Capítulo 3, "Actualización de los servidores DB2", en la página 17](#page-26-0) implica la actualización de las instancias y bases de datos existentes para que éstas puedan ejecutarse en el nuevo release.
- v El apartado [Capítulo 13, "Actualización de clientes", en la página 133](#page-142-0) implica la actualización de las instancias de cliente para conservar la configuración de los clientes existentes.
- v El apartado [Capítulo 21, "Actualización de aplicaciones de base de datos y](#page-166-0) [rutinas", en la página 157](#page-166-0) implica la prueba de éstas en el nuevo release y su modificación sólo cuando sea necesario dar soporte a los cambios de este nuevo release.

La información siguiente se proporciona para documentar el proceso de actualización para DB2 Versión 10.1:

- v Visiones generales de la actualización, en las que se definen los conceptos de la actualización y se describe el proceso de actualización de un componente.
- v Aspectos básicos de la actualización, que incluyen detalles acerca del soporte de actualización, las restricciones y las recomendaciones que debe conocer para poder planificar la estrategia de actualización.
- v Tareas previas a la actualización, en las que se describen todas las tareas de preparación que debe realizar antes de la actualización.
- v Tareas de la actualización, en las que se describen, paso a paso, el proceso básico de la actualización de un componente y cómo actualizar los componentes del entorno DB2 que tienen características especiales.
- v Tareas posteriores a la actualización, en las que se describen todas las tareas que debe realizar después de la actualización para que la ejecución del servidor DB2 sea óptima.

En las tareas de actualización, el término *releases anteriores a DB2 Versión 10.1* hace referencia a DB2 Versión 9.5, DB2 Versión 9.7 o DB2 Versión 9.8.

### <span id="page-14-0"></span>**Capítulo 2. Planificación de la actualización del entorno DB2**

Su entorno tiene varios componentes, tales como servidores DB2, clientes DB2, aplicaciones de base de datos, scripts, rutinas y herramientas. La planificación de la actualización implica la necesidad de disponer de completos conocimientos acerca del proceso de actualización de cada componente del entorno.

En primer lugar, confeccione una estrategia relacionada con la forma en que desea enfocar la actualización del entorno. Debe determinar el orden en el que ha de actualizar cada uno de los componentes. Las características del entorno de que dispone y la información relacionada con los aspectos básicos de la actualización, en especial las recomendaciones y las restricciones, le ayudarán a determinar qué estrategia debe aplicar.

A continuación se muestra un ejemplo de una *estrategia de actualización* válida que podrá utilizar para probar las aplicaciones de base de datos y las rutinas y determinar si su ejecución es correcta en DB2 Versión 10.1:

- 1. Revise las funciones nuevas, en desuso y que se han dejado de mantener de DB2 Versión 10.1 y de los releases entre el release desde el que está realizando la actualización y DB2 Versión 10.1.
- 2. Planifique cómo modificar sus aplicaciones y rutinas de bases de datos. Asegúrese de que la ejecución de éstas es correcta en DB2 Versión 10.1.
- 3. Configure un servidor de DB2 Versión 10.1 de prueba y cree bases de datos de prueba.
- 4. Pruebe las aplicaciones de base de datos y las rutinas en una base de datos DB2 Versión 10.1 de prueba para determinar si su ejecución es correcta. Si la aplicación de que dispone necesita un cliente, utilice un cliente de DB2 Versión 10.1.
- 5. Actualice los servidores DB2 y los clientes en un entorno de prueba. Determine qué problemas se han producido y cómo solucionarlos. Utilice esta información para ajustar el plan de actualización.
- 6. Actualice los servidores DB2 a DB2 Versión 10.1 en el entorno de producción. Compruebe que los servidores funcionan tal como se espera.
- 7. Actualice los clientes a DB2 Versión 10.1 en el entorno de producción. Compruebe que los clientes funcionen del modo previsto.
- 8. Pruebe las aplicaciones de base de datos y las rutinas en el entorno actualizado de DB2 Versión 10.1 para determinar si su ejecución es la esperada.
- 9. Ponga a disposición de los usuarios el entorno actualizado.

Cuando disponga de una estrategia que le proporcione las pautas correctas para poder desarrollar el plan de actualización, podrá definir los detalles del plan de actualización de cada uno de los componentes del entorno. Para cada componente, un *plan de actualización* debe incluir lo siguiente:

- v Requisitos previos a la actualización
- v Tareas previas a la actualización
- v Tareas de la actualización
- v Tareas posteriores a la actualización

Si tenía planes de actualización previos, revíselos y compárelos con el plan de actualización para DB2 Versión 10.1. En el nuevo plan, incluya los pasos

<span id="page-15-0"></span>relacionados con los procedimientos internos para solicitar acceso, instalación de software y otros servicios del sistema existentes en su organización.

Revise también el [portal de actualizaciones de DB2 en www.ibm.com/support](http://www.ibm.com/support/docview.wss?rs=71&uid=swg21200005) (denominado anteriormente portal de migración de DB2) que proporciona acceso a recursos adicionales y a información actualizada sobre el proceso de actualización a medida que está disponible. Estos recursos incluyen material educativo, documentación técnica y difusiones en la web relacionados con la actualización.

Para finalizar, planifique la eliminación de la utilización de las funciones que están en desuso y la incorporación de las nuevas funciones de DB2 Versión 10.1. Aunque sólo será necesario que elimine la utilización de las funciones que han dejado de mantenerse, también deberá crear un plan para eliminar la utilización de las funciones que están en desuso después de haber realizado la actualización porque éstas dejarán de recibir soporte en un futuro release. Asimismo, se beneficiará de las nuevas funciones para los productos de base de datos, aplicaciones y rutinas, cuya finalidad es ofrecer funciones optimizadas y mejorar el rendimiento.

### **Información sobre las vías de acceso de actualización**

Debe entender los conceptos sobre las vías de acceso de actualización para poder planificar la actualización de los servidores DB2.

Si va realizar una actualización de DB2 Versión 9.5 o DB2 Versión 9.7, siga el plan de actualización detallado en ["Planificación de la actualización de los servidores](#page-16-0) [DB2" en la página 7.](#page-16-0)

Si va a realizar una actualización de DB2 Versión 9.8 siga los pasos de actualización que se describen en el apartado ["Actualización de instancias de DB2](#page-106-0) [Versión 9.8" en la página 97.](#page-106-0)

|                                                             | Versión 10.1                                                                                                    | ESE de una partición   Partición múltiple de<br>la Versión 10.1 | Versión 10.1 con<br>característica DB2<br>pureScale                                                                                                    |
|-------------------------------------------------------------|----------------------------------------------------------------------------------------------------|-----------------------------------------------------------------|----------------------------------------------------------------------------------------------------|
| ESE de una partición<br>Versión 9.5 o Versión<br>9.7        | Sí                                                                                                    | Sí                                                              | Sí                                                                                                    |
| Partición múltiple de<br>la Versión 9.5 o la<br>Versión 9.7 | Sí. Descarte todas las<br>particiones menos<br>una antes o después<br>de actualizar la<br>instancia a Versión<br>10.1. | Sí                                                              | Sí. La actualización<br>de instancias de ESE<br>de varias particiones<br>Versión 10.1 a una<br>instancia de instancia<br>de DB2 pureScale se<br>bloqueará. Consolide<br>los datos en una sola<br>partición antes o<br>después de actualizar<br>la instancia y la base<br>de datos a Versión<br>$10.1$ y, a<br>continuación,<br>convierta la instancia<br>de ESE de una<br>partición a instancia<br>de DB2 pureScale. |

*Tabla 1. Vías de acceso de actualización*

*Tabla 1. Vías de acceso de actualización (continuación)*

<span id="page-16-0"></span>

|                                                    | Versión 10.1 | ESE de una partición   Partición múltiple de<br>la Versión 10.1 | Versión 10.1 con<br>característica DB2<br>pureScale                                                                         |
|----------------------------------------------------|--------------|-----------------------------------------------------------------|----------------------------------------------------------------------------------------------------|
| Versión 9.8 con<br>característica DB2<br>pureScale | $\rm No$     | $\overline{N}_{0}$                                              | Sí. Siga las<br>instrucciones del<br>apartado<br>"Actualización de<br>instancias de DB2<br>Versión 9.8" en la<br>página 97. |

### **Planificación de la actualización de los servidores DB2**

La planificación de la actualización de los servidores DB2 implica la necesidad de revisar todos los requisitos previos de la actualización que tengan aplicación, las tareas previas a la actualización, las tareas de la actualización y las tareas posteriores a la actualización.

### **Procedimiento**

Para crear un plan de actualización para los servidores DB2:

1. Ponga por escrito el plan de actualización de los servidores DB2, utilizando todos los detalles que se aplican al entorno que utiliza:

*Tabla 2. Detalles del plan de actualización para servidores DB2.*

| Plan de actualización | <b>Detalles</b>                                                                                                    |  |  |
|-----------------------|----------------------------------------------------------------------------------------------------|--|--|
| Requisitos previos    | Asegúrese de que:                                                                                                    |  |  |
|                       | • Compruebe que cumple los requisitos de instalación para productos de base de datos DB2<br>descritos en la publicación Instalación de servidores DB2.                                                    |  |  |
|                       | Haya revisado la información del apartado "Información sobre las vías de acceso de<br>$\bullet$<br>actualización" en la página 6.                                                                         |  |  |
|                       | • Cumpla todos los requisitos previos de la tarea y las subtareas de actualización, en especial la<br>obtención de acceso de usuario root o de Administrador local y la autorización de DB2<br>necesaria. |  |  |
|                       | • Revise la información del tema Capítulo 4, "Aspectos básicos de la actualización para<br>servidores DB2", en la página 19. Incluye lo siguiente:                                                        |  |  |
|                       | - "Acciones de los mandatos DB2 para actualizar instancias y bases de datos" en la página 19                                                                                                    |  |  |
|                       | - "Restricciones de actualización para servidores DB2" en la página 21                                                                                                    |  |  |
|                       | - "Cambios de comportamiento del servidor DB2" en la página 24                                                                                                    |  |  |
|                       | - "Funciones en desuso o que han dejado de mantenerse que afectan a las actualizaciones del<br>servidor DB2" en la página 31                                                                              |  |  |
|                       | - "Requisitos de espacio de disco para actualizaciones de servidor DB2" en la página 32                                                                                                    |  |  |
|                       | - "Cambios de soporte para servidores DB2 de 32 bits y 64 bits" en la página 34                                                                                                    |  |  |
|                       | - "Recomendaciones para actualizar servidores DB2" en la página 35                                                                                                    |  |  |
|                       | - "Migración desde sistemas de gestión de bases de datos relacionales distintos de DB2" en la<br>página 39                                                                                                |  |  |

*Tabla 2. Detalles del plan de actualización para servidores DB2. (continuación)*

| Plan de actualización             | <b>Detalles</b>                                                                                                    |  |  |
|-----------------------------------|----------------------------------------------------------------------------------------------------|--|--|
| Tareas previas a la actualización | Revise la lista de tareas del tema Capítulo 5, "Tareas previas a la actualización para servidores<br>DB2", en la página 41. Incluye lo siguiente:                                                                                                    |  |  |
|                                   | · "Conversión de índices de tipo 1 en índices de tipo 2" en la página 43<br>· "Verificación de que las bases de datos están preparadas para la actualización" en la página 45<br>· "Realización de la copia de seguridad de las bases de datos antes o después de la<br>actualización" en la página 48 |  |  |
|                                   |                                                                                                    |  |  |
|                                   |                                                                                                    |  |  |
|                                   | · "Copia de seguridad de la configuración del servidor DB2 e información de diagnóstico" en la<br>página 50                                                                                                    |  |  |
|                                   | · "Incremento del tamaño del espacio de tablas y del tamaño de los archivos de anotaciones<br>cronológicas antes de la actualización" en la página 52                                                                                                    |  |  |
|                                   | • "Cambio de los dispositivos en bruto por dispositivos de bloque (Linux)" en la página 54                                                                                                    |  |  |
|                                   | • "Recopilación de información de diagnóstico previa a la actualización" en la página 56                                                                                                    |  |  |
|                                   | · "Actualización de los servidores DB2 en un entorno de prueba" en la página 57                                                                                                    |  |  |
|                                   | · "Establecimiento de un servidor DB2 en estado fuera de línea para actualizarlo o para<br>convertir un entorno DB2 pureScale" en la página 59                                                                                                    |  |  |
| Tarea de actualización            | Debe incluir estos pasos:                                                                                                    |  |  |
|                                   | · InstaleDB2 Versión 10.1                                                                                                    |  |  |
|                                   | · "Actualización de instancias de DB2 Versión 9.5 o DB2 Versión 9.7" en la página 63 (tanto para<br>Windows como para Linux/UNIX)                                                                                                    |  |  |
|                                   | · "Actualización del Servidor de administración de DB2 (DAS)" en la página 65                                                                                                    |  |  |
|                                   | · "Actualización de las bases de datos" en la página 67                                                                                                    |  |  |
|                                   | Revise las siguientes tareas de la actualización para determinar qué pasos adicionales deben<br>realizarse para actualizar el entorno:                                                                                                    |  |  |
|                                   | · Capítulo 6, "Actualización de un servidor DB2 (Windows)", en la página 61                                                                                                    |  |  |
|                                   | • Capítulo 7, "Actualización de un servidor DB2 (Linux y UNIX)", en la página 73                                                                                                    |  |  |
|                                   | · Capítulo 8, "Actualización de servidores DB2 con características específicas", en la página 83                                                                                                    |  |  |
|                                   | Tome nota del tiempo necesario para actualizar las bases de datos.                                                                                                    |  |  |

*Tabla 2. Detalles del plan de actualización para servidores DB2. (continuación)*

| Plan de actualización                    | <b>Detalles</b>                                                                                                    |  |  |
|------------------------------------------|----------------------------------------------------------------------------------------------------|--|--|
| Tareas posteriores a la<br>actualización | Revise la lista de tareas del tema Capítulo 9, "Tareas posteriores a la actualización para<br>servidores DB2", en la página 109. Incluye lo siguiente:                                                                                                    |  |  |
|                                          | · Si ha establecido el parámetro de configuración del gestor de bases de datos <b>diaglevel</b> en 3 o<br>en un valor más alto, tal como se recomienda en las tareas previas a la actualización para<br>servidores DB2, restablezca este parámetro en el valor que se había establecido antes de la<br>actualización.                                                                          |  |  |
|                                          | "Ajustar valores de compresión adaptativa" en la página 112<br>$\bullet$                                                                                                    |  |  |
|                                          | · "Ajuste del tamaño del espacio de anotaciones cronológicas en las bases de datos<br>actualizadas" en la página 113                                                                                                    |  |  |
|                                          | · "Copia de seguridad de la configuración del servidor DB2 e información de diagnóstico" en la<br>página 50                                                                                                    |  |  |
|                                          | "Activación de una base de datos después de la actualización" en la página 114                                                                                                    |  |  |
|                                          | • Modifique los atributos de grupo de almacenamiento. Para obtener información detallada,<br>consulte el apartado sobre atributos de grupo de almacenamiento en la publicación Database<br>Administration Concepts and Configuration Reference.                                                                                                    |  |  |
|                                          | • "Gestión de cambios de comportamiento del servidor DB2" en la página 114                                                                                                    |  |  |
|                                          | · Si la recopilación automática de estadísticas no se ha ejecutado correctamente en determinadas<br>tablas de catálogo del sistema durante la actualización de la base de datos, consulte el<br>apartado "Recopilación de estadísticas de catálogo" en la publicación Troubleshooting and<br>Tuning Database Performance.                                                                      |  |  |
|                                          | "Revinculación de paquetes en bases de datos actualizadas" en la página 116                                                                                                    |  |  |
|                                          | Renueve los datos de las tablas de consulta materializada existentes.                                                                                                    |  |  |
|                                          | · "Actualización de tablas de Explain" en la página 117                                                                                                    |  |  |
|                                          | · "Conversión de objetos de almacenamiento XML al formato de DB2 Versión 10.1" en la página<br>118                                                                                                    |  |  |
|                                          | Actualice las tablas de supervisor de sucesos. Para obtener información detallada, consulte el<br>apartado Actualice las tablas de supervisor de sucesos. Para obtener información detallada,<br>consulte el apartado "Ahora las tablas de supervisor de sucesos se pueden actualizar" en la<br>publicación Novedades en DB2 Versión 10.1.                                                     |  |  |
|                                          | · "Verificación de la actualización de los servidores DB2" en la página 119 ha sido satisfactorio.                                                                                                    |  |  |
|                                          | · "Realización de la copia de seguridad de las bases de datos antes o después de la<br>actualización" en la página 48                                                                                                    |  |  |
|                                          | • Migre a la duplicación SQL versión 10.1.                                                                                                    |  |  |
|                                          | Además, considere la posibilidad de añadir las tareas siguientes al plan de actualización:                                                                                                    |  |  |
|                                          | • Los directorios de anotaciones cronológicas de la base de datos habrán cambiado.                                                                                                    |  |  |
|                                          | · Si actualiza un servidor DB2 que ejecuta la duplicación de recuperación de catástrofes de alta<br>disponibilidad (HADR), debe inicializar la duplicación HDAR. Para obtener información<br>detallada, consulte el apartado "Inicialización de la recuperación de catástrofes de alta<br>disponibilidad (HADR)" en la publicación Data Recovery and High Availability Guide and<br>Reference. |  |  |
|                                          | Tras actualizar las estadísticas de las bases de datos actualizadas, determine si es necesaria la<br>$\bullet$<br>reorganización de índices o tablas ejecutando el mandato REORGCHK. Para obtener información<br>detallada, consulte el apartado "Determinación de cuándo se deben reorganizar las tablas e<br>índices" en la publicación Troubleshooting and Tuning Database Performance.     |  |  |
|                                          | Ajuste el servidor DB2 una vez que la actualización haya finalizado. Consulte el apartado<br>"Ajuste del rendimiento de la base de datos" en la publicación Troubleshooting and Tuning<br>Database Performance.                                                                                                    |  |  |
|                                          | Elimine la utilización de "Funciones en desuso o que han dejado de mantenerse que afectan a<br>las actualizaciones del servidor DB2" en la página 31                                                                                                    |  |  |
|                                          | · Capítulo 10, "Adopción de la nueva funcionalidad de Versión 10.1 en bases de datos<br>actualizadas", en la página 121, cuando proceda, para mejorar el rendimiento del servidor<br>DB <sub>2</sub> .                                                                                                    |  |  |
|                                          | Revise las mejoras de gestión, rendimiento y escalabilidad en el manual de novedades de DB2<br>Versión 10.1 para determinar qué nuevas funciones podría aplicar al entorno que utiliza.                                                                                                    |  |  |

- <span id="page-19-0"></span>2. Si ha de poder invertir la actualización, añada detalles al plan sobre las tareas necesarias para [Capítulo 12, "Inversión de la actualización del servidor DB2",](#page-136-0) [en la página 127.](#page-136-0) Estos detalles deben incluir los pasos que podría ser necesario realizar en la tarea de actualización para que pueda invertir la actualización.
- 3. En el plan de actualización, combine detalles para otros componentes, como los clientes, las aplicaciones de base de datos y las rutinas, para crear un plan de actualización global para el entorno DB2.

### **Planificación de la actualización de los clientes**

La planificación de la actualización de los clientes implica la necesidad de revisar todos los requisitos previos de la actualización que tengan aplicación, las tareas previas a la actualización, las tareas de la actualización y las tareas posteriores a la actualización.

### **Procedimiento**

Para crear un plan de actualización para los clientes:

1. Ponga por escrito el plan de actualización de los clientes, utilizando todos los detalles que se aplican al entorno que utiliza:

*Tabla 3. Detalles del plan de actualización para clientes.*

| Plan de actualización             | <b>Detalles</b>                                                                                                    |  |  |
|-----------------------------------|----------------------------------------------------------------------------------------------------|--|--|
| Requisitos previos                | Asegúrese de que:                                                                                                    |  |  |
|                                   | • Cumpla los requisitos de instalación para productos de base de datos DB2 descritos en la<br>publicación Instalación de servidores DB2.                                                                                                    |  |  |
|                                   | Haya resuelto los problemas de soporte que se describen en el apartado Capítulo 14,<br>"Aspectos básicos de la actualización para clientes", en la página 135, incluida la conectividad<br>de cliente y servidor.                                                                                              |  |  |
|                                   | • Cumpla todos los requisitos previos de la tarea y las subtareas de actualización, en especial la<br>obtención de acceso de usuario root o de Administrador local y la autorización de DB2<br>necesaria.                                                                                                    |  |  |
| Tareas previas a la actualización | Incluya las tareas siguientes:                                                                                                    |  |  |
|                                   | • Capítulo 3, "Actualización de los servidores DB2", en la página 17                                                                                                    |  |  |
|                                   | • "Copias de seguridad de la información de configuración del cliente" en la página 139                                                                                                    |  |  |
|                                   | Además, compruebe la lista del apartado Capítulo 15, "Tareas previas a la actualización para<br>clientes", en la página 139 para conocer las tareas opcionales que es posible que desee realizar<br>para el entorno, como por ejemplo "Actualización de clientes en un entorno de prueba" en la<br>página 140. |  |  |
| Tarea de actualización            | Debe incluir estos pasos:                                                                                                    |  |  |
|                                   | · Instalar el cliente DB2 Versión 10.1                                                                                                    |  |  |
|                                   | • Actualizar la instancia de cliente                                                                                                    |  |  |
|                                   | Revise las siguientes tareas de la actualización para determinar qué pasos adicionales deben<br>realizarse para actualizar el entorno:                                                                                                    |  |  |
|                                   | • Capítulo 16, "Actualización a Data Server Client (Windows)", en la página 143                                                                                                    |  |  |
|                                   | • Capítulo 17, "Actualización a Data Server Runtime Client (Windows)", en la página 147                                                                                                    |  |  |
|                                   | · Capítulo 18, "Actualización de clientes (Linux y UNIX)", en la página 149                                                                                                    |  |  |
| Tareas posteriores a la           | Incluya las tareas siguientes:                                                                                                    |  |  |
| actualización                     | · Revisar "Cambios de comportamiento del servidor DB2" en la página 24                                                                                                    |  |  |
|                                   | · "Verificación de la actualización del cliente" en la página 153 ha sido satisfactorio.                                                                                                    |  |  |
|                                   | · Vincule los programas de utilidad de base de datos y los archivos de vinculación de la CLI de<br>DB2. Para obtener información detallada, consulte el apartado "Vinculación de los archivos de<br>vinculación después de instalar los fixpacks".                                                             |  |  |

2. En el plan de actualización, combine detalles para otros componentes, como los servidores DB2, las aplicaciones de base de datos y las rutinas, para crear un plan de actualización global para el entorno DB2.

### <span id="page-20-0"></span>**Planificación de la actualización de las aplicaciones de base de datos y las rutinas**

La planificación de la actualización de las aplicaciones de base de datos y las rutinas implica la necesidad de revisar todas las tareas previas a la actualización que tengan aplicación, los requisitos previos de la actualización, las tareas de la actualización y las tareas posteriores a la actualización.

### **Procedimiento**

Para crear un plan de actualización para las aplicaciones de base de datos y las rutinas:

1. Ponga por escrito el plan de actualización de las aplicaciones de base de datos, utilizando todos los detalles que se aplican al entorno que utiliza:

| Plan de actualización | Detalles                                                                                                    |  |  |
|-----------------------|----------------------------------------------------------------------------------------------------|--|--|
| Requisitos previos    | Asegúrese de que:                                                                                                    |  |  |
|                       | · cumple los requisitos previos de instalación para productos de<br>base de datos DB2 que se describen en el manual Instalación de<br>servidores DB2.                                                                                                    |  |  |
|                       | cumple los requisitos de software de desarrollo. Para obtener<br>información detallada, consulte el apartado "Soporte para<br>elementos del entorno de desarrollo de aplicaciones de base de<br>datos" en la publicación Getting Started with Database Application<br>Development.                                                                                                    |  |  |
|                       | ha resuelto cualquiera de los problemas de soporte que se<br>describen en el apartado Capítulo 22, "Aspectos básicos de la<br>actualización para aplicaciones de base de datos", en la página<br>159 durante la actualización.                                                                                                    |  |  |
|                       | satisface todos los requisitos previos de la tarea y subtareas de la<br>actualización, en especial la obtención de la autorización de DB2<br>necesaria.                                                                                                    |  |  |
| Tareas previas a la   | Incluya las tareas siguientes:                                                                                                    |  |  |
| actualización         | · Capítulo 13, "Actualización de clientes", en la página 133 o<br>instalar el controlador de aplicación de DB2 Versión 10.1.                                                                                                    |  |  |
|                       | Probar las aplicaciones de base de datos en un entorno de<br>prueba de DB2 Versión 10.1. Si la ejecución de las aplicaciones es<br>correcta, no será necesario realizar los pasos restantes de la<br>actualización.                                                                                                    |  |  |
|                       | Además, compruebe la lista de Capítulo 24, "Tareas previas a la<br>actualización para aplicaciones de base de datos y rutinas", en la<br>página 173 para conocer las tareas opcionales que es posible que<br>desee realizar para el entorno. Aunque pueda seguir utilizando el<br>sistema operativo y software de desarrollo actuales, considere la<br>posibilidad de incluir las tareas siguientes para mejorar el<br>rendimiento de las aplicaciones: |  |  |
|                       | • Actualice el sistema operativo al último nivel soportado                                                                                                    |  |  |
|                       | Actualice el software de desarrollo al último nivel soportado                                                                                                    |  |  |

*Tabla 4. Detalles del plan de actualización para aplicaciones de base de datos.*

| Plan de actualización                    | Detalles                                                                                                    |  |  |
|------------------------------------------|----------------------------------------------------------------------------------------------------|--|--|
| Tarea de actualización                   | Debe incluir estos pasos:                                                                                                    |  |  |
|                                          | · Modificar el código de aplicación para dar soporte a los cambios<br>de DB2 Versión 10.1 y para no utilizar funciones que han dejado<br>de mantenerse en DB2 Versión 10.1.                                             |  |  |
|                                          | • Modifique la aplicación para que admita los cambios específicos<br>del entorno de desarrollo.                                                                                                    |  |  |
|                                          | · Vuelva a crear todas las aplicaciones de base de datos después<br>terminar las modificaciones.                                                                                                    |  |  |
|                                          | • Volver a probar las aplicaciones de base de datos DB2 Versión<br>10.1.                                                                                                    |  |  |
|                                          | Revise las siguientes tareas de la actualización para determinar qué<br>pasos adicionales necesita el entorno de desarrollo que utiliza y<br>que deben realizarse para actualizar las aplicaciones de base de<br>datos: |  |  |
|                                          | · "Actualización de aplicaciones de SQL incorporado" en la página<br>176                                                                                                    |  |  |
|                                          | · "Actualización de aplicaciones de CLI" en la página 178                                                                                                    |  |  |
|                                          | · "Actualización de aplicaciones Java que utilizan IBM Data Server<br>Driver para JDBC y SQLJ" en la página 179                                                                                                    |  |  |
|                                          | · "Actualización de aplicaciones ADO.NET" en la página 181                                                                                                    |  |  |
|                                          | · "Actualización de scripts" en la página 181                                                                                                    |  |  |
|                                          | · "Actualización de aplicaciones de base de datos de 32 bits para<br>su ejecución en instancias de 64 bits" en la página 183                                                                                            |  |  |
| Tareas posteriores a la<br>actualización | Realice las Capítulo 27, "Tareas posteriores a la actualización para<br>aplicaciones de base de datos y rutinas", en la página 193<br>recomendadas, en especial:                                                        |  |  |
|                                          | Ajustar el rendimiento de las aplicaciones de base de datos.                                                                                                    |  |  |
|                                          | Eliminar la utilización de "Funciones en desuso o que han<br>dejado de mantenerse que afectan a las actualizaciones del<br>servidor DB2" en la página 31.                                                               |  |  |
|                                          | Capítulo 28, "Adopción de la nueva funcionalidad de Versión<br>10.1 en aplicaciones y rutinas de base de datos", en la página<br>195, donde corresponda.                                                                |  |  |

*Tabla 4. Detalles del plan de actualización para aplicaciones de base de datos. (continuación)*

2. Ponga por escrito el plan de actualización para rutinas, utilizando todos los detalles que se aplican al entorno que utiliza:

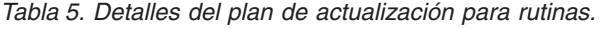

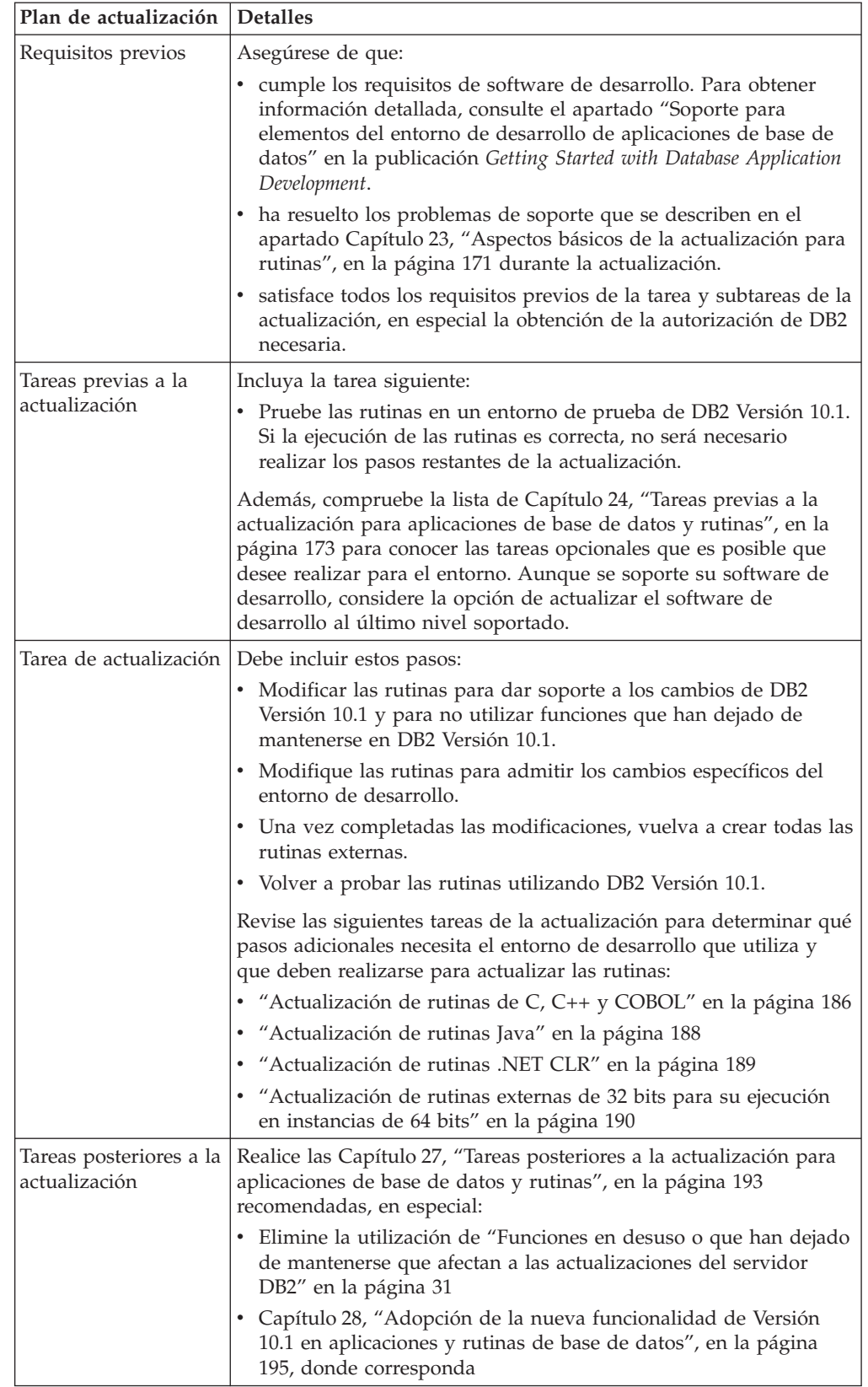

3. En el plan de actualización, combine detalles para otros componentes, como los clientes y los servidores DB2, para crear un plan de actualización global para el entorno DB2.

### <span id="page-24-0"></span>**Parte 2. Actualización de servidores DB2**

Esta parte del manual contiene los siguientes capítulos:

- v [Capítulo 3, "Actualización de los servidores DB2", en la página 17](#page-26-0)
- v [Capítulo 4, "Aspectos básicos de la actualización para servidores DB2", en la](#page-28-0) [página 19](#page-28-0)
- v [Capítulo 5, "Tareas previas a la actualización para servidores DB2", en la página](#page-50-0) [41](#page-50-0)
- v [Capítulo 6, "Actualización de un servidor DB2 \(Windows\)", en la página 61](#page-70-0)
- v [Capítulo 7, "Actualización de un servidor DB2 \(Linux y UNIX\)", en la página 73](#page-82-0)
- v [Capítulo 8, "Actualización de servidores DB2 con características específicas", en](#page-92-0) [la página 83](#page-92-0)
- v [Capítulo 9, "Tareas posteriores a la actualización para servidores DB2", en la](#page-118-0) [página 109](#page-118-0)
- v [Capítulo 11, "Migración de la funcionalidad de DB2 a las funciones del producto](#page-132-0) [de base de datos DB2", en la página 123](#page-132-0)
- v [Capítulo 10, "Adopción de la nueva funcionalidad de Versión 10.1 en bases de](#page-130-0) [datos actualizadas", en la página 121](#page-130-0)
- v [Capítulo 12, "Inversión de la actualización del servidor DB2", en la página 127](#page-136-0)

### <span id="page-26-0"></span>**Capítulo 3. Actualización de los servidores DB2**

La actualización a DB2 Versión 10.1 implica tener que actualizar los servidores DB2 existentes.

La actualización del servidor DB2 conlleva la instalación de una copia de DB2 Versión 10.1 y, a continuación, la actualización de todas las instancias y bases de datos para poder ejecutar éstas en la copia de DB2 Versión 10.1.

Puede actualizar directamente las instancias y bases de datos existentes de DB2 Versión 9.5, DB2 Versión 9.7 o DB2 Versión 9.8 a DB2 Versión 10.1. Obtendrá detalles e información relacionada con las limitaciones del proceso de actualización y los posibles problemas que debe tener en cuenta en el apartado [Capítulo 4,](#page-28-0) ["Aspectos básicos de la actualización para servidores DB2", en la página 19.](#page-28-0) Consulte las tareas de actualización del servidor DB2 para obtener información detallada acerca de cómo realizar la actualización a DB2 Versión 10.1. En los temas en los que se describe la actualización del servidor DB2, el término *copia previa a DB2 Versión 10.1* hace referencia a DB2 Versión 9.5, Versión 9.7 o Versión 9.8.

En los sistemas operativos Windows, tiene la opción de actualizar automáticamente una copia previa a DB2 Versión 10.1 existente. Si opta por actualizar la copia de DB2 existente durante la instalación, sólo deberá actualizar las bases de datos después de la instalación.

Si sus servidores DB2 se ejecutan con un release anterior a DB2 Versión 9.5, mígrelos primero a DB2 Versión 9.5, y, después, actualice a DB2 Versión 10.1. Se recomienda realizar la migración al fixpack más reciente de DB2 Versión 9.5.

La actualización a DB2 Versión 10.1 recibe soporte para los siguientes productos de DB2:

| Versión de DB2 | Nombre del producto DB2                      |
|----------------|----------------------------------------------|
| Versión 9.8    | <b>IBM<sup>®</sup></b> DB2 pureScale Feature |

*Tabla 6. Productos de base de datos DB2 cuya actualización recibe soporte*

| Versión de DB2 | Nombre del producto DB2                                                   |  |  |
|----------------|---------------------------------------------------------------------------|--|--|
| Versión 9.7    | DB2 Enterprise Server Edition<br>DB2 Workgroup Server Edition             |  |  |
|                | DB2 Personal Edition                                                      |  |  |
|                | DB2 Express Edition<br>DB2 Connect Enterprise Edition                     |  |  |
|                |                                                                           |  |  |
|                | DB2 Connect Personal Edition                                              |  |  |
|                | DB2 Connect Unlimited Edition                                             |  |  |
|                | DB2 Connect Application Server Edition                                    |  |  |
|                | IBM DB2 Performance Optimization Feature for Enterprise Server<br>Edition |  |  |
|                | característica DB2 Storage Optimization                                   |  |  |
|                | IBM DB2 Advanced Access Control Feature                                   |  |  |
|                | IBM DB2 High Availability Feature for Express Edition                     |  |  |
|                | IBM Homogeneous Replication Feature for DB2 Enterprise Server<br>Edition  |  |  |
|                | IBM Data Server Client                                                    |  |  |
|                | IBM Data Server Runtime Client                                            |  |  |
| Versión 9.5    | DB2 Enterprise Server Edition<br>٠                                        |  |  |
|                | DB2 Workgroup Server Edition                                              |  |  |
|                | DB2 Personal Edition                                                      |  |  |
|                | DB2 Express Edition                                                       |  |  |
|                | DB2 Express-C                                                             |  |  |
|                | DB2 Connect Enterprise Edition                                            |  |  |
|                | DB2 Connect Personal Edition                                              |  |  |
|                | DB2 Connect Unlimited Edition                                             |  |  |
|                | DB2 Connect Application Server Edition                                    |  |  |
|                | DB2 Query Patroller                                                       |  |  |
|                | IBM Data Server Client                                                    |  |  |
|                | IBM Data Server Runtime Client                                            |  |  |

*Tabla 6. Productos de base de datos DB2 cuya actualización recibe soporte (continuación)*

Para ver los productos DB2 a los que no se da soporte, consulte el apartado ["Funciones en desuso o que han dejado de mantenerse que afectan a las](#page-40-0) [actualizaciones del servidor DB2" en la página 31.](#page-40-0)

### <span id="page-28-0"></span>**Capítulo 4. Aspectos básicos de la actualización para servidores DB2**

La actualización de los servidores DB2 a DB2 Versión 10.1 implica la necesidad de disponer de conocimientos acerca de los conceptos de la actualización, las restricciones de la actualización, las recomendaciones de la actualización y el servidor DB2. Cuando haya adquirido todos los conocimientos necesarios que conlleva la actualización del servidor DB2, podrá crear un plan de actualización propio.

Tenga en cuenta los siguientes factores para desarrollar una actualización perfectamente documentada de los servidores DB2 a DB2 Versión 10.1:

- v "Acciones de los mandatos DB2 para actualizar instancias y bases de datos"
- v ["Restricciones de actualización para servidores DB2" en la página 21](#page-30-0)
- v ["Recomendaciones para actualizar servidores DB2" en la página 35](#page-44-0)
- v ["Requisitos de espacio de disco para actualizaciones de servidor DB2" en la](#page-41-0) [página 32](#page-41-0)
- v ["Cambios de soporte para servidores DB2 de 32 bits y 64 bits" en la página 34](#page-43-0)
- v ["Cambios de comportamiento del servidor DB2" en la página 24](#page-33-0)
- v ["Funciones en desuso o que han dejado de mantenerse que afectan a las](#page-40-0) [actualizaciones del servidor DB2" en la página 31](#page-40-0)
- v ["Migración desde sistemas de gestión de bases de datos relacionales distintos de](#page-48-0) [DB2" en la página 39](#page-48-0)

### **Acciones de los mandatos DB2 para actualizar instancias y bases de datos**

El hecho de saber qué acciones tienen lugar cuando invoca los mandatos para actualizar instancias y bases de datos le ayudará a entender mejor el proceso de actualización de los servidores DB2.

#### **Actualización de instancias**

Cuando la actualización de instancias se llama explícitamente mediante la utilización del mandato **db2iupgrade** o bien implícitamente cuando instala DB2 Versión 10.1 en Windows y selecciona la opción **Trabajar con existente** y selecciona, a continuación, una copia anterior a Versión 10.1 con la acción **upgrade**, este mandato:

- v Llama al mandato **db2ckupgrade**.
- v Actualiza una instancia existente por una nueva instancia en una copia de DB2 Versión 10.1.
- v Actualiza las variables del registro de perfil de instancia. Las variables de registro de perfiles globales que ha establecido el usuario no se actualizan.
- v Actualiza el archivo de configuración del gestor de bases de datos.
- v Establece el parámetro de configuración del gestor de bases de datos **jdk\_path**.
- v Actualiza el archivo de configuración de auditoría db2audit.cfg cuando el recurso de auditoría está habilitado.

• Utiliza el archivo de configuración de SSL SSL config.ini para establecer los nuevos parámetros de configuración del gestor de bases de datos en el valor del parámetro SSL correspondiente en este archivo y actualiza el valor del registro de perfil de instancia DB2COMM=SSL.

Para que la actualización de instancias se realice correctamente, deberán existir todos los archivos de todas las instancias y todos ellos deberán disponer de acceso de grabación.

Revise el mandato **db2iupgrade** para obtener más información acerca del mandato y las opciones que se pueden especificar.

#### **Actualización del directorio de bases de datos**

Cuando accede por primera vez al directorio de bases de datos, éste se actualiza implícitamente, si es necesario. El acceso al directorio de bases de datos tiene lugar cuando emite mandatos como **LIST DATABASE DIRECTORY** o **UPGRADE DATABASE**.

#### **Actualización de bases de datos**

Cuando se llama explícitamente a la actualización de la base de datos mediante el mandato **UPGRADE DATABASE**, es posible que durante la actualización de la base de datos se conviertan las entidades de base de datos siguientes:

- v El archivo de configuración de la base de datos
- La cabecera del archivo de anotaciones cronológicas
- v La página raíz de tabla de todas las tablas
- v La página raíz de índice de todas las tablas
- Las tablas de catálogo
- v Los archivos de agrupaciones de almacenamientos intermedios
- El archivo histórico

Para las bases de datos recuperables, el mandato **UPGRADE DATABASE** cambia el nombre de todos los archivos de anotaciones cronológica en la vía de acceso de anotaciones cronológicas activa por la extensión .MIG. Después de haber actualizado correctamente las bases de datos, podrá suprimir todos los archivos S\*.MIG. Para obtener información detallada, consulte el tema [Capítulo 9, "Tareas posteriores a la actualización para servidores](#page-118-0) [DB2", en la página 109.](#page-118-0)

El mandato **UPGRADE DATABASE** actualiza los archivos SQLSPCS.1, SQLSPCS.2, SQLSGF.1 y SQLSGF.2 para proporcionar soporte a las nuevas funciones en los espacios de tablas de almacenamiento automático, como la eliminación de las vías de acceso de almacenamiento de una base de datos y el reequilibrio de los espacios de tablas de almacenamiento automático tras la adición o descarte de vías de acceso de almacenamiento de una base de datos.

El mandato **UPGRADE DATABASE** recopila estadísticas automáticamente para todas las tablas de catálogo del sistema durante la actualización de la base de datos. En la siguiente tabla se muestra el mandato **RUNSTATS** que se llama para la recopilación automática de estadísticas:

<span id="page-30-0"></span>

| auto runstats | Perfil de<br>usuario | <b>Mandato RUNSTATS</b>                                                                                                    |
|---------------|----------------------|----------------------------------------------------------------------------------------------------|
| Habilitado    | Existe               | Mandato RUNSTATS con el parámetro SET PROFILE,<br>utilizando la información de la columna<br>STATISTICS_PROFILE de SYSCAT.TABLES. |
| Habilitado    | No existe            | Mandato RUNSTATS con parámetros por omisión                                                                                       |
| Inhabilitado  | N/D                  | Mandato RUNSTATS desde la llamada más reciente al<br>mandato RUNSTATS. <sup>1</sup>                                               |

*Tabla 7. Mandato* **RUNSTATS** *para la recopilación automática de estadísticas*

#### **Nota:**

1. Si anteriormente se habían recopilado estadísticas para la tabla, el mandato **RUNSTATS** se emitirá tal como se indica en la tabla. Si no se había recopilado ninguna estadística para la tabla, el mandato **RUNSTATS** no se emitirá.

La recopilación automática de estadísticas para todas las tablas de catálogo del sistema pasa por alto las políticas de exclusión definidas en el supervisor de salud. Asimismo, si ha modificado manualmente las estadísticas de la tabla de catálogo del sistema por medio de actualizaciones a las vistas SYSSTATS, vuelva a emitir manualmente estas actualizaciones a las vistas SYSSTATS.

### **Restricciones de actualización para servidores DB2**

Antes de iniciar la actualización del servidor DB2, debe entender en qué consiste el soporte de actualización y qué restricciones se aplican.

#### **¿A qué se da soporte?**

- v Se da soporte a la actualización a DB2 Versión 10.1 a partir de DB2 Versión 9.5, DB2 Versión 9.7 y DB2 Versión 9.8. Si dispone de una versión anterior de DB2, debe actualizar a DB2 Versión 9.5 antes de actualizar a DB2 Versión 10.1.
- v La actualización a una instalación de usuario no root de DB2 Versión 10.1 se admite desde una instalación de usuario no root de DB2 Versión 9.5 y DB2 Versión 9.7. No se admite la actualización a una instalación de usuario no root de DB2 Versión 10.1 desde una instalación de usuario root anterior a DB2 Versión 10.1.
- v En los sistemas operativos Windows, la acción para **actualizar** se muestra para las copias de DB2 existentes que pueden actualizarse durante la instalación de DB2 Versión 10.1. Esta acción instala automáticamente DB2 Versión 10.1 y todas las instancias y el Servidor de administración de DB2 (DAS) cuya ejecución tiene lugar en la copia de DB2. Esta acción también desinstala la copia de DB2 y los productos complementarios que se han instalado en esta copia. Si no selecciona la acción para **actualizar**, deberá actualizar manualmente las instancias y el DAS después de la instalación.
- v En los sistemas operativos Linux y UNIX, la acción para **actualizar** no está disponible y sólo puede instalar una nueva copia de DB2 Versión 10.1. Deberá actualizar manualmente las instancias después de la instalación. Puede actualizar manualmente el DAS existente.
- v El tamaño de los bits de instancia lo determina el sistema operativo en el que se ha instalado DB2 Versión 10.1 y el soporte para los kernels de 32 bits y para los kernels de 64 bits ha cambiado. Consulte [Tabla 17 en la](#page-44-0) [página 35.](#page-44-0)
- v Se admite la actualización desde un sistema que dispone de varias copias de DB2 Versión 9.5 y DB2 Versión 9.7 de todos los niveles. En los sistemas operativos Windows, debe conocer las restricciones que se aplican a la coexistencia de versiones anteriores de los productos de base de datos DB2. Consulte el tema "Actualización de copias de DB2 (Windows)" en el manual *Database Administration Concepts and Configuration Reference*.
- v La [actualización desde un entorno de base de datos particionada con](#page-103-1) [varias particiones de base de datos](#page-103-1) recibe soporte.
- v Se admite la restauración de copias de seguridad de base de datos completas fuera de línea de las copias de DB2 Versión 10.1. Sin embargo, no es posible avanzar las anotaciones cronológicas desde un nivel anterior. Revise el tema Operaciones de copia de seguridad y restauración entre diferentes sistemas operativos y plataformas de hardware "Operaciones de copia de seguridad y restauración entre diferentes sistemas operativos y plataformas de hardware" en la publicación *Data Recovery and High Availability Guide and Reference* para obtener información detallada exhaustiva sobre el soporte de actualización mediante el mandato **RESTORE DATABASE**.
- En las bases de datos que se han actualizado con el parámetro de configuración de base de datos **RESTRICT\_ACCESS** establecido en YES, debe otorgar el privilegio USAGE a los usuarios que no son DBADM en SYSDEFAULTUSERWORKLOAD. De lo contrario, estos usuarios no pueden someter ningún trabajo a la base de datos.

#### **¿A qué no se da soporte?**

La instalación de DB2 Versión 10.1 no se ejecuta correctamente si existen las situaciones siguientes:

- v El sistema operativo no está soportado. Debe actualizar a una versión soportada del sistema operativo antes de actualizar a DB2 Versión 10.1 o actualizar a un servidor nuevo de DB2 que satisfaga los requisitos del sistema operativo. Consulte: ["Actualización a un nuevo servidor DB2"](#page-99-0) [en la página 90](#page-99-0) y "Requisitos de instalación para productos de base de datos DB2" en el manual *Instalación de servidores DB2* .
- v En los sistemas operativos Linux y UNIX excepto en Linux sobre x86, se ejecuta un kernel de 32 bits. Antes de instalar DB2 Versión 10.1 debe instalarse un kernel de 64 bits.
- Una versión de DB2 antes de instalarVersión 9.5 en el sistema operativo Windows.

El mandato **db2iupgrade** no se ejecutará correctamente si existen las situaciones siguientes:

- v No dispone de autorización para actualizar la instancia.
- v La instancia que intenta actualizar está activa. Ejecute el mandato **db2stop** para detener la instancia.
- v La instancia ya corresponde a DB2 Versión 10.1 o posterior. Ejecute el mandato **db2iupdt** para actualizar a un nivel de fixpack o copia de DB2 Versión 10.1 distintos.
- v Intenta actualizar desde DB2 Versión 10.1 a DB2 Versión 9.7, o DB2 Versión 9.5. La [Capítulo 12, "Inversión de la actualización del servidor](#page-136-0)

[DB2", en la página 127](#page-136-0) es posible; sin embargo, deberá cumplir los requisitos previos y seguir los pasos de este procedimiento.

v El tipo de instancia que intenta actualizar a la copia de DB2 Versión 10.1 no recibe soporte. En la siguiente tabla se describe el soporte de actualización para cada tipo de instancia por producto de base de datos DB2:

| Tipo de instancia                                                              | Tipo de nodo                                                                                                    | Soporte de actualización                                                                                                    |
|--------------------------------------------------------------------------------|----------------------------------------------------------------------------------------------------|----------------------------------------------------------------------------------------------------|
| cliente: tipo por<br>omisión de los<br>clientes de DB2 <sup>1</sup>            | Cliente                                                                                                    | • Recibe soporte la actualización a una<br>instancia de tipo client, standalone, wse o ese.                                                                                                    |
| autónoma                                                                       | Servidor de bases de<br>datos con clientes<br>locales                                                                                                    | • Recibe soporte la actualización a una<br>instancia de tipo standalone, wse o ese.<br>• No recibe soporte la actualización a una<br>instancia de tipo client.                                                                                                    |
| wse: tipo por<br>omisión para DB2<br>Workgroup Server<br>Edition (WSE)         | Servidor de bases de<br>datos con clientes<br>locales y remotos                                                                                             | • Recibe soporte la actualización a una<br>instancia de tipo wse o ese.<br>La actualización a una instancia standalone<br>crea una instancia standalone <sup>2</sup> (sólo Linux y<br>UNIX).<br>• No recibe soporte la actualización a una<br>instancia de tipo client.                                                                                            |
| ese: tipo por<br>omisión para DB2<br><b>Enterprise Server</b><br>Edition (ESE) | Servidor de bases de<br>datos particionadas<br>con clientes locales y<br>remotos o<br><b>Enterprise Server</b><br>Edition con clientes<br>locales y remotos | • Recibe soporte la actualización a una<br>instancia de tipo ese.<br>La actualización a una instancia standalone o<br><i>use</i> desde los entornos con una única<br>partición de base de datos crea una<br>instancia <i>standalone</i> o <i>wse</i> <sup>2</sup> (sólo Linux y<br>UNIX).<br>No recibe soporte la actualización a una<br>instancia de tipo client. |

*Tabla 8. Soporte de actualización de instancia para los productos de base de datos DB2 Versión 10.1.*

#### **Nota:**

- 1. El nivel más alto para cada producto de base de datos DB2 es el tipo de instancia por omisión, tal como se indica en la Tabla 8; los tipos aparecen ordenados desde el nivel más bajo hasta el nivel más alto. Cada tipo de instancia da soporte a tipos de instancias de nivel inferior. Por ejemplo, el tipo de instancia *ese* da soporte a los tipos *wse*, *standalone* y *client*. Puede utilizar el mandato **db2icrt** con el parámetro **-s** para crear instancias de un nivel más bajo. Si no especifica el parámetro **-s**, la instancia se crea utilizando el nivel de tipo de instancia más alto que recibe el soporte del producto de base de datos DB2 que se ha instalado.
- 2. Los parámetros de configuración del gestor de bases de datos tienen valores por omisión para la instancia creada. Los valores de configuración del gestor de bases de datos anterior no se conservan. Si los parámetros de configuración están disponibles en la nueva instancia, tras la actualización, puede restaurar los valores anteriores. El mandato **db2iupdt** no da soporte a la disminución de la categoría de tipo de instancia de un nivel superior a un tipo de instancia de

nivel inferior. Puede disminuir la categoría del tipo de instancia manualmente, pero, si es posible, debe evitarlo.

<span id="page-33-0"></span>v El mandato **db2ckupgrade** no se ejecutará correctamente y dará lugar a que el mandato **db2iupgrade** no pueda ejecutarse. El mandato **db2iupgrade** llama al mandato **db2ckupgrade** para verificar si las bases de datos locales catalogadas están preparadas para la actualización a DB2 Versión 10.1.

El mandato **UPGRADE DATABASE** no se ejecutará correctamente si existen las situaciones siguientes:

- No dispone de autorización para actualizar la base de datos.
- No existe una base de datos catalogada.
- v La actualización de la base de datos ha experimentado cualquiera de los problemas que se describen en los códigos de razón del mensaje de error "SQL1704N" en el manual *Consulta de mensajes Volumen 2*.
- v Se han detectado tipos distinguidos definidos por el usuario (UDT) con los nombres ARRAY, BINARY, CURSOR, DECFLOAT, ROW, VARBINARY o XML. Antes de actualizar la base de datos, deberá descartar estos UDT y volver a crearlos con nombres distintos.
- v Los objetos de base de datos se han creado utilizando los nombres de esquemas restringidos que se describen en el mensaje de error "SQL0553N" en el manual *Consulta de mensajes Volumen 2*. Ahora, la lista de nombres de esquemas restringidos incluye SYSPUBLIC.
- v Se habilita una base de datos como base de datos en espera de recuperación de catástrofes de alta disponibilidad (HADR).

### **Cambios de comportamiento del servidor DB2**

Los cambios en las variables del registro de DB2, los parámetros de configuración, las características del diseño físico y las autorizaciones y privilegios de las bases de datos pueden provocar cambios de comportamiento del servidor DB2 que pueden afectar a la actualización.

Como norma general, las variables del perfil de la instancia que el usuario define en el registro del perfil de DB2 o en el entorno del sistema conservan sus valores después de la actualización de una instancia. Algunas variables globales del registro de perfiles, tales como **DB2SYSTEM** y **DB2PATH**, las establece el procedimiento de instalación o la actualización de instancias de DB2. No obstante, las variables globales del registro de perfiles que el usuario ha establecido ejecutando el mandato **db2set** con la opción **-g** no se actualizan. Por lo tanto, debe definirlos después de la actualización.

Los parámetros de configuración de la base de datos y del gestor de bases de datos existentes también conservan, por norma general, sus valores después de la actualización. No obstante, los valores por omisión asignados a nuevos parámetros o los nuevos valores por omisión asignados a parámetros existentes podrían afectar al comportamiento o al rendimiento de las aplicaciones.

#### **Cambios que afectan a todos los releases anteriores a Versión 10.1.**

Las tablas siguientes describen en detalle el efecto sobre la actualización de todos los cambios en variables, parámetros de configuración de la base de datos y del gestor de bases de datos, características del diseño físico de las bases de datos y autorizaciones y privilegios de la base de datos.

- Nuevas variables de registro25)
- Cambios en variables de registro existentes (25)
- v [Variables de registro en desuso y que ya no son válidas](#page-35-0)
- v Nuevos parámetros de configuración del gestor de bases de datos [\(26\)](#page-35-1)
- v [Cambios en los parámetros de configuración existentes del gestor de bases de](#page-36-0) [datosC](#page-36-0)ambios en los parámetros de configuración existentes del gestor de bases de datos [\(27\)](#page-36-1)
- v [Parámetros de configuración del gestor de bases de datos que se han dejado de](#page-36-2) [mantener y ya no reciben soporte](#page-36-2)
- v Nuevos parámetros de configuración de base de datos [\(28\)](#page-37-0)
- v Cambios en los parámetros de configuración de bases de datos existentes [\(29\)](#page-38-0)
- v [Parámetros de configuración de la base de datos en desuso o ya no mantenidos](#page-38-1)
- v Cambios en características de diseño físicas de las bases de datos [\(30\)](#page-39-0)
- v Cambios en las autorizaciones y privilegios [\(30\)](#page-39-0)

#### **Nuevas variables del registro**

Algunas variables de registro y de entorno han cambiado.

La tabla siguiente describe el efecto sobre la actualización de los valores por omisión de las nuevas variables de registro:

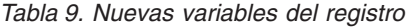

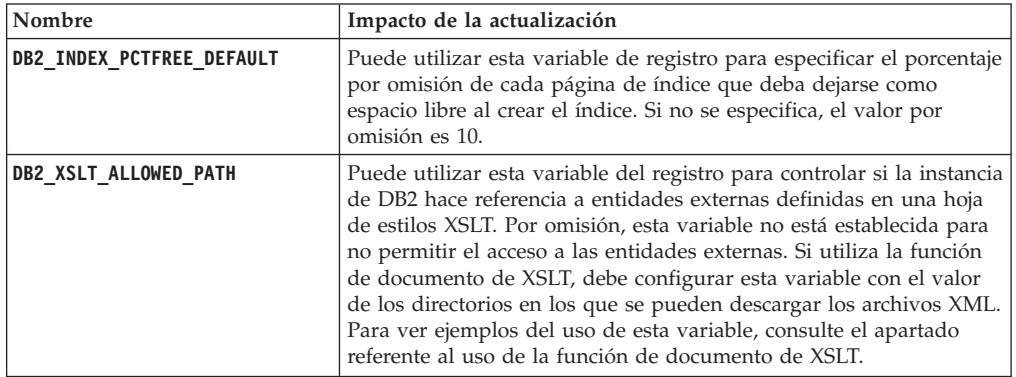

#### **Cambios en las variables del registro existentes**

Algunas variables de registro y de entorno han cambiado.

La tabla siguiente describe el impacto en la actualización de los cambios en variables de registro existentes:

| Nombre                    | Impacto de la actualización                                                                                                    |
|---------------------------|----------------------------------------------------------------------------------------------------|
| DB2 EXTENDED OPTIMIZATION | El valor ENHANCED MULTIPLE DISTINCT ha quedado en desuso en<br>Versión 10.1. Aunque se conserva el valor<br>ENHANCED MULTIPLE DISTINCT durante la actualización de la<br>instancia, si utiliza varias consultas diferenciadas, debe eliminar ese<br>valor para empezar a utilizar las nuevas mejoras de esas consultas<br>que incorpora Versión 10.1. |
| <b>DB2BPVARS</b>          | La opción NUMPREFETCHQUEUES y la opción PREFETCHQUEUESIZE de<br>esta variable se han dejado de mantener porque las mejoras de<br>optimización las han convertido en opciones obsoletas. La variable<br>de registro DB2BPVARS sigue estando en desuso.                                                                                                 |
| DB2 NO FORK CHECK         | La variable de registro ya no está en desuso. Siga utilizando esta<br>variable para que el cliente de tiempo de ejecución de DB2<br>minimice las comprobaciones para determinar si el proceso actual<br>es el resultado de una llamada de bifurcación.                                                                                                |

*Tabla 10. Cambios en las variables del registro existentes*

| Nombre              | Impacto de la actualización                                                                                                    |
|---------------------|----------------------------------------------------------------------------------------------------|
| <b>DB2NTNOCACHE</b> | La variable de registro ya no está en desuso. Siga utilizando esta<br>variable para alterar temporalmente el límite de 192 MB no<br>documentado de la antememoria.                                                                                                    |
| DB2 PMODEL SETTINGS | Ahora puede utilizar la nueva opción SRVLST EQUAL WEIGHT de esta<br>variable para alterar temporalmente el comportamiento por omisión<br>en el que se calculan los pesos de los miembros según la carga y<br>hacer que los pesos de miembro distintos de cero de la lista de<br>servidores siempre sean idénticos. |

<span id="page-35-1"></span>*Tabla 10. Cambios en las variables del registro existentes (continuación)*

#### <span id="page-35-0"></span>**Variables de registro en desuso y que ya no son válidas**

Es necesario que deje de utilizar las variables de registro que están en desuso, pues la funcionalidad asociada con la variable es obsoleta o se ha sustituido por una funcionalidad nueva. Consulte "Variables de registro en desuso" en el manual *Novedades en DB2 Versión 10.1* para determinar el impacto en la actualización de las variables de registro en desuso. Consulte el apartado "Variables de registro que se han dejado de mantener" en la publicación *Novedades en DB2 Versión 10.1* para determinar el impacto de la actualización de las variables de registro que se han dejado de mantener.

Si va a realizar una actualización de DB2 Versión 9.5 o anterior, considere la posibilidad de eliminar las variables de registro en desuso de los releases anteriores a Versión 10.1 porque la funcionalidad asociada con la variable ha quedado obsoleta o la ha sustituido una funcionalidad nueva. Además, debe evitar el uso de las variables de registro que se han dejado de mantener de los releases anteriores a Versión 10.1 porque no tienen el efecto que se buscaba. Consulte el tema ["Cambios que afectan a la Versión](#page-40-0) [9.5 o releases anteriores" en la página 31](#page-40-0) para obtener información detallada.

#### **Nuevos parámetros de configuración del gestor de bases de datos**

Algunos parámetros de configuración del gestor de bases de datos han cambiado.

En la tabla siguiente se describe el impacto en la actualización de los valores por omisión de los nuevos parámetros de configuración de la base de datos:

| Nombre              | Impacto de la actualización                                                                                                    |
|---------------------|----------------------------------------------------------------------------------------------------|
| wlm dispatcher      | Este parámetro habilita (YES) o inhabilita (NO) el asignador del<br>gestor de carga de trabajo (WLM) de DB2. Por omisión, un<br>asignador de WLM habilitado sólo controla los límites de CPU.                                                      |
| wlm_disp_concur     | Este parámetro especifica de qué forma el asignador del gestor de<br>carga de trabajo (WLM) de DB2 establece el nivel de<br>simultaneidad de hebras. También puede establecer manualmente<br>el nivel de simultaneidad de hebras en un valor fijo. |
| wlm_disp_cpu_shares | Este parámetro habilita (YES) o inhabilita (NO) el control de las<br>cuotas de CPU por parte del asignador del gestor de carga de<br>trabajo (WLM) de DB2. Por omisión, un asignador de WLM<br>habilitado sólo controla los límites de CPU.        |
| wlm_disp_min_util   | Este parámetro especifica la cantidad mínima de utilización de<br>CPU necesaria para que una clase de servicio se incluya en el uso<br>compartido de recursos de CPU gestionado por WLM de DB2.                                                    |

*Tabla 11. Nuevos parámetros de configuración del gestor de bases de datos*
### **Cambios en parámetros existentes de configuración del gestor de bases de datos** Algunos parámetros de configuración del gestor de bases de datos han cambiado.

La tabla siguiente describe el impacto en la actualización de los cambios en los parámetros de configuración del gestor de bases de datos:

| Nombre       | Impacto de la actualización                                                                                                    |  |
|--------------|----------------------------------------------------------------------------------------------------|--|
| alt_diagpath | El parámetro de configuración de la vía de acceso al directorio de<br>datos de diagnóstico ha cambiado de Null a INICIOINST/sqllib/<br>db2adump/ \$m para entorno DB2 pureScale, cuando se actualiza a<br>Versión 10.1. Si la instancia es de Versión 10.1 Server Edition o<br>Versión 10.1 característica DB2 Database Partitioning, continuará<br>siendo NULL. |  |
| cf_diagpath  | El parámetro de configuración de la vía de acceso al directorio de<br>datos de diagnóstico para el recurso de almacenamiento en<br>antememoria de clúster (CF) ha cambiado de Null a<br>INICIOINST/sqllib/db2dump/ \$m en los entornos DB2 pureScale.                                                                                                    |  |
| diagpath     | El valor por omisión del parámetro de configuración de la vía de<br>acceso al directorio de datos de diagnóstico ha cambiado.                                                                                                    |  |
|              | Releases anteriores<br>Null<br>/ <i>INICIOINST</i> /sqllib/db2dump                                                                                                    |  |
|              | Versión 10.1 Server Edition (Linux y UNIX)<br><i>INICIOINST</i> /sqllib/db2dump/                                                                                                    |  |
|              | Versión 10.1 característica DB2 Database Partitioning (Linux y<br>UNIX)<br><i>INICIOINST</i> /sqllib/db2dump/ \$m                                                                                                    |  |
|              | Entornos DB2 pureScale de la Versión 10.1 (Linux y UNIX)<br>INICIOINST/sqllib/db2dump/ \$m                                                                                                    |  |
|              | Este valor por omisión nuevo significa que todas las<br>particiones de base de datos, CF y miembros tienen su<br>propio directorio de anotaciones cronológicas de<br>diagnóstico.                                                                                                    |  |
|              | Versión 10.1 (Windows)<br>ProgramData\IBM\DB2\db2build\DINSTESE\DIAG0000<br>Puede utilizar el valor nuevo \$m, que se resuelve como<br>DIAG <número>, para especificar una vía de acceso de anotaciones<br/>cronológicas de diagnóstico exclusiva para todas las particiones de<br/>base de datos, CF o miembros.</número>                                       |  |

*Tabla 12. Cambios en parámetros existentes de configuración del gestor de bases de datos*

### **Parámetros de configuración de gestor de bases de datos en desuso o que se han dejado de mantener**

En este release ningún parámetro de configuración de gestor de bases de datos ha quedado en desuso o se ha dejado de mantener. No obstante, si va a realizar una actualización de DB2 Versión 9.5 o anterior, considere la posibilidad de eliminar los parámetros de configuración de gestor de bases de datos en desuso de los releases anteriores a Versión 10.1, porque la funcionalidad asociada con los parámetros ha quedado obsoleta o la ha sustituido la nueva funcionalidad. Además, debe evitar el uso de los parámetros de configuración de gestor de bases de datos que se han dejado de mantener de los releases anteriores a Versión 10.1 porque no tienen el

efecto que se buscaba. Consulte el tema ["Cambios que afectan a la Versión](#page-40-0) [9.5 o releases anteriores" en la página 31](#page-40-0) para obtener información detallada.

#### **Nuevos parámetros de configuración de la base de datos**

Algunos parámetros de configuración del gestor de bases de datos han cambiado.

La tabla siguiente describe el impacto en la actualización de los valores por omisión de los nuevos parámetros de configuración de la base de datos:

**Nombre Impacto de la actualización dft schemas dcc** Este parámetro permite el control del valor por omisión de DATA CAPTURE CHANGES en esquemas recién creados para la réplica de datos. **hadr\_replay\_delay** Este parámetro especifica el tiempo que debe haber pasado desde que los datos se cambian en la base de datos primaria antes de que los cambios queden reflejados en la base de datos en espera. El tiempo se especifica en segundos. **hadr\_spool\_limit** Este parámetro permite la reproducción de las anotaciones cronológicas en la base de datos en espera HADR para quedar detrás de la base de datos primaria HADR. Si se produce una acción irregular en el volumen de transacción o se ralentiza la reproducción debido a operaciones específicas y el almacenamiento intermedio de recepción de las anotaciones cronológicas se llena, los datos de las anotaciones se escriben (o se *guardan en spool*) en el disco y se leen más adelante. **hadr\_target\_list** Este parámetro, que se utiliza para habilitar varias bases de datos en espera de recuperación de catástrofes de alta disponibilidad (HADR), especifica una lista de un máximo de tres pares de sistema\_principal:puerto de destino que actúan como bases de datos HADR en espera. **log\_appl\_info** Este parámetro especifica que el registro de anotaciones cronológicas de información de la aplicación se escribe al principio de cada transacción de actualización. **log\_ddl\_stmts** Este parámetro especifica que la información adicional sobre sentencias DDL se escribirá en las anotaciones cronológicas. **mon uow execlist** Este parámetro habilita (ON) o inhabilita (OFF) la recopilación de la información de la lista de ejecución a través del supervisor de sucesos de unidad de trabajo. Por omisión, la información de la lista de ejecución no se recopila (OFF). Es un parámetro hijo del parámetro de configuración de base de datos **mon\_uow\_data**. **mon\_uow\_pkglist** Este parámetro habilita (ON) o inhabilita (OFF) la recopilación de la información de la lista de paquetes a través del supervisor de sucesos de unidad de trabajo. Por omisión, la información de la lista de paquetes no se recopila (OFF). Es un parámetro hijo del parámetro de configuración de base de datos **mon\_uow\_data**. **systime\_period\_adj** Este parámetro de configuración de base de datos especifica cómo manejar la situación de una fila de historial de una tabla de período de sistema temporal que potencialmente se está generando con una indicación de fecha y hora final anterior a la indicación de fecha y hora inicial.

*Tabla 13. Nuevos parámetros de configuración de la base de datos*

### **Cambios en los parámetros de configuración existentes de la base de datos** Algunos parámetros de configuración del gestor de bases de datos han cambiado.

La tabla siguiente describe el impacto en la actualización de los cambios en los parámetros de configuración existentes de base de datos:

| Nombre                                                                                                    | Impacto de la actualización                                                                                                    |
|----------------------------------------------------------------------------------------------------|----------------------------------------------------------------------------------------------------|
| auto reorg                                                                                                    | En Versión 10.1, la reorganización automática da soporte a la<br>reorganización de índices para tablas volátiles. Tras actualizar las<br>bases de datos, si tiene habilitada la reorganización automática y<br>DB2WORKLOAD tiene el valor SAP, se realizará la reorganización de<br>índice periódicamente en las tablas volátiles. Consulte el apartado<br>sobre reorganización automática en la publicación Troubleshooting<br>and Tuning Database Performance para obtener más información.                                                                                                    |
| auto_stats_views                                                                                                 | Este parámetro habilita e inhabilita la recopilación automática de<br>estadísticas en las vistas de estadísticas. Cuando se habilita, el<br>producto DB2 mantendrá las estadísticas sobre vistas de<br>estadísticas automáticamente.                                                                                                    |
| hadr_local_host<br>hadr_local_svc<br>hadr_peer_window<br>hadr_remote_host<br>hadr_remote_inst<br>hadr_remote_svc | En los releases anteriores, ningún parámetro de configuración de<br>HADR podría actualizarse dinámicamente; la base de datos tenía<br>que desactivarse y reactivarse para que las actualizaciones<br>entraran en vigor. A partir de Versión 10.1, las actualizaciones en<br>estos parámetros de configuración pueden entrar en vigor en la<br>base de datos primaria HADR sin necesidad de desactivar la base<br>de datos. Emita un mandato STOP HADR en la base de datos<br>primaria, seguido por un mandato START HADR AS PRIMARY.<br>Como resultado, puede realizar actualizaciones de parámetros de<br>configuración en la base de datos primaria HADR sin que ello |
| hadr_syncmode<br>hadr timeout                                                                                    | tenga un impacto en las aplicaciones que utilizan la base de datos.<br>Nota: También tienen este comportamiento los nuevos parámetros<br>de configuración de HADR que se indican a continuación:<br>• hadr_replay_delay<br>hadr_spool_limit<br>hadr_target_list                                                                                                    |
| mon_uow_data                                                                                                    | En Versión 10.1, los valores que puede especificar para<br>mon_uow_data han cambiado. El valor por omisión para<br>mon_uow_data sigue siendo NONE. Se trata de un parámetro padre<br>de mon_uow_execlist y mon_uow_pkglist. Para obtener más<br>información, consulte el apartado.                                                                                                    |
| mon_req_metrics                                                                                                  | En Versión 10.1, el valor por omisión de mon_req_metrics ha<br>cambiado de BASE a NONE.                                                                                                    |
| mon_act_metrics                                                                                                  | El valor por omisión de mon_act_metrics ha cambiado de BASE a<br>NONE.                                                                                                    |
| mon_obj_metrics                                                                                                  | El valor por omisión de mon_obj_metrics ha cambiado de BASE a<br>NONE.                                                                                                    |
| mon_lw_thresh                                                                                                    | El valor por omisión de mon_lw_thresh ha cambiado de 5000000 a<br>4294967295.                                                                                                    |

*Tabla 14. Cambios en los parámetros de configuración existentes de la base de datos*

### **Parámetros de configuración de la base de datos en desuso o ya no mantenidos**

Es necesario que deje de utilizar los parámetros de configuración de base de datos que están en desuso, pues la funcionalidad asociada con la variable es obsoleta o se ha sustituido por una funcionalidad nueva. Consulte el apartado "Algunos parámetros de configuración de base de

datos han cambiado" en la publicación *Novedades en DB2 Versión 10.1* para determinar el impacto de la actualización de los parámetros de configuración de base de datos en desuso.

Si va a realizar una actualización de DB2 Versión 9.5 o anterior, considere la posibilidad de eliminar los parámetros de configuración de bases de datos en desuso de los releases anteriores a Versión 10.1 porque la funcionalidad asociada con el parámetro ha quedado obsoleta o la ha sustituido una funcionalidad nueva. Además, debe evitar el uso de los parámetros de configuración de bases de datos que se han dejado de mantener de los releases anteriores a Versión 10.1 porque no tienen el efecto que se buscaba. Consulte el tema ["Cambios que afectan a la Versión](#page-40-0) [9.5 o releases anteriores" en la página 31](#page-40-0) para obtener información detallada.

### **Cambios en las características del diseño físico de las bases de datos**

Revise la documentación Novedades y cambios para determinar si se han realizado cambios en las características de diseño físicas de las bases de datos que afecten a la actualización.

La tabla siguiente describe el impacto en la actualización de los cambios en características de diseño físico de bases de datos:

| Característica física               | Impacto de la actualización                                                                                                    |
|-------------------------------------|----------------------------------------------------------------------------------------------------|
| Tipo CHAR o VARCHAR                 | Convertir datos XML en un tipo CHAR o VARCHAR que sea<br>demasiado pequeño hará que los datos se trunquen para que<br>quepa el tipo de datos indicado y no se devuelva ningún error.                                                           |
| Tipo DECIMAL                        | Al convertir datos XML en un tipo DECIMAL que no tenga espacio<br>suficiente para los dígitos a la derecha del separador decimal, los<br>dígitos finales se truncan para que quepa el tipo de datos indicado<br>y no se devuelve ningún error. |
| Datos XML de tipos<br>incompatibles | Al comparar datos XML de tipos incompatibles, la comparación<br>devuelve FALSE.                                                                                                    |

*Tabla 15. Cambios en las características del diseño físico de las bases de datos*

### **Cambios en las autorizaciones y privilegios**

Se han incorporado nuevas autorizaciones y cambios en la autorización necesarios para ejecutar mandatos del sistema de DB2, mandatos de CLP y sentencias de SQL en Versión 10.1.

En la tabla siguiente se resume el impacto en la actualización de los cambios en las autorizaciones y los privilegios:

*Tabla 16. Cambios en las autorizaciones y privilegios*

| <i>Nombre</i>                | Impacto de la actualización |
|------------------------------|-----------------------------|
| Ninguno para este<br>release | Ninguno para este release   |

Consulte ["Impacto en la actualización de los cambios en los mandatos de](#page-171-0) [DB2" en la página 162](#page-171-0) y ["Impacto en la actualización de los cambios en las](#page-174-0) [sentencias de SQL" en la página 165](#page-174-0) para obtener un resumen de los cambios en los mandatos de DB2 y las sentencias de SQL que tienen un impacto en la actualización. Consulte las publicaciones *Consulta de mandatos* y *Consulta de SQL* para obtener información detallada sobre todos los cambios en las autorizaciones.

# <span id="page-40-0"></span>**Cambios que afectan a la Versión 9.5 o releases anteriores**

Si va a realizar una actualización desde DB2 Versión 9.5 o anterior, revise también todos los cambios en las variables, los parámetros de configuración de base de datos y de gestor de bases de datos y las características de diseño físicas de las bases de datos entre los releases anteriores a Versión 10.1 que puedan afectar también a la actualización:

- v [El comportamiento del servidor DB2 cambia de DB2 Versión 9.5 a DB2 Versión](http://publib.boulder.ibm.com/infocenter/db2luw/v9r7/topic/com.ibm.db2.luw.qb.upgrade.doc/doc/r0022380.html) [9.7](http://publib.boulder.ibm.com/infocenter/db2luw/v9r7/topic/com.ibm.db2.luw.qb.upgrade.doc/doc/r0022380.html)
- v [Cambios en el comportamiento del servidor DB2 entre DB2 Versión 9.1 y DB2](http://publib.boulder.ibm.com/infocenter/db2luw/v9r5/topic/com.ibm.db2.luw.qb.migration.doc/doc/r0022380.html) [Versión 9.5](http://publib.boulder.ibm.com/infocenter/db2luw/v9r5/topic/com.ibm.db2.luw.qb.migration.doc/doc/r0022380.html)

# **Funciones en desuso o que han dejado de mantenerse que afectan a las actualizaciones del servidor DB2**

Debe tener en cuenta las funciones en desuso o que han dejado de mantenerse en Versión 10.1 que afectan a la actualización del servidor DB2. Asimismo, también debe conocer los productos DB2 que ya no reciben soporte porque la actualización de estos productos a Versión 10.1 no recibe soporte.

Para gestionar estos cambios en las funciones, debe realizar tareas adicionales antes o después de la actualización. En la siguiente lista de describen los cambios que no se incluyen en las tareas previas a la actualización y posteriores a la actualización para los servidores DB2:

### **Se ha dejado de mantener el soporte para el controlador DB2 JDBC tipo 2.**

El controlador DB2 JDBC tipo 2 para Linux, UNIX y Windows se ha dejado de mantener y ya no está disponible. En su lugar debe usar el controlador de IBM Data Server para JDBC y SQLJ. Para obtener información más detallada, consulte el apartado El controlador "DB2 JDBC tipo 2 se ha dejado de mantener" en*Novedades en DB2 Versión 10.1*.

## **Las herramientas del Centro de control se han dejado de mantener**

Las herramientas del Centro de control se han dejado de mantener en Versión 10.1. Consulte el apartado "Las herramientas del Centro de control se han dejado de mantener" en la publicación *Novedades en DB2 Versión 10.1* para obtener una lista completa de las herramientas que se han dejado de mantener.

Utilice IBM Data Studio y las herramientas de IBM Optim. Para ver una correlación entre estas herramientas recomendadas y las del Centro de control, consulte la "tabla comparativa de las herramientas recomendadas con las herramientas del Centro de control" en la publicación *Novedades en DB2 Versión 10.1*.

#### **Mandatos en desuso o que han dejado de utilizarse**

Revise ["Impacto en la actualización de los cambios en los mandatos de](#page-171-0) [DB2" en la página 162](#page-171-0) para conocer los mandatos que han quedado en desuso o se han dejado de mantener en Versión 10.1 y cómo gestionar este impacto en las aplicaciones y rutinas de la base de datos.

#### **Anotaciones cronológicas en bruto**

La utilización de dispositivos en bruto para las anotaciones cronológicas de la base de datos está en desuso desde DB2 Versión 9.1 y se eliminará en futuros releases. Debería utilizar un sistema de archivos en lugar de un dispositivo en bruto. La utilización de un sistema de archivos con

<span id="page-41-0"></span>funciones de E/S sin almacenamiento intermedio habilitadas, tales como E/S simultánea CIO) o E/S directa (DIO), puede hacer que el rendimiento sea comparable al de utilizar dispositivos en bruto. El ejemplo siguiente ilustra cómo modificar el valor del parámetro **newlogpath** en un directorio de sistema de archivos:

db2 UPDATE DATABASE CONFIGURATION USING newlogpath /disk2/newlogdir

El nuevo valor no entrará en vigor hasta que la base de datos se encuentre en estado coherente y todos los usuarios se hayan desconectado de la base de datos. El gestor de bases de datos moverá las anotaciones cronológicas a la nueva ubicación después de que el primer usuario se conecte a la base de datos.

#### **Productos DB2**

**Net Search Extender** (NSE) ha quedado en desuso y podría dejar de mantenerse en un release futuro. Consulte el apartado "Net Search Extender ha quedado en desuso" en *Novedades en DB2 Versión 10.1* para obtener información detallada para poder utilizar funciones o mandatos equivalentes.

Para los entornos NSE con cargas de trabajo comparativamente pequeñas, si no utiliza estas funciones o mandatos en desuso, considere la posibilidad de migrar a DB2 Text Search para beneficiarse de la funcionalidad que no recibe soporte en NSE, como el proceso lingüístico en todos los idiomas soportados y las mejoras de la búsqueda en documentos XML. Consulte el tema Migración a DB2 Text Search para obtener información detallada.

Query Patroller se ha dejado de mantener. Para obtener detalles sobre cómo migrar, consulte [http://publib.boulder.ibm.com/infocenter/db2luw/](http://publib.boulder.ibm.com/infocenter/db2luw/v9r7/topic/com.ibm.db2.luw.qb.upgrade.doc/doc/t0053461.html) [v9r7/topic/com.ibm.db2.luw.qb.upgrade.doc/doc/t0053461.html.](http://publib.boulder.ibm.com/infocenter/db2luw/v9r7/topic/com.ibm.db2.luw.qb.upgrade.doc/doc/t0053461.html)

### **Funcionalidad que ha quedado en desuso o se ha dejado de mantener en DB2 Versión 9.7**

Si realiza una actualización de DB2 Versión 9.5, debe conocer los cambios que se han realizado en DB2 Versión 9.7 que pueden haber afectado a su entorno tras la actualización a Versión 10.1. Revise el siguiente tema para obtener información acerca de los posibles impactos adicionales en la actualización del servidor DB2:

[Funcionalidad en desuso o que se ha dejado de mantener en DB2](http://publib.boulder.ibm.com/infocenter/db2luw/v9r7/index.jsp?topic=/com.ibm.db2.luw.qb.upgrade.doc/doc/c0022309.html) [Versión 9.7](http://publib.boulder.ibm.com/infocenter/db2luw/v9r7/index.jsp?topic=/com.ibm.db2.luw.qb.upgrade.doc/doc/c0022309.html) para la actualización desde DB2 Versión 9.5

# **Requisitos de espacio de disco para actualizaciones de servidor DB2**

Debe tener en cuenta que el proceso de actualización necesita espacio de disco adicional. Compruebe que tiene espacio de disco libre suficiente para realizar la migración satisfactoriamente. A continuación se indican las recomendaciones de espacio de disco que se aplican a la actualización a DB2 Versión 10.1.

### **Espacios de tablas temporales del sistema y de catálogo del sistema**

Asegúrese de que dispone de suficiente espacio libre en los espacios de tablas temporales del sistema y de catálogo del sistema para las bases de datos que desea actualizar. Durante la actualización, se necesita espacio de tablas de catálogo del sistema para los catálogos de base de datos antiguos y para los catálogos de base de datos nuevos. La cantidad de espacio libre necesario varía en función de la complejidad de la base de datos, así como del número y del tamaño de los objetos de base de datos.

#### **Espacio de tablas de catálogo del sistema (SYSCATSPACE)**

Se recomienda aumentar el tamaño total al doble del espacio utilizado total. En otras palabras, la cantidad de espacio libre debe ser por lo menos igual a la cantidad de espacio utilizado actual.

#### **Espacio de tablas temporal (TEMPSPACE1 es el nombre por omisión)**

Se recomienda aumentar el tamaño total al doble del tamaño total del espacio de tablas de catálogo del sistema.

Para el espacio de tablas de catálogo del sistema, la cantidad de páginas libres debe ser igual o superior a la cantidad de páginas utilizadas. La cantidad total de páginas del espacio de tablas temporal del sistema debería ser el doble de la cantidad total de páginas del espacio de tablas de catálogo del sistema.

Para aumentar la cantidad de espacio libre en los espacios de tablas de System Managed Space (SMS), libere suficiente espacio de disco en los correspondientes sistemas de archivos o aumente el tamaño de los sistemas de archivos si utiliza un gestor de volumen.

Para aumentar la cantidad de espacio libre en los espacios de tablas de Managed Space (DMS), puede aumentar el tamaño de los contenedores existentes. También puede añadir contenedores adicionales, aunque esto puede originar que se vuelvan a equilibrar los datos. Puede reducir el tamaño de los contenedores después de haber realizado la actualización.

#### **Espacio para archivos de anotaciones cronológicas**

El proceso de actualización de las bases de datos realiza cambios en los objetos del catálogo del sistema. Todos los cambios realizados en cada objeto de catálogo del sistema tienen lugar en una única transacción y necesitan el espacio de anotaciones cronológicas adecuado para contener esta transacción. Si no existe suficiente espacio de anotaciones cronológicas, esta transacción se retrotraerá y la actualización no se completará correctamente.

Para asegurarse de que esté disponible suficiente espacio para archivos de anotaciones cronológicas, puede establecer el parámetro de configuración de base de datos **logsecond** en el doble del valor actual de **logprimary** y **logsecond**, si el sistema de archivos que contiene los archivos de anotaciones cronológicas tiene suficiente espacio libre en disco para aumentar este parámetro. Si ya tiene disponible un espacio grande para archivos de anotaciones cronológicas, puede que no sea necesario aumentar este parámetro. Asimismo, en los entornos de bases de datos particionadas, sólo necesitará incrementar el espacio de anotaciones cronológicas en la partición de catálogo.

Debe actualizar los valores de los parámetros de configuración de base de datos antes de actualizar la instancia a DB2 Versión 10.1, pues no podrá actualizar estos parámetros de configuración de base de datos hasta que emita el mandato **UPGRADE DATABASE**. Si este mandato no se ejecuta correctamente porque no existe suficiente espacio de archivo de anotaciones cronológicas, puede establecer estos parámetros de configuración de base de datos en valores más altos y, a continuación, volver a emitir el mandato **UPGRADE DATABASE**.

Después de haberse completado la actualización, los nuevos valores de los parámetros de configuración de base de datos para el espacio de anotaciones cronológicas pueden restaurarse a su valor original.

### <span id="page-43-0"></span>**Espacio de índice**

El índice de cada tabla llena de datos necesita una página adicional por índice para utilizar la funcionalidad siguiente:

- v Estadísticas en tiempo real.
- v Despliegue de supresión diferido de limpieza para tablas MDC.
- v Recreación de índice en una tabla que ya contiene datos.

Si dispone de índices de tipo 1, éstos se marcarán como no válidos y volverán a crearse como índices de tipo 2 cuando se lleve a cabo el reinicio o cuando se realice el primer acceso después de la actualización. Compruebe que dispone de suficiente espacio de disco para convertir índices de tipo 1. Los índices de tipo 2 requieren un byte más por fila. Consulte los requisitos de espacio para índices para obtener información detallada acerca de cómo calcular el espacio necesario.

Si tiene una cantidad limitada de espacio libre en disco para los índices, es posible que obtenga el mensaje de error SQL0289N, que indica que el espacio de tablas está lleno. Asegúrese de tener suficientes páginas libres en el correspondiente espacio de tablas de índice para una página adicional por índice en tablas rellenadas antes de:

- v Llenar las tablas de las bases de datos creadas en DB2 Versión 9.5 o posterior; las estadísticas en tiempo real están habilitadas por omisión en estas bases de datos que acaban de crearse.
- v Habilitar el despliegue de supresión de limpieza diferido mediante el establecimiento de **DB2\_MDC\_ROLLOUT** en DEFER o bien cuando **DB2\_WORKLOAD** se ha establecido en SAP.
- Volver a organizar o volver a crear índices en tablas llenas de datos.

#### **Archivos de almacenamiento automático**

Si habilita el almacenamiento automático en una base de datos existente mediante la emisión de la sentencia ALTER DATABASE con la cláusula ADD STORAGE ON, esta sentencia creará los archivos SQLSGF.1 y SQLSGF.2 que se necesitan para mantener el almacenamiento automático.

# **Cambios de soporte para servidores DB2 de 32 bits y 64 bits**

DB2 Versión 9.1 o posterior proporciona soporte para los sistemas operativos de 32 bits en los sistemas operativos Linux en x86 y Windows, y para los sistemas operativos de 64 bits en los sistemas operativos UNIX, Linux y Windows.

Consulte el tema "Requisitos de instalación para productos de base de datos DB2" en la publicación *Instalación de servidores DB2* para obtener información detallada acerca de las arquitecturas que reciben soporte en cada sistema operativo.

No puede especificar el tamaño de bits de la instancia cuando crea o actualiza una instancia. El tamaño de bits de las nuevas instancias lo determina el sistema operativo en el que se ha instalado DB2 Versión 10.1. En la siguiente tabla se muestra un resumen del soporte de tamaño de bits de DB2 Versión 10.1 que está disponible para cada uno de los sistemas operativos que se indican a continuación:

| Sistemas operativos                                                                                                    | Soporte de DB2 Versión 10.1 disponible                                                                                                    |
|----------------------------------------------------------------------------------------------------|----------------------------------------------------------------------------------------------------|
| • Windows de 32 bits en x86 y<br>x64 (mediante la utilización<br>del producto DB2 Versión 10.1<br>de 32 bits)<br>• Linux de 32 bits sobre x86 | • Sólo instancias de 32 bits<br>Servidor DB2, cliente y paquetes de herramientas de<br>GUI de 32 bits<br>IBM Software Development Kit (SDK) para Java de 32<br>bits                                                                                                    |
| • Kernels de AIX, HP-UX o<br>Solaris de 64 bits<br>• Windows de 64 bits en x64<br>• Kernel de Linux de 64 bits en<br>x64, POWER y zSeries     | Instancias de 64 bits<br>Bibliotecas de DB2 de 32 bits y 64 bits disponibles<br>Servidor y cliente DB2 de 64 bits<br>Aplicaciones y rutinas de 64 bits<br>Soporte de aplicaciones del extremo cliente de 32 bits<br>• UDF/ procedimientos almacenados delimitados de 32<br>bits solamente (que no sean Java)<br>• UDF / procedimientos almacenados delimitados de<br>Java<br>IBM SDK para Java de 64 bits |

<span id="page-44-0"></span>*Tabla 17. Soporte de 32 bits y de 64 bits de DB2 Versión 10.1 disponible por sistema operativo*

Los cambios en el soporte de 32 bits y 64 bits pueden afectar a las aplicaciones, dependiendo de la vía de acceso de bibliotecas compartidas que se haya indicado al enlazar las bibliotecas de DB2 con las aplicaciones. Si ha especificado la vía de acceso de instalación de DB2, las aplicaciones no podrán ejecutarse porque la copia de DB2 Versión 10.1 tiene una vía de acceso de instalación distinta. Sin embargo, si ha enlazado las bibliotecas utilizando la vía de acceso a bibliotecas bajo el directorio inicial de la instancia, las aplicaciones se ejecutarán correctamente en los casos siguientes:

- v Si tiene instancias de 32 bits y actualiza a DB2 Versión 10.1 en un sistema de 32 bits. Sólo puede actualizar a instancias de 32 bits en Windows de 32 bits o Linux de 32 bits en x86.
- v Si tiene instancias de 64 bits y actualiza a DB2 Versión 10.1 en un sistema de 64 bits. Sólo puede actualizar a una instancia de 64 bits en un sistema de 64 bits.

Si tiene instancias de 32 bits y actualiza a DB2 Versión 10.1 en un sistema de 64 bits, debe gestionar las incompatibilidades para que las aplicaciones y las rutinas puedan ejecutarse correctamente. Las incompatibilidades se producen cuando han dejado de utilizarse funciones o cuando la especificación de la vía de acceso de la biblioteca compartida no es correcta. En la Tabla 17 se proporciona un resumen en el que se detalla el soporte de 32 bits y de 64 bits disponible. Por ejemplo, no se proporciona soporte a los procedimientos almacenados delimitados de 32 bits de ningún lenguaje soportado a excepción de Java. Este problema puede solucionarse eliminando y volviendo a crear estos procedimientos almacenados como delimitados.

# **Recomendaciones para actualizar servidores DB2**

Cuando planifique la actualización del servidor de DB2, debe tener en cuenta ciertas recomendaciones. Revise las siguientes recomendaciones antes de iniciar la actualización.

**Revise los cambios producidos en la funcionalidad existente de los productos de base de datos DB2**

Los cambios en las funciones existentes que se han presentado en DB2 Versión 10.1pueden afectar, potencialmente, a las aplicaciones, scripts, procesos de mantenimiento y otros aspectos relacionados con el proceso de actualización del servidor de DB2.

Los cambios en funciones existentes que se han presentado en los releases anteriores a DB2 Versión 10.1 también pueden tener algún tipo de impacto. Antes de realizar la actualización, revise estos cambios y planifique cómo podrá gestionar el impacto de estos cambios:

- v [Funcionalidad cambiada en DB2 Versión 9.7](http://publib.boulder.ibm.com/infocenter/db2luw/v9r7/topic/com.ibm.db2.luw.wn.doc/doc/c0023232.html)
- v [Funcionalidad cambiada en DB2 Versión 9.8](http://publib.boulder.ibm.com/infocenter/db2luw/v9r8/topic/com.ibm.db2.luw.wn.doc/doc/c0052036.html)

La realización de la actualización en un entorno de prueba le permitirá conocer los problemas que podrían producirse, evaluar el impacto en el entorno y buscar una solución.

### **Realice las actualizaciones del hardware y del sistema operativo antes de realizar la actualización del producto de base de datos DB2**

Los sistemas operativos UNIX, Linux y Windows soportados han cambiado en DB2 Versión 10.1. Consulte el apartado sobre "requisitos de instalación para servidores DB2 y los clientes de servidor de datos de IBM" en la publicación *DB2 pureCluster Feature Installation and Upgrade Guide* con el fin de determinar si la versión de su sistema operativo recibe soporte y si tiene que actualizar el sistema operativo antes de instalar DB2 Versión 10.1. Las versiones más recientes de los sistemas operativos también pueden aportar nuevos requisitos de hardware.

Si lleva a cabo actualizaciones del sistema operativo y del hardware por separado a partir de la actualización del producto de base de datos DB2 se simplifica la determinación de problemas si se detectan problemas en la actualización. Si actualiza el software o el hardware antes de actualizar el producto de base de datos DB2, asegúrese de que el sistema esté funcionando tal como se prevé antes de intentar actualizar el producto de base de datos DB2.

Si dispone de una copia de DB2 Versión 9.5 en SUSE Linux Enterprise Server 10, primero aplique DB2 Versión 9.5 Fixpack 4 o posterior antes de actualizar el sistema operativo a SUSE Linux Enterprise Server 11.

Si está actualizando a una copia anterior a DB2 Versión 10.1 en sistemas basados en procesador POWER3, actualice primero a los sistemas basados en procesador POWER4 antes de actualizar a DB2 Versión 10.1. Los sistemas basados en procesador POWER3 no reciben soporte en DB2 Versión 10.1.

### **Evalúe el rendimiento del servidor DB2**

Ejecute diversas pruebas de rendimiento antes de actualizar el servidor DB2. La herramienta de evaluación **db2batch** puede ayudarle a recoger información sobre el tiempo transcurrido y el tiempo de CPU para las consultas de prueba. Puede utilizar esta herramienta para desarrollar pruebas de rendimiento. Anote las condiciones exactas del entorno en el que ejecuta las pruebas.

Mantenga también un registro de la salida del mandato **db2expln** de cada consulta de prueba. Compare los resultados antes y después de realizar la actualización. Esta práctica puede ayudarle a identificar y corregir cualquier disminución del rendimiento que se pueda producir.

### **Diseñe un plan para invertir una actualización**

No existe ningún programa de utilidad para invertir una actualización o volver desde DB2 Versión 10.1 a un release anterior a DB2 Versión 10.1. Consulte el tema [Capítulo 12, "Inversión de la actualización del servidor](#page-136-0) [DB2", en la página 127](#page-136-0) para conocer todos los pasos que deberán realizarse para invertir una actualización de la base de datos.

### **Realice las tareas previas a la actualización**

Existen diversas tareas previas a la reseñada en el tema [Capítulo 5, "Tareas](#page-50-0) [previas a la actualización para servidores DB2", en la página 41](#page-50-0) que debe ejecutar para que la actualización se complete correctamente, como realizar la copia de seguridad de los valores de los parámetros de configuración de DB2, comprobar que dispone de suficiente espacio libre para los espacios de tablas y los archivos de anotaciones cronológicas y verificar que las bases de datos están preparadas para la actualización.

### **Determine si se actualizarán primero los clientes o los servidores DB2.**

La actualización de los servidores DB2 antes de actualizar los clientes del servidor de datos es el método tradicional de evitar las restricciones y limitaciones conocidas, como el soporte de las nuevas funciones de los productos de base de datos DB2, los protocolos de red y la conectividad. Estas restricciones y limitaciones no están asociadas con DB2 Connect.

La actualización de los clientes del servidor de datos en primer lugar requiere que se solventen las incompatibilidades entre los releases. Si debe actualizar el cliente debido a un requisito de software, asegúrese de que el software da soporte a la versión del producto de base de datos DB2 que se esté ejecutando en el servidor DB2. En este caso, el software gestiona las incompatibilidades entre los releases. Consulte [Recomendaciones para](http://publib.boulder.ibm.com/infocenter/db2luw/v9r7/topic/com.ibm.db2.luw.qb.upgrade.doc/doc/c0052309.html) [actualizar clientes](http://publib.boulder.ibm.com/infocenter/db2luw/v9r7/topic/com.ibm.db2.luw.qb.upgrade.doc/doc/c0052309.html) en la documentación de Versión 9.7 para obtener información detallada acerca de las incompatibilidades. Consulte el apartado sobre "consideraciones acerca del cliente DB2 para característica DB2 pureScale" en la publicación *DB2 pureCluster Feature Installation and Upgrade Guide* para obtener información detallada sobre la funcionalidad de Versión 9.8 soportada.

#### **Actualice las aplicaciones de base de datos y rutinas**

Si actualiza el servidor DB2, puede que también deba actualizar las aplicaciones de base de datos y rutinas para dar soporte a los cambios para las instancias de 64 bits, los procedimientos almacenados de SQL, Java Virtual Machine (JVM) y el software de desarrollo.

Revise los factores que pueden impactar en la actualización de la aplicación de base de datos o en la actualización de la rutina y realice los cambios necesarios en las aplicaciones de bases de datos y rutinas para asegurarse de que se ejecuten tras la actualización. Consulte [Capítulo 22,](#page-168-0) ["Aspectos básicos de la actualización para aplicaciones de base de datos",](#page-168-0) [en la página 159](#page-168-0) y [Capítulo 23, "Aspectos básicos de la actualización para](#page-180-0) [rutinas", en la página 171](#page-180-0) para obtener información detallada acerca de los factores que pueden impactar la actualización de la aplicación de base de datos o la actualización de la rutina.

En un entorno de prueba de actualización, puede probar y verificar que las aplicaciones de base de datos y rutinas se ejecuten satisfactoriamente en DB2 Versión 10.1 para averiguar si tiene que actualizarlas. También puede actualizar las aplicaciones de base de datos y las rutinas antes de actualizar el entorno de producción.

### **Actualización de los entornos de recuperación de catástrofes de alta disponibilidad (HADR) de DB2**

La actualización de una base de datos primaria a DB2 Versión 10.1 cambia el rol de la base de datos de primario a estándar. La actualización de las bases de datos en espera a DB2 Versión 10.1 no recibe soporte porque estas bases de datos se encuentran en estado de avance pendiente. Debido a estas restricciones, la actualización de un entorno HADR a DB2 Versión 10.1 implica que debe detener HADR, actualizar el servidor DB2 en el que reside la base de datos primaria y, a continuación, volver a inicializar HADR.

En la siguiente lista se indican cada una de estas acciones y el tema en el que se explican:

- v Detenga las bases de datos primarias o en espera, tal como se indica en el tema [Capítulo 5, "Tareas previas a la actualización para servidores](#page-50-0) [DB2", en la página 41.](#page-50-0)
- v Actualice el servidor DB2 en el que reside la base de datos primaria mediante la utilización de una de las tareas siguientes:
	- – [Capítulo 6, "Actualización de un servidor DB2 \(Windows\)", en la](#page-70-0) [página 61](#page-70-0)
	- – [Capítulo 7, "Actualización de un servidor DB2 \(Linux y UNIX\)", en la](#page-82-0) [página 73](#page-82-0)
- v Vuelva a inicializar HADR, tal como se indica en el tema [.](#page-118-0)

### **Migración de entornos de duplicación de SQL**

Después de haber actualizado los servidores de bases de datos, puede migrar opcionalmente el entorno de duplicación de SQL a DB2 Versión 10.1.Consulte el apartado acerca de la "migración a la duplicación SQL Versión 10.1" para obtener información detallada acerca de cuándo migrar y cómo migrar el entorno de duplicación de SQL.

### **Actualización de DB2 Spatial Extender**

Si tenía DB2 Spatial Extender instalado y ha actualizado las bases de datos habilitadas espacialmente a DB2 Versión 10.1, consulte el apartado *Actualización a DB2 Spatial Extender Versión 10.1* en *Spatial Extender Guía del usuario y manual de consulta* para obtener detalles de actualización específicos para DB2 Spatial Extender.

### **Actualización de entornos de Microsoft Cluster Server**

En un entorno MSCS (Microsoft Cluster Server), instale DB2 Versión 10.1como copia nueva y, a continuación, ejecute el mandato **db2iupgrade** para actualizar la instancia de MSCS. Consulte el tema ["Actualización de](#page-114-0) [servidores DB2 en entornos Microsoft Cluster Server" en la página 105](#page-114-0) para obtener información detallada.

### **Actualización de Query Patroller al gestor de carga de trabajo**

Query Patroller se ha dejado de mantener. Consulte el apartado [Migración](http://publib.boulder.ibm.com/infocenter/db2luw/v9r7/topic/com.ibm.db2.luw.qb.upgrade.doc/doc/t0053461.html) [de Query Patroller al gestor de carga de trabajo de DB2](http://publib.boulder.ibm.com/infocenter/db2luw/v9r7/topic/com.ibm.db2.luw.qb.upgrade.doc/doc/t0053461.html) para obtener información detallada sobre cómo realizar la migración.

# **Migración desde sistemas de gestión de bases de datos relacionales distintos de DB2**

La migración desde un sistema de gestión de bases de datos relacionales que no sea DB2 es un proceso más complejo que la migración desde un producto de base de datos DB2. Por lo tanto, debe determinar con cuidado lo que conlleva el proceso de migración y crear un plan de traslado.

El plan de traslado debe incluir tareas tales como la conversión de objetos de base de datos para crear otros equivalentes en una base de datos DB2, el traslado de los datos propiamente dichos a la nueva base de datos DB2 y el traslado de aplicaciones de base de datos. El traslado de aplicaciones comporta convertir sentencias de SQL, modificar llamadas de interfaz y convertir código específico de la base de datos para acceder a bases de datos DB2.

Los métodos más frecuentes para convertir un código de aplicación de base de datos son la conversión manual, la conversión dinámica y la conversión automática. En general, las herramientas de conversión toman el código fuente como entrada y convierten las llamadas de gestión de datos a llamadas de SQL equivalentes. La información de la base de datos fuente y de destino y el código del programa se utilizan para crear las sentencias de SQL nuevas.

El producto IBM Migration Toolkit (MTK) es una herramienta de conversión diseñada para migrar datos y el lenguaje de consulta y de procedimientos desde sistemas de gestión de bases de datos fuente tales como Informix Dynamic Server, Informix Extended Parallel Server (XPS), Microsoft SQL Server, Oracle y Sybase Enterprise a productos de base de datos DB2. MTK se ejecuta en los sistemas operativos AIX, Linux, Solaris y Windows. El único idioma al que se proporciona soporte es el inglés. La herramienta MTK está disponible en forma de descarga complementaria en la página web [IBM Migration Toolkit](http://www.ibm.com/software/data/db2/migration/mtk/) .

Los recursos más importante y a los que se accede con más frecuencia que IBM ofrece a modo de ayuda para todos los aspectos de la migración de los sistemas de bases de datos relacionales que no son DB2 son los siguientes:

- v En la página web [Migration station](http://www.ibm.com/developerworks/ondemand/migrate/db.html) se proporciona la información necesaria para trasladar la aplicación y los datos desde otros sistemas de gestión de bases de datos. Esta página web describe los pasos habituales para realizar la migración y proporciona recursos, entre los que se incluyen herramientas y formación. Se proporcionan recursos adicionales para los clientes de IBM y los business partners de IBM.
- Los Centros de innovación de IBM para Business Partners en todo el mundo ofrecen una amplia gama de talleres y seminarios técnicos. Visite la [página de](https://www.ibm.com/isv/spc/events/index.jsp) [recursos de formación](https://www.ibm.com/isv/spc/events/index.jsp) para averiguar los detalles y las planificaciones.
- El [IBM Virtual Innovation Center](https://www.ibm.com/isv/welcome/vic.html) (VIC) es un centro de conocimientos y capacitación en línea que proporciona cursos de formación, supervisión en directo, soporte técnico en línea, mapas de soluciones, simulaciones de clientes, respuestas a FAQ, simulaciones y fórums de debate.
- v [DB2 Migration Factory](http://www-03.ibm.com/systems/migratetoibm/factory/) es una oferta integral para Business Partners de IBM que incluye kits de herramientas de migración, formación en línea complementaria, información, equipos de ventas y otros recursos para ayudarle a planificar y ejecutar la migración a productos de bases de datos DB2 desde Oracle, Sybase y Microsoft SQL Server.
- v El sitio web [developerWorks Information Management](http://www.ibm.com/developerworks/data) ofrece recursos técnicos para el software de Gestión de información de DB2. Contiene información sobre

el producto, descargas, recursos de aprendizaje, soporte y comunidades. En este sitio web, encontrará numerosos artículos y guías de aprendizaje que le ayudarán a completar su formación acerca de las funciones de los productos de base de datos DB2 y acerca de cómo utilizarlos en las aplicaciones.

# <span id="page-50-1"></span><span id="page-50-0"></span>**Capítulo 5. Tareas previas a la actualización para servidores DB2**

Antes de actualizar el servidor DB2, revise los aspectos básicos de la actualización para servidores DB2, incluidas las recomendaciones, las restricciones y los requisitos de espacio de disco, para identificar los cambios o restricciones que pueden afectar a la actualización. Antes de realizar la actualización, debe estar preparado para solucionar cualquier problema que pudiera producirse con el fin de llevar a cabo una actualización correcta.

# **Procedimiento**

Realice la preparación de la actualización de los servidores DB2; para ello, lleve a cabo las tareas siguientes:

- 1. Asegúrese de que haya como mínimo una página libre de espacio de índice por cada índice de objetos para evitar la sobrecarga que supone una posible reconstrucción del índice. Si una página raíz del índice no tiene suficiente espacio libre durante la actualización, el índice tendrá que aumentar una página. Si no se encuentra ninguna página libre en el índice de objetos, se solicitará una página desde el espacio de tablas. Si el espacio de tablas está lleno, todo el objeto de índices se marcará como no válido y se reconstruirá cuando se acceda por primera vez a la tabla subyacente después de la actualización.
- 2. Si utiliza transacciones distribuidas que implican bases de datos DB2, asegúrese de que las bases de datos que han de actualizarse no contienen ninguna transacción dudosa utilizando el mandato **LIST INDOUBT TRANSACTIONS** para obtener una lista de las transacciones dudosas y para resolver de forma interactiva cualquier transacción dudosa.
- 3. Convierta los índices de tipo 1 en índices de tipo 2, pues los índices de tipo 1 se han dejado de mantener en DB2 Versión 9.7. La conversión de éstos antes de realizar la actualización elimina la actividad general que supone la creación de los índices cuando se accede a las tablas mediante la utilización de estos índices por primera vez después de haber actualizado a DB2 Versión 10.1. Para obtener información detallada, consulte el apartado ["Conversión de](#page-52-0) [índices de tipo 1 en índices de tipo 2" en la página 43.](#page-52-0)
- 4. Migre desde XML Extender. Migre las aplicaciones de base de datos que utilizan XML Extender para poder utilizar la función pureXML con el fin de que éstas puedan ejecutarse en DB2 Versión 10.1. Para obtener información detallada, consulte el apartado ["Migración desde XML Extender hasta](#page-53-0) [pureXML" en la página 44.](#page-53-0)
- 5. Verifique que las bases de datos están preparadas para la actualización de DB2 para identificar cualquier posible problema antes de realizar la actualización real. Deberá solucionar estos problemas para poder continuar con la actualización.

Consulte el apartado ["Verificación de que las bases de datos están preparadas](#page-54-0) [para la actualización" en la página 45.](#page-54-0)

6. Opcional: Detenga HADR en las bases de datos primarias y en espera. Para obtener información detallada, consulte el "Mandato STOP HADR"..

- 7. Actualice DB2 Query Patroller al gestor de carga de trabajo. Query Patroller se ha dejado de mantener. Siga los pasos que se indican en el apartado "Migración de Query Patroller al gestor de carga de trabajo de DB2" de la documentación de DB2 Versión 9.7.
- 8. Realice una copia de seguridad de las bases de datos para poder actualizar éstas a un nuevo sistema actualizado o para restaurarlas en el sistema previo a la actualización original.

Consulte el apartado ["Realización de la copia de seguridad de las bases de](#page-57-0) [datos antes o después de la actualización" en la página 48.](#page-57-0)

9. Realice una copia de seguridad de la información de configuración y de diagnóstico para disponer de un registro de la configuración actual que podrá comparar con la configuración después de la actualización. También puede utilizar esta información para crear nuevas instancias o bases de datos utilizando la misma configuración que tenía antes de la actualización.

Consulte el apartado ["Copia de seguridad de la configuración del servidor](#page-59-0) [DB2 e información de diagnóstico" en la página 50.](#page-59-0)

- 10. Archive todos los archivos de anotaciones cronológicas de DB2 para la duplicación SQL o la duplicación Q si los programas Capture o Q Capture necesitan los archivos de anotaciones cronológicas o bien para la duplicación de recuperación de catástrofes de alta disponibilidad (HADR) si los archivos de anotaciones cronológicas se necesitan para crear una base de datos en espera.
- 11. Revise los requisitos de espacio de disco para asegurarse de que dispone de suficiente espacio de disco libre, espacio de tablas temporal del sistema y espacio de anotaciones cronológicas para la actualización y, si es necesario, incremente el tamaño del espacio de tablas y de los archivos de anotaciones cronológicas. En función del número de objetos de base de datos, puede que necesite más espacio de anotaciones cronológicas para realizar la actualización.

Consulte los apartados ["Requisitos de espacio de disco para actualizaciones de](#page-41-0) [servidor DB2" en la página 32](#page-41-0) y ["Incremento del tamaño del espacio de tablas](#page-61-0) [y del tamaño de los archivos de anotaciones cronológicas antes de la](#page-61-0) [actualización" en la página 52.](#page-61-0)

12. Sólo Windows: si ha obtenido tablas de conversión de páginas de código personalizadas del servicio de soporte de DB2, deberá realizar la copia de seguridad de todos los archivos del directorio *DB2OLD*\conv, donde *DB2OLD* es la ubicación de la copia de anterior a DB2 Versión 10.1.

No es necesario que copie las tablas estándar de conversión de páginas de códigos. La actualización de la copia anterior a DB2 Versión 10.1 elimina estas tablas, pues las tablas de páginas de código estándar están contenidas en una biblioteca de DB2 Versión 10.1.

- 13. Linux solamente: cambie los dispositivos en bruto por dispositivos de bloque. Consulte el apartado ["Cambio de los dispositivos en bruto por dispositivos de](#page-63-0) [bloque \(Linux\)" en la página 54.](#page-63-0)
- 14. Opcional: Actualice el servidor DB2 en un entorno de prueba para identificar posibles problemas relacionados con la actualización y para verificar que el funcionamiento de las aplicaciones, scripts, herramientas y rutinas es el esperado antes de actualizar el servidor DB2 en el entorno de producción.

Consulte el apartado ["Actualización de los servidores DB2 en un entorno de](#page-66-0) [prueba" en la página 57.](#page-66-0)

15. Si el nivel de captura de error de diagnóstico (establecido por el parámetro **diaglevel**) es 2 o menos, establezca este parámetro en 3 o más antes de la actualización. Consulte el tema sobre establecimiento del nivel de captura de errores del archivo de anotaciones cronológicas de diagnóstico"" en el manual *Troubleshooting and Tuning Database Performance*.

- <span id="page-52-0"></span>16. Establezca el servidor DB2 en estado fuera de línea para la actualización. Consulte el apartado ["Establecimiento de un servidor DB2 en estado fuera de](#page-68-0) [línea para actualizarlo o para convertir un entorno DB2 pureScale" en la](#page-68-0) [página 59.](#page-68-0)
- 17. Renueve los datos de las tablas de consulta materializada existentes. Todas las tablas de consulta materializada que dependen de las vistas del sistema se descartan durante la actualización de la base de datos. Tras la actualización, debe renovar los datos de las tablas de consulta materializada existentes utilizando la sentencia **REFRESH TABLE**.

# **Conversión de índices de tipo 1 en índices de tipo 2**

Los índices de tipo 1 se han dejado de mantener en DB2 Versión 9.7 y se marcan como no válidos durante la actualización de la base de datos. Si está realizando una actualización desde la Versión 9.5 a Versión 10.1,considere la posibilidad de convertir los índices de tipo 1 en índices de tipo 2 antes de realizar la actualización para eludir la actividad general que implica la recreación automática de índices tras la actualización de la base de datos.

### **Antes de empezar**

Asegúrese de que dispone de la autorización necesaria para poder ejecutar los mandatos **db2IdentifyType1**, **INSPECT** y **REORG INDEXES/TABLE**. Consulte el manual Consulta de mandatos para obtener información detallada acerca de la autorización necesaria.

**Importante:** El mandato **db2IdentifyType1** ha quedado en desuso en la Versión 10.1 y podría eliminarse en un release futuro. Los índices de tipo 1 se dejaron de mantener en la Versión 9.7. Todavía puede utilizar este mandato para convertir los índices de tipo 1 antes de actualizar sus bases de datos de la Versión 9.5 a la Versión 10.1. Para obtener más información, consulte "El mandato db2IdentifyType1 ha quedado en desuso" en *Novedades en DB2 Versión 10.1*.

## **Acerca de esta tarea**

Sólo debe realizar esta tarea si está actualizando desde la Versión 9.5 a Versión 10.1 y sabe o sospecha que sus bases de datos de la Versión 9.5 tienen índices de tipo 1.

También debe realizar esta tarea antes de actualizar a Versión 10.1. El archivo de mandatos generado por el mandato **db2IdentifyType1** contiene mandatos **REORG INDEXES ALL** con el parámetro **CONVERT** para cada índice de tipo 1 identificado. El parámetro **CONVERT** se ha dejado de mantener en Versión 10.1.

Por omisión, todos los nuevos índices que se han creado en los releases anteriores eran índices de tipo 2, a excepción de cuando se creaba un índice en una tabla que ya tenía índices de tipo 1, en cuyo caso el nuevo índice también era de tipo 1. Puede tener índices de tipo 1 en bases de datos que ha creado en DB2 UDB Versión 7 o versiones anteriores y que ha actualización a DB2 Versión 9.5 o a bases de datos de una instancia en la que la variable de registro **DB2\_INDEX\_TYPE2** se había establecido en OFF.

Si determina que no desea convertir los índices de tipo 1 antes de la actualización de la base de datos, los índices de tipo 1 se marcarán como no válidos durante la

<span id="page-53-0"></span>actualización de la base de datos. Si el parámetro de configuración de base de datos **indexrec** se establece en RESTART, los índices que se han marcado como no válidos volverán a crearse cuando se reinicie la base de datos. De otro modo, la recreación de los índices de tipo 1 se iniciará cuando tenga lugar el primer acceso a la tabla, y puede que experimente una degradación no esperada del tiempo de respuesta.

## **Procedimiento**

Para convertir índices de tipo 1 en índices de tipo 2:

- 1. Compruebe que dispone de suficiente espacio de disco para convertir índices de tipo 1. Los índices de tipo 2 requieren un byte más por fila. Consulte "Requisitos de espacio para índices" para obtener información sobre cómo calcular el espacio necesario.
- 2. En un indicador de línea de mandatos de DB2, cambie al directorio correspondiente:
	- v En los sistemas operativos UNIX o Linux, cambie al directorio \$*DIR\_DB2*/bin, donde *DIR\_DB2* es la ubicación que ha especificado durante la instalación de DB2 Versión 10.1.
	- v En un sistema operativo Windows, debe insertar el CD del producto DB2 Versión 10.1 en la unidad y cambiar al directorio \db2\Windows\utilities.
- 3. Verifique si tiene índices de tipo 1; para ello, emita el mandato **db2IdentifyType1**:

```
db2IdentifyType1 -d nombre_base_datos
                 -o convert-t1-indexes-dbname.db2
```
Si tiene índices de tipo 1, recibirá el mensaje siguiente: Se han encontrado índices de tipo 1 en las tablas inspeccionadas. El archivo de mandatos *convert-t1-indexes-dbname.db2* contiene mandatos **REORG INDEXES ALL** con el parámetro **CONVERT** para cada índice de tipo 1 identificado.

El tiempo de ejecución del mandato **db2IdentifyType1** es proporcional al número de tablas de la base de datos y al número de particiones de base de datos. Para las bases de datos que contienen un gran número de tablas, un gran número de particiones de base de datos o ambos, utilice los parámetros **-s** o **-t** para ejecutar este mandato en esquemas o tablas específicos hasta que procese todas las tablas. Consulte el manual *Consulta de mandatos* para conocer otras consideraciones sobre el rendimiento.

4. Si tiene índices de tipo 1, convierta éstos en índices de tipo 2 mediante la ejecución del archivo de mandatos *convert-t1-indexes-dbname.db2*:

db2 -tvf *convert-t1-indexes-dbname.db2*

Puede editar este archivo de mandatos y añadir o eliminar mandatos para realizar la conversión de los índices de tipo 1. Puede ejecutar esta acción desde un cliente de la Versión 9.5 ya que REORG INDEXES con la cláusula CONVERT ha dejado de recibir soporte en la Versión 10.

# **Migración desde XML Extender hasta pureXML**

Migre las aplicaciones de base de datos que utilizan XML Extender para poder utilizar la función pureXML con el fin de que éstas puedan ejecutarse en DB2 Versión 10.1. XML Extender se ha dejado de mantener en DB2 Versión 9.7.

<span id="page-54-0"></span>DB2 Versión 10.1 da soporte al almacenamiento de datos XML nativos. Este soporte incluye un nuevo tipo XML, XQuery, índices XML y una serie de funciones SQL/XML.

### **Antes de empezar**

Debe haber un servidor anterior a DB2 Versión 10.1 en el que se haya instalado XML Extender.

### **Procedimiento**

Para migrar las aplicaciones desde XML Extender hasta el nuevo soporte de almacenamiento XML nativo:

- 1. [Actualice el servidor DB2 en el que se ha instalado XML Extender a DB2](#page-112-0) [Versión 10.1.](#page-112-0)
- 2. Opcional: Convierta las bases de datos a bases de datos Unicode. Consulte "Conversión de bases de datos que no son Unicode a bases de datos Unicode" en el manual *Globalization Guide* . Aunque se proporciona el soporte de tipo XML para las bases de datos no Unicode en DB2 Versión 10.1, la utilización de una base de datos Unicode elude la actividad general que conlleva la conversión de caracteres desde la página de códigos de base de datos hasta la página de códigos Unicode y preserva la integridad de los datos, pues no existe conversión de caracteres.
- 3. Añada columnas de tipo XML a las tablas. Utilice la sentencia ALTER TABLE:

db2 ALTER TABLE *nombre\_tabla* ADD *nombre\_columna* XML [NOT NULL]

Sólo deberá realizar este paso si ha almacenado documentos XML completos en su formato nativo en una columna de tipo de datos CLOB, VARCHAR, XMLCLOB, XMLVARCHAR o XMLFILE.

- 4. Registre los esquemas XML en el depósito de esquemas XML (XSR). Consulte "Registro y habilitación de esquemas XML para la descomposición" en el manual *pureXML Guide* .
- 5. Importe los documentos XML a la tabla con la nueva columna de tipo de datos XML.
- 6. Convierta la aplicación para utilizar la descomposición de esquemas XML anotada a fin de almacenar el contenido de los documentos XML en columnas de tabla, y las nuevas funciones de SQL/XML para construir o publicar XML utilizando el nuevo tipo de datos XML.

### **Qué hacer a continuación**

Encontrará detalles sobre todos estos pasos de la migración y ejemplos de migración de aplicaciones en la serie migración de aplicaciones XML en [http://www.ibm.com/developerworks/views/db2/](http://www.ibm.com/developerworks/views/db2/libraryview.jsp?search_by=viper+migration+series) [libraryview.jsp?search\\_by=viper+migration+series.](http://www.ibm.com/developerworks/views/db2/libraryview.jsp?search_by=viper+migration+series)

# **Verificación de que las bases de datos están preparadas para la actualización**

Antes de actualizar las bases de datos, es importante utilizar el mandato **db2ckupgrade** para verificar que las bases de datos están preparadas para la actualización.

El mandato **db2ckupgrade** verifica que se cumpla una lista de condiciones con el fin de que la actualización de la base de datos se realice correctamente. Asimismo, este mandato, cuando se especifica con el parámetro **-l**, graba un mensaje de aviso en el archivo de anotaciones cronológicas en relación con una lista de condiciones que afectan a las actualizaciones de las bases de datos. Consulte el manual Consulta de mandatos para obtener información detallada acerca de la lista de condiciones.

El mandato **db2iupgrade** llama al mandato **db2ckupgrade**. **db2iupgrade** no se ejecuta correctamente si el mandato **db2ckupgrade** detecta que no se cumple cualquiera de las condiciones y devuelve el código de error DBI1205E.

### **Antes de empezar**

- v Asegúrese de que tiene autorización SYSADM.
- v Asegúrese de que todas las bases de datos locales que desea actualizar están catalogadas.
- v En los sistemas operativos Linux o UNIX, descomprima una imagen de instalación de DB2 Versión 10.1 para poder ejecutar el mandato **db2ckupgrade**.
- v Asegúrese de cumplir los requisitos de instalación de los productos de base de datos DB2. Consulte "Requisitos de instalación para productos de base de datos DB2" en el manual *Instalación de servidores DB2* .

## **Procedimiento**

Para verificar que las bases de datos están preparadas para la actualización:

- 1. Inicie la sesión en el servidor DB2 como propietario de la instancia de DB2 que desea actualizar.
- 2. Si la instancia que es propietaria de las bases de datos que desea verificar no está en ejecución, inicie la instancia mediante la ejecución del mandato **db2start**.
- 3. En el indicador de línea de mandatos, cambie al directorio adecuado:
	- v En los sistemas operativos UNIX o Linux, cambie al directorio *DIRIMG*/db2/*SO*/utilities/db2ckupgrade/bin, donde *DIRIMG* es la ubicación donde ha descomprimido la imagen de instalación de DB2 Versión 10.1 o el directorio donde ha montado el DVD del producto DB2 y *SO* es el nombre del sistema operativo del servidor DB2.
	- v En un sistema operativo Windows, debe insertar el CD del producto DB2 Versión 10.1 en la unidad y cambiar al directorio \db2\Windows\utilities.
- 4. Verifique que las bases de datos locales que son propiedad de la instancia actual están preparadas para actualizarse y generar un archivo de anotaciones cronológicas mediante la ejecución del mandato **db2ckupgrade**, tal como se indica a continuación:

db2ckupgrade sample -l db2ckupgrade.log -u usuarioAdmin -p contraseña db2ckupgrade fue satisfactorio. Se pueden actualizar las bases de datos.

donde *sample* es el nombre de la base de datos y db2ckupgrade.log es el archivo de anotaciones cronológicas que se ha creado en el directorio actual y que incluye información detallada acerca de los errores y avisos.

Si ha realizado la ["Conversión de índices de tipo 1 en índices de tipo 2" en la](#page-52-0) [página 43](#page-52-0) tarea previa a la actualización, puede utilizar el parámetro **-not1** para omitir la comprobación de los índices de tipo 1. Consulte el paso [7 en la](#page-56-0) [página 47](#page-56-0) para obtener información detallada.

Cuando el mandato **db2iupgrade** ejecuta el mandato **db2ckupgrade**, se especifica el archivo de anotaciones cronológicas update.log para

<span id="page-56-0"></span>**db2ckupgrade** del directorio inicial de la instancia en el caso de los sistemas operativos Linux y UNIX o del directorio actual en el caso de los sistemas operativos Windows.

En un entorno de base de datos particionada, el mandato **db2ckupgrade** debe ejecutarse solo una vez. Comprueba todas las particiones.

- 5. Si ha creado tipos de datos definidos por el usuario un nombre que es un nombre de tipo de datos incorporado del sistema, descarte estos tipos de datos definidos por el usuario y vuelva a crearlos mediante un nombre distinto que no esté restringido. El mandato **db2ckupgrade** devuelve el mensaje de error SQL0473N cuando los tipos de datos definidos por el usuario tienen un nombre que es un nombre de tipo de datos incorporado. Si intenta actualizar la base de datos, el mandato **UPGRADE DATABASE** no se ejecutará correctamente.
- 6. Si ha creado objetos de base de datos mediante nombres de esquemas restringidos, descarte todos los objetos de base de datos que utilizan nombres de esquemas reservados y vuelva a crearlos mediante un nombre de esquema que no esté restringido. El mandato **db2ckupgrade** devuelve el mensaje de error SQL0553N cuando los objetos de base de datos tengan nombres de esquema restringidos. Si intenta actualizar la base de datos, el mandato **UPGRADE DATABASE** no se ejecutará correctamente.
- 7. Si tiene índices de tipo 1, realice la tarea previa a la actualización ["Conversión](#page-52-0) [de índices de tipo 1 en índices de tipo 2" en la página 43](#page-52-0) o bien ejecute el archivo de script generado. De forma alternativa, si omite el parámetro **-not1**, puede ejecutar el archivo de script índice\_tipo\_1\_*nombre\_base\_datos*.db2.

El mandato **db2ckupgrade** devuelve el mensaje de aviso SQL1498W y genera el archivo de script type1\_index\_*nombre-base-datos*.db2 en el mismo directorio que el archivo de anotaciones cronológicas **db2ckupgrade**. El archivo de script contiene los mandatos **REORG INDEXES ALL** con las cláusulas **ALLOW WRITE ACCESS** y **CONVERT** para cada índice de tipo 1 identificado.

Si no realiza la tarea previa a la actualización o no ejecuta el script generado, el mandato **UPGRADE DATABASE** marca todos los índices de tipo 1 como no válidos. El gestor de bases de datos volverá a crear automáticamente los índices de tipo 1 como índices de tipo 2 cuando tenga lugar el primer acceso a la tabla después de la actualización de la base de datos, y puede que experimente una degradación no esperada del tiempo de respuesta. El acceso a la tabla no estará permitido hasta que se haya completado la recreación de índices.

8. Si tiene identificadores denominados NULL para los nombres de columnas, los nombres de parámetros de rutina o los nombres de variables, cualifique o delimite con comillas estos identificadores en las sentencias de SQL para que no se produzcan conflictos con la palabra clave NULL.

El mandato **db2ckupgrade** graba el mensaje de aviso ADM4102W en el archivo de anotaciones cronológicas cuando una base de datos tiene identificadores denominados "NULL". Si utiliza identificadores denominados "NULL" que no se han cualificado por completo o delimitado mediante comas en las sentencias de SQL, puede que el nombre del identificador se resuelva, en su lugar, por la palabra clave NULL. Ello dará como resultado un cambio de comportamiento respecto a los releases anteriores. Consulte el tema ["Impacto](#page-174-0) [en la actualización de los cambios en las sentencias de SQL" en la página 165](#page-174-0) para obtener información detallada.

9. Si los atributos de conexión de carga de trabajo contienen asteriscos (\*), sustituya los asteriscos (\*) por otros caracteres. El mandato **db2ckupgrade** <span id="page-57-0"></span>graba el mensaje de aviso ADM4103W en el archivo de anotaciones cronológicas cuando los atributos de conexión de carga de trabajo contienen asteriscos (\*).

A partir de DB2 Versión 9.7, puede utilizar un único asterisco (\*) como carácter comodín. En algunos atributos de carga de trabajo, si la intención es representar un asterisco real, puede utilizar dos asteriscos (\*\*). El mandato UPGRADE DATABASE sustituye el asterisco único (\*) por dos asteriscos (\*\*) en función del tipo de atributo de conexión.

10. Si la base de datos se ha habilitado para XML Extender, realice todos los pasos de ["Actualización de un servidor DB2 con XML Extender a DB2 Versión 10.1"](#page-112-1) [en la página 103](#page-112-1) para inhabilitar por completo XML Extender y eliminar las funciones de XML Extender antes de actualizar la instancia y las bases de datos. El mandato **db2ckupgrade** graba el mensaje de aviso ADM4104E en el archivo de anotaciones cronológicas cuando una base de datos está habilitada para XML Extender.

A partir de DB2 Versión 9.7, XML Extender ha dejado de utilizarse.

11. Si ha creado variables globales de tipo de datos XML o funciones de SQL compilado con parámetros de tipo de datos XML o con el tipo de datos XML en la cláusula RETURNS, debe actualizar al software a la Versión 10.1 Fixpack 1 o versiones de fixpack posteriores que soporten el tipo de datos XML en estos objetos de base de datos. Si decide actualizar al software a la Versión 10.1, debe descartar estos objetos de base de datos y volver a crearlos especificando un tipo de datos soportados.

El mandato **db2ckupgrade** graba el mensaje de aviso ADM4004W en el archivo de anotaciones cronológicas cuando una base de datos tiene variables globales de tipo de datos XML o funciones de SQL compilado con parámetros de tipo de datos XML o con el tipo de datos XML en la cláusula RETURNS. El tipo de datos XML no está soportado en estos objetos de base de datos. Por lo tanto, estos objetos de base de datos se invalidarán durante la actualización de base de datos.

- 12.
- 13. Asegúrese de que el archivo de anotaciones cronológicas del mandato **db2ckupgrade** contenga el texto siguiente: Versión de DB2CKUPGRADE en ejecución: Versión 10.1. Este texto confirma que está ejecutando el nivel correcto del mandato **db2ckupgrade**.
- 14. Compruebe y corrija los campos de tipo que no sean válidos en los archivos SQLSPCS mediante la herramienta **fixtbspflvr**. Puede obtener información detallada sobre esta herramienta de [http://www.ibm.com/support/.](http://www.ibm.com/support)

# **Realización de la copia de seguridad de las bases de datos antes o después de la actualización**

Antes o después del proceso de actualización a DB2 Versión 10.1, se recomienda especialmente realizar una copia de seguridad de la base de datos completa *fuera de línea*. Si se producen errores durante el proceso de actualización, necesitará copias de seguridad de bases de datos completas para poder realizar la recuperación y actualizar las bases de datos.

Después de actualizar las instancias a DB2 Versión 10.1, no podrá realizar una copia de seguridad de las bases de datos hasta que las actualice.

## **Antes de empezar**

- v Para hacer una copia de seguridad de una base de datos, necesitará disponer de autorización SYSADM, SYSCTRL o SYSMAINT.
- v Las bases de datos deben estar catalogadas. Para ver una lista de todas las bases de datos catalogadas de la instancia actual, emita el mandato siguiente: db2 LIST DATABASE DIRECTORY

## **Procedimiento**

Para llevar a cabo una copia de seguridad completa fuera de línea de cada una de las bases de datos locales:

1. Desconecte todas las aplicaciones y todos los usuarios de la base de datos. Para obtener una lista de todas las conexiones de base de datos para la instancia actual, emita el mandato **LIST APPLICATIONS**:

db2 LIST APPLICATIONS

Si todas las aplicaciones están desconectadas, este mandato devuelve el mandato siguiente:

SQL1611W El Supervisor del sistema de bases de datos no ha devuelto ningún dato. SQLSTATE=00000

Para desconectar todas las aplicaciones y los usuarios, utilice el mandato **FORCE APPLICATION**:

db2 FORCE APPLICATION ALL

2. Realice una copia de seguridad de la base de datos con el mandato **BACKUP DATABASE**. A continuación se proporciona un ejemplo para los sistemas operativos UNIX:

db2 BACKUP DATABASE *alias\_base\_datos* USER *nombre\_usuario* USING *contraseña* TO *dir\_copia\_seguridad*

donde *alias\_base\_datos* es el alias de la base de datos, el nombre de usuario es *nombre\_usuario*, la contraseña es *contraseña* y el directorio para crear los archivos de copia de seguridad es *dir\_copia\_seguridad*.

En entornos de bases de datos particionadas, realice una copia de seguridad de todas las particiones de base de datos. Para obtener detalles, consulte "Copia de seguridad de bases de datos particionadas" en *Data Recovery and High Availability Guide and Reference*.

Si ha activado y configurado DB2 Advanced Copy Services (ACS) en las bases de datos de la versión 9.5 o posteriores de DB2, puede utilizar el parámetro **USE SNAPSHOT** para llevar a cabo una copia de seguridad selectiva. Sin embargo, solamente puede restaurar una copia de seguridad selectiva en una instancia de la misma versión. No podrá utilizar la copia de seguridad selectiva para realizar la actualización a un nuevo servidor. Para obtener información detallada, consulte el apartado Realización de una copia de seguridad selectiva en la publicación *Data Recovery and High Availability Guide and Reference*.

Si ha realizado recientemente una copia de seguridad de base de datos completa en línea o fuera de línea y no puede realizar otra copia de seguridad antes de la actualización, en su lugar puede realizar una copia de seguridad de base de datos incremental fuera de línea.

3. Opcional: Pruebe la integridad de la imagen de copia de seguridad para garantizar que la imagen se puede restaurar utilizando el mandato **db2ckbkp**. El mandato siguiente es un ejemplo en los sistemas operativos UNIX:

cd *dir-copia-seguridad* db2ckbkp SAMPLE.0.arada.NODE0000.CATN0000.20091014114322.001 [1] almacenamientos intermedios procesados: #######

Verificación de imagen completada - satisfactoria.

# <span id="page-59-0"></span>**Copia de seguridad de la configuración del servidor DB2 e información de diagnóstico**

La realización de la copia de seguridad de los valores de los parámetros de configuración de la base de datos y del gestor de bases de datos antes de llevar a cabo la actualización o la conversión del servidor DB2 a DB2 pureScale le permitirá verificar el comportamiento del servidor DB2 después de la actualización o la conversión a DB2 pureScale y volver a crear instancias y bases de datos.

Asimismo, puede recopilar información de los servidores DB2 relacionada con los catálogos del sistema de base de datos, valores de las variables de registro de DB2, datos de la tabla de Explain e información de diagnóstico que le ayudará en la determinación de problemas en caso de que detecte alguna diferencia posterior a la actualización en el comportamiento o rendimiento del gestor de bases de datos.

# **Antes de empezar**

Debe tener autorización SYSADM para ejecutar todas las tareas siguientes, aunque algunas tareas requieren privilegios de autorización inferiores o no requieren ninguno.

# **Procedimiento**

Para realizar una copia de seguridad de la configuración e información de diagnóstico del servidor DB2:

1. Recopile información de los servidores DB2 ejecutando el mandato **db2support** para todas las bases de datos que desee actualizar o convertir a DB2 pureScale en todas las instancias. Este mandato le permite recopilar información acerca del catálogo del sistema de base de datos, los valores de los parámetros de configuración de base de datos y del gestor de bases de datos, los valores de las variables de registro de DB2, los datos de la tabla de Explain y la información de diagnóstico que necesitará el soporte de DB2 en caso de que se produzcan problemas.

db2support *directorio-salida* -d *nombre-base-datos* -cl 0

El parámetro **-cl 0** recopila el catálogo del sistema de bases de datos, los valores de los parámetros de configuración de la base de datos y del gestor de bases de datos y los valores de las variables del registro de DB2. La información recogida se almacena en el archivo comprimido db2support.zip, en el directorio de salida. Se incluye un informe de resumen en formato HTML. En el archivo db2supp opt.zip que se incluye, consulte el archivo optimizer.log para comprobar que la información se ha recopilado correctamente.

Conserve este archivo zip durante varios meses después de haber completado la actualización o la conversión a DB2 pureScale. La información del archivo zip puede ayudarle a resolver rápidamente problemas de rendimiento que se produzcan en el nuevo release.

2. Realice una copia de seguridad de la información relativa a todos los paquetes de las aplicaciones correspondientes a cada base de datos. Utilice el mandato

siguiente para listar los paquetes asociados con las bases de datos y redireccionar la salida del mandato hacia un archivo:

db2 LIST PACKAGES FOR SCHEMA *nombre-esquema* SHOW DETAIL > /upgrade/sample\_pckg.txt

La cláusula **FOR SCHEMA** le permite obtener una lista de todos los paquetes de un esquema específico; si la aplicación tiene varios esquemas, debe repetir este mandato para cada nombre de esquema o bien utilizar la cláusula **FOR SCHEMA**.

3. Si ha habilitado el recurso de auditoría, realice una copia de seguridad de la configuración de la auditoría emitiendo el mandato siguiente:

db2audit describe > audit\_*nombre-instancia*.cfg

Si tiene varias instancias, repita este mandato para cada una de ellas.

4. Realice una copia de seguridad de todas las rutinas externas. Consulte "Copia de seguridad y restauración de archivos de bibliotecas y de clases de rutinas externas" en el manual *Rutinas y vistas administrativas*. En el ejemplo siguiente se muestra cómo se realiza una copia de seguridad de todas las rutinas externas creadas utilizando la vía de acceso por omisión en sistemas operativos UNIX:

cp -R \$*INICIOINST*/sqllib/function \$*INICIOINST*/routine\_backup

Donde *INICIOINST* es el directorio inicial del propietario de la instancia. Si al crear las rutinas externas en la base de datos, se ha especificado una vía de acceso completa que no se encuentra en la vía de acceso de rutinas por omisión, se deberá comprobar que las bibliotecas existentes se conserven en la ubicación actual.

5. Opcional: El informe de HTML del mandato **db2support** incluye los valores de parámetros de configuración del gestor de bases de datos para la instancia que es propietaria de la base de datos especificada. Puede utilizar el mandato **GET DATABASE MANAGER CONFIGURATION** para realizar una copia de seguridad de los valores de los parámetros de configuración del gestor de bases de datos y redirigir la salida del mandato hacia un archivo para guardar estos valores para cada instancia:

db2 GET DBM CFG > dbm\_*nombre\_instancia*.cfg

donde *nombre\_instancia* es el nombre de la instancia.

6. Opcional: El informe de HTML del mandato **db2support** incluye los valores de parámetros de configuración de la base de datos especificada. Puede utilizar el mandato **GET DATABASE CONFIGURATION** para realizar una copia de seguridad de los valores de los parámetros de configuración de la base de datos y redirigir la salida del mandato hacia un archivo para guardar estos valores para cada base de datos:

```
db2 CONNECT TO alias_base_datos
db2 GET DB CFG FOR alias_base_datos
      SHOW DETAIL > db_alias_base_datos.cfg
```
donde *alias\_base\_datos* es el alias de la base de datos. La cláusula **SHOW DETAIL** visualiza los valores que ha calculado el gestor de bases de datos cuando los parámetros de configuración se han establecido en AUTOMATIC.

Los parámetros de configuración de la base de datos pueden ser los mismos en todas las particiones de base de datos de un entorno de base de datos particionada. Si no son iguales, realice una copia de seguridad de los valores de los parámetros de configuración de la base de datos de cada partición de la base de datos.

7. Opcional: El mandato **db2support** crea un archivo que contiene los datos de salida del mandato **db2look** para la base de datos especificada. Pero si necesita más información que no existe en el archivo DDL generado, puede utilizar este <span id="page-61-0"></span>mandato para guardar la información de DDL para las bases de datos y las sentencias para volver a crear los objetos de base de datos:

db2look -d sample -e -o sample\_tbs.db2 -l -x

8. Opcional: El informe de HTML del mandato **db2support** incluye los valores de las variables de entorno y variables del registro para la instancia que es propietaria de la base de datos especificada. Puede utilizar el mandato **db2set** para realizar una copia de seguridad de los valores de las variables del registro de perfiles de DB2 y redirigir la salida del mandato hacia un archivo para guardar estos valores:

db2set -all > reg\_*nombre\_instancia*.txt

Si define las variables de entorno de DB2, utilice el mandato del sistema adecuado para listar las variables de entorno y sus valores. Por ejemplo, en AIX puede emitir el mandato siguiente:

set |grep DB2 > env\_*nombre\_instancia*.txt

Cuando sea posible, utilice la salida del mandato set y ejecute el mandato **db2set** para establecer estas variables de entorno como variables de registro en el registro de perfiles de DB2.

# **Incremento del tamaño del espacio de tablas y del tamaño de los archivos de anotaciones cronológicas antes de la actualización**

Antes de iniciar la actualización del servidor DB2, debe asegurarse de que dispone de una cantidad suficiente de espacio libre en el espacio de tablas de catálogo del sistema y en el espacio de tablas temporal, así como de que dispone de suficiente espacio de anotaciones cronológicas para actualizar las bases de datos.

### **Antes de empezar**

Asegúrese de tener autorización SYSCTRL o SYSADM para poder aumentar el tamaño de los espacios de tablas y del espacio de anotación cronológica.

### **Acerca de esta tarea**

Para incrementar los tamaños de espacio de tablas en los entornos de bases de datos particionadas tienen aplicación consideraciones adicionales, pues los espacios de tablas se expanden entre las distintas particiones de base de datos. Además, sólo necesita aumentar el espacio para archivos de registro en el servidor de particiones de base de datos de catálogo.

### **Procedimiento**

Para aumentar el tamaño de los espacios de tablas y el espacio para anotaciones cronológicas:

1. Conéctese con la base de datos que desea actualizar:

db2 CONNECT TO sample

2. Determine la utilización de disco de espacio de tablas mediante la emisión de la consulta siguiente:

```
db2 "SELECT SUBSTR(TBSP_NAME,1,15) NAME, TBSP_TYPE TYPE,
     TBSP_AUTO_RESIZE_ENABLED AUTO_RESIZE, TBSP_NUM_CONTAINERS CONTAINERS,
     TBSP_TOTAL_PAGES TOTAL_PGS, TBSP_USED_PAGES USED_PGS, TBSP_FREE_PAGES FREE_PGS,
     TBSP_MAX_SIZE MAX_SZ, TBSP_PAGE_SIZE PG_SZ
     FROM SYSIBMADM.TBSP_UTILIZATION
    WHERE TBSP_CONTENT_TYPE IN ('ANY','SYSTEMP')"
```
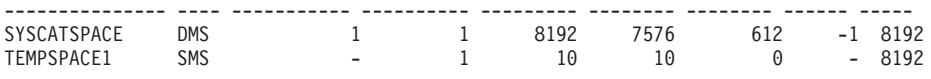

2 registro(s) seleccionado(s).

Anote el número de contenedores, de páginas totales, de páginas utilizadas, de páginas libres, el valor de MAXSIZE y el tamaño de página.

- 3. Incremente el tamaño de los espacios de tablas de catálogo del sistema mediante la utilización de una de las opciones siguientes:
	- v Si tiene un espacio de tablas SMS, asegúrese de que, como mínimo, dispone de *la misma cantidad de páginas utilizadas disponible como espacio de disco libre*; en este ejemplo, 60 MB aproximadamente.
	- v Si tiene un espacio de tablas DMS y el número de páginas utilizadas es mayor que el número de páginas libres, utilice la fórmula siguiente para calcular el número de páginas que se deben añadir para cada contenedor:

número\_de\_páginas = ( páginas\_usadas - páginas\_libres ) / número de contenedores en SYSCATSPACE

A continuación, utilice el mandato siguiente para aumentar el tamaño de todos los contenedores del espacio de tablas de catálogo del sistema:

db2 "ALTER TABLESPACE SYSCATSPACE EXTEND (ALL *número\_de\_páginas*)"

v Si tiene un espacio de tablas DMS con AUTORESIZE habilitado y MAXSIZE se ha establecido en NONE, asegúrese de que, como mínimo, dispone del *doble de la cantidad de páginas utilizadas* disponible en el espacio de disco libre. Si MAXSIZE se ha establecido en un valor entero menor que el doble de la cantidad de páginas utilizadas, deberá incrementar MAXSIZE mediante la utilización de la sentencia ALTER TABLESPACE, tal como se muestra en el ejemplo siguiente:

db2 "ALTER TABLESPACE SYSCATSPACE MAXSIZE (2\**pág\_usadas\_en\_SYSCATSPACE\*tamaño\_pág*/1024) K"

En nuestro ejemplo, los resultados de la consulta del paso anterior muestran que SYSCATSPACE es un espacio de tablas DMS que tiene AUTORESIZE habilitado y un valor MAXSIZE que es -1, que indica un tamaño máximo ilimitado. Por lo tanto, debe tener el doble de cantidad de páginas utilizadas disponible en el espacio de disco libre.

- 4. Incremente el tamaño de los espacios de tablas temporales mediante la utilización de una de las opciones siguientes:
	- v Si tiene un espacio de tablas SMS, sólo deberá asegurarse de que dispone de, como mínimo, el doble de la cantidad de páginas totales de espacio de tablas de catálogo del sistema en el espacio de disco libre; en este ejemplo, 128 MB aproximadamente.
	- v Si tiene un espacio de tablas DMS, utilice la fórmula siguiente para calcular el número de páginas que debe aumentar por contenedor:

número de páginas = ( número total de páginas en SYSCATSPACE ) / número de contenedores en TEMPSPACE1

Utilice el mandato siguiente para aumentar el tamaño de todos los contenedores en el espacio de tablas temporal:

```
db2
"ALTER TABLESPACE TEMPSPACE1 EXTEND (ALL
número_de_páginas)"
```
v Si dispone de un espacio de tablas DMS con AUTORESIZE habilitado y MAXSIZE está establecido en NONE, asegúrese de que el espacio de tablas <span id="page-63-0"></span>de catálogo del sistema sea al menos el doble que la cantidad de páginas totales en el espacio de disco libre. Si MAXSIZE se ha establecido en un valor entero menor que el doble de la cantidad de páginas totales de espacio de tablas de catálogo del sistema, deberá incrementar MAXSIZE mediante la utilización de la sentencia ALTER TABLESPACE:

```
db2 "ALTER TABLESPACE TEMPSPACE1
```
MAXSIZE (2\**páginas\_totales\_en\_SYSCATSPACE\*tamaño\_página*/1024) K"

5. Determine el tamaño del espacio de anotación cronológica actual utilizando el mandato GET DATABASE CONFIGURATION. En el ejemplo siguiente se muestra cómo se registran los valores para los parámetros de configuración de base de datos **logfilsiz**, **logprimary** y **logsecond** en los sistemas operativos Linux y UNIX:

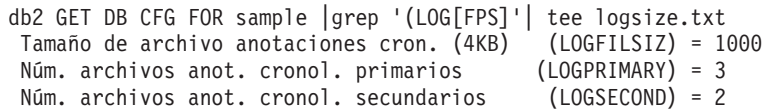

6. Aumente el tamaño del espacio de anotación cronológica utilizando los mandatos siguientes:

db2 UPDATE DB CFG FOR sample using LOGSECOND *(valor\_actual de LOGPRIMARY + valor\_actual de LOGSECOND)* \* 2

Si ya tiene un espacio de anotación cronológica grande, es posible que no necesite aumentarlo.

7. Opcional: habilite las anotaciones cronológicas activas infinitas en lugar de incrementar el espacio de anotaciones cronológicas; para ello, establezca **logsecond** en -1 y habilite las anotaciones cronológicas de archivado. Las anotaciones cronológicas activas infinitas permiten que una unidad de trabajo activa se extienda a las anotaciones cronológicas primarias y a las anotaciones cronológicas de archivado y permite que una transacción utilice un número infinito de archivos de anotaciones cronológicas de forma eficaz. Debe saber que, si la actualización no se realiza correctamente, el tiempo necesario para realizar la retrotracción de las transacciones dependerá de la cantidad de anotaciones cronológicas archivadas que han de recuperarse. El mandato siguiente muestra un ejemplo de cómo habilitar el archivado de la anotación cronológica en disco y la anotación cronológica infinita:

db2 UPDATE DB CFG FOR sample using LOGARCHMETH1 DISK:*dir-archivado* db2 UPDATE DB CFG FOR sample using LOGSECOND -1

donde *dir-archivado* es el directorio donde archivar los archivos de anotaciones cronológicas.

Todas las aplicaciones deberán desconectarse de esta base de datos para que los nuevos valores entren en vigor.

# **Cambio de los dispositivos en bruto por dispositivos de bloque (Linux)**

El cambio de los dispositivos (de caracteres) en bruto por dispositivos de bloque en los sistemas operativos Linux debe realizarse antes de actualizar a .

El método anterior de E/S en bruto que requería vincular el dispositivo de bloque con un dispositivo (de caracteres) en bruto mediante el programa de utilidad raw está en desuso en DB2 Versión 9.1 y se eliminará en un release futuro del producto de base de datos DB2. Este método de E/S en bruto también está en desuso en el sistema operativo Linux y se eliminará en los releases futuros de Linux.

El método de dispositivo de bloque utiliza E/S directa para conseguir un rendimiento equivalente en comparación con el método de dispositivo (de caracteres) en bruto.

### **Antes de empezar**

Asegúrese de que la base de datos esté fuera de línea para volver a situar los contenedores o cambiar la vía de acceso del archivo de anotaciones cronológicas.

### Restricciones

En un entorno de base de datos particionada, el mandato **db2relocatedb** debe ejecutarse frente a cada partición de base de datos que deba modificarse. Debe proporcionarse un archivo de configuración diferente para cada partición de base de datos y éste debe incluir el valor NODENUM de la partición de base de datos que se modifica.

Si realiza la restauración a partir de una copia de seguridad previa a la Versión 9.7 en DB2 Versión 9.7, deberá realizar una restauración redirigida para indicar dispositivos de bloque en lugar de dispositivos de caracteres en bruto para los contenedores y la vía de acceso de anotaciones cronológicas que utiliza.

### **Procedimiento**

- 1. Realice una copia de seguridad completa fuera de línea de la base de datos.
- 2. Cierre la base de datos. También puede inmovilizar la base de datos utilizando el mandato **QUIESCE DATABASE**, tal como muestra este ejemplo:
	- db2 CONNECT TO sample db2 QUIESCE DATABASE DEFER FORCE CONNECTIONS db2 DEACTIVATE DATABASE *alias-base-datos*
- 3. Utilice el mandato del sistema **raw -a** para ver las vinculaciones en bruto definidas. Esta información le ayudará a determinar el dispositivo de bloque que debe utilizar para sustituir un dispositivo en bruto para cada contenedor de los espacios de tablas.
- 4. Cree un archivo de configuración para el mandato **db2relocatedb**. Utilice las cláusulas **CONT\_PATH** y **LOG\_DIR** para especificar el valor anterior con el valor nuevo. Por ejemplo, puede crear el archivo moveraw.cfg con el contenido siguiente:

```
DB_NAME=SAMPLE
DB_PATH=/databases/SAMPLE
INSTANCE=db2inst1
NODENUM=0
LOG_DIR=/dev/raw/lograw,/dev/sda5
CONT_PATH=/dev/raw/raw1,/dev/sda1
CONT_PATH=/dev/raw/raw2,/dev/sda2
```
5. Ejecute el mandato **db2relocatedb** para cambiar la configuración de los archivos de base de datos, tal como se muestra en el ejemplo siguiente:

db2relocatedb -f moveraw.cfg

- 6. Active la base de datos, tal como se muestra en el ejemplo siguiente:
	- db2 ACTIVATE DATABASE *alias-base-datos*
- 7. Pruebe que la base de datos funcione como era de esperar. Conéctese a la base de datos y ejecute consultas en tablas creadas en los espacios de tablas que ha vuelto a situar.
- 8. Si ha establecido la base de datos en la modalidad de inmovilización, puede restaurar el acceso y activar la base de datos mediante la utilización del mandato **UNQUIESCE DATABASE**, tal como se muestra en el ejemplo siguiente:

db2 CONNECT TO sample db2 UNQUIESCE DATABASE

# **Recopilación de información de diagnóstico previa a la actualización**

Antes de crear o actualizar una instancia y antes de actualizar al siguiente fixpack, puede que deba recopilar información de diagnóstico como ayuda para solucionar cualquier problema que pudiera producirse después de la actualización.

## **Antes de empezar**

Algunas de las recopilaciones que han de realizarse necesitarán mucho tiempo para completarse. Ha de disponer de suficiente cantidad de tiempo para que la actualización planificada pueda completar la recopilación de la información de diagnóstico.

## **Acerca de esta tarea**

Si ha planificado crear o actualizar una instancia, o actualizar al siguiente fixpack disponible, será de utilidad recopilar la información del rendimiento, la configuración y el entorno como ayuda para diagnosticar cualquier futuro problema que pudiera producirse tras haber realizado la actualización. La recopilación de esta información de diagnóstico se realiza por medio de los mandatos **db2fodc -preupgrade** y **db2support -preupgrade**.

### Restricciones

Debe utilizar Versión 9.7 Fixpack 5 o posterior para utilizar los mandatos **db2fodc -preupgade** y **db2support -preupgrade**.

## **Procedimiento**

Para recopilar una cantidad de información suficiente para diagnosticar cualquier futuro problema que pudiera producirse al realizar una actualización, debe realizar los pasos siguientes:

1. Emita el mandato **db2fodc -preupgrade -db** *nombre\_base\_datos* en momentos de gran actividad y de inactividad.

Este mandato recopila información relacionada con el rendimiento que podría necesitarse para futuros problemas. Tras completarse la recopilación, la información se almacena en un directorio de reciente creación denominado FODC\_Preupgrade\_*<indicación\_fecha\_y\_hora>*\_*<miembro>*.

**Nota:** Para recopilar mejor información de diagnóstico, emita el mandato **db2fodc -preupgrade** varias veces en distintos niveles de uso. Esto proporcionará al soporte de IBM una imagen más completa del rendimiento de DB2.

2. Emita el mandato **db2support -preupgrade -d** *nombre\_base\_datos*.

Este mandato recopila información de configuración y de entorno e información de los directorios FODC preupgrade creados anteriormente.

## **Resultados**

Tras completarse la recopilación, en el directorio actual se creará un archivo db2support preupgrade.zip que contendrá toda la información recopilada.

# **Qué hacer a continuación**

Si se produce algún problema tras la actualización, puede que se le solicite que envíe el archivo db2support\_preupgrade.zip al soporte de IBM para su análisis. El archivo db2support\_preupgrade.zip deberá conservarse hasta que se haya determinado que el funcionamiento de la actualización es normal.

# <span id="page-66-0"></span>**Actualización de los servidores DB2 en un entorno de prueba**

La actualización de los servidores DB2 en un entorno de prueba antes de actualizarlos en el entorno de producción le permite gestionar con más eficacia cualquier problema que pudiera producirse durante el proceso de actualización y evaluar el impacto de los cambios que se presentan en DB2 Versión 10.1.

También puede verificar qué aplicaciones, scripts, herramientas y procedimientos de mantenimiento funcionan correctamente antes de actualizar el entorno de producción. Asimismo, puede realizar una estimación de los requisitos de disco y del tiempo que necesitará para realizar la actualización de la base de datos, para consolidar el plan de actualización.

### **Antes de empezar**

Debe disponer de autorización de usuario root en los sistemas operativos Linux y UNIX o bien de autorización de Administrador local en Windows. También debe tener autorización SYSADM.

### **Procedimiento**

Para duplicar el entorno de producción en un entorno de prueba realice las tareas siguientes:

- 1. Instale DB2 Versión 9.5, DB2 Versión 9.7, o DB2 Versión 9.8. Si ya tiene una copia de DB2, no es necesario que cree una nueva copia.
- 2. Cree los duplicados de instancias como instancias de prueba.
- 3. Siga los pasos del apartado ["Creación de duplicados de base de datos" en la](#page-67-0) [página 58](#page-67-0) en las instancias de prueba. Puede duplicar las bases de datos sin datos para probar sólo la actualización de la base de datos o bien utilizado un subconjunto de datos para probar todas las funciones de la aplicación. La actualización de la base de datos sólo convierte objetos de catálogo del sistema. Por lo tanto, el volumen de datos de las tablas no afectará a los requisitos de disco ni al tiempo que se necesitará para actualizar la base de datos.
- 4. Realice las [tareas previas a la actualización](#page-50-1) que se aplican al servidor DB2 de que dispone.
- 5. Instale DB2 Versión 10.1.
- 6. Siga los pasos del apartado ["Actualización de instancias de DB2 Versión 9.5 o](#page-72-0) [DB2 Versión 9.7" en la página 63.](#page-72-0)
- 7. Siga los pasos del apartado ["Actualización de las bases de datos" en la página](#page-76-0) [67.](#page-76-0) Mantenga un registro del tiempo empleado en la actualización de cada base de datos y del tamaño del espacio de tablas de catálogo del sistema, el espacio de tablas temporal del sistema y el espacio de las anotaciones cronológicas. El ejemplo siguiente muestra cómo hacerlo en un sistema operativo AIX:

<span id="page-67-0"></span>time db2 UPGRADE DATABASE nsample | tee upgrade\_time.log db2 connect to nsample db2 "SELECT SUBSTR(TBSP\_NAME,1,15) NAME, TBSP\_TYPE TYPE, TBSP\_AUTO\_RESIZE\_ENABLED AUTO\_RESIZE, TBSP\_TOTAL\_PAGES TOTAL\_PGS, TBSP\_USED\_PAGES\_USED\_PGS, TBSP\_FREE\_PAGES\_FREE\_PGS, TBSP\_PAGE\_SIZE\_PG\_SZ, TBSP\_EXTENT\_SIZE EXTENT\_SZ, TBSP\_PREFETCH\_SIZE PREFETCH\_SZ, TBSP\_NUM\_CONTAINERS CONTAINERS FROM SYSIBMADM. TBSP UTILIZATION WHERE TBSP\_CONTENT\_TYPE IN ('ANY','SYSTEMP')" | tee tbs\_details.log db2 GET DB CFG FOR nsample | grep '(LOG[FPS]' | tee log\_size.log

Utilice esta información en el plan de actualización.

- 8. Si ha experimentado algún problema al actualizar las bases de datos de prueba, busque una solución para estos problemas antes de actualizar el entorno de producción. Añada al plan de actualización las tareas necesarias para solucionar estos problemas.
- 9. Siga los pasos del apartado [Capítulo 9, "Tareas posteriores a la actualización](#page-118-1) [para servidores DB2", en la página 109](#page-118-1) que se aplican al servidor DB2.
- 10. Siga los pasos del apartado ["Verificación de la actualización de los servidores](#page-128-0) [DB2" en la página 119](#page-128-0) para comprobar que la actualización ha sido satisfactoria.
- 11. Pruebe las aplicaciones, scripts, herramientas y procedimientos de mantenimiento conectándose con las bases de datos de prueba que ha actualizado a la copia de DB2 Versión 10.1 si las bases de datos de prueba contienen datos.

# **Creación de duplicados de base de datos**

La creación de duplicados de base de datos en un entorno de prueba le permite probar la actualización de las bases de datos antes de actualizarlas en el entorno de producción.

### **Antes de empezar**

Asegúrese de que dispone de autorización SYSCTRL o SYSADM.

### **Acerca de esta tarea**

Este procedimiento utiliza scripts de DDL para crear duplicados de base de datos. Si dispone de suficientes recursos, también puede crear duplicados de base de datos mediante la restauración de una copia de seguridad de base de datos para crear una nueva base de datos. Consulte el apartado sobre la restauración en una base de datos nueva"" en el manual *Data Recovery and High Availability Guide and Reference* para obtener información detallada.

### **Procedimiento**

Para crear un duplicado de base de datos para probar la actualización de la base de datos:

1. Inicie una sesión como propietario de la instancia en el servidor de bases de datos de producción y utilice el mandato **db2look** para generar scripts de DDL con todos los objetos existentes en las bases de datos. El mandato siguiente muestra cómo generar el script sample.ddl para la base de datos SAMPLE: db2look -d sample -a -e -m -l -x -f -o sample.ddl

Edite los scripts de DDL generados y cambie:

- <span id="page-68-0"></span>v El nombre de la base de datos en las sentencias CONNECT
- v La vía de acceso de los datos o los contenedores de espacios de tablas del usuario; los tamaños deberán reducirse para volver a crear una base de datos sin datos o con sólo un subconjunto de datos

Puede utilizar sus propios scripts de DDL para crear bases de datos de prueba en la instancia de prueba en vez de generar scripts de DDL.

2. Inicie una sesión como propietario de la instancia en el servidor de bases de datos de prueba y cree los duplicados de la base de datos. En el ejemplo siguiente se muestra cómo crear un duplicado de base de datos de la base de datos SAMPLE utilizando el script sample.ddl:

db2 CREATE DATABASE **NSAMPLE** db2 -tvsf sample.ddl db2 UPDATE DBM CONFIGURATION USING diaglevel 4

Todos los sucesos significativos de la actualización se registran en los archivos de anotaciones cronológicas **db2diag** cuando el parámetro de configuración del gestor de bases de datos **diaglevel** se ha establecido en 3 (el valor por omisión) o en un valor más alto. Un valor de 4 captura información adicional que puede resultar útil para la determinación de problemas.

- 3. Ajuste el tamaño del espacio de tablas del catálogo del sistema, el espacio de tablas temporal y el espacio de registro en las bases de datos de prueba, si es necesario. Consulte el apartado ["Incremento del tamaño del espacio de tablas y](#page-61-0) [del tamaño de los archivos de anotaciones cronológicas antes de la](#page-61-0) [actualización" en la página 52.](#page-61-0)
- 4. Exporte subconjuntos de datos de las bases de datos de producción e importe estos subconjuntos en las bases de datos de prueba. Para obtener detalles, consulte los apartados sobre "exportación de datos" e "importación de datos" en la publicación *Data Movement Utilities Guide and Reference*. Sólo es necesario un subconjunto de datos si se van a probar las aplicaciones en el entorno de prueba.
- 5. Verifique que los duplicados de base de datos se hayan creado satisfactoriamente conectándose a los mismos y emitiendo una consulta breve.

# **Establecimiento de un servidor DB2 en estado fuera de línea para actualizarlo o para convertir un entorno DB2 pureScale**

Para poder continuar con el proceso de actualización o con la conversión del entorno para DB2 pureScale, debe establecer el servidor DB2 en estado fuera de línea; para ello, detenga el servicio de licencia de DB2, detenga todas las sesiones del procesador de línea de mandatos, desconecte todas las aplicaciones y usuarios y detenga el gestor de bases de datos.

## **Antes de empezar**

Debe disponer de autorización SYSADM.

# **Procedimiento**

Para establecer el servidor DB2 en estado fuera de línea:

- 1. Detenga el servicio de licencia DB2: db2licd -end
- 2. Desconecte todas las aplicaciones y todos los usuarios. Para obtener una lista de todas las conexiones de base de datos para la instancia actual, emita el

mandato **LIST APPLICATIONS**. Si todas las aplicaciones están desconectadas, este mandato devuelve el mandato siguiente:

```
db2 list applications
  SQL1611W El Supervisor del sistema de bases de datos no ha
  devuelto ningún dato.
  SQLSTATE=00000
```
Para desconectar todas las aplicaciones y los usuarios, utilice el mandato **FORCE APPLICATION**:

db2 force application all

3. Detenga todas las sesiones del procesador de línea de mandatos entrando el mandato siguiente en cada sesión donde se estuviera ejecutando el procesador de línea de mandatos.

db2 terminate

4. Cuando haya desconectado todas las aplicaciones y todos los usuarios, detenga cada una de las instancias del gestor de bases de datos.

db2stop

# <span id="page-70-0"></span>**Capítulo 6. Actualización de un servidor DB2 (Windows)**

La actualización de un servidor DB2 en Windows a DB2 Versión 10.1 implica la necesidad de instalar una nueva copia de DB2 Versión 10.1 y, a continuación, actualizar las instancias y bases de datos existentes a esta nueva copia.

Si ha seleccionado la opción de actualización automática de la copia anterior a DB2 Versión 10.1 existente durante la instalación de DB2 Versión 10.1, las instancias y el Servidor de administración de DB2 (DAS) se actualizarán, pero todavía será necesario que actualice las bases de datos después de la instalación. Si ha optado por instalar una nueva copia de DB2 Versión 10.1, deberá actualizar manualmente las instancias, el DAS y las bases de datos.

Esta tarea de actualización describe los pasos para la actualización directa a DB2 Versión 10.1 desde DB2 Versión 9.5 o DB2 Versión 9.7. Revise los pasos de la [actualización de entornos con características específicas](#page-92-0) y determine qué tarea se aplica con más precisión al entorno de que dispone.

## **Antes de empezar**

- v Asegúrese de que tiene autorización de administrador local. Consulte el apartado acerca de los requisitos previos en "Instalación de servidores DB2 (Windows)" en *Instalación de servidores DB2* para obtener información detallada adicional acerca de la autorización.
- v Asegúrese de que cumple los requisitos de instalación para los productos de base de datos DB2. Consulte "Requisitos de instalación para productos de base de datos DB2" en el manual *Instalación de servidores DB2*.
- v Revise las recomendaciones de la instalación y los requisitos de espacio de disco. Consulte los apartados ["Recomendaciones para actualizar servidores DB2" en la](#page-44-0) [página 35](#page-44-0) y ["Requisitos de espacio de disco para actualizaciones de servidor](#page-41-0) [DB2" en la página 32.](#page-41-0)
- Realice las tareas previas a la actualización. Consulte el apartado [Capítulo 5,](#page-50-0) ["Tareas previas a la actualización para servidores DB2", en la página 41.](#page-50-0)

### Restricciones

- v Este procedimiento sólo se aplica a la actualización que se realiza desde los servidores DB2 de 32 bits cuando se instala un producto de base de datos DB2 Versión 10.1 de 32 bits o desde los servidores DB2 de 64 bits cuando se instala el producto de base de datos DB2 Versión 10.1 de 64 bits. El tamaño de los bits de instancia lo determina el sistema operativo y el producto de base de datos DB2 Versión 10.1 que se instala; para obtener información detallada, consulte: ["Cambios de soporte para servidores DB2 de 32 bits y 64 bits" en la página 34.](#page-43-0)
- v Tienen aplicación restricciones de actualización adicionales. Consulte el apartado ["Restricciones de actualización para servidores DB2" en la página 21.](#page-30-0) Revise la lista completa.

## **Procedimiento**

Para actualizar un servidor DB2 a DB2 Versión 10.1:

1. Inicie la sesión en el servidor DB2 como usuario con autorización de administrador local.

- 2. Instale DB2 Versión 10.1 ejecutando el mandato **setup** para iniciar el asistente de instalación de DB2. Tiene tres opciones:
	- v Para actualizar automáticamente una copia de DB2, todas las instancias que se ejecutan en la copia de DB2 seleccionada y el DAS, seleccione la opción **Trabajar con existente** del panel **Instalar un producto**. A continuación, en el panel **Trabajar con existente**, seleccione el nombre de la copia de DB2 con la acción para **actualizar**. La copia de DB2 seleccionada y los productos complementarios se desinstalarán.

Se mostrará un mensaje de aviso en el que se le recomendará que ejecute el mandato **db2ckupgrade** si tiene bases de datos locales. Si ha completado las tareas previas a la actualización, pase por alto este mensaje de aviso y continúe con la actualización. En caso contrario, verifique que las bases de datos estén preparadas para la actualización de DB2 antes de continuar con la instalación. Consulte el apartado ["Verificación de que las bases de datos](#page-54-0) [están preparadas para la actualización" en la página 45.](#page-54-0)

- v Para crear una nueva copia de DB2 Versión 10.1, seleccione la opción **Instalar nuevo** del panel **Instalar un producto**.
- Para crear un archivo de respuestas y realizar una instalación de archivo de respuesta, seleccione la opción **Trabajar con existente** del panel **Instalar un producto**. A continuación, en la ventana **Trabajar con existente**, seleccione el nombre de la copia de DB2 con la acción para **actualizar**. Finalmente, en la ventana **Seleccionar la instalación, creación de archivo, o ambos**, seleccione la opción **Guardar los valores de instalación en un archivo de respuestas** para crear un archivo de respuestas para una instalación mediante archivo de respuestas. El archivo de respuestas contiene la palabra clave UPGRADE\_PRIOR\_VERSIONS necesario, el nombre de la copia de DB2 que ha de actualizarse y la vía de acceso de instalación.

El resultado de la instalación del archivo de respuestas será el mismo que el de la primera opción; todas las instancias que se ejecutan en la copia de DB2 seleccionada y el DAS se actualizarán automáticamente a la copia de DB2 Versión 10.1.

- 3. Instale todos los productos complementarios de DB2 que se habían instalado en la copia de DB2 desde la que realiza la actualización.
- 4. Si ha instalado una copia nueva de DB2 Versión 10.1, actualice las instancias de DB2 Versión 9.5 o DB2 Versión 9.7 a esta nueva copia. Consulte el apartado ["Actualización de instancias de DB2 Versión 9.5 o DB2 Versión 9.7" en la](#page-72-0) [página 63.](#page-72-0)
- 5. Opcional: Si ha instalado una copia nueva, actualice el DAS si desea conservar la configuración del DAS existente y utilice la nueva funcionalidad disponible en DB2 Versión 10.1. Consulte el apartado ["Actualización del Servidor de](#page-74-0) [administración de DB2 \(DAS\)" en la página 65.](#page-74-0)
- 6. Actualice las bases de datos. Consulte el apartado ["Actualización de las bases](#page-76-0) [de datos" en la página 67.](#page-76-0)

## **Qué hacer a continuación**

Después de haber actualizado el servidor DB2, realice las tareas posteriores a la actualización recomendadas, como el restablecimiento del nivel de error de diagnóstico en el valor que éste tenía antes de realizar la actualización, el ajuste del tamaño del espacio de anotaciones cronológicas y la revinculación de los paquetes. Verifique además que la actualización del servidor DB2 se haya realizado correctamente. Consulte los apartados [Capítulo 9, "Tareas posteriores a la](#page-118-1) [actualización para servidores DB2", en la página 109](#page-118-1) y ["Verificación de la](#page-128-0) [actualización de los servidores DB2" en la página 119.](#page-128-0)
# <span id="page-72-0"></span>**Actualización de instancias de DB2 Versión 9.5 o DB2 Versión 9.7**

Como parte del proceso global de actualización del servidor de bases de datos DB2 a DB2 Versión 10.1, debe actualizar las instancias de que disponga.

### **Antes de empezar**

- v Debe disponer de autorización de usuario root en los sistemas operativos Linux y UNIX o bien de autorización de Administrador local en Windows.
- v Deberá instalar todos los productos complementarios de base de datos DB2 que se habían instalado en la copia de DB2 desde la que realiza la actualización.
- v Antes de ejecutar el mandato **db2iupgrade**, se recomienda realizar los pasos siguientes:
	- Verificar que las bases de datos están preparadas para la actualización de DB2. Este paso es importante en entornos de bases de datos particionadas porque el mandato **db2ckupgrade** podría devolver un error en una partición de base de datos, lo que haría que la actualización de la instancia no se realizara correctamente. Consulte el apartado ["Verificación de que las bases](#page-54-0) [de datos están preparadas para la actualización" en la página 45.](#page-54-0)
	- En los sistemas operativos Linux y UNIX, asegúrese de que haya 5 GB de espacio libre en el directorio /tmp. El archivo de rastreo de actualización de instancia se graba en /tmp.
	- Recopile información de diagnóstico de antes de la actualización para facilitar el diagnóstico de cualquier problema que pueda ocurrir tras la actualización.

### **Acerca de esta tarea**

En los sistemas operativos Linux y UNIX, deberá actualizar manualmente las instancias. En los sistemas operativos Windows, deberá actualizarlas manualmente si no ha seleccionado la opción de actualización automática de la copia de DB2 existente durante la instalación de DB2 Versión 10.1.

Si va a realizar una actualización de DB2 Versión 9.8, siga los pasos de actualización que se describen en el apartado ["Actualización de un servidor DB2](#page-105-0) [pureScale" en la página 96.](#page-105-0)

#### Restricción

- v En los sistemas operativos Linux y UNIX, no debe configurar el entorno de instancia para el usuario root. La ejecución del mandato **db2iupgrade** o del mandato **db2icrt** no recibe soporte cuando se realiza la configuración del entorno de instancia.
- v Para ver más restricciones en la actualización de las instancias, consulte el apartado ["Restricciones de actualización para servidores DB2" en la página 21.](#page-30-0)
- v Debe realizar una actualización de DB2 Versión 9.5 o DB2 Versión 9.7.

## **Procedimiento**

Para actualizar manualmente las instancias existentes a DB2 Versión 10.1 mediante la utilización del mandato **db2iupgrade**:

- 1. Determine si puede actualizar las instancias existentes a una copia de DB2 Versión 10.1 que ha instalado mediante la realización de las acciones siguientes:
	- v Determine el tipo de nodo. En el siguiente ejemplo se muestra cómo utilizar el mandato **GET DBM CFG** para averiguar el tipo de nodo:

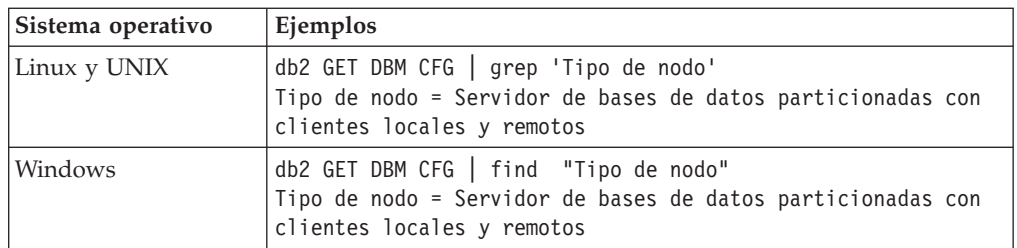

v Revise la [Tabla 8 en la página 23](#page-32-0) para determinar el tipo de instancia mediante el tipo de nodo y si la actualización de la instancia recibe soporte. En el ejemplo anterior, el tipo de nodo es "Servidor de bases de datos particionadas con clientes locales y remotos" y, por lo tanto, el tipo de instancia es "ese" y sólo puede realizar una actualización a una copia DB2 Versión 10.1 de DB2 Enterprise Server Edition. En los sistemas operativos Linux y UNIX, puede actualizar a una copia de DB2 Versión 10.1 de DB2 Workgroup Server Edition, pero la instancia vuelve a crearse con el tipo "wse", utilizando los valores de configuración por omisión.

Si no puede actualizar la instancia a ninguna copia de DB2 Versión 10.1 que haya instalado, debe instalar una copia del producto de base de datos DB2 Versión 10.1 que soporte la actualización del tipo de instancia en cuestión para poder seguir con el paso posterior.

- 2. Desconecte todos los usuarios, detenga los procesos de fondo y detenga las instancias existentes mediante la ejecución del mandato siguiente: db2stop force (desconecta todos los usuarios y detiene la instancia) db2 terminate (finaliza el proceso de fondo)
- 3. Inicie sesión en el servidor de bases de datos DB2 con autorización de usuario root en los sistemas operativos Linux y UNIX o con autorización de administrador local en los sistemas operativos Windows.
- 4. Actualice las instancias existentes ejecutando el mandato **db2iupgrade** desde la ubicación de la copia de DB2 Versión 10.1 de destino. El mandato **db2iupgrade** sólo tiene que ejecutarse en el nodo propietario de la instancia. En la siguiente tabla se muestra cómo ejecutar el mandato **db2iupgrade** para actualizar las instancias:

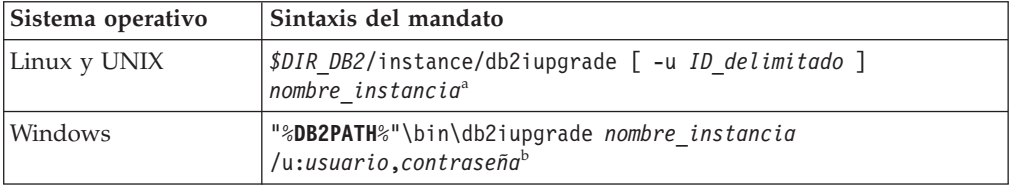

### **Nota:**

- a. Donde *DIR\_DB2* se ha establecido en la ubicación que ha especificado durante la instalación de DB2 Versión 10.1, *ID\_delimitado* es el nombre del usuario con el que se ejecutarán las funciones definidas por el usuario (UDF) y los procedimientos almacenados y *nombre\_instancia* es el nombre de inicio de sesión del propietario de la instancia. Este ejemplo realiza una actualización de la instancia que corresponde al nivel más alto para el producto de base de datos DB2 que ha instalado; utilice la opción **-k** si desea conservar el tipo de instancia previo a la actualización.
- b. Donde **DB2PATH** se establece en la ubicación que ha especificado durante la instalación de DB2 Versión 10.1, *usuario* y *contraseña* son el nombre de usuario y la contraseña que se utilizarán para la ejecución del servicio DB2 y *nombre\_instancia* es el nombre de la instancia.

<span id="page-74-0"></span>Si no ha instalado todos los productos complementarios de base de datos DB2 que se habían instalado en la copia de DB2 desde la que realiza la actualización, la actualización de la instancia no se ejecutará correctamente y se devolverá un mensaje de aviso. Si tiene planificado instalar estos productos posteriormente o si ya no necesita las funciones que proporcionan estos productos, utilice el parámetro **-F** para actualizar la instancia.

El mandato **db2iupgrade** llama al mandato **db2ckupgrade** con el parámetro **-not1** para verificar que las bases de datos locales están preparadas para la actualización. El archivo update.log se especifica como archivo de anotaciones cronológicas de **db2ckupgrade** y el archivo de anotaciones cronológicas por omisión creado para **db2iupgrade** es /tmp/db2ckupgrade.log.processID. En los sistemas operativos Linux y UNIX, el archivo de anotaciones cronológicas se crea en el directorio inicial de la instancia. En los sistemas operativos Windows, el archivo de anotaciones cronológicas se crea en el directorio actual en el que ejecuta el mandato **db2iupgrade**. El parámetro **-not1** inhabilita la comprobación de los índices de tipo 1. Verifique que no existe ningún índice de tipo 1 en las bases de datos antes de actualizar la instancia. Consulte el apartado ["Conversión de índices de tipo 1 en índices de tipo 2" en la página 43.](#page-52-0) El mandato **db2iupgrade** no se ejecutará mientras el mandato **db2ckupgrade** informe de errores. Examine el archivo de registro si encuentra algún error.

- 5. Inicie la sesión en el servidor de bases de datos DB2 como usuario con suficiente autorización para iniciar la instancia.
- 6. Reinicie la instancia ejecutando el mandato **db2start**: db2start
- 7. Verifique que la instancia puede ejecutarse para DB2 Versión 10.1 mediante la ejecución del mandato **db2level**: db2level

Los símbolos informativos deberían incluir una cadena "DB2 Versión 10.1.*X*.*X*" donde *X* es un número.

# **Actualización del Servidor de administración de DB2 (DAS)**

La actualización del Servidor de administración de DB2 (DAS) sólo es necesario para mantener la configuración de DAS existente.

De lo contrario, puede descartar el DAS existente y crear un DAS nuevo en DB2 Versión 10.1. Consulte "Creación de un Servidor de administración de DB2 (DAS)" en el manual Instalación de servidores DB2.

En los sistemas operativos Windows, si ha seleccionado la opción de actualización automática de la copia anterior a DB2 Versión 10.1 y dispone de un DAS que se ejecuta en esta copia, el DAS también se actualizará junto con las instancias.

Las herramientas del Centro de control se han dejado de mantener en Versión 10.1. Consulte el apartado "Las herramientas del Centro de control se han dejado de mantener" en la publicación *Novedades en DB2 Versión 10.1* para obtener una lista completa de las herramientas que se han dejado de mantener.

Utilice IBM Data Studio y las herramientas de IBM Optim. Para ver una correlación entre estas herramientas recomendadas y las del Centro de control, consulte la "tabla comparativa de las herramientas recomendadas con las herramientas del Centro de control" en la publicación *Novedades en DB2 Versión 10.1*.

**Importante:** El Servidor de administración de DB2 (DAS) ha dejado de utilizarse en la Versión 9.7 y puede que se elimine en un futuro release. No se da soporte al DAS en los entornos DB2 pureScale. Utilice programas de software que utilicen el protocolo de shell seguro para la administración remota. Para obtener más información, consulte "El servidor de administración de DB2 (DAS) ha quedado en desuso" en .

### **Antes de empezar**

v Asegúrese de tener autorización SYSADM y acceso root en los sistemas operativos Linux y UNIX o autorización de administrador local en los sistemas operativos Windows.

#### Restricciones

v Sólo puede haber un DAS por sistema.

## **Procedimiento**

Para actualizar el DAS:

- 1. Inicie la sesión en el servidor DB2 como usuario root en sistemas operativos Linux y UNIX o con autorización de administrador local en Windows.
- 2. Actualice el DAS existente mediante la ejecución del mandato **dasmigr**:

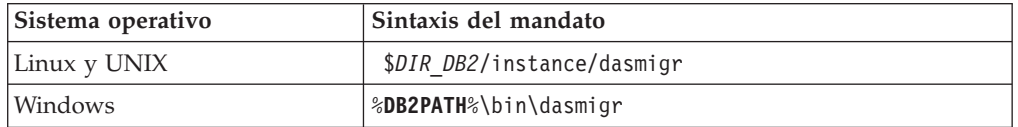

Donde *DIR\_DB2* y **DB2PATH** indican la ubicación que ha especificado durante la instalación de DB2 Versión 10.1.

Si el DAS está en ejecución, el mandato **dasmigr** detiene el DAS antes de que se realice la actualización e inicia el DAS después de haberse realizado la actualización.

- 3. Si ha creado una base de datos de catálogo de herramientas y desea utilizar los scripts y planificaciones existentes en DB2 Versión 10.1, siga estos pasos:
	- v Actualice la instancia propietaria de la base de datos del catálogo de herramientas. Para obtener información detallada, consulte ["Actualización de](#page-72-0) [instancias de DB2 Versión 9.5 o DB2 Versión 9.7" en la página 63.](#page-72-0)
	- v Actualice la base de datos del catálogo de herramientas. Para obtener información detallada, consulte el apartado ["Actualización de las bases de](#page-76-0) [datos" en la página 67.](#page-76-0)
	- v Verifique que el DAS se ha configurado para poder acceder a la base de datos de catálogo de herramientas que se ha actualizado mediante la ejecución del mandato **GET ADMIN CFG** para que se visualicen los valores de configuración actuales de la base de datos de catálogo de herramientas:

db2 GET ADMIN CFG

Configuración del Servidor de administración

```
...
Base de datos de catálogo de herramientas (TOOLSCAT_DB) = toolsdb
Instancia base datos catálogo herramientas (TOOLSCAT_INST) = db2inst1
Esquema base datos catálogo herramientas (TOOLSCAT_SCHEMA) = cc
ID de usuario de planificador
```
Utilice el mandato **UPDATE ADMIN CFG** si debe cambiar algún valor de configuración para la base de datos del catálogo de herramientas.

Deberá actualizar el catálogo de herramientas tanto si ha determinado que desea actualizar el DAS como si no.

<span id="page-76-0"></span>4. Si no actualiza o no tiene una base de datos del catálogo de herramientas, puede crear una en una instancia de DB2 Versión 10.1 para utiliza la prestación de planificación de tareas. Consulte "Mandato CREATE TOOLS CATALOG" en *Consulta de mandatos*.

### **Resultados**

Ahora puede utilizar el DAS para administrar las instancias de DB2 Versión 10.1, así como las instancias anteriores a DB2 Versión 10.1.

# **Actualización de las bases de datos**

<span id="page-76-1"></span>Después de haber actualizado las instancias a DB2 Versión 10.1, debe actualizar cada base de datos de cada instancia.

#### **Antes de empezar**

- v Asegúrese de que tiene autorización SYSADM.
- v Asegúrese de que todas las bases de datos locales que desea actualizar están catalogadas.
- v Asegúrese de que ha realizado la copia de seguridad de las bases de datos tal como se indica en el apartado [Capítulo 5, "Tareas previas a la actualización para](#page-50-0) [servidores DB2", en la página 41.](#page-50-0)
- v Asegúrese de que ha instalado DB2 Versión 10.1 y de que ha actualizado la instancia a DB2 Versión 10.1.

#### Restricciones

v Revise los pasos del apartado ["Restricciones de actualización para servidores](#page-30-0) [DB2" en la página 21](#page-30-0) para la actualización de la base de datos.

### **Procedimiento**

Para actualizar una base de datos DB2 a DB2 Versión 10.1:

- 1. Inicie la sesión en el servidor DB2 como propietario de la instancia o como usuario con autorización SYSADM.
- 2. Opcional: Cambie el nombre de los archivos de anotaciones cronológicas **db2diag** o suprímalos para que se creen nuevos archivos. Asimismo, elimine o mueva a otro directorio los archivos de vuelco, los archivos de interrupción y los archivos de anotaciones cronológicas de alerta existentes en el directorio que indica el parámetro **diagpath**. De esta forma, los archivos sólo contendrán información relacionada con el proceso de actualización que le ayudará a determinar y entender cualquier problema que pudiera producirse durante la actualización de la base de datos.
- 3. Vuelva a catalogar la base de datos con el mandato **CATALOG DATABASE**: db2 CATALOG DB *nombre\_basedatos* como *alias\_basedatos*
- 4. Opcional: Emita el mandato **db2 LIST DATABASE DIRECTORY** para garantizar que la base de datos esté en la lista de todas las bases de datos catalogadas en la instancia actual.
- 5. Actualice la base de datos mediante la utilización del mandato **UPGRADE DATABASE**:

db2 UPGRADE DATABASE *alias\_base\_datos* USER *nombre\_usuario* USING *contraseña*

donde *alias\_base\_datos* es el nombre o el alias de la base de datos que desea actualizar y el nombre de usuario y la contraseña que han de utilizarse para autentificar un usuario que dispone de autorización SYSADM.

También considere la posibilidad de utilizar el parámetro **REBINDALL**, que especifica se lleva a cabo una operación **REBIND** de todos los paquetes durante la actualización.

6. Si el mandato **UPGRADE DATABASE** no se ejecuta correctamente y devuelve el mensaje de error SQL1704N con un código de razón que describe la causa de la anomalía, busque este código de error de SQL y determine la acción que ha de realizarse a partir de la lista de soluciones posibles para cada código de razón. Una de las causas más comunes de la incorrecta ejecución de la actualización es que el espacio del archivo de anotaciones cronológicas es insuficiente, en cuyo caso se devuelve el error siguiente:

SQL1704N Ha fallado la actualización de la base de datos. Código de razón "3".

Debe incrementar el tamaño del archivo de anotaciones cronológicas y volver a ejecutar el mandato **UPGRADE DATABASE**. Para obtener información detallada, consulte el apartado ["Incremento del tamaño del espacio de tablas y del](#page-61-0) [tamaño de los archivos de anotaciones cronológicas antes de la actualización"](#page-61-0) [en la página 52.](#page-61-0) Después de haberse completado la actualización de la base de datos, restablezca el valor de los parámetros de configuración de base de datos **logfilsiz**, **logprimary** y **logsecond**.

El mandato **UPGRADE DATABASE** devuelve otros códigos de error para casos específicos que no reciben el soporte de la actualización de la base de datos. Estos casos se describen en el apartado ["Restricciones de actualización para](#page-30-0) [servidores DB2" en la página 21.](#page-30-0)

7. Si el mandato **UPGRADE DATABASE** devuelve el mensaje de aviso SQL1243W, deberá descartar o renombrar la tabla SYSTOOLS.DB2LOOK\_INFO. De lo contrario, las sentencias ALTER TABLE y COPY SCHEMA no se ejecutarán. Compruebe si existe la tabla SYSTOOLS.DB2LOOK\_INFO ejecutando este mandato:

```
db2 "SELECT tabname, tabschema, definer FROM syscat.tables
       WHERE tabschema = 'SYSTOOLS' AND tabname= 'DB2LOOK_INFO' "
```
Si ha creado esta tabla, cambie el nombre de ésta mediante la ejecución de la sentencia RENAME:

db2 RENAME SYSTOOLS.DB2LOOK\_INFO TO *nuevo-nombre-tabla*

Si no ha creado esta tabla, elimínela mediante la ejecución del mandato DROP: db2 DROP TABLE SYSTOOLS.DB2LOOK\_INFO

- 8. Si el mandato **UPGRADE DATABASE** devuelve el mensaje de aviso SQL1499W y graba el mensaje de aviso ADM7535W con todos los detalles en el registro de notificaciones de administración, el mandato no ha podido actualizar los atributos de espacio de tablas de la tabla de catálogo. No obstante, la base de datos se ha actualizado correctamente. No obstante, la base de datos se ha actualizado correctamente.
- 9. Si el mandato **UPGRADE DATABASE** devuelve el mensaje de aviso SQL1499W y graba el mensaje de aviso ADM4003E en el registro de notificaciones de

administración, el mandato no ha podido actualizar los índices o catálogos de DB2 Text Search debido a un error de un procedimiento almacenado.

- 10. Si el mandato **UPGRADE DATABASE** devuelve el mensaje de aviso SQL1499W y graba el mensaje de aviso ADM7534W con todos los detalles en el registro de notificaciones de administración, el mandato no ha podido actualizar los atributos del espacio de tablas en la tabla de catálogo. No obstante, la base de datos se ha actualizado correctamente. No obstante, la base de datos se ha actualizado correctamente.
- 11. Si el mandato **UPGRADE DATABASE** devuelve el mensaje de aviso SQL1499W y graba el mensaje de aviso ADM4101W en el registro de notificaciones de administración, tome nota de las tablas de catálogo del sistema indicadas en el mensaje ADM4101W para poder recopilar estadísticas sobre ellas como parte de las tareas posteriores a la actualización.
- 12. Si el mandato **UPGRADE DATABASE** devuelve el mensaje de aviso SQL1499W y graba el mensaje de aviso ADM4102W en el registro de notificaciones de administración, cualifique o delimite con comillas los identificadores llamados NULL de sus sentencias de SQL para evitar conflictos con la palabra clave NULL.

Si utiliza identificadores denominados NULL para los nombres de columnas, los nombres de parámetros de rutina o los nombres de variables en una sentencia de SQL que no se han cualificado por completo o delimitado mediante comas, puede que el nombre del identificador se resuelva, en su lugar, por la palabra clave NULL. Ello dará como resultado un cambio de comportamiento respecto a los releases anteriores. Consulte el tema [Capítulo 22, "Aspectos básicos de la actualización para aplicaciones de base de](#page-168-0) [datos", en la página 159](#page-168-0) para obtener detalles.

13. Si el mandato **UPGRADE DATABASE** devuelve el mensaje de aviso SQL1499W y graba el mensaje de aviso ADM4106W en el registro de notificaciones de administración, descarte todas las referencias a los tipos de datos definidos por el usuario de XML Extender y descarte todos los objetos de base de datos de XML Extender que se encuentran en el esquema DB2XML. A partir de DB2 Versión 9.7, XML Extender ha dejado de utilizarse.

Para que no se produzca este error, realice todos los pasos de ["Actualización](#page-112-0) [de un servidor DB2 con XML Extender a DB2 Versión 10.1" en la página 103](#page-112-0) para inhabilitar por completo XML Extender y eliminar las funciones de XML Extender antes de actualizar la instancia y las bases de datos.

- 14. Si el mandato **UPGRADE DATABASE** devuelve el mensaje de aviso SQL1499W y el mensaje de aviso ADM4105W en el registro de notificaciones de administración, cree nuevas funciones de MQ para el tipo de datos XML mediante la ejecución del mandato **enable\_MQFunctions** con el parámetro **-xml**. El conjunto de funciones de DB2 WebSphere MQ para XML Extender se descarta durante la actualización de la base de datos.
- 15. Si el mandato **UPGRADE DATABASE** devuelve el mensaje de aviso SQL1499W y graba el mensaje de aviso ADM9516W en el registro de notificaciones de administración, verifique que el parámetro de configuración **indexrec** se haya establecido en RESTART y emita el mandato **RESTART DATABASE** para volver a crear los índices que se han marcado como no válidos durante la actualización de la base de datos. De otro modo, la recreación de los índices se iniciará cuando tenga lugar el primer acceso a la tabla, y puede que experimente una degradación no esperada del tiempo de respuesta.

Los índices de tipo 1 y los índices que tienen una página de índice que no han podido actualizarse se marcarán como no válidos durante la actualización de la base de datos.

16. Si el mandato **UPGRADE DATABASE** devuelve el mensaje de error SQL0473N, deberá invertir la migración de la base de datos y volver a crear todos los tipos de datos definidos por el usuario que utilizan un nombre de tipo de datos incorporado del sistema con un nombre distinto que no esté restringido. Consulte el apartado [Capítulo 12, "Inversión de la actualización del servidor](#page-136-0) [DB2", en la página 127.](#page-136-0)

Para que no se produzca una ejecución incorrecta del mandato **UPGRADE DATABASE**, vuelva a crear estos tipos de datos definidos por el usuario durante la realización de la tarea ["Verificación de que las bases de datos están](#page-54-0) [preparadas para la actualización" en la página 45.](#page-54-0)

17. Si el mandato **UPGRADE DATABASE** devuelve el mensaje de error SQL1700N, deberá invertir la migración de la base de datos y volver a crear los objetos de base de datos que utilizan nombres de esquemas restringidos con un nombre de esquema que no esté restringido. Consulte el apartado [Capítulo 12,](#page-136-0) ["Inversión de la actualización del servidor DB2", en la página 127.](#page-136-0)

Para que no se produzca una ejecución incorrecta del mandato **UPGRADE DATABASE**, vuelva a crear estos objetos de base de datos durante la realización de la tarea ["Verificación de que las bases de datos están preparadas para la](#page-54-0) [actualización" en la página 45.](#page-54-0)

- 18. Si el mandato **UPGRADE DATABASE** devuelve el mensaje de error ADM4003E, actualice los índices y catálogos de DB2 Text Search manualmente. Para obtener información detallada, consulte **SYSTS\_UPGRADE\_CATALOG** y **SYSTS\_UPGRADE\_INDEX**.
- 19. Compare los valores de configuración de la base de datos después de haber realizado la actualización con los valores de configuración que tenía antes de la actualización de la base de datos. Verifique que los valores y las informaciones sobre la base de datos siguientes sean los mismos:
	- v Valores de los parámetros de configuración de la base de datos
	- v Información de espacios de tablas
	- v Información de paquetes sólo para sus aplicaciones

No es necesario que compruebe la información sobre paquetes para los paquetes generados por el sistema. La información relacionada con los paquetes que genera el sistema puede cambiar después de la actualización.

20. Verifique si la actualización de la base de datos se ha ejecutado correctamente. Establezca una conexión con las bases de datos actualizadas y emita una consulta sencilla:

db2 connect to sample Información de conexión de base de datos Servidor bases datos = DB2/AIX64 10.1.0 ID de autorización SQL = TESTDB2 Alias base de datos local = SAMPLE db2 "select \* from syscat.dbauth"

También existe la opción, si los archivos de ejemplo están instalados, de ejecutar el script testdata.db2:

cd *samplefile-dir-clp* db2 connect to sample db2 -tvf testdata.db2 donde *samplefile-dir-clp* es *DIR\_DB2*/samples/clp en Linux y UNIX y *DIR\_DB2*\samples\clp en Windows, *DIR\_DB2* representa la ubicación especificada durante la instalación de DB2 Versión 10.1 y sample es el nombre de la base de datos.

## **Qué hacer a continuación**

Después de la actualización de una base de datos DB2, la realización de las tareas posteriores a la actualización recomendadas garantiza una correcta actualización de la base de datos. Consulte el apartado [Capítulo 9, "Tareas posteriores a la](#page-118-0) [actualización para servidores DB2", en la página 109.](#page-118-0)

# <span id="page-82-0"></span>**Capítulo 7. Actualización de un servidor DB2 (Linux y UNIX)**

La actualización de un servidor DB2 a DB2 Versión 10.1 en Linux y UNIX implica la necesidad de instalar una nueva copia de DB2 Versión 10.1 y, a continuación, actualizar manualmente las instancias y bases de datos existentes a esta nueva copia.

## **Antes de empezar**

Antes de actualizar el servidor DB2:

- v Asegúrese de que tiene acceso de usuario root.
- v Asegúrese de que cumpla los requisitos de instalación para los productos de base de datos DB2. Consulte "Requisitos de instalación para productos de base de datos DB2" en el manual *Instalación de servidores DB2*.
- v Revise las recomendaciones de la instalación y los requisitos de espacio de disco. Consulte los apartados ["Recomendaciones para actualizar servidores DB2" en la](#page-44-0) [página 35](#page-44-0) y ["Requisitos de espacio de disco para actualizaciones de servidor](#page-41-0) [DB2" en la página 32.](#page-41-0)
- v Realice las tareas previas a la actualización. Consulte el apartado [Capítulo 5,](#page-50-0) ["Tareas previas a la actualización para servidores DB2", en la página 41.](#page-50-0)

## **Acerca de esta tarea**

Esta tarea de actualización describe los pasos para la actualización directa a DB2 Versión 10.1 desde DB2 Versión 9.7 o DB2 Versión 9.5 independientemente del tamaño de bits de la instancia. Revise el apartado [Capítulo 8, "Actualización de](#page-92-0) [servidores DB2 con características específicas", en la página 83](#page-92-0) y determine qué tarea se aplica mejor a su entorno.

Restricciones

- v En los sistemas operativos Linux y UNIX, a excepción de Linux en x86, las instancias de 32 bits o de 64 bits se actualizan a instancias de 64 bits de DB2 Versión 10.1. El sistema operativo y el producto de base de datos DB2 Versión 10.1 que instala determinan el tamaño de los bits de instancia; para obtener información detallada, consulte: ["Cambios de soporte para servidores DB2 de 32](#page-43-0) [bits y 64 bits" en la página 34.](#page-43-0)
- v Tienen aplicación restricciones de actualización adicionales. Consulte el apartado ["Restricciones de actualización para servidores DB2" en la página 21.](#page-30-0) Revise la lista completa.

## **Procedimiento**

Para actualizar un servidor DB2 a DB2 Versión 10.1:

- 1. Inicie la sesión en el servidor DB2 como usuario root.
- 2. Instale DB2 Versión 10.1. Consulte "Instalación de servidores DB2 utilizando el Asistente de instalación de DB2 (Linux y UNIX)" en el manual *Instalación de servidores DB2*. Ejecute el mandato **db2setup** y seleccione la opción **Instalar nuevo** del panel **Instalar un producto** para instalar una nueva copia de DB2 Versión 10.1.
- 3. Instale todos los productos complementarios de DB2 que se habían instalado en la copia de DB2 desde la que realiza la actualización.
- 4. Actualice las instancias de DB2 Versión 9.7 o DB2 Versión 9.5 desde la misma vía de acceso de instalación que indicó durante la instalación de DB2 Versión 10.1. Consulte el apartado ["Actualización de instancias de DB2 Versión 9.5 o](#page-72-0) [DB2 Versión 9.7" en la página 63.](#page-72-0) Las instancias de 32 bits se actualizarán a instancias de 64 bits de DB2 Versión 10.1, excepto para Linux en x86.
- 5. Opcional: Actualice el DAS si desea conservar la configuración de DAS existente y utilizar la nueva funcionalidad disponible en DB2 Versión 10.1. Consulte el apartado ["Actualización del Servidor de administración de DB2](#page-74-0) [\(DAS\)" en la página 65.](#page-74-0)
- 6. Actualice las bases de datos. Consulte el apartado ["Actualización de las bases](#page-76-0) [de datos" en la página 67.](#page-76-0)

## **Qué hacer a continuación**

Después de haber actualizado el servidor DB2, realice las [Capítulo 9, "Tareas](#page-118-0) [posteriores a la actualización para servidores DB2", en la página 109,](#page-118-0) como el restablecimiento del nivel de error de diagnóstico, el ajuste del tamaño del espacio de anotaciones cronológicas y la revinculación de los paquetes. Verifique además que la actualización del servidor DB2 se haya realizado correctamente.

## **Actualización de instancias de DB2 Versión 9.5 o DB2 Versión 9.7**

Como parte del proceso global de actualización del servidor de bases de datos DB2 a DB2 Versión 10.1, debe actualizar las instancias de que disponga.

## **Antes de empezar**

- v Debe disponer de autorización de usuario root en los sistemas operativos Linux y UNIX o bien de autorización de Administrador local en Windows.
- v Deberá instalar todos los productos complementarios de base de datos DB2 que se habían instalado en la copia de DB2 desde la que realiza la actualización.
- v Antes de ejecutar el mandato **db2iupgrade**, se recomienda realizar los pasos siguientes:
	- Verificar que las bases de datos están preparadas para la actualización de DB2. Este paso es importante en entornos de bases de datos particionadas porque el mandato **db2ckupgrade** podría devolver un error en una partición de base de datos, lo que haría que la actualización de la instancia no se realizara correctamente. Consulte el apartado ["Verificación de que las bases](#page-54-0) [de datos están preparadas para la actualización" en la página 45.](#page-54-0)
	- En los sistemas operativos Linux y UNIX, asegúrese de que haya 5 GB de espacio libre en el directorio /tmp. El archivo de rastreo de actualización de instancia se graba en /tmp.
	- Recopile información de diagnóstico de antes de la actualización para facilitar el diagnóstico de cualquier problema que pueda ocurrir tras la actualización.

### **Acerca de esta tarea**

En los sistemas operativos Linux y UNIX, deberá actualizar manualmente las instancias. En los sistemas operativos Windows, deberá actualizarlas manualmente si no ha seleccionado la opción de actualización automática de la copia de DB2 existente durante la instalación de DB2 Versión 10.1.

Si va a realizar una actualización de DB2 Versión 9.8, siga los pasos de actualización que se describen en el apartado ["Actualización de un servidor DB2](#page-105-0) [pureScale" en la página 96.](#page-105-0)

#### Restricción

- v En los sistemas operativos Linux y UNIX, no debe configurar el entorno de instancia para el usuario root. La ejecución del mandato **db2iupgrade** o del mandato **db2icrt** no recibe soporte cuando se realiza la configuración del entorno de instancia.
- v Para ver más restricciones en la actualización de las instancias, consulte el apartado ["Restricciones de actualización para servidores DB2" en la página 21.](#page-30-0)
- v Debe realizar una actualización de DB2 Versión 9.5 o DB2 Versión 9.7.

### **Procedimiento**

Para actualizar manualmente las instancias existentes a DB2 Versión 10.1 mediante la utilización del mandato **db2iupgrade**:

- 1. Determine si puede actualizar las instancias existentes a una copia de DB2 Versión 10.1 que ha instalado mediante la realización de las acciones siguientes:
	- v Determine el tipo de nodo. En el siguiente ejemplo se muestra cómo utilizar el mandato **GET DBM CFG** para averiguar el tipo de nodo:

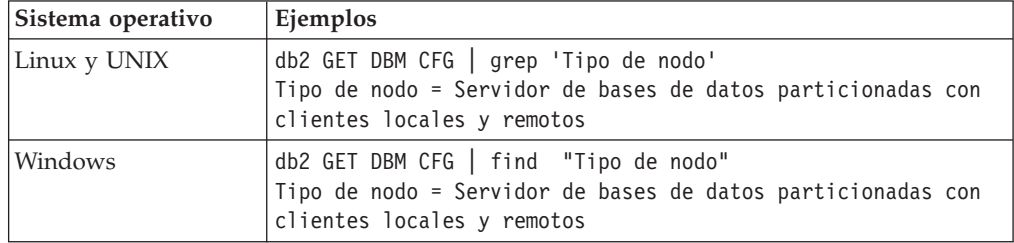

v Revise la [Tabla 8 en la página 23](#page-32-0) para determinar el tipo de instancia mediante el tipo de nodo y si la actualización de la instancia recibe soporte. En el ejemplo anterior, el tipo de nodo es "Servidor de bases de datos particionadas con clientes locales y remotos" y, por lo tanto, el tipo de instancia es "ese" y sólo puede realizar una actualización a una copia DB2 Versión 10.1 de DB2 Enterprise Server Edition. En los sistemas operativos Linux y UNIX, puede actualizar a una copia de DB2 Versión 10.1 de DB2 Workgroup Server Edition, pero la instancia vuelve a crearse con el tipo "wse", utilizando los valores de configuración por omisión.

Si no puede actualizar la instancia a ninguna copia de DB2 Versión 10.1 que haya instalado, debe instalar una copia del producto de base de datos DB2 Versión 10.1 que soporte la actualización del tipo de instancia en cuestión para poder seguir con el paso posterior.

- 2. Desconecte todos los usuarios, detenga los procesos de fondo y detenga las instancias existentes mediante la ejecución del mandato siguiente: db2stop force (desconecta todos los usuarios y detiene la instancia) db2 terminate (finaliza el proceso de fondo)
- 3. Inicie sesión en el servidor de bases de datos DB2 con autorización de usuario root en los sistemas operativos Linux y UNIX o con autorización de administrador local en los sistemas operativos Windows.
- 4. Actualice las instancias existentes ejecutando el mandato **db2iupgrade** desde la ubicación de la copia de DB2 Versión 10.1 de destino. El mandato **db2iupgrade** sólo tiene que ejecutarse en el nodo propietario de la instancia. En la siguiente tabla se muestra cómo ejecutar el mandato **db2iupgrade** para actualizar las instancias:

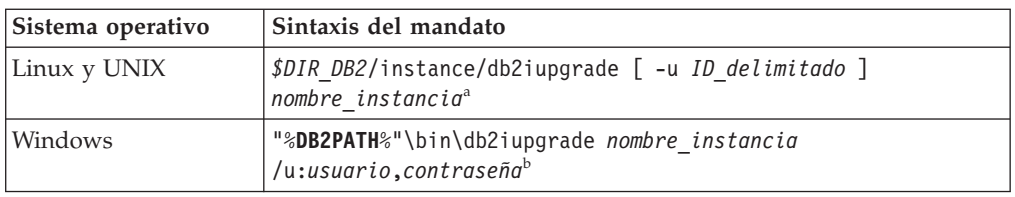

#### **Nota:**

- a. Donde *DIR\_DB2* se ha establecido en la ubicación que ha especificado durante la instalación de DB2 Versión 10.1, *ID\_delimitado* es el nombre del usuario con el que se ejecutarán las funciones definidas por el usuario (UDF) y los procedimientos almacenados y *nombre\_instancia* es el nombre de inicio de sesión del propietario de la instancia. Este ejemplo realiza una actualización de la instancia que corresponde al nivel más alto para el producto de base de datos DB2 que ha instalado; utilice la opción **-k** si desea conservar el tipo de instancia previo a la actualización.
- b. Donde **DB2PATH** se establece en la ubicación que ha especificado durante la instalación de DB2 Versión 10.1, *usuario* y *contraseña* son el nombre de usuario y la contraseña que se utilizarán para la ejecución del servicio DB2 y *nombre\_instancia* es el nombre de la instancia.

Si no ha instalado todos los productos complementarios de base de datos DB2 que se habían instalado en la copia de DB2 desde la que realiza la actualización, la actualización de la instancia no se ejecutará correctamente y se devolverá un mensaje de aviso. Si tiene planificado instalar estos productos posteriormente o si ya no necesita las funciones que proporcionan estos productos, utilice el parámetro **-F** para actualizar la instancia.

El mandato **db2iupgrade** llama al mandato **db2ckupgrade** con el parámetro **-not1** para verificar que las bases de datos locales están preparadas para la actualización. El archivo update.log se especifica como archivo de anotaciones cronológicas de **db2ckupgrade** y el archivo de anotaciones cronológicas por omisión creado para **db2iupgrade** es /tmp/db2ckupgrade.log.processID. En los sistemas operativos Linux y UNIX, el archivo de anotaciones cronológicas se crea en el directorio inicial de la instancia. En los sistemas operativos Windows, el archivo de anotaciones cronológicas se crea en el directorio actual en el que ejecuta el mandato **db2iupgrade**. El parámetro **-not1** inhabilita la comprobación de los índices de tipo 1. Verifique que no existe ningún índice de tipo 1 en las bases de datos antes de actualizar la instancia. Consulte el apartado ["Conversión de índices de tipo 1 en índices de tipo 2" en la página 43.](#page-52-0) El mandato **db2iupgrade** no se ejecutará mientras el mandato **db2ckupgrade** informe de errores. Examine el archivo de registro si encuentra algún error.

- 5. Inicie la sesión en el servidor de bases de datos DB2 como usuario con suficiente autorización para iniciar la instancia.
- 6. Reinicie la instancia ejecutando el mandato **db2start**: db2start
- 7. Verifique que la instancia puede ejecutarse para DB2 Versión 10.1 mediante la ejecución del mandato **db2level**: db2level

Los símbolos informativos deberían incluir una cadena "DB2 Versión 10.1.*X*.*X*" donde *X* es un número.

# **Actualización del Servidor de administración de DB2 (DAS)**

La actualización del Servidor de administración de DB2 (DAS) sólo es necesario para mantener la configuración de DAS existente.

De lo contrario, puede descartar el DAS existente y crear un DAS nuevo en DB2 Versión 10.1. Consulte "Creación de un Servidor de administración de DB2 (DAS)" en el manual Instalación de servidores DB2.

En los sistemas operativos Windows, si ha seleccionado la opción de actualización automática de la copia anterior a DB2 Versión 10.1 y dispone de un DAS que se ejecuta en esta copia, el DAS también se actualizará junto con las instancias.

Las herramientas del Centro de control se han dejado de mantener en Versión 10.1. Consulte el apartado "Las herramientas del Centro de control se han dejado de mantener" en la publicación *Novedades en DB2 Versión 10.1* para obtener una lista completa de las herramientas que se han dejado de mantener.

Utilice IBM Data Studio y las herramientas de IBM Optim. Para ver una correlación entre estas herramientas recomendadas y las del Centro de control, consulte la "tabla comparativa de las herramientas recomendadas con las herramientas del Centro de control" en la publicación *Novedades en DB2 Versión 10.1*.

**Importante:** El Servidor de administración de DB2 (DAS) ha dejado de utilizarse en la Versión 9.7 y puede que se elimine en un futuro release. No se da soporte al DAS en los entornos DB2 pureScale. Utilice programas de software que utilicen el protocolo de shell seguro para la administración remota. Para obtener más información, consulte "El servidor de administración de DB2 (DAS) ha quedado en desuso" en .

## **Antes de empezar**

v Asegúrese de tener autorización SYSADM y acceso root en los sistemas operativos Linux y UNIX o autorización de administrador local en los sistemas operativos Windows.

Restricciones

v Sólo puede haber un DAS por sistema.

### **Procedimiento**

Para actualizar el DAS:

- 1. Inicie la sesión en el servidor DB2 como usuario root en sistemas operativos Linux y UNIX o con autorización de administrador local en Windows.
- 2. Actualice el DAS existente mediante la ejecución del mandato **dasmigr**:

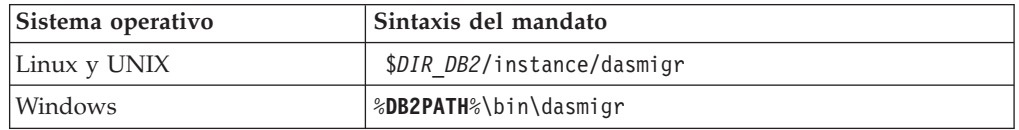

Donde *DIR\_DB2* y **DB2PATH** indican la ubicación que ha especificado durante la instalación de DB2 Versión 10.1.

Si el DAS está en ejecución, el mandato **dasmigr** detiene el DAS antes de que se realice la actualización e inicia el DAS después de haberse realizado la actualización.

- 3. Si ha creado una base de datos de catálogo de herramientas y desea utilizar los scripts y planificaciones existentes en DB2 Versión 10.1, siga estos pasos:
	- v Actualice la instancia propietaria de la base de datos del catálogo de herramientas. Para obtener información detallada, consulte ["Actualización de](#page-72-0) [instancias de DB2 Versión 9.5 o DB2 Versión 9.7" en la página 63.](#page-72-0)
	- v Actualice la base de datos del catálogo de herramientas. Para obtener información detallada, consulte el apartado ["Actualización de las bases de](#page-76-0) [datos" en la página 67.](#page-76-0)
	- v Verifique que el DAS se ha configurado para poder acceder a la base de datos de catálogo de herramientas que se ha actualizado mediante la ejecución del mandato **GET ADMIN CFG** para que se visualicen los valores de configuración actuales de la base de datos de catálogo de herramientas:

db2 GET ADMIN CFG

...

Configuración del Servidor de administración

```
Base de datos de catálogo de herramientas (TOOLSCAT_DB) = toolsdb
Instancia base datos catálogo herramientas (TOOLSCAT_INST) = db2inst1
Esquema base datos catálogo herramientas (TOOLSCAT_SCHEMA) = cc
ID de usuario de planificador
```
Utilice el mandato **UPDATE ADMIN CFG** si debe cambiar algún valor de configuración para la base de datos del catálogo de herramientas.

Deberá actualizar el catálogo de herramientas tanto si ha determinado que desea actualizar el DAS como si no.

4. Si no actualiza o no tiene una base de datos del catálogo de herramientas, puede crear una en una instancia de DB2 Versión 10.1 para utiliza la prestación de planificación de tareas. Consulte "Mandato CREATE TOOLS CATALOG" en *Consulta de mandatos*.

### **Resultados**

Ahora puede utilizar el DAS para administrar las instancias de DB2 Versión 10.1, así como las instancias anteriores a DB2 Versión 10.1.

# **Actualización de las bases de datos**

Después de haber actualizado las instancias a DB2 Versión 10.1, debe actualizar cada base de datos de cada instancia.

#### **Antes de empezar**

- Asegúrese de que tiene autorización SYSADM.
- v Asegúrese de que todas las bases de datos locales que desea actualizar están catalogadas.
- v Asegúrese de que ha realizado la copia de seguridad de las bases de datos tal como se indica en el apartado [Capítulo 5, "Tareas previas a la actualización para](#page-50-0) [servidores DB2", en la página 41.](#page-50-0)
- Asegúrese de que ha instalado DB2 Versión 10.1 y de que ha actualizado la instancia a DB2 Versión 10.1.

Restricciones

v Revise los pasos del apartado ["Restricciones de actualización para servidores](#page-30-0) [DB2" en la página 21](#page-30-0) para la actualización de la base de datos.

### **Procedimiento**

Para actualizar una base de datos DB2 a DB2 Versión 10.1:

- 1. Inicie la sesión en el servidor DB2 como propietario de la instancia o como usuario con autorización SYSADM.
- 2. Opcional: Cambie el nombre de los archivos de anotaciones cronológicas **db2diag** o suprímalos para que se creen nuevos archivos. Asimismo, elimine o mueva a otro directorio los archivos de vuelco, los archivos de interrupción y los archivos de anotaciones cronológicas de alerta existentes en el directorio que indica el parámetro **diagpath**. De esta forma, los archivos sólo contendrán información relacionada con el proceso de actualización que le ayudará a determinar y entender cualquier problema que pudiera producirse durante la actualización de la base de datos.
- 3. Vuelva a catalogar la base de datos con el mandato **CATALOG DATABASE**: db2 CATALOG DB *nombre\_basedatos* como *alias\_basedatos*
- 4. Opcional: Emita el mandato **db2 LIST DATABASE DIRECTORY** para garantizar que la base de datos esté en la lista de todas las bases de datos catalogadas en la instancia actual.
- 5. Actualice la base de datos mediante la utilización del mandato **UPGRADE DATABASE**:

db2 UPGRADE DATABASE *alias\_base\_datos* USER *nombre\_usuario* USING *contraseña*

donde *alias\_base\_datos* es el nombre o el alias de la base de datos que desea actualizar y el nombre de usuario y la contraseña que han de utilizarse para autentificar un usuario que dispone de autorización SYSADM.

También considere la posibilidad de utilizar el parámetro **REBINDALL**, que especifica se lleva a cabo una operación **REBIND** de todos los paquetes durante la actualización.

6. Si el mandato **UPGRADE DATABASE** no se ejecuta correctamente y devuelve el mensaje de error SQL1704N con un código de razón que describe la causa de la anomalía, busque este código de error de SQL y determine la acción que ha de realizarse a partir de la lista de soluciones posibles para cada código de razón. Una de las causas más comunes de la incorrecta ejecución de la actualización es que el espacio del archivo de anotaciones cronológicas es insuficiente, en cuyo caso se devuelve el error siguiente:

SQL1704N Ha fallado la actualización de la base de datos. Código de razón "3".

Debe incrementar el tamaño del archivo de anotaciones cronológicas y volver a ejecutar el mandato **UPGRADE DATABASE**. Para obtener información detallada, consulte el apartado ["Incremento del tamaño del espacio de tablas y del](#page-61-0) [tamaño de los archivos de anotaciones cronológicas antes de la actualización"](#page-61-0) [en la página 52.](#page-61-0) Después de haberse completado la actualización de la base de datos, restablezca el valor de los parámetros de configuración de base de datos **logfilsiz**, **logprimary** y **logsecond**.

El mandato **UPGRADE DATABASE** devuelve otros códigos de error para casos específicos que no reciben el soporte de la actualización de la base de datos. Estos casos se describen en el apartado ["Restricciones de actualización para](#page-30-0) [servidores DB2" en la página 21.](#page-30-0)

7. Si el mandato **UPGRADE DATABASE** devuelve el mensaje de aviso SQL1243W, deberá descartar o renombrar la tabla SYSTOOLS.DB2LOOK\_INFO. De lo contrario, las sentencias ALTER TABLE y COPY SCHEMA no se ejecutarán. Compruebe si existe la tabla SYSTOOLS.DB2LOOK\_INFO ejecutando este mandato:

db2 "SELECT tabname, tabschema, definer FROM syscat.tables WHERE tabschema = 'SYSTOOLS' AND tabname= 'DB2LOOK INFO' "

Si ha creado esta tabla, cambie el nombre de ésta mediante la ejecución de la sentencia RENAME:

db2 RENAME SYSTOOLS.DB2LOOK\_INFO TO *nuevo-nombre-tabla*

- Si no ha creado esta tabla, elimínela mediante la ejecución del mandato DROP: db2 DROP TABLE SYSTOOLS.DB2LOOK\_INFO
- 8. Si el mandato **UPGRADE DATABASE** devuelve el mensaje de aviso SQL1499W y graba el mensaje de aviso ADM7535W con todos los detalles en el registro de notificaciones de administración, el mandato no ha podido actualizar los atributos de espacio de tablas de la tabla de catálogo. No obstante, la base de datos se ha actualizado correctamente. No obstante, la base de datos se ha actualizado correctamente.
- 9. Si el mandato **UPGRADE DATABASE** devuelve el mensaje de aviso SQL1499W y graba el mensaje de aviso ADM4003E en el registro de notificaciones de administración, el mandato no ha podido actualizar los índices o catálogos de DB2 Text Search debido a un error de un procedimiento almacenado.
- 10. Si el mandato **UPGRADE DATABASE** devuelve el mensaje de aviso SQL1499W y graba el mensaje de aviso ADM7534W con todos los detalles en el registro de notificaciones de administración, el mandato no ha podido actualizar los atributos del espacio de tablas en la tabla de catálogo. No obstante, la base de datos se ha actualizado correctamente. No obstante, la base de datos se ha actualizado correctamente.
- 11. Si el mandato **UPGRADE DATABASE** devuelve el mensaje de aviso SQL1499W y graba el mensaje de aviso ADM4101W en el registro de notificaciones de administración, tome nota de las tablas de catálogo del sistema indicadas en el mensaje ADM4101W para poder recopilar estadísticas sobre ellas como parte de las tareas posteriores a la actualización.
- 12. Si el mandato **UPGRADE DATABASE** devuelve el mensaje de aviso SQL1499W y graba el mensaje de aviso ADM4102W en el registro de notificaciones de administración, cualifique o delimite con comillas los identificadores llamados NULL de sus sentencias de SQL para evitar conflictos con la palabra clave NULL.

Si utiliza identificadores denominados NULL para los nombres de columnas, los nombres de parámetros de rutina o los nombres de variables en una sentencia de SQL que no se han cualificado por completo o delimitado mediante comas, puede que el nombre del identificador se resuelva, en su lugar, por la palabra clave NULL. Ello dará como resultado un cambio de comportamiento respecto a los releases anteriores. Consulte el tema [Capítulo 22, "Aspectos básicos de la actualización para aplicaciones de base de](#page-168-0) [datos", en la página 159](#page-168-0) para obtener detalles.

13. Si el mandato **UPGRADE DATABASE** devuelve el mensaje de aviso SQL1499W y graba el mensaje de aviso ADM4106W en el registro de notificaciones de

administración, descarte todas las referencias a los tipos de datos definidos por el usuario de XML Extender y descarte todos los objetos de base de datos de XML Extender que se encuentran en el esquema DB2XML. A partir de DB2 Versión 9.7, XML Extender ha dejado de utilizarse.

Para que no se produzca este error, realice todos los pasos de ["Actualización](#page-112-0) [de un servidor DB2 con XML Extender a DB2 Versión 10.1" en la página 103](#page-112-0) para inhabilitar por completo XML Extender y eliminar las funciones de XML Extender antes de actualizar la instancia y las bases de datos.

- 14. Si el mandato **UPGRADE DATABASE** devuelve el mensaje de aviso SQL1499W y el mensaje de aviso ADM4105W en el registro de notificaciones de administración, cree nuevas funciones de MQ para el tipo de datos XML mediante la ejecución del mandato **enable\_MQFunctions** con el parámetro **-xml**. El conjunto de funciones de DB2 WebSphere MQ para XML Extender se descarta durante la actualización de la base de datos.
- 15. Si el mandato **UPGRADE DATABASE** devuelve el mensaje de aviso SQL1499W y graba el mensaje de aviso ADM9516W en el registro de notificaciones de administración, verifique que el parámetro de configuración **indexrec** se haya establecido en RESTART y emita el mandato **RESTART DATABASE** para volver a crear los índices que se han marcado como no válidos durante la actualización de la base de datos. De otro modo, la recreación de los índices se iniciará cuando tenga lugar el primer acceso a la tabla, y puede que experimente una degradación no esperada del tiempo de respuesta.

Los índices de tipo 1 y los índices que tienen una página de índice que no han podido actualizarse se marcarán como no válidos durante la actualización de la base de datos.

16. Si el mandato **UPGRADE DATABASE** devuelve el mensaje de error SQL0473N, deberá invertir la migración de la base de datos y volver a crear todos los tipos de datos definidos por el usuario que utilizan un nombre de tipo de datos incorporado del sistema con un nombre distinto que no esté restringido. Consulte el apartado [Capítulo 12, "Inversión de la actualización del servidor](#page-136-0) [DB2", en la página 127.](#page-136-0)

Para que no se produzca una ejecución incorrecta del mandato **UPGRADE DATABASE**, vuelva a crear estos tipos de datos definidos por el usuario durante la realización de la tarea ["Verificación de que las bases de datos están](#page-54-0) [preparadas para la actualización" en la página 45.](#page-54-0)

17. Si el mandato **UPGRADE DATABASE** devuelve el mensaje de error SQL1700N, deberá invertir la migración de la base de datos y volver a crear los objetos de base de datos que utilizan nombres de esquemas restringidos con un nombre de esquema que no esté restringido. Consulte el apartado [Capítulo 12,](#page-136-0) ["Inversión de la actualización del servidor DB2", en la página 127.](#page-136-0)

Para que no se produzca una ejecución incorrecta del mandato **UPGRADE DATABASE**, vuelva a crear estos objetos de base de datos durante la realización de la tarea ["Verificación de que las bases de datos están preparadas para la](#page-54-0) [actualización" en la página 45.](#page-54-0)

- 18. Si el mandato **UPGRADE DATABASE** devuelve el mensaje de error ADM4003E, actualice los índices y catálogos de DB2 Text Search manualmente. Para obtener información detallada, consulte **SYSTS\_UPGRADE\_CATALOG** y **SYSTS\_UPGRADE\_INDEX**.
- 19. Compare los valores de configuración de la base de datos después de haber realizado la actualización con los valores de configuración que tenía antes de la actualización de la base de datos. Verifique que los valores y las informaciones sobre la base de datos siguientes sean los mismos:
	- v Valores de los parámetros de configuración de la base de datos
- v Información de espacios de tablas
- v Información de paquetes sólo para sus aplicaciones

No es necesario que compruebe la información sobre paquetes para los paquetes generados por el sistema. La información relacionada con los paquetes que genera el sistema puede cambiar después de la actualización.

20. Verifique si la actualización de la base de datos se ha ejecutado correctamente. Establezca una conexión con las bases de datos actualizadas y emita una consulta sencilla:

db2 connect to sample Información de conexión de base de datos Servidor bases datos = DB2/AIX64 10.1.0 ID de autorización SQL = TESTDB2 Alias base de datos local = SAMPLE db2 "select \* from syscat.dbauth"

También existe la opción, si los archivos de ejemplo están instalados, de ejecutar el script testdata.db2:

cd *samplefile-dir-clp* db2 connect to sample db2 -tvf testdata.db2

donde *samplefile-dir-clp* es *DIR\_DB2*/samples/clp en Linux y UNIX y *DIR\_DB2*\samples\clp en Windows, *DIR\_DB2* representa la ubicación especificada durante la instalación de DB2 Versión 10.1 y sample es el nombre de la base de datos.

## **Qué hacer a continuación**

Después de la actualización de una base de datos DB2, la realización de las tareas posteriores a la actualización recomendadas garantiza una correcta actualización de la base de datos. Consulte el apartado [Capítulo 9, "Tareas posteriores a la](#page-118-0) [actualización para servidores DB2", en la página 109.](#page-118-0)

# <span id="page-92-0"></span>**Capítulo 8. Actualización de servidores DB2 con características específicas**

Existen muchos factores que pueden afectar al proceso global de la actualización, y la complejidad del entorno es uno de estos factores.

Si ha instalado varios componentes de productos DB2, si desea actualizar desde un sistema operativo Windows de 32 bits hasta un sistema operativo Windows de 64 bits, deberá realizar tareas de actualización que incluyan pasos específicos para ese entorno en lugar de realizar la tarea de actualización básica del servidor DB2.

Determine cuáles de las siguientes tareas de actualización se aplican al servidor DB2 de que dispone y realícelas:

- v "Actualización de servidores DB2 de 32 bits a sistemas de 64 bits (Windows)"
- v ["Actualización de instalaciones no root" en la página 85](#page-94-0)
- v ["Actualización de un servidor DB2 con varias copias de DB2" en la página 87](#page-96-0)
- v ["Actualización a un nuevo servidor DB2" en la página 90](#page-99-0)
- v ["Actualización de un servidor DB2 mediante copias de seguridad en línea de un](#page-102-0) [release anterior" en la página 93](#page-102-0)
- v ["Actualización de entornos de bases de datos particionadas" en la página 94](#page-103-0)
- v ["Actualización de un servidor DB2 pureScale" en la página 96](#page-105-0)
- v Actualización de DB2 Text Search para una instalación de administrador o usuario root
- v Actualización DB2 Text Search para una instalación no root (Linux y UNIX)
- v Actualización de una instancia de varias particiones sin DB2 Text Search
- v ["Actualización de un servidor DB2 con XML Extender a DB2 Versión 10.1" en la](#page-112-0) [página 103](#page-112-0)
- v ["Actualización de servidores DB2 en entornos Microsoft Cluster Server" en la](#page-114-0) [página 105](#page-114-0)
- v Actualización de DB2 Spatial Extender Versión 10.1

# **Actualización de servidores DB2 de 32 bits a sistemas de 64 bits (Windows)**

En los sistemas operativos Windows, existen dos formas de actualizar el servidor DB2 de 32 bits a un servidor DB2 Versión 10.1 de 64 bits. Una de estas formas consiste en actualizar el servidor DB2 de 32 bits existente a un servidor DB2 Versión 10.1de 32 bits y, a continuación, realizar la actualización al servidor DB2 Versión 10.1 de 64 bits.

La otra forma consiste en [actualizar a un nuevo sistema](#page-99-1) en el que se haya instalado el producto de base de datos DB2 Versión 10.1de 64 bits.

### **Antes de empezar**

- v Asegúrese de que tiene autorización de administrador local.
- v Asegúrese de que el servidor DB2 se ejecuta en un sistema operativo Windows de 64 bits.
- v Revise los apartados ["Recomendaciones para actualizar servidores DB2" en la](#page-44-0) [página 35](#page-44-0) y ["Requisitos de espacio de disco para actualizaciones de servidor](#page-41-0) [DB2" en la página 32.](#page-41-0)
- v Realice las tareas previas a la actualización. Consulte el apartado [Capítulo 5,](#page-50-0) ["Tareas previas a la actualización para servidores DB2", en la página 41.](#page-50-0)

Restricciones

- v Este procedimiento se trata en esta tarea y sólo es relevante para Windows en x64.
- v Se aplican restricciones de actualización adicionales. Consulte el apartado ["Restricciones de actualización para servidores DB2" en la página 21.](#page-30-0) Revise la lista completa.

## **Procedimiento**

Para actualizar un servidor anterior a DB2 Versión 10.1 de 32 bits a un servidor DB2 Versión 10.1 de 64 bits:

- 1. Inicie la sesión en el servidor DB2 como usuario con autorización de Administrador local.
- 2. Si dispone de varias copias del servidor DB2 Versión 9.5 o DB2 Versión 9.7 de 32 bits, realice las siguientes acciones para que todas las instancias se ejecuten en una única copia de DB2:
	- v Actualice todas las instancias para que éstas se ejecuten en una única copia del servidor DB2 Versión 9.5 o DB2 Versión 9.7 de 32 bits. Sólo puede actualizar instancias de la misma versión.
	- Si tiene instancias que se ejecutan en varias copias anteriores a DB2 Versión 10.1 que corresponden a distintas versiones, actualice todas las instancias al release más alto de las copias anteriores a DB2 Versión 10.1. Por ejemplo, si tiene una instancia de la Versión 9.5 y una instancia de la Versión 9.7, actualice la instancia de la Versión 9.5 a la copia del servidor DB2 Versión 9.7 de 32 bits.
	- Desinstale todas las copias restantes del servidor DB2 excepto la copia del servidor DB2 en el que se están ejecutando todas las instancias. Solo debe tener un único servidor DB2 Versión 9.5 de 32 bits o una única copia del servidor DB2 Versión 9.7 de 32 bits.
- 3. Instale el producto de base de datos de 32 bits DB2 Versión 10.1. Consulte "Instalación de servidores DB2 (Windows) " en el manual *Instalación de servidores DB2*. A continuación, en la ventana **Trabajar con existente**, seleccione el nombre de la copia de DB2 con la acción para **actualizar**. La copia de DB2 seleccionada se eliminará, y se actualizarán automáticamente todas las instancias que se ejecutan en la copia de DB2 seleccionada y el Servidor de administración de DB2 (DAS). No instale copias adicionales de DB2 Versión 10.1 de 32 bits.

Se mostrará un mensaje de aviso que le recomendará que ejecute el mandato **db2ckupgrade** si tiene bases de datos locales. Pase por alto este mensaje de aviso y continúe con la actualización si ha completado las tareas previas a la actualización. En caso contrario, verifique que las bases de datos estén preparadas para la actualización de DB2 antes de continuar con la instalación. Consulte el apartado ["Verificación de que las bases de datos están preparadas](#page-54-0) [para la actualización" en la página 45.](#page-54-0)

4. Instale un producto de base de datos DB2 Versión 10.1 de 64 bits y seleccione la opción **Trabajar con existente** del panel **Instalar un producto**. Consulte "Instalación de servidores DB2 (Windows)" en el manual *Instalación de servidores* <span id="page-94-0"></span>*DB2* . A continuación, en la ventana **Trabajar con existente**, seleccione el nombre de la copia de DB2 con la acción para **actualizar**. Este procedimiento eliminará el producto de base de datos de DB2 Versión 10.1 de 32 bits y actualizará las instancias de 32 bits existentes a instancias de 64 bits.

- 5. Si desea que las aplicaciones accedan a la copia de DB2 Versión 10.1 mediante la interfaz por omisión, establezca la copia de DB2 Versión 10.1 como la copia por omisión de DB2. Consulte "Cambio de la copia de DB2 por omisión y de la copia de la interfaz de cliente de base de datos de IBM por omisión después de la instalación (Windows)" en el manual *Instalación de servidores DB2* .
- 6. [Actualice las bases de datos.](#page-76-1)
- 7. Si desea que las instancias se ejecuten en varias copias de DB2 Versión 10.1, instale copias adicionales de DB2 Versión 10.1 y emita el mandato **db2iupdt** para ejecutar una instancia en una copia de DB2 Versión 10.1 distinta.

## **Qué hacer a continuación**

Después de haber actualizado el servidor DB2, realice las tareas posteriores a la actualización recomendadas, como el restablecimiento del nivel de error de diagnóstico, el ajuste del tamaño del espacio de anotaciones cronológicas y la revinculación de los paquetes. Verifique además que la actualización del servidor DB2 se haya realizado correctamente. Consulte los apartados [Capítulo 9, "Tareas](#page-118-0) [posteriores a la actualización para servidores DB2", en la página 109](#page-118-0) y ["Verificación de la actualización de los servidores DB2" en la página 119.](#page-128-0)

# **Actualización de instalaciones no root**

La actualización de instalaciones no root de DB2 Versión 9.5, o DB2 Versión 9.7 a DB2 Versión 10.1 en Linux y UNIX exige instalar DB2 Versión 10.1 como usuario no root y, a continuación, actualizar las bases de datos a la instalación no root de DB2 Versión 10.1.

### **Antes de empezar**

Antes de actualizar una instalación no root:

- v Compruebe que cumple los requisitos de instalación para productos de base de datos DB2. Consulte el apartado "Requisitos de instalación de productos de base de datos DB2" en la publicación *Instalación de servidores DB2*.
- Revise las recomendaciones de la instalación y los requisitos de espacio de disco. Consulte los apartados ["Recomendaciones para actualizar servidores DB2" en la](#page-44-0) [página 35](#page-44-0) y ["Requisitos de espacio de disco para actualizaciones de servidor](#page-41-0) [DB2" en la página 32.](#page-41-0)
- v Lleve a cabo las tareas anteriores a la actualización que sean aplicables, especialmente la verificación de que las bases de datos estén listas para la actualización. La actualización de la instancia de usuario no root verifica que las bases de datos locales estén preparadas para la actualización. Si esta verificación falla, la actualización de instancia no root también falla y el producto de base de datos DB2 no se instala. Consulte los apartados [Capítulo 5, "Tareas previas a la](#page-50-0) [actualización para servidores DB2", en la página 41](#page-50-0) y ["Verificación de que las](#page-54-0) [bases de datos están preparadas para la actualización" en la página 45.](#page-54-0)

#### Restricciones

v No puede actualizar una instalación root de DB2 Versión 9.7 a una instalación no root de DB2 Versión 10.1. Puede actualizar bases de datos de una instalación root de DB2 Versión 9.7 a una instalación no root de DB2 Versión 10.1 mediante la restauración de copias de seguridad de base de datos efectuadas en la instalación root de DB2 Versión 9.7. Utilice el mismo proceso que se describía en ["Actualización a un nuevo servidor DB2" en la página 90.](#page-99-0)

- v En los sistemas operativos Linux y UNIX, a excepción de Linux en x86, las instancias de 32 bits o de 64 bits se actualizan a instancias de 64 bits de DB2 Versión 10.1. El sistema operativo y el producto de base de datos DB2 Versión 10.1 que instala determinan el tamaño de los bits de instancia; para obtener información detallada, consulte: ["Cambios de soporte para servidores DB2 de 32](#page-43-0) [bits y 64 bits" en la página 34.](#page-43-0)
- Tienen aplicación restricciones de actualización adicionales. Revise la lista completa en ["Restricciones de actualización para servidores DB2" en la página](#page-30-0) [21.](#page-30-0)

## **Procedimiento**

Para actualizar una instalación no root a DB2 Versión 10.1:

- 1. Inicie sesión en el servidor DB2 como usuario no root para la instalación no root de DB2 Versión 9.5 o DB2 Versión 9.7.
- 2. Revise la [Tabla 8 en la página 23](#page-32-0) para determinar el tipo de instancia que utiliza el tipo de nodo y el producto de base de datos DB2 al que puede actualizar la instancia de usuario no root.

La instalación del producto DB2 verifica que pueda actualizar la instancia de usuario no root al producto de base de datos DB2 que seleccione para instalarlo. Si esta verificación falla, la instalación falla y lo único que puede hacer es finalizar la instalación.

- 3. Detenga la instancia no root.
- 4. Instale DB2 Versión 10.1 como usuario no root y seleccione la opción **Actualizar**. Consulte "Instalación de un producto DB2 como usuario no root" del manual *Instalación de servidores DB2*.

La opción **upgrade** hace una copia de seguridad de los archivos de configuración no root de DB2 Versión 9.5 o DB2 Versión 9.7, del directorio de instalación, instala una copia de DB2 nueva y actualiza la instancia no root. No obstante, no se lleva a cabo una copia de seguridad del directorio de instalación si especifica el parámetro **-f nobackup** y se elimina la copia de DB2 Versión 9.5, DB2 Versión 9.7 o DB2 Versión 9.8.

La instalación del producto DB2 también verifica las condiciones siguientes:

- Si el directorio *INICIOINST*/sqllib v101 no existe.
- v Si la instancia de usuario no root se ha detenido.
- v Si las bases de datos locales que se ejecutan en la instancia de usuario no root están listas para actualizarse.

Si alguna de estas verificaciones falla y:

- v Va a ejecutar el mandato **db2setup**, aparece un recuadro de mensaje que indica la condición que ha fallado. Realice la acción correctiva adecuada y, a continuación, seleccione la opción de actualización y continúe.
- v Si está utilizando un archivo de respuestas o ejecutando el mandato **db2\_install**, el instalador finalizará con errores. Realice la acción correctiva adecuada y, a continuación, vuelva a emitir el mandato **db2setup** especificando el archivo de respuestas o el mandato **db2\_install**.

**Importante:** El mandato **db2\_install** ha quedado en desuso y podría eliminarse en un futuro release. Utilice en su lugar el mandato **db2setup** con un archivo de respuestas.

<span id="page-96-0"></span>Si alguna de las bases de datos locales que se ejecuten bajo la instancia no root tiene índices de tipo 1, aparecerá un recuadro de mensaje que le proporcionará la opción de continuar con la instalación e ignorar este aviso o salir de la instalación. Consulte el paso [7 en la página 47](#page-56-0) en ["Verificación de que las bases](#page-54-0) [de datos están preparadas para la actualización" en la página 45](#page-54-0) para obtener información detallada sobre lo que sucede cuando se elige ignorar el aviso y cómo convertir índices de tipo 1 antes de la actualización. Debe especificar la palabra clave **UPGRADE\_DBCK\_IGNORE\_TYPE1** con la opción YES en el archivo de respuestas o especificar el parámetro **-f ignoreType1** con el mandato **db2\_install** para que el instalador no compruebe los índices de tipo 1 y finalice el proceso satisfactoriamente.

5. Si la instalación del producto de base de datos DB2 falla y ha especificado el parámetro **-f nobackup**, instale manualmente el producto de base de datos DB2 y, a continuación, ejecute el mandato **db2nrupgrade** para actualizar la instancia de usuario no root de la manera siguiente:

cd \$HOME/sqllib/instance db2nrupgrade -b *dirCopiaSeguridad*

Donde *dirCopiaSeguridad* es el directorio de copia de seguridad de los archivos de configuración de la instalación no root antes de la actualización. El directorio de copia de seguridad está en las anotaciones cronológicas **db2setup** con el formato sqllib\_v*VR*, donde *V* es el número de versión y *R* es el número de release de la copia anterior. Por ejemplo, si tiene Versión 9.7 instalado y, a continuación, instala Versión 10.1 con el mandato **db2setup**, puede buscar el nombre del directorio de copia de seguridad sqllib\_v101 en el archivo de anotaciones cronológicas **db2setup**.

- 6. Si la instalación del producto de base de datos DB2 falla, revise el archivo de anotaciones cronológicas de instalación para determinar la causa y cómo resolver el problema antes de volver a instalar la instalación. Por omisión, el archivo de anotaciones cronológicas de instalación se encuentra en el directorio /tmp.
- 7. Actualice las bases de datos. Consulte ["Actualización de las bases de datos" en](#page-76-0) [la página 67.](#page-76-0)
- 8. Habilite las características basadas en root ejecutando el mandato **db2rfe**.
- 9. Si tenía más productos DB2 instalados en la copia no root de DB2 Versión 9.5 o DB2 Versión 9.7, insta le un producto DB2 a la vez.

## **Qué hacer a continuación**

Tras actualizar la instalación no root, lleve a cabo las tareas posteriores a la actualización recomendadas, como restablecer el nivel de error de diagnóstico, ajustar el tamaño del espacio de anotaciones cronológicas y la revinculación de paquetes. Verifique además que la actualización del servidor DB2 se haya realizado correctamente. Consulte los apartados [Capítulo 9, "Tareas posteriores a la](#page-118-0) [actualización para servidores DB2", en la página 109](#page-118-0) y ["Verificación de la](#page-128-0) [actualización de los servidores DB2" en la página 119.](#page-128-0)

# **Actualización de un servidor DB2 con varias copias de DB2**

La actualización de un servidor DB2 con varias copias de DB2 anteriores a DB2 Versión 10.1 implica la necesidad de instalar DB2 Versión 10.1 como nueva copia y, a continuación, actualizar manualmente las instancias y las bases de datos después de la instalación.

Puede tener un servidor DB2 con varias copias de productos de base de datos DB2 de la Versión 9.5 y la Versión 9.7 instaladas.

Puede actualizar manualmente una instancia anterior a previa a DB2 Versión 10.1 que corresponda a cualquier nivel de fixpack mediante la ejecución del mandato **db2iupgrade** desde la copia de DB2 Versión 10.1 de destino que desee. Después de haber actualizado una copia de DB2 Versión 10.1, no podrá actualizarla a otra copia de DB2 Versión 10.1. Sin embargo, podrá actualizar una instancia entre distintas copias de DB2 Versión 10.1 mediante el mandato **db2iupdt**.

### **Antes de empezar**

- v Asegúrese de que tiene acceso de usuario root en los sistemas operativos Linux y UNIX o de administrador local en Windows.
- v Asegúrese de que cumpla los requisitos de instalación para productos de base de datos DB2. Los requisitos para los sistemas operativos han cambiado.
- v Revise las recomendaciones de la actualización y los requisitos de espacio de disco. Consulte los apartados ["Recomendaciones para actualizar servidores DB2"](#page-44-0) [en la página 35](#page-44-0) y ["Requisitos de espacio de disco para actualizaciones de](#page-41-0) [servidor DB2" en la página 32.](#page-41-0)
- v Lleve a cabo las tareas previas a la actualización. Consulte el apartado [Capítulo 5, "Tareas previas a la actualización para servidores DB2", en la página](#page-50-0) [41.](#page-50-0)

#### Restricciones

- v Este procedimiento no se aplica a una actualización que se realiza desde servidores DB2 de 32 bits hasta sistemas de 64 bits en Windows. Consulte el tema ["Actualización de servidores DB2 de 32 bits a sistemas de 64 bits](#page-92-0) [\(Windows\)" en la página 83](#page-92-0) para obtener detalles.
- En los sistemas operativos Linux y UNIX, no debe configurar el entorno de instancia para el usuario root. La ejecución del mandato **db2iupgrade** o del mandato **db2icrt** no recibe soporte cuando se realiza la configuración del entorno de instancia.
- v Revise las restricciones de actualización para los servidores DB2. Consulte el apartado ["Restricciones de actualización para servidores DB2" en la página 21.](#page-30-0)

### **Procedimiento**

Para actualizar un servidor DB2 con varias copias de DB2:

- 1. Inicie la sesión en el servidor DB2 como usuario root o usuario con autorización de administrador local.
- 2. Instale DB2 Versión 10.1 como nueva copia de DB2 Versión 10.1 ejecutando el Asistente de instalación de DB2 y seleccione la opción **Instalar nuevo** en el panel **Instalar un producto**. Consulte las siguientes tareas para obtener información detallada:
	- v Instalación de servidores DB2 /Windows) en el manual *Instalación de servidores DB2*
	- v Instalación de servidores DB2 (Linux y UNIX) en el manual *Instalación de servidores DB2*

Puede instalar varias copias de DB2 Versión 10.1, si desea actualizar las instancias existentes a distintas copias de DB2 Versión 10.1.

3. Actualice las instancias con el mandato **db2iupgrade** desde la vía de acceso de instalación de la copia de DB2 Versión 10.1 deseada. Consulte el apartado ["Actualización de instancias de DB2 Versión 9.5 o DB2 Versión 9.7" en la](#page-72-0)

[página 63.](#page-72-0) Por ejemplo, suponga que tiene las siguientes copias e instancias de DB2 en un servidor AIX y un servidor Windows:

| Nombre de la<br>instancia              | <b>OS</b> | Directorio de copia de DB2                    |
|----------------------------------------|-----------|-----------------------------------------------|
| db2inst1                               | AIX       | /usr/opt/db2 10.1/                            |
| db2inst2                               | AIX.      | /opt/IBM/db2/V10.1                            |
| db2inst3                               | AIX.      | /home/db2/myV10.1                             |
| No se han creado   AIX<br>instancias   |           | /opt/IBM/db2/V10.1<br>$/$ home $/db2/myV10.1$ |
| DB <sub>2</sub> 95                     | Windows   | D:\Archivos de programa\IBM\V 95\             |
| No se han creado Windows<br>instancias |           | C:\Archivos de programa\IBM\SQLLIB 10.1\      |

*Tabla 18. Ejemplos de directorios para copias de DB2.*

A continuación, puede ejecutar los siguientes mandatos para actualizar correctamente las instancias a DB2 Versión 10.1:

| Actualizar instancia | Mandatos                                                                                   |
|----------------------|--------------------------------------------------------------------------------------------|
| db2inst1             | cd /opt/IBM/db2/V10.1/instance<br>./db2iupgrade -u db2fenc1 db2inst1                       |
| db2inst2             | cd /opt/IBM/db2/V10.1/instance<br>./db2iupgrade db2inst2                                   |
| db2inst3             | cd /home/db2/myV10.1/instance<br>./db2iupgrade db2inst3                                    |
| DB2                  | cd C:\Archivos de programa\IBM\SQLLIB 10.1\BIN<br>db2iupgrade DB2 /u:db2admin1, password1  |
| DB2 95               | cd C:\Archivos de programa\IBM\SQLLIB 95\BIN<br>db2iupgrade DB2 95 /u:db2admin3, password3 |

*Tabla 19. Ejemplos de mandatos de actualización de instancias.*

- 4. Opcional: Actualice el Servidor de administración de DB2 si desea conservar la configuración existente y poder administrar las instancias de DB2 Versión 10.1. Consulte el apartado ["Actualización del Servidor de administración de DB2](#page-74-0) [\(DAS\)" en la página 65.](#page-74-0)
- 5. Inicie la sesión en el servidor DB2 como usuario con autorización SYSADM.
- 6. Actualice las bases de datos. Consulte el apartado ["Actualización de las bases](#page-76-0) [de datos" en la página 67.](#page-76-0)

### **Qué hacer a continuación**

Después de haber actualizado el servidor DB2, realice las tareas posteriores a la actualización recomendadas, como el restablecimiento del nivel de error de diagnóstico, el ajuste del tamaño del espacio de anotaciones cronológicas y la revinculación de los paquetes. Verifique además que la actualización del servidor DB2 se haya realizado correctamente. Consulte los apartados [Capítulo 9, "Tareas](#page-118-0) [posteriores a la actualización para servidores DB2", en la página 109](#page-118-0) y ["Verificación de la actualización de los servidores DB2" en la página 119.](#page-128-0)

## <span id="page-99-0"></span>**Actualización a un nuevo servidor DB2**

<span id="page-99-1"></span>Si desea realizar la actualización a un nuevo servidor DB2 Versión 10.1, vuelva a crear las instancias y, a continuación, actualice las bases de datos restaurando una copia de seguridad de la base de datos anterior a DB2 Versión 10.1. Después de haber restaurado la copia de seguridad de la base de datos, el mandato **RESTORE DATABASE** ejecutará automáticamente el mandato **UPGRADE DATABASE**.

### **Antes de empezar**

- v Asegúrese de tener acceso de usuario root en los sistemas operativos Linux y UNIX o autorización de administrador local en Windows.
- v Asegúrese de que tiene autorización SYSADM.
- v Asegúrese de que cumpla los requisitos de instalación para los productos de base de datos DB2 que se indican en la publicación *Instalación de servidores DB2* . Los requisitos para los sistemas operativos han cambiado.
- Revise las recomendaciones de la actualización y los requisitos de espacio de disco. Consulte los apartados ["Recomendaciones para actualizar servidores DB2"](#page-44-0) [en la página 35](#page-44-0) y ["Requisitos de espacio de disco para actualizaciones de](#page-41-0) [servidor DB2" en la página 32.](#page-41-0)
- v Realice las tareas previas a la actualización. Consulte el apartado [Capítulo 5,](#page-50-0) ["Tareas previas a la actualización para servidores DB2", en la página 41.](#page-50-0)

#### Restricciones

v Revise las restricciones de actualización para servidores DB2. Consulte el apartado ["Restricciones de actualización para servidores DB2" en la página 21.](#page-30-0)

## **Procedimiento**

Para actualizar a un nuevo servidor DB2 Versión 10.1:

- 1. Realice una copia de seguridad de base de datos completa fuera de línea de las bases de datos existentes y lleve a cabo las demás tareas previas a la actualización que correspondan. Consulte el apartado ["Realización de la copia](#page-57-0) [de seguridad de las bases de datos antes o después de la actualización" en la](#page-57-0) [página 48.](#page-57-0) Si ha realizado recientemente copias de seguridad de base de datos completas *fuera de línea* y no puede realizar otra copia de seguridad de este tipo antes de la actualización, en su lugar, puede realizar una copia de seguridad de base de datos incremental *fuera de línea*.
- 2. Inicie la sesión en el nuevo servidor DB2 como usuario root en los sistemas operativos Linux y UNIX o como usuario con autorización de administrador local en los sistemas operativos Windows.
- 3. Instale DB2 Versión 10.1 en el nuevo servidor DB2.
- 4. Cree las instancias en el nuevo servidor DB2 ejecutando el mandato **db2icrt** desde la ubicación de la copia de DB2 Versión 10.1 que ha instalado en el paso anterior. Consulte el apartado "Creación de una instancia utilizando db2icrt" en la publicación *Instalación de servidores DB2*. Si el nuevo servidor DB2 dispone de recursos similares, restaure los valores de los parámetros de configuración del gestor de bases de datos de cada instancia mediante la utilización del mandato **UPDATE DBM CFG** y los valores que ha guardado en las tareas previas a la actualización.
- 5. Opcional: Cree un nuevo Servidor de administración de DB2 (DAS) en DB2 Versión 10.1. Necesita un DAS si desea conservar la configuración del DAS existente y utilizar la nueva funcionalidad disponible en DB2 Versión 10.1.
- 6. Transfiera los archivos de copia de seguridad anteriores a DB2 Versión 10.1 para todas las bases de datos que desea actualizar al nuevo servidor DB2.
- 7. Inicie la sesión en el servidor DB2 como usuario con autorización SYSADM.
- 8. Actualice la base de datos mediante la utilización del mandato **RESTORE DATABASE**. En el ejemplo siguiente se muestra cómo se restaura la base de datos de ejemplo en sistemas operativos UNIX:

db2 RESTORE DATABASE *sample* FROM /db2/backups

donde *sample* es el nombre de la base de datos y /db2/backups es el directorio del archivo de copia de seguridad de la base de datos.

Si ha realizado una copia de seguridad de base de datos incremental *fuera de línea* antes de la actualización, debe disponer de acceso a la copia de seguridad de base de datos completa *fuera de línea* más reciente y a la copia de seguridad de base de datos incremental *fuera de línea* y utilizar una restauración incremental automática para actualizar la base de datos. Consulte el apartado sobre la utilización de la restauración incremental en un entorno de prueba y de producción"" en el manual *Data Recovery and High Availability Guide and Reference*. Una restauración incremental manual no se ejecutará correctamente, pues cada mandato **RESTORE DATABASE** intentará actualizar la base de datos antes de que ésta se haya recuperado por completo. En el ejemplo siguiente se muestra cómo realizar una restauración incremental automática:

db2 RESTORE DATABASE *sample* INCREMENTAL AUTOMATIC TAKEN AT *indicación-fecha-hora* WITHOUT PROMPTING

En un entorno de base de datos particionada, debe ejecutar el mandato **RESTORE DATABASE** en todas las particiones de base de datos, comenzando primero con la partición del catálogo. Si se devuelve el sqlcode 7535 como se indica a continuación:

SQL2517W La base de datos se ha restaurado y, a continuación, se ha actualizado al release actual. La actualización de la base de datos ha devuelto el sqlcode "7535" y los símbolos "\*N".

Puede volver a ejecutar el mandato **UPGRADE DATABASE**.

- 9. Cuando la base de datos se ha restaurado pero no se ha actualizado, el mandato **RESTORE DATABASE** devuelve el siguiente mensaje de error e incluye el mensaje de error de actualización con el código de razón:
	- SQL2519N Se ha restaurado la base de datos pero no se ha migrado la base de datos restaurada al release actual. Se devuelve el error "-1704" con los símbolos "3". SQLSTATE=57011

El mensaje de error SQL1704N indica que la actualización de la base de datos no se ha ejecutado correctamente. Busque este código de error de SQL en el manual *Consulta de mensajes Volumen 2* para leer la lista de posibles soluciones para cada código de razón. En el ejemplo anterior, símbolos "3" hace referencia al código de razón 3, que indica que la actualización no se ha ejecutado correctamente porque las anotaciones cronológicas de base de datos están llenas. Si se produce este error, realice los siguientes pasos para actualizar la base de datos:

a. Aumente el tamaño de los archivos de anotaciones cronológicas. Consulte el apartado ["Incremento del tamaño del espacio de tablas y del tamaño de](#page-61-0) [los archivos de anotaciones cronológicas antes de la actualización" en la](#page-61-0) [página 52.](#page-61-0)

- b. Actualice la base de datos ejecutando el mandato **UPGRADE DATABASE**. Consulte el apartado ["Actualización de las bases de datos" en la página](#page-76-0) [67.](#page-76-0)
- c. Si el tamaño de archivo de anotaciones cronológicas no es suficientemente grande, se devuelve el error siguiente:

SQL1704N Ha fallado la actualización de la base de datos. Código de razón "3".

Debe incrementar el tamaño del archivo de anotaciones cronológicas e intentar de nuevo la actualización de la base de datos.

- d. Después de haberse completado la actualización de la base de datos, restablezca el tamaño de los archivos de anotaciones cronológicas en los valores que éstos tenían antes de la actualización.
- 10. Opcional: Configure el nuevo servidor DB2 para utilizar los nuevos recursos disponibles ejecutando el mandato **AUTOCONFIGURE** para calcular los tamaños de la agrupación de almacenamiento intermedio y los valores de los parámetros de configuración de la base de datos y del gestor de bases de datos. En el ejemplo siguiente se muestra cómo se debe ejecutar este mandato para visualizar sólo los valores recomendados para la base de datos de ejemplo:

```
db2 CONNECT TO sample
db2 AUTOCONFIGURE USING MEM_PERCENT 80
     WORKLOAD_TYPE complex
     NUM_STMTS 1 TPM 73
     ADMIN_PRIORITY performance
      IS POPULATED YES
      NUM_REMOTE_APPS_15
      ISOLATION CS
   APPLY NONE;
```
Si no desea ejecutar este mandato o no desea aplicar los valores recomendados, configure el servidor DB2 manualmente para utilizar los nuevos recursos. De otro modo, es posible que las bases de datos no funcionen del modo previsto.

- 11. Restaure las rutinas externas cuya copia de seguridad ha realizado en las tareas previas a la actualización. Consulte el apartado "Copia de seguridad y restauración de archivos de bibliotecas y de clases de rutinas externas" en el manual *Rutinas y vistas administrativas*.
- 12. Verifique si la actualización de la base de datos se ha ejecutado correctamente. Establezca una conexión con las bases de datos actualizadas y emita una consulta sencilla:

db2 CONNECT TO sample Información de conexión de base de datos Servidor bases datos = DB2/AIX64 10 ID de autorización SQL = TESTDB2 Alias base de datos local = SAMPLE db2 "SELECT \* FROM SYSCAT.DBAUTH"

También existe la opción, si los archivos de ejemplo están instalados, de ejecutar el script testdata.db2:

cd *samplefile-dir-clp* db2 connect to sample db2 -tvf testdata.db2 <span id="page-102-0"></span>donde *samplefile-dir-clp* es DB2DIR/samples/clp en Linux y UNIX y DB2DIR\samples\clp en Windows, DB2DIR representa la ubicación especificada durante la instalación de DB2 Versión 10.1 y sample es el nombre de la base de datos.

### **Qué hacer a continuación**

Después de haber actualizado el servidor DB2, realice las tareas posteriores a la actualización recomendadas, como el restablecimiento del nivel de error de diagnóstico, el ajuste del tamaño del espacio de anotaciones cronológicas y la revinculación de los paquetes. Verifique además que la actualización del servidor DB2 se haya realizado correctamente. Consulte los apartados [Capítulo 9, "Tareas](#page-118-0) [posteriores a la actualización para servidores DB2", en la página 109](#page-118-0) y ["Verificación de la actualización de los servidores DB2" en la página 119.](#page-128-0)

# **Actualización de un servidor DB2 mediante copias de seguridad en línea de un release anterior**

Puede volver a crear la base de datos de un release anterior utilizando las copias de seguridad en línea del mismo release, y a continuación, actualizar a DB2 Versión 10.1.

### **Antes de empezar**

Antes de actualizar el servidor DB2:

- v Asegúrese de tener acceso de usuario root en los sistemas operativos Linux y UNIX o autorización de administrador local en Windows.
- v Todas las copias de seguridad completas o incrementales en línea de bases de datos anteriores a DB2 Versión 10.1 para poder volver a crear las bases de datos mediante dichas copias de seguridad en línea.

#### Restricciones

Realice esta tarea sólo en las condiciones siguientes:

- v Si no puede actualizar las instancias y bases de datos existentes.
- v Si no ha realizado copias de seguridad de bases de datos completas *fuera de línea* recientemente o copias de seguridad de bases de datos incrementales *fuera de línea* como se indicaba en [Capítulo 5, "Tareas previas a la actualización para](#page-50-0) [servidores DB2", en la página 41.](#page-50-0)

### **Procedimiento**

Para actualizar un servidor DB2 mediante las copias de seguridad en línea de un release anterior:

- 1. Transfiera los archivos de copia de seguridad de base de datos en línea anteriores a DB2 Versión 10.1 para todas las bases de datos que desea actualizar al nuevo servidor DB2.
- 2. Si no tiene una copia de DB2 que tenga la misma versión que las copias de seguridad de la base de datos en línea, instale una copia de DB2 que tenga la misma versión. Por ejemplo, si ha realizado copias de seguridad en línea de la base de datos desde una copia de DB2 Versión 9.5, debe tener una copia de DB2 Versión 9.5 instalada en el servidor DB2.
- <span id="page-103-0"></span>3. Si no tiene una instancia que esté en ejecución en la copia de DB2 con la misma versión que las copias de seguridad en línea, cree una instancia debajo de esta copia de DB2.
- 4. Inicie la sesión en el servidor DB2 como usuario con autorización SYSADM.
- 5. Vuelva a crear las bases de datos utilizando el mandato **RESTORE DATABASE** con el parámetro **REBUILD WITH ALL TABLESPACES IN DATABASE** seguido por el mandato **ROLLFORWARD DATABASE**. Por ejemplo:

```
RESTORE DB nombre-bd
       REBUILD WITH ALL TABLESPACES IN DATABASE
       TAKEN AT copia-seguridad-indicación-fecha-hora;
ROLLFORWARD DB nombre-bd
       TO END OF LOGS AND STOP;
```
Puede elegir volver a crear la base de datos sólo con un subconjunto de espacios de tablas. No obstante, debe descartar todos los espacios de tablas que estén en estado pendiente de restauración tras emitir el mandato **ROLLFORWARD DATABASE**. No puede actualizar bases de datos con espacios de tablas en estado pendiente de restauración.

Consulte el apartado sobre "volver a crear la base de datos" del manual Data Recovery and High Availability Guide and Reference para obtener más información detallada.

6. Verifique que las bases de datos que vuelve a crear están en un estado coherente emitiendo el mandato **GET DB CFG** tal como se muestra en el siguiente ejemplo para el sistema operativo Windows:

db2 GET DB CFG FOR sample | FIND "consistent"

Todas las transacciones confirmadas se han grabado en el disco = YES

- 7. Actualice el servidor DB2 utilizando una de las tareas siguientes:
	- v [Capítulo 6, "Actualización de un servidor DB2 \(Windows\)", en la página 61](#page-70-0)
	- v [Capítulo 7, "Actualización de un servidor DB2 \(Linux y UNIX\)", en la página](#page-82-0) [73](#page-82-0)

# **Actualización de entornos de bases de datos particionadas**

La actualización de entornos de bases de datos particionadas implica la necesidad de instalar DB2 Versión 10.1 como copia nueva en todos los servidores de partición de base de datos, actualizar las instancias y, a continuación, actualizar las bases de datos.

## **Antes de empezar**

- v Asegúrese de tener acceso de usuario root en los sistemas operativos Linux y UNIX o autorización de administrador local en Windows.
- v Asegúrese de que tiene autorización SYSADM.
- v Consulte los "Requisitos de instalación para productos de base de datos DB2" en la publicación *Instalación de servidores DB2* . Los requisitos previos para los sistemas operativos han cambiado.
- v Revise los apartados ["Recomendaciones para actualizar servidores DB2" en la](#page-44-0) [página 35](#page-44-0) y ["Requisitos de espacio de disco para actualizaciones de servidor](#page-41-0) [DB2" en la página 32.](#page-41-0)
- Realice las tareas previas a la actualización. Consulte el apartado [Capítulo 5,](#page-50-0) ["Tareas previas a la actualización para servidores DB2", en la página 41.](#page-50-0)

Restricciones

- v El servidor de partición de base de datos en el que reside la partición de catálogo debe estar listo y en ejecución.
- v Utilice únicamente la opción **Instalar nuevo** del panel **Instalar un producto** para instalar DB2 Versión 10.1. Si elige la acción **actualizar** cuando seleccione la opción **Trabajar con existente** en el panel **Instalar un producto**, el proceso de instalación fallará.
- Se aplican otras restricciones de actualización. Consulte el apartado ["Restricciones de actualización para servidores DB2" en la página 21.](#page-30-0) Revise la lista completa.

## **Procedimiento**

Para actualizar servidores DB2 en un entorno de base de datos particionada:

- 1. Realice una copia de seguridad completa fuera de línea de todas las particiones de base de datos. Utilice el mandato **BACKUP DATABASE** con el parámetro **ON ALL DBPARTITIONNUMS** para realizar la copia de seguridad de todas las particiones. Verifique que las bases de datos estén preparadas para la actualización y realice las demás tareas previas a la actualización aplicables. Consulte el apartado [Capítulo 5, "Tareas previas a la actualización para servidores DB2", en la](#page-50-0) [página 41.](#page-50-0)
- 2. Inicie la sesión como usuario root en los sistemas operativos Linux y UNIX o bien como usuario con autorización de Administrador local en los sistemas operativos Windows.
- 3. Instale DB2 Versión 10.1 en cada servidor de partición de base de datos participante y configure el entorno de base de datos particionada. Consulte el apartado "Configuración de un entorno de base de datos particionada" en la publicación *Instalación de servidores DB2*. Seleccione la opción **Instalar nuevo** en el panel **Instalar un producto**. No seleccione la opción **Trabajar con existente**.
- 4. Actualice cada instancia del servidor de partición de base de datos propietario de la instancia. Consulte el apartado ["Actualización de instancias de DB2](#page-72-0) [Versión 9.5 o DB2 Versión 9.7" en la página 63.](#page-72-0) La primera entrada del archivo db2nodes.cfg de la instancia es el propietario de la instancia del servidor de partición de base de datos.
- 5. Actualice cada base de datos ejecutando el mandato **UPGRADE DATABASE** en la partición de catálogo. Consulte el apartado ["Actualización de las bases de](#page-76-0) [datos" en la página 67.](#page-76-0) La partición de catálogo debe estar disponible cuando emite el mandato **UPGRADE DATABASE**, con independencia de la partición de base de datos desde la que emite este mandato.

Si existen particiones de base de datos que no están disponibles, éstas no se actualizarán. Asimismo, si se detiene el mandato **UPGRADE DATABASE**, las demás particiones de base de datos no se actualizarán. Sin embargo, podrá volver a ejecutar el mandato **UPGRADE DATABASE** para procesar posteriormente estas particiones de base de datos en particular, cuando estén disponibles.

6. Cree un Servidor de administración de DB2 nuevo (DAS) en cada servidor de partición de base de datos. Si tiene que mantener los valores de DAS existentes, puede actualizar el DAS en cada servidor de partición de base de datos participante en lugar de crear un DAS nuevo. Consulte el apartado ["Actualización del Servidor de administración de DB2 \(DAS\)" en la página 65.](#page-74-0)

## **Qué hacer a continuación**

Después de haber actualizado el servidor DB2, realice las tareas posteriores a la actualización recomendadas, como el restablecimiento del nivel de error de diagnóstico, el ajuste del tamaño del espacio de anotaciones cronológicas y la

revinculación de los paquetes. Verifique además que la actualización del servidor DB2 se haya realizado correctamente. Consulte los apartados [Capítulo 9, "Tareas](#page-118-0) [posteriores a la actualización para servidores DB2", en la página 109](#page-118-0) y ["Verificación de la actualización de los servidores DB2" en la página 119.](#page-128-0)

# <span id="page-105-0"></span>**Actualización de un servidor DB2 pureScale**

La actualización de un servidor DB2 pureScale a DB2 Versión 10.1 en Linux y UNIX implica la necesidad de instalar una nueva copia de DB2 Versión 10.1 y, a continuación, actualizar manualmente las instancias y bases de datos existentes a esta nueva copia.

## **Antes de empezar**

Antes de actualizar el servidor DB2:

- v Asegúrese de que tiene acceso de usuario root.
- v Asegúrese de que cumpla los requisitos de instalación para los productos de base de datos DB2. Consulte "Requisitos de instalación para productos de base de datos DB2" en el manual *Instalación de servidores DB2*.
- Revise las recomendaciones de la instalación y los requisitos de espacio de disco. Consulte los apartados ["Recomendaciones para actualizar servidores DB2" en la](#page-44-0) [página 35](#page-44-0) y ["Requisitos de espacio de disco para actualizaciones de servidor](#page-41-0) [DB2" en la página 32.](#page-41-0)
- Lleve a cabo las tareas anteriores a la actualización, como verificar que las bases de datos estén listas para la actualización y realizar la copia de seguridad de la base de datos antes de actualizar. Para obtener más detalles, consulte el apartado [Capítulo 5, "Tareas previas a la actualización para servidores DB2", en la página](#page-50-0) [41.](#page-50-0)

## **Acerca de esta tarea**

Esta tarea de actualización describe los pasos para la actualización directa a DB2 Versión 10.1 desde DB2 Versión 9.8.

Restricciones

v Revise la lista completa de restricciones a la actualización en ["Restricciones de](#page-30-0) [actualización para servidores DB2" en la página 21.](#page-30-0)

## **Procedimiento**

Para actualizar un servidor DB2 a DB2 Versión 10.1:

- 1. Inicie sesión en el servidor DB2 como propietario de la instancia.
- 2. Detenga el gestor de bases de datos emitiendo el mandato **db2stop** de la forma siguiente:

db2stop force (desconecta todos los usuarios y detiene la instancia) db2 terminate (finaliza el proceso de fondo)

- 3. Detenga todos los procesos de instancia de otros miembros emitiendo el mandato **db2stop instance on <nombre sist principal>**, donde *nombre\_sist\_principal* es el nombre de cada miembro del clúster.
- 4. Instale DB2 Versión 10.1 con los pasos siguientes:
	- a. Inicie la sesión en el servidor DB2 con autorización de usuario root.
	- b. Ponga el software de gestión de clústeres en modalidad de mantenimiento en todos los miembros y recursos de almacenamiento en antememoria de

clúster (CF) emitiendo el mandato **db2cluster -cm -enter -maintenance -all**. Este mandato detiene los servicios de dominio de iguales en todos los sistemas principales e impide que se reinicie durante el mantenimiento del sistema.

- c. Ponga el sistema de archivos de clúster en modalidad de mantenimiento en todos los miembros y CF emitiendo el mandato **db2cluster -cfs -enter -maintenance -all**. Este mandato impide que todos los sistemas principales accedan al sistema de archivos de clúster (GPFS) durante el mantenimiento del sistema.
- d. Instale DB2 Versión 10.1 mediante el mandato **db2setup** en todos los miembros y CF. El asistente de instalación de DB2 proporciona un flujo claro mediante el cual puede iniciar una instalación de DB2 pureScale desde un miembro y configurar correctamente un entorno DB2 pureScale en varios miembros. El software de gestión de clústeres y el software de sistema de archivos de clúster también se actualizan durante la instalación para cumplir los requisitos de la Versión 10.1.
- e. Saque el software de gestión de clústeres de la modalidad de mantenimiento emitiendo el mandato **db2cluster -cm -exit -maintenance -all**.
- f. Saque el software de sistema de archivos clúster de la modalidad de mantenimiento emitiendo el mandato **db2cluster -cfs -exit -maintenance -all**.
- g. Confirme los cambios en el sistema de archivos de clúster emitiendo el mandato **db2cluster -cfs -commit**.
- h. Reinicie los procesos de instancia de DB2 en todos los miembros y CF que tienen recursos actualizados para el software de gestión de clústeres y el software de sistema de archivos de clúster emitiendo el mandato **db2start instance on <nombre\_sistema\_principal>**.
- 5. Instale todos los productos complementarios de DB2 que se habían instalado en la copia de DB2 desde la que realiza la actualización.
- 6. Actualice las instancias de DB2 Versión 9.8. Consulte el apartado "Actualización de instancias de DB2 Versión 9.8".
- 7. Actualice las bases de datos. Consulte el apartado ["Actualización de las bases](#page-76-0) [de datos" en la página 67.](#page-76-0)

## **Qué hacer a continuación**

Después de haber actualizado el servidor DB2, realice las [Capítulo 9, "Tareas](#page-118-0) [posteriores a la actualización para servidores DB2", en la página 109,](#page-118-0) como el restablecimiento del nivel de error de diagnóstico, el ajuste del tamaño del espacio de anotaciones cronológicas y la revinculación de los paquetes. Asimismo, verifique que la actualización del servidor DB2 se ha realizado correctamente.

# **Actualización de instancias de DB2 Versión 9.8**

Como parte del proceso global de actualización del servidor de bases de datos DB2 a DB2 Versión 10.1, debe actualizar las instancias de Versión 9.8 de que disponga.

## **Antes de empezar**

- v Su instancia de DB2 Versión 9.8 debe ser una instancia de DB2 pureScale.
- v Debe disponer de autorización de usuario root en los sistemas operativos Linux y UNIX.
- v Deberá instalar todos los productos complementarios de base de datos DB2 que se habían instalado en la copia de DB2 desde la que realiza la actualización.
- v Antes de ejecutar el mandato **db2iupgrade**, se recomienda realizar los pasos siguientes:
	- Verificar que las bases de datos están preparadas para la actualización de DB2. Este paso es importante en los entornos DB2 pureScale porque el mandato **db2ckupgrade** podría devolver un error en un miembro, lo que haría que la actualización de la instancia no se realizara correctamente. Consulte el apartado ["Verificación de que las bases de datos están preparadas para la](#page-54-0) [actualización" en la página 45.](#page-54-0)
	- En los sistemas operativos Linux y UNIX, asegúrese de que haya 5 GB de espacio libre en el directorio /tmp. El archivo de rastreo de actualización de instancia se graba en /tmp.
	- Recopile información de diagnóstico previa a la actualización como ayuda para diagnosticar cualquier problema que pudiera producirse tras la actualización. Para obtener información detallada, consulte ["Recopilación de](#page-65-0) [información de diagnóstico previa a la actualización" en la página 56.](#page-65-0)

## **Acerca de esta tarea**

En los sistemas operativos Linux y UNIX, deberá actualizar manualmente las instancias de DB2 pureScale desde la Versión 9.8.

#### Restricciones

- v En los sistemas operativos Linux y UNIX, no debe configurar el entorno de instancia para el usuario root. La ejecución del mandato **db2iupgrade** o del mandato **db2icrt** no recibe soporte cuando se realiza la configuración del entorno de instancia.
- Para ver más restricciones en la actualización de las instancias, consulte el apartado ["Restricciones de actualización para servidores DB2" en la página 21.](#page-30-0)

### **Procedimiento**

Para actualizar manualmente las instancias de Versión 9.8 existentes a DB2 Versión 10.1 con el mandato **db2iupgrade**:

- 1. Inicie la sesión en el servidor DB2 con autorización de usuario root.
- 2. Actualice las instancias de la Versión 9.8 existentes emitiendo el mandato **db2iupgrade** desde la ubicación de la copia de DB2 Versión 10.1 de destino. Debería emitir el mandato **db2iupgrade** desde la vía de acceso de instalación de la Versión 10.1, primero desde todos los miembros y después desde los CF. En el ejemplo siguiente se muestra cómo utilizar este mandato:

*\$DIR\_DB2*/instance/db2iupgrade [ -u *ID\_delimitado* ] *nombre\_instancia*

Donde *DIR\_DB2* se ha establecido en la ubicación que ha especificado durante la instalación de DB2 Versión 10.1, *ID\_delimitado* es el nombre del usuario con el que se ejecutarán las funciones definidas por el usuario (UDF) y los procedimientos almacenados y *nombre\_instancia* es el nombre de inicio de sesión del propietario de la instancia.

Si no ha instalado todos los productos complementarios de base de datos DB2 que se habían instalado en la copia de DB2 desde la que realiza la actualización, la actualización de la instancia no se ejecutará correctamente y se devolverá un mensaje de aviso. Si tiene planificado instalar estos productos posteriormente o si ya no necesita las funciones que proporcionan estos productos, utilice el parámetro **-F** para actualizar la instancia.
- 3. Inicie la sesión en el servidor de bases de datos DB2 como usuario con suficiente autorización para iniciar la instancia.
- 4. Reinicie la instancia de DB2 en todos los miembros y CF que tienen recursos actualizados para el software de gestión de clústeres y el software de sistema de archivos de clúster emitiendo el mandato **db2start instance on <nombre\_sistema\_principal>** y, a continuación, emita el mandato **db2start**. Si detecta incoherencias entre el modelo de recursos del gestor de clúster y db2nodes.cfg repare los recursos del gestor de clúster utilizando el mandato **db2cluster -cm -repair -resources**.
- 5. Verifique que las instancias de que disponga se estén ejecutando en DB2 Versión 10.1 mediante la ejecución del mandato **db2level**: Los símbolos informativos deberían incluir una cadena "DB2 Versión 10.1.*X*.*X*" donde *X* es un número.

## **Qué hacer a continuación**

Tras actualizar la instancia de DB2 pureScale Versión 9.8, debe actualizar la base de datos. Para obtener más detalles, consulte el apartado ["Actualización de las bases](#page-76-0) [de datos" en la página 67.](#page-76-0)

## **Actualización de las bases de datos**

Después de haber actualizado las instancias a DB2 Versión 10.1, debe actualizar cada base de datos de cada instancia.

## **Antes de empezar**

- v Asegúrese de que tiene autorización SYSADM.
- v Asegúrese de que todas las bases de datos locales que desea actualizar están catalogadas.
- v Asegúrese de que ha realizado la copia de seguridad de las bases de datos tal como se indica en el apartado [Capítulo 5, "Tareas previas a la actualización para](#page-50-0) [servidores DB2", en la página 41.](#page-50-0)
- v Asegúrese de que ha instalado DB2 Versión 10.1 y de que ha actualizado la instancia a DB2 Versión 10.1.

#### Restricciones

v Revise los pasos del apartado ["Restricciones de actualización para servidores](#page-30-0) [DB2" en la página 21](#page-30-0) para la actualización de la base de datos.

## **Procedimiento**

Para actualizar una base de datos DB2 a DB2 Versión 10.1:

- 1. Inicie la sesión en el servidor DB2 como propietario de la instancia o como usuario con autorización SYSADM.
- 2. Opcional: Cambie el nombre de los archivos de anotaciones cronológicas **db2diag** o suprímalos para que se creen nuevos archivos. Asimismo, elimine o mueva a otro directorio los archivos de vuelco, los archivos de interrupción y los archivos de anotaciones cronológicas de alerta existentes en el directorio que indica el parámetro **diagpath**. De esta forma, los archivos sólo contendrán información relacionada con el proceso de actualización que le ayudará a determinar y entender cualquier problema que pudiera producirse durante la actualización de la base de datos.
- 3. Vuelva a catalogar la base de datos con el mandato **CATALOG DATABASE**: db2 CATALOG DB *nombre\_basedatos* como *alias\_basedatos*
- 4. Opcional: Emita el mandato **db2 LIST DATABASE DIRECTORY** para garantizar que la base de datos esté en la lista de todas las bases de datos catalogadas en la instancia actual.
- 5. Actualice la base de datos mediante la utilización del mandato **UPGRADE DATABASE**:

db2 UPGRADE DATABASE *alias\_base\_datos* USER *nombre\_usuario* USING *contraseña*

donde *alias\_base\_datos* es el nombre o el alias de la base de datos que desea actualizar y el nombre de usuario y la contraseña que han de utilizarse para autentificar un usuario que dispone de autorización SYSADM.

También considere la posibilidad de utilizar el parámetro **REBINDALL**, que especifica se lleva a cabo una operación **REBIND** de todos los paquetes durante la actualización.

6. Si el mandato **UPGRADE DATABASE** no se ejecuta correctamente y devuelve el mensaje de error SQL1704N con un código de razón que describe la causa de la anomalía, busque este código de error de SQL y determine la acción que ha de realizarse a partir de la lista de soluciones posibles para cada código de razón. Una de las causas más comunes de la incorrecta ejecución de la actualización es que el espacio del archivo de anotaciones cronológicas es insuficiente, en cuyo caso se devuelve el error siguiente:

SQL1704N Ha fallado la actualización de la base de datos. Código de razón "3".

Debe incrementar el tamaño del archivo de anotaciones cronológicas y volver a ejecutar el mandato **UPGRADE DATABASE**. Para obtener información detallada, consulte el apartado ["Incremento del tamaño del espacio de tablas y del](#page-61-0) [tamaño de los archivos de anotaciones cronológicas antes de la actualización"](#page-61-0) [en la página 52.](#page-61-0) Después de haberse completado la actualización de la base de datos, restablezca el valor de los parámetros de configuración de base de datos **logfilsiz**, **logprimary** y **logsecond**.

El mandato **UPGRADE DATABASE** devuelve otros códigos de error para casos específicos que no reciben el soporte de la actualización de la base de datos. Estos casos se describen en el apartado ["Restricciones de actualización para](#page-30-0) [servidores DB2" en la página 21.](#page-30-0)

7. Si el mandato **UPGRADE DATABASE** devuelve el mensaje de aviso SQL1243W, deberá descartar o renombrar la tabla SYSTOOLS.DB2LOOK\_INFO. De lo contrario, las sentencias ALTER TABLE y COPY SCHEMA no se ejecutarán. Compruebe si existe la tabla SYSTOOLS.DB2LOOK\_INFO ejecutando este mandato:

db2 "SELECT tabname, tabschema, definer FROM syscat.tables WHERE tabschema = 'SYSTOOLS' AND tabname= 'DB2LOOK\_INFO' "

Si ha creado esta tabla, cambie el nombre de ésta mediante la ejecución de la sentencia RENAME:

db2 RENAME SYSTOOLS.DB2LOOK\_INFO TO *nuevo-nombre-tabla*

Si no ha creado esta tabla, elimínela mediante la ejecución del mandato DROP: db2 DROP TABLE SYSTOOLS.DB2LOOK\_INFO

8. Si el mandato **UPGRADE DATABASE** devuelve el mensaje de aviso SQL1499W y graba el mensaje de aviso ADM7535W con todos los detalles en el registro de notificaciones de administración, el mandato no ha podido actualizar los

atributos de espacio de tablas de la tabla de catálogo. No obstante, la base de datos se ha actualizado correctamente. No obstante, la base de datos se ha actualizado correctamente.

- 9. Si el mandato **UPGRADE DATABASE** devuelve el mensaje de aviso SQL1499W y graba el mensaje de aviso ADM4003E en el registro de notificaciones de administración, el mandato no ha podido actualizar los índices o catálogos de DB2 Text Search debido a un error de un procedimiento almacenado.
- 10. Si el mandato **UPGRADE DATABASE** devuelve el mensaje de aviso SQL1499W y graba el mensaje de aviso ADM7534W con todos los detalles en el registro de notificaciones de administración, el mandato no ha podido actualizar los atributos del espacio de tablas en la tabla de catálogo. No obstante, la base de datos se ha actualizado correctamente. No obstante, la base de datos se ha actualizado correctamente.
- 11. Si el mandato **UPGRADE DATABASE** devuelve el mensaje de aviso SQL1499W y graba el mensaje de aviso ADM4101W en el registro de notificaciones de administración, tome nota de las tablas de catálogo del sistema indicadas en el mensaje ADM4101W para poder recopilar estadísticas sobre ellas como parte de las tareas posteriores a la actualización.
- 12. Si el mandato **UPGRADE DATABASE** devuelve el mensaje de aviso SQL1499W y graba el mensaje de aviso ADM4102W en el registro de notificaciones de administración, cualifique o delimite con comillas los identificadores llamados NULL de sus sentencias de SQL para evitar conflictos con la palabra clave NULL.

Si utiliza identificadores denominados NULL para los nombres de columnas, los nombres de parámetros de rutina o los nombres de variables en una sentencia de SQL que no se han cualificado por completo o delimitado mediante comas, puede que el nombre del identificador se resuelva, en su lugar, por la palabra clave NULL. Ello dará como resultado un cambio de comportamiento respecto a los releases anteriores. Consulte el tema [Capítulo 22, "Aspectos básicos de la actualización para aplicaciones de base de](#page-168-0) [datos", en la página 159](#page-168-0) para obtener detalles.

13. Si el mandato **UPGRADE DATABASE** devuelve el mensaje de aviso SQL1499W y graba el mensaje de aviso ADM4106W en el registro de notificaciones de administración, descarte todas las referencias a los tipos de datos definidos por el usuario de XML Extender y descarte todos los objetos de base de datos de XML Extender que se encuentran en el esquema DB2XML. A partir de DB2 Versión 9.7, XML Extender ha dejado de utilizarse.

Para que no se produzca este error, realice todos los pasos de ["Actualización](#page-112-0) [de un servidor DB2 con XML Extender a DB2 Versión 10.1" en la página 103](#page-112-0) para inhabilitar por completo XML Extender y eliminar las funciones de XML Extender antes de actualizar la instancia y las bases de datos.

- 14. Si el mandato **UPGRADE DATABASE** devuelve el mensaje de aviso SQL1499W y el mensaje de aviso ADM4105W en el registro de notificaciones de administración, cree nuevas funciones de MQ para el tipo de datos XML mediante la ejecución del mandato **enable\_MQFunctions** con el parámetro **-xml**. El conjunto de funciones de DB2 WebSphere MQ para XML Extender se descarta durante la actualización de la base de datos.
- 15. Si el mandato **UPGRADE DATABASE** devuelve el mensaje de aviso SQL1499W y graba el mensaje de aviso ADM9516W en el registro de notificaciones de administración, verifique que el parámetro de configuración **indexrec** se haya establecido en RESTART y emita el mandato **RESTART DATABASE** para volver a crear los índices que se han marcado como no válidos durante la actualización de la base de datos. De otro modo, la recreación de los índices se iniciará

cuando tenga lugar el primer acceso a la tabla, y puede que experimente una degradación no esperada del tiempo de respuesta.

Los índices de tipo 1 y los índices que tienen una página de índice que no han podido actualizarse se marcarán como no válidos durante la actualización de la base de datos.

16. Si el mandato **UPGRADE DATABASE** devuelve el mensaje de error SQL0473N, deberá invertir la migración de la base de datos y volver a crear todos los tipos de datos definidos por el usuario que utilizan un nombre de tipo de datos incorporado del sistema con un nombre distinto que no esté restringido. Consulte el apartado [Capítulo 12, "Inversión de la actualización del servidor](#page-136-0) [DB2", en la página 127.](#page-136-0)

Para que no se produzca una ejecución incorrecta del mandato **UPGRADE DATABASE**, vuelva a crear estos tipos de datos definidos por el usuario durante la realización de la tarea ["Verificación de que las bases de datos están](#page-54-0) [preparadas para la actualización" en la página 45.](#page-54-0)

17. Si el mandato **UPGRADE DATABASE** devuelve el mensaje de error SQL1700N, deberá invertir la migración de la base de datos y volver a crear los objetos de base de datos que utilizan nombres de esquemas restringidos con un nombre de esquema que no esté restringido. Consulte el apartado [Capítulo 12,](#page-136-0) ["Inversión de la actualización del servidor DB2", en la página 127.](#page-136-0)

Para que no se produzca una ejecución incorrecta del mandato **UPGRADE DATABASE**, vuelva a crear estos objetos de base de datos durante la realización de la tarea ["Verificación de que las bases de datos están preparadas para la](#page-54-0) [actualización" en la página 45.](#page-54-0)

- 18. Si el mandato **UPGRADE DATABASE** devuelve el mensaje de error ADM4003E, actualice los índices y catálogos de DB2 Text Search manualmente. Para obtener información detallada, consulte **SYSTS\_UPGRADE\_CATALOG** y **SYSTS\_UPGRADE\_INDEX**.
- 19. Compare los valores de configuración de la base de datos después de haber realizado la actualización con los valores de configuración que tenía antes de la actualización de la base de datos. Verifique que los valores y las informaciones sobre la base de datos siguientes sean los mismos:
	- Valores de los parámetros de configuración de la base de datos
	- v Información de espacios de tablas
	- v Información de paquetes sólo para sus aplicaciones

No es necesario que compruebe la información sobre paquetes para los paquetes generados por el sistema. La información relacionada con los paquetes que genera el sistema puede cambiar después de la actualización.

20. Verifique si la actualización de la base de datos se ha ejecutado correctamente. Establezca una conexión con las bases de datos actualizadas y emita una consulta sencilla:

db2 connect to sample

Información de conexión de base de datos

Servidor bases datos = DB2/AIX64 10.1.0 ID de autorización SQL = TESTDB2 Alias base de datos local = SAMPLE

```
db2 "select * from syscat.dbauth"
```
También existe la opción, si los archivos de ejemplo están instalados, de ejecutar el script testdata.db2:

<span id="page-112-0"></span>cd *samplefile-dir-clp* db2 connect to sample db2 -tvf testdata.db2

donde *samplefile-dir-clp* es *DIR\_DB2*/samples/clp en Linux y UNIX y *DIR\_DB2*\samples\clp en Windows, *DIR\_DB2* representa la ubicación especificada durante la instalación de DB2 Versión 10.1 y sample es el nombre de la base de datos.

## **Qué hacer a continuación**

Después de la actualización de una base de datos DB2, la realización de las tareas posteriores a la actualización recomendadas garantiza una correcta actualización de la base de datos. Consulte el apartado [Capítulo 9, "Tareas posteriores a la](#page-118-0) [actualización para servidores DB2", en la página 109.](#page-118-0)

# **Actualización de DB2 Text Search**

## **Actualización de un servidor DB2 con XML Extender a DB2 Versión 10.1**

La actualización de XML Extender a DB2 Versión 10.1 exige eliminar la funcionalidad XML Extender y, a continuación, actualizar a DB2 Versión 10.1 sin esta funcionalidad. La actualización de un servidor DB2 anterior a DB2 Versión 10.1 donde esté instalado XML Extender o donde esté habilitada la funcionalidad XML Extender a DB2 Versión 10.1 no recibe soporte porque se ha dejado de mantener XML Extender.

## **Antes de empezar**

- v Asegúrese de que tiene acceso de usuario root en los sistemas operativos Linux y UNIX o de administrador local en Windows.
- v Asegúrese de que tiene autorización SYSADM.
- v Asegúrese de cumplir los requisitos de instalación para productos de base de datos DB2. Los requisitos para los sistemas operativos Linux y UNIX han cambiado.
- v Revise las [recomendaciones de la instalación](#page-44-0) y los [requisitos de espacio de disco.](#page-41-0)
- v Realice las [tareas previas a la actualización.](#page-50-1)

Restricciones

- v Revise las [restricciones de actualización](#page-30-1) para servidores DB2.
- v Este tema se aplica a DB2Versión 9.5 únicamente.

## **Procedimiento**

Para actualizar un servidor anterior a DB2 Versión 10.1 con la funcionalidad XML Extender a DB2 Versión 10.1:

1. Opcional: Haga copia de seguridad de todos los archivos DAD o DTD de la tabla db2xml.DTD\_REF o db2xml.XML\_USAGE para cada base de datos que haya habilitado para XML Extender. En el ejemplo siguiente se muestra cómo exportar los archivos almacenados en la tabla DTD\_REF en un directorio específico:

```
db2 EXPORT TO dtdfiles.del OF del LOBS TO nombre-dir
     MODIFIED BY lobsinsepfiles
     SELECT CONTENT FROM DB2XML.DTD_REF
```
En el ejemplo siguiente se muestra cómo exportar los archivos DAD almacenados en la tabla db2xml.XML\_USAGE a un directorio específico:

db2 EXPORT TO dadfiles.del OF del LOBS TO *nombre-dir* MODIFIED BY lobsinsepfiles SELECT DAD FROM DB2XML.XML\_USAGE

2. Inhabilite todas las columnas XML que ha habilitado para XML Extender en todas las bases de datos utilizando el mandato siguiente:

dxxadm disable\_column *nombre\_bd nombre\_tabla nombre\_columna*

Como alternativa, puede llamar al [procedimiento almacenado](http://publib.boulder.ibm.com/infocenter/db2luw/v9/topic/com.ibm.db2.udb.doc/doc/rsxdiscl.htm) [dxxDisableColumn\(\).](http://publib.boulder.ibm.com/infocenter/db2luw/v9/topic/com.ibm.db2.udb.doc/doc/rsxdiscl.htm) En el ejemplo siguiente se muestra cómo listar las columnas que están habilitadas para XML Extender:

db2 SELECT TABLE\_SCHEMA, TABLE\_NAME, COL\_NAME FROM DB2XML.XML\_USAGE WHERE NOT TABLE\_SCHEMA='DXX\_COLL'

- 3. Opcional: [inhabilite todas las colecciones XML](http://publib.boulder.ibm.com/infocenter/db2luw/v9/topic/com.ibm.db2.udb.doc/doc/t0007360.htm) que haya habilitado para XML Extender en todas las bases de datos. Como alternativa, puede llamar al [procedimiento almacenado dxxDisableCollection\(\).](http://publib.boulder.ibm.com/infocenter/db2luw/v9/topic/com.ibm.db2.udb.doc/doc/rsxdisco.htm) En el ejemplo siguiente se muestra cómo listar todas las colecciones que están habilitadas para XML Extender:
	- db2 SELECT TABLE SCHEMA, TABLE NAME, COL NAME FROM DB2XML.XML\_USAGE WHERE TABLE SCHEMA='DXX COLL' AND TABLE NAME='DXX COLLECTION'
- 4. Descarte todas las referencias a los tipos de datos definidos por el usuario XMLVARCHAR, XMLCLOB y XMLFILE de las tablas, los tipos diferenciados, los tipos estructurados, las funciones definidas por el usuario (UDF), los métodos y los objetos dependientes en todas las bases de datos. En el ejemplo siguiente se muestra cómo listar las columnas que utilizan los UDT de XML Extender:
	- db2 SELECT TABSCHEMA, TABNAME, COLNAME FROM SYSCAT.COLUMNS WHERE TYPESCHEMA='DB2XML' AND NOT TABSCHEMA='DB2XML'

Como alternativa a descartar la columna, puede añadir una nueva columna mediante la utilización de un tipo incorporado para mover los datos desde las columnas XML utilizando la cláusula UPDATE antes de descartarlas. No puede utilizar la sentencia ALTER TABLE con la cláusula ALTER COLUMN para cambiar el tipo de datos. También puede utilizar el programa de utilidades **EXPORT**, **IMPORT** y **LOAD** para volver a crear la tabla sin columnas XML.

5. Inhabilite todas las bases de datos habilitadas para XML Extender ejecutando el mandato siguiente para cada base de datos:

dxxadm disable\_db *nombre\_base\_datos*

Como alternativa, puede llamar al [procedimiento almacenado dxxDisableDB\(\).](http://publib.boulder.ibm.com/infocenter/db2luw/v9/topic/com.ibm.db2.udb.doc/doc/rsxddbl0.htm)

6. Desinstale XML Extender en el servidor DB2 que desee actualizar. En el ejemplo siguiente se muestra cómo se desinstala una copia del servidor DB2 en los sistemas operativos AIX:

*DIR\_DB2*/install/db2\_deinstall -F XML\_EXTENDER

donde *DIR\_DB2* es la ubicación en la que se han instalado el servidor DB2 y XML Extender.

7. Actualice las instancias para eliminar la funcionalidad XML Extender mediante la ejecución del mandato **db2iupdt**:

db2iupdt *nombre-instancia*

- 8. Instale una copia nueva de DB2 Versión 10.1 en el servidor DB2. Si desea instalar DB2 Versión 10.1 en Windows y opta por actualizar las copias de DB2 Versión 10.1 existentes, continúe con el paso 11.
- 9. [Actualice las instancias](#page-72-0) de la nueva copia de DB2 Versión 10.1.
- 10. Opcional: [Actualice el Servidor de administración de DB2](#page-74-0) si desea conservar la configuración existente y poder administrar las instancias de DB2 Versión 10.1.
- 11. [Actualice las bases de datos.](#page-76-1)

## **Qué hacer a continuación**

Después de haber actualizado el servidor DB2, realice las [tareas posteriores a la](#page-118-1) [actualización](#page-118-1) recomendadas, como el restablecimiento del nivel de error de diagnóstico, el ajuste del tamaño del espacio de anotaciones cronológicas y la revinculación de los paquetes. Asimismo, [verifique que la actualización del](#page-128-0) [servidor DB2](#page-128-0) se ha realizado correctamente.

Consulte ["Migración desde XML Extender hasta pureXML" en la página 44](#page-53-0) para obtener información detallada sobre cómo migrar a pureXML después de la actualización.

## **Actualización de servidores DB2 en entornos Microsoft Cluster Server**

La actualización de los servidores DB2 en entornos Microsoft Cluster Server (MSCS) a DB2 Versión 10.1 implica la necesidad de instalar DB2 Versión 10.1 como nueva copia en todos los nodos y, a continuación, actualizar las bases de datos e instancias de MSCS.

Microsoft Cluster Server (MSCS) proporciona a los usuarios de Windows funciones de alta disponibilidad. Durante la instalación del soporte de recuperación para servidores DB2 en MSCS, una instancia de servidor se transforma en una instancia MSCS. Puede ejecutar el mandato **db2iupgrade** para actualizar la instancia de MSCS y para actualizar los recursos de MSCS anteriores a DB2 Versión 10.1 existentes a los recursos de MSCS de DB2 Versión 10.1.

#### **Antes de empezar**

- v Asegúrese de tener acceso de administrador local.
- Necesita autorización SYSADM.
- v Revise las recomendaciones de la instalación y los requisitos de espacio de disco. Consulte los apartados ["Recomendaciones para actualizar servidores DB2" en la](#page-44-1) [página 35](#page-44-1) y ["Requisitos de espacio de disco para actualizaciones de servidor](#page-41-1) [DB2" en la página 32.](#page-41-1)
- v Lleve a cabo las tareas previas a la actualización, en especial la tarea de realizar la copia de seguridad de las bases de datos. Consulte los apartados [Capítulo 5,](#page-50-0) ["Tareas previas a la actualización para servidores DB2", en la página 41](#page-50-0) y ["Realización de la copia de seguridad de las bases de datos antes o después de](#page-57-0) [la actualización" en la página 48.](#page-57-0)

Restricciones

- v Este procedimiento solo se aplica a la actualización que se realiza desde los servidores DB2 de 32 bits cuando se instala un producto de base de datos DB2 Versión 10.1 de 32 bits o desde los servidores DB2 de 64 bits cuando se instala el producto de base de datos DB2 Versión 10.1 de 64 bits. El tamaño de los bits de instancia lo determina el sistema operativo y el producto de base de datos DB2 Versión 10.1 que se instala; para obtener información detallada, consulte: ["Cambios de soporte para servidores DB2 de 32 bits y 64 bits" en la página 34.](#page-43-0)
- v Utilice únicamente la opción **Instalar nuevo** del panel **Instalar un producto** para instalar DB2 Versión 10.1. Si elige la acción **actualizar** cuando seleccione la opción **Trabajar con existente** en el panel **Instalar un producto**, el proceso de instalación fallará.
- v Tienen aplicación restricciones de actualización adicionales. Consulte el apartado ["Restricciones de actualización para servidores DB2" en la página 21.](#page-30-0) Revise la lista completa.

## **Procedimiento**

Para actualizar un servidor DB2 en un entorno MSCS a DB2 Versión 10.1:

- 1. Inicie la sesión en el servidor DB2 como usuario con autorización de administrador local.
- 2. Instale DB2 Versión 10.1 en todos los nodos del clúster MSCS. Ejecute el mandato **setup** para iniciar el Asistente de instalación de DB2 y seleccione la opción **Instalar nuevo** del panel **Instalar un producto**. No seleccione la opción **Trabajar con existente**.
- 3. Ponga fuera de línea el recurso para la instancia utilizando el Administrador de clústeres. El nombre del recurso es el mismo que el nombre de la instancia. Asegúrese de que el resto de recursos del mismo grupo que la instancia esté en línea.

Para obtener más información acerca de la utilización del Administrador de clúster, consulte la documentación de MSCS.

4. Actualice las instancias de MSCS mediante la ejecución del mandato **db2iupgrade**. Este mandato define un tipo de recurso nuevo denominado "Servidor DB2" y actualiza todos los recursos DB2 MSCS para que utilicen este nuevo tipo de recurso. El hecho de disponer de un nuevo tipo de recurso durante la actualización elimina cualquier conflicto que pudiera producirse con los recursos de MSCS anteriores a DB2 Versión 10.1 existentes.

\$*DB2DIR*\bin\db2iupgrade /u:user,password *nombre\_instancia\_MSCS*

Debe ejecutar este mandato desde el nodo al que pertenecen todos los recursos dependientes de la instancia.

- 5. Detenga y vuelva a iniciar el servicio de clúster en todos los nodos del clúster MSCS utilizando el Administrador de clústeres.
- 6. Establezca en estado en línea el grupo de recursos que contiene la instancia actualizada mediante la utilización del Administrador de clúster.
- 7. Opcional: Actualización del Servidor de administración de DB2 (DAS) si desea conservar la configuración de DAS existente y utilizar la nueva funcionalidad disponible en DB2 Versión 10.1.. Consulte el apartado ["Actualización del](#page-74-1) [Servidor de administración de DB2 \(DAS\)" en la página 65.](#page-74-1)

Si elige crear un DAS nuevo, deberá volver a configurar los valores de DAS para el entorno MSCS.

8. Actualice las bases de datos. Consulte el apartado ["Actualización de las bases](#page-76-0) [de datos" en la página 67.](#page-76-0)

## **Qué hacer a continuación**

Después de haber actualizado el servidor DB2, realice las tareas posteriores a la actualización recomendadas, como el restablecimiento del nivel de error de diagnóstico, el ajuste del tamaño del espacio de anotaciones cronológicas y la revinculación de los paquetes. Verifique además que la actualización del servidor DB2 se haya realizado correctamente. Consulte los apartados [Capítulo 9, "Tareas](#page-118-0) [posteriores a la actualización para servidores DB2", en la página 109](#page-118-0) y ["Verificación de la actualización de los servidores DB2" en la página 119.](#page-128-1)

# <span id="page-118-1"></span><span id="page-118-0"></span>**Capítulo 9. Tareas posteriores a la actualización para servidores DB2**

Después de haber actualizado los servidores DB2, debe realizar diversas tareas posteriores a la actualización para asegurarse de que el funcionamiento de los servidores DB2 es el esperado y de que su ejecución corresponde al nivel óptimo.

## **Procedimiento**

Realice las siguientes tareas posteriores a la actualización que tengan aplicación para el servidor DB2 de que dispone:

- 1. Si ha establecido el parámetro de configuración del gestor de bases de datos **diaglevel** en 3 o en un valor más alto, tal como se recomienda en las tareas previas a la actualización para servidores DB2, restablezca este parámetro en el valor que se había establecido antes de la actualización.
- 2. Las tablas existentes que tienen habilitada la compresión de fila de una base de datos anterior a DB2 Versión 10.1 tendrán habilitada la compresión de filas clásica. Si desea utilizar la compresión adaptativa, debe habilitarse después de realizar la actualización. Para obtener información detallada, consulte el apartado Ajustar valores de compresión adaptativa.
- 3. Ajuste el tamaño del espacio de anotaciones cronológicas. Si ha cambiado el valor de espacio de anotaciones cronológicas, tal como se recomienda en las tareas previas a la actualización para servidores DB2, vuelva a establecer los parámetros de configuración de base de datos **logfilsiz**, **logprimary** y **logsecond** en los valores que éstos tenían antes de la actualización. Asegúrese de que asigna la cantidad de espacio de anotaciones cronológicas que sea adecuada para el servidor DB2. Para obtener más detalles, consulte el apartado ["Ajuste del tamaño del espacio de anotaciones cronológicas en las](#page-122-0) [bases de datos actualizadas" en la página 113.](#page-122-0)
- 4. Asegúrese de que las bibliotecas existentes para las rutinas externas permanecen en la ubicación original anterior a la actualización; si es necesario, restaure estas bibliotecas desde la copia de seguridad que se realiza en el tema ["Copia de seguridad de la configuración del servidor DB2 e información de](#page-59-0) [diagnóstico" en la página 50.](#page-59-0)
- 5. Active la base de datos después de la actualización para iniciarla y todos los servicios de base de datos necesarios. Para obtener más detalles, consulte el apartado ["Activación de una base de datos después de la actualización" en la](#page-123-0) [página 114.](#page-123-0)
- 6. Los espacios de tablas de almacenamiento automático heredan los valores de los atributos de soportes (incluidos los valores de los atributos de actividad general, velocidad de lectura de los dispositivos y de etiqueta de datos) del grupo de almacenamiento que utiliza por omisión. Después de la actualización a DB2 Versión 10.1, los espacios de tablas existentes conservan sus valores y los atributos OVERHEAD y DEVICE READ RATE para el grupo de almacenamiento se establecen con no definidos. Puede establecer los atributos de soportes con la sentencia ALTER STOGROUP. Para obtener información detallada, consulte el apartado Atributos de grupo de almacenamiento.
- 7. Gestione los cambios de comportamiento del servidor DB2. Existen nuevas variables de registro, nuevos parámetros de configuración y nuevos valores por omisión para las variables de registro y los parámetros de configuración

que se presentan en DB2 Versión 10.1 y que podrían afectar al comportamiento del servidor DB2. Se han realizado también cambios en las características del diseño físico de las bases de datos y cambios en la seguridad que también pueden afectar. Para obtener más detalles, consulte el apartado ["Gestión de cambios de comportamiento del servidor DB2" en la](#page-123-0) [página 114.](#page-123-0)

- 8. Si la recopilación automática de estadísticas no se ha ejecutado correctamente en determinadas tablas de catálogo del sistema durante la actualización de la base de datos, actualice las estadísticas en esas tablas de catálogo del sistema. Consulte "Recopilación de estadísticas del catálogo" en el manual *Troubleshooting and Tuning Database Performance*.
- 9. . Si no ha utilizado la opción **REBINDALL** en el mandato **UPGRADE DATABASE**, revincule los paquetes en bases de datos actualizadas.Revincule los paquetes en bases de datos actualizadas para validar los paquetes y utilizar estadísticas actualizadas o información de índices nueva. Para obtener más detalles, consulte el apartado ["Revinculación de paquetes en bases de datos](#page-125-0) [actualizadas" en la página 116.](#page-125-0)
- 10. Renueve los datos de las tablas de consulta materializada existentes utilizando la sentencia **REFRESH TABLE**. Se deben actualizar las tablas de consulta materializada (MQT) de las bases de datos unicode que utilicen la clasificación con reconocimiento del idioma, donde la definición de MQT implica un predicado LIKE o una función de subserie incluida en un predicado básico.
- 11. Migre las tablas de Explain de DB2 para conservar la información de tabla de Explain que había reunido anteriormente. Para obtener más detalles, consulte el apartado ["Actualización de tablas de Explain" en la página 117.](#page-126-0)
- 12. Si tiene tablas con columnas XML que ha creado en un release anterior a DB2 Versión 10.1, convierta el objeto de almacenamiento de XML al formato de DB2 Versión 10.1 volviendo a crear esas tablas para tener acceso a las funciones nuevas como la compresión en datos XML y la recopilación de estadísticas para calcular la longitud en línea de las columnas XML. Para obtener más detalles, consulte el apartado ["Conversión de objetos de](#page-127-0) [almacenamiento XML al formato de DB2 Versión 10.1" en la página 118.](#page-127-0)
- 13. Si ha obtenido tablas de conversión de páginas de códigos personalizadas del servicio de soporte de DB2, copie todos los archivos correspondientes a esas tablas de *DB2\_ANTERIOR*/conv en *DIR\_DB2*/conv, donde *DB2\_ANTERIOR* es la ubicación de la copia de DB2 Versión 9.5 o Versión 9.7 y *DIR\_DB2* es la ubicación de la copia de DB2 Versión 10.1. No será necesario que copie las tablas de conversión de páginas de código estándar.

Si ha actualizado la copia de DB2 Versión 9.5 o Versión 9.7 existente en sistemas operativos Windows, puede restaurar las tablas de conversión de páginas de códigos personalizadas cuya copia de seguridad ha realizado como parte de las tareas previas a la actualización para servidores DB2 en el directorio **DB2PATH**\conv, donde **DB2PATH** es la ubicación de la copia de DB2 Versión 10.1.

- 14. Actualice las tablas de destino existentes para los supervisores de sucesos que graban datos en tablas y en tablas de sucesos sin formato (UE) utilizando el nuevo procedimiento EVMON\_UPGRADE\_TABLES. Para obtener información detallada, consulte el apartado Ahora las tablas de supervisor de sucesos se pueden actualizar.
- 15. Verifique que la actualización del servidor DB2 se haya realizado correctamente. Pruebe sus aplicaciones y herramientas para asegurarse de que el servidor DB2 funciona tal como se esperaba. Para obtener más detalles, consulte el apartado ["Verificación de la actualización de los servidores DB2"](#page-128-1) [en la página 119.](#page-128-1)
- 16. Realice una copia de seguridad de las bases de datos después de haberse completado la actualización del servidor DB2. Para obtener más detalles, consulte el apartado ["Realización de la copia de seguridad de las bases de](#page-57-0) [datos antes o después de la actualización" en la página 48.](#page-57-0)
- 17. Si dispone de bases de datos recuperables, el mandato **UPGRADE DATABASE** ha cambiado el nombre de todos los archivos de anotaciones cronológicas de la vía de acceso de anotaciones cronológicas activa mediante la utilización de la extensión .MIG. Después de haber verificado que la actualización de la base de datos se ha realizado correctamente y de haber realizado la copia de seguridad de las bases de datos, puede suprimir los archivos S\*.MIG que se encuentran en la vía de acceso de anotaciones cronológicas activa.
- 18. Si no lo ha hecho aún, debe migrar la Duplicación SQL para dar soporte a los nuevos formatos LSN. Para obtener información detallada, consulte el apartado Migración a la duplicación SQL Versión 10.1.

## **Qué hacer a continuación**

Realice las siguientes tareas posteriores a la actualización que correspondan para las funciones o productos complementarios de base de datos DB2 de que dispone:

- v Si ha actualizado la copia de DB2 Versión 9.5, o Versión 9.7 de que disponía, los directorios de anotaciones cronológicas de la base de datos habrán cambiado. Revise el archivo db2diag.log, que tendrá entradas que detallarán los nuevos directorios de anotaciones cronológicas. Si se utiliza un directorio de anotaciones cronológicas definido por el usuario, por ejemplo /usr/logpath, tras la actualización, la ubicación de los archivos de anotaciones cronológicas será /usr/logpath/NODE0000/LOGSTREAM0000. El directorio de anotaciones cronológicas anterior sólo contendrá los archivos de anotaciones cronológicas con el nombre cambiado. Si se utiliza el directorio por omisión de la base de datos, por ejemplo /home/db2user/db2inst/NODE0000/SQL00001/SQLOGDIR, tras la actualización, la ubicación de los archivos de anotaciones cronológicas será /home/db2user/ db2inst/NODE0000/SQL00001/LOGSTREAM0000. El directorio de anotaciones cronológicas anterior sólo contendrá los archivos de anotaciones cronológicas con el nombre cambiado.
- Si actualiza un servidor DB2 que ejecuta la duplicación de recuperación de catástrofes de alta disponibilidad (HADR), inicialice la duplicación HADR. Consulte el apartado sobre "la inicialización de la recuperación de catástrofes de alta disponibilidad (HADR)" en el manual *Data Recovery and High Availability Guide and Reference*. Durante la actualización a DB2 Versión 10.1 en un entorno de duplicación de recuperación de catástrofes de alta disponibilidad (HADR), el rol de base de datos primario cambia a rol de base de datos estándar. La actualización de las bases de datos en espera no recibe soporte, pues estas bases de datos se encuentran en estado de avance pendiente.
- v Cuando el rendimiento del servidor DB2 sea estable, puede beneficiarse de las mejoras del optimizador y recopilar estadísticas relacionadas con las nuevas funciones mediante la actualización de estadísticas para las bases de datos actualizadas. Durante la actualización de la base de datos a DB2 Versión 10.1, las estadísticas recopiladas de las tablas de base de datos existentes conservan sus valores. Las estadísticas para nuevas características referentes a tablas e índices tienen el valor -1 para indicar que no se ha recogido ninguna información. Pero solamente necesita estas estadísticas si está utilizando funciones nuevas.
- v Tras actualizar las estadísticas de las bases de datos actualizadas, determine si la reorganización de tabla o índice es necesaria ejecutando el mandato **REORGCHK**. La reorganización de tablas e índices puede ayudarle a mejorar el rendimiento.

En este momento, debería reanudar todas sus actividades de mantenimiento, tales como hacer copias de seguridad de bases de datos y actualizar estadísticas. También debería eliminar las copias de DB2 Versión 9.5, Versión 9.7 o DB2 Versión 9.8 que ya no necesite.

# **Ajustar valores de compresión adaptativa**

Las tablas existentes que tienen habilitada la compresión de fila de una base de datos anterior a DB2 Versión 10.1 se actualizarán para tener habilitada la compresión de filas clásica. Si no desea utilizar la compresión adaptativa, debe habilitarla una vez se haya realizado la actualización.

## **Antes de empezar**

El comportamiento por omisión para la compresión ha cambiado en DB2 Versión 10.1, al igual que la sintaxis para habilitar la compresión. Para obtener información detallada, consulte el apartado "Las sentencias ALTER TABLE y CREATE TABLE han cambiado" en la publicación *Novedades en DB2 Versión 10.1*.

## **Acerca de esta tarea**

Las tablas existentes que tienen habilitada la compresión de fila de una base de datos anterior a DB2 Versión 10.1 se actualizarán para tener habilitada la compresión de filas clásica. Si no desea utilizar la compresión adaptativa, debe habilitarla una vez que se haya realizado la actualización.

## **Procedimiento**

Para aprovechar las ventajas de la compresión adaptativa, debe seguir estos pasos.

- 1. Calcule el ahorro de espacio de almacenamiento al ejecutar la función administrativa **ADMIN\_GET\_TAB\_COMPRESS\_INFO**. Compare el cálculo generado con el ahorro de la tabla de compresión real o actual. Si el ahorro estimado en términos de compresión que puede alcanzarse con la compresión adaptativa cumple sus necesidades, continúe con el proceso de habilitación de la compresión adaptativa.
- 2. Emita la cláusula **ALTER TABLE** con **COMPRESS YES ADAPTIVE** para habilitar la compresión adaptativa. La modificación de las filas de datos existentes y el relleno de las nuevas filas se verán sometidos automáticamente a la compresión adaptativa. Las filas de las tablas existentes no se verán sometidas inmediatamente a la compresión adaptativa como resultado de la emisión de la sentencia ALTER. Cualquier modificación posterior de las filas existentes o entrada de filas nuevas conllevará la aplicación de la compresión adaptativa.
- 3. Si desea comprimir todas las filas existentes, puede realizar una reorganización clásica de la tabla para que todas las filas se compriman inmediatamente, en una tabla que se haya habilitado para la compresión adaptativa. Sería idóneo realizar la reorganización clásica de la tabla con la opción **RESETDICTIONARY** para conseguir la máxima compresión posible. Ya no será necesario realizar una reorganización posterior para conseguir una mejor compresión de las filas de datos. Si lo desea, utilice el procedimiento **ADMIN\_MOVE\_TABLE**, en lugar de llevar a cabo una reorganización clásica de las tablas.

# <span id="page-122-0"></span>**Ajuste del tamaño del espacio de anotaciones cronológicas en las bases de datos actualizadas**

Es necesario que defina el tamaño adecuado para los archivos de anotaciones cronológicas, pues esto es uno de los factores importantes en el ajuste del servidor DB2. Asimismo, si ha incrementado los tamaños de los archivos de anotaciones cronológicas como tarea previa a la actualización, puede restaurar espacio libre adicional en el servidor DB2.

### **Antes de empezar**

Para aumentar el tamaño de los espacios de tablas y el espacio para anotaciones cronológicas, debe disponer de autorización SYSCTRL o SYSADM.

#### Restricciones

En un entorno de base de datos particionada, debe ajustar el tamaño del espacio de para anotaciones cronológicas en el servidor de particiones de bases de datos de catálogo.

#### **Procedimiento**

1. Conéctese con la base de datos que ha actualizado:

db2 CONNECT TO sample

donde sample es el nombre de la base de datos.

2. Restaure los valores del tamaño del archivo de anotaciones cronológicas en los valores que utilizaba antes de la actualización:

db2 UPDATE DB CFG FOR sample using LOGSECOND *valor-anterior*

donde *valor-anterior* es el valor que había guardado antes de la actualización y sample es el nombre de la base de datos. En la tarea previa a la actualización, sólo se han cambiado los parámetros **logprimary** y **logsecond**. Si cambia el valor del parámetro **logfilsiz**, debe restaurar el valor anterior.

Si habilitó un registro de anotaciones activo ilimitado, inhabilítelo ejecutando estos mandatos:

db2 UPDATE DB CFG FOR sample using LOGARCHMETH1 *valor-anterior* db2 UPDATE DB CFG FOR sample using LOGSECOND *valor-anterior*

donde *valor-anterior* es el valor que había guardado antes de la actualización y sample es el nombre de la base de datos.

- 3. Para poder utilizar cabeceras de registro de anotaciones cronológicas más grandes, aumente el valor del espacio para anotaciones cronológicas entre un 10% y un 15% más de lo que utilizara para DB2 Versión 9.7.
- 4. Para poder utilizar cabeceras de registro de anotaciones cronológicas más grandes, aumente el parámetro **softmax** entre un 10% y un 15% respecto al valor utilizado para DB2 Versión 9.7.

db2 UPDATE DB CFG FOR sample using SOFTMAX *1,15 \* valor-anterior*

5. Multiplique por dos el valor del parámetro **logbufsz**:

db2 UPDATE DB CFG FOR sample using LOGBUFSZ *2 \* valor-anterior*

6. Desconéctese de la base de datos que ha actualizado: db2 CONNECT RESET

Los cambios en **logfilsiz** entran en vigor sólo cuando se reactiva la base de datos. Primero todas las aplicaciones se deben desconectar de la base de datos y luego desactivar y activar de nuevo la base de datos.

## <span id="page-123-0"></span>**Activación de una base de datos después de la actualización**

Con la activación de la base de datos puede asegurarse de que todos los servicios de la base de datos se ejecuten correctamente y solucionar los problemas que puedan surgir durante la activación de la base de datos. También puede eliminar la actividad general de los clientes DB2 que tengan que esperar hasta que el gestor de bases de datos arranque la base de datos para obtener una conexión con esta base de datos.

## **Antes de empezar**

Asegúrese de que tiene autorización de SYSMAINT, SYSCTRL o SYSADM.

## **Procedimiento**

Para activar las bases de datos después de la actualización:

1. Inicie la base de datos y todos los servicios de base de datos necesarios con el mandato **ACTIVATE DATABASE**. El ejemplo siguiente muestra la utilización de este mandato para activar la base de datos sample:

db2 ACTIVATE DATABASE sample

Después de que este mandato se ejecute de forma satisfactoria, la base de datos estará disponibles para las conexiones.

2. Revise el registro de notificaciones de administración o los archivos de anotaciones cronológicas **db2diag** para verificar que la ejecución de todos los servicios de base de datos es correcta y que se han activado todas las agrupaciones de almacenamientos intermedios. Solucione los problemas que se hayan producido durante la activación de la base de datos.

## **Resultados**

Recuerde que una base de datos activada por el mandato **ACTIVATE DATABASE** solamente se detiene emitiendo el mandato **DEACTIVATE DATABASE** o **db2stop**. Si la base de datos se activa al establecer la primera conexión, entonces la base de datos se cerrará al cerrar la última conexión.

## **Gestión de cambios de comportamiento del servidor DB2**

Los cambios en las variables de registro, parámetros de configuración y características de diseño físico de la base de datos de DB2 pueden afectar a la actualización. Revise estos cambios para poder gestionar su impacto en la actualización.

#### **Acerca de esta tarea**

Después de haber actualizado el servidor DB2, compare los valores de las variables de registro y de los parámetros de configuración con los valores que estos tenían antes de la actualización. Si halla alguna diferencia, tómese el tiempo necesario para entenderlos, ya que podrían alterar el comportamiento o el rendimiento de la aplicación. Sin embargo, estudie cuidadosamente si debe inhabilitarse alguna de las nuevas funciones, pues éstas proporcionan soporte para los nuevos recursos que

necesita el gestor de bases de datos. Sólo deberá inhabilitar nuevas funciones si experimenta un rendimiento negativo o un comportamiento no deseado.

## **Procedimiento**

Para gestionar los cambios de comportamiento del servidor DB2 efectúe lo siguiente:

- 1. Revise la información relacionada con las variables de registro nuevas, cambiadas, en desuso y que han dejado de utilizarse y, en función del impacto de éstas en la actualización, seleccione los valores adecuados:
	- v ["Cambios de comportamiento del servidor DB2" en la página 24](#page-33-0)
	- v En este release, no existe ninguna variable de registro que esté en desuso o que haya dejado de utilizarse. Sin embargo, si realiza la actualización desde DB2 Versión 9.1 o versiones anteriores, considere la posibilidad de eliminar las variables de registro que están en desuso o que se han dejado de mantener en los releases anteriores a DB2 Versión 10.1:
		- – [Variables de registro en desuso en DB2 Versión 9.5](http://publib.boulder.ibm.com/infocenter/db2luw/v9r5/index.jsp?topic=/com.ibm.db2.luw.wn.doc/doc/i0052033.html)
		- – [Variables de registro que han dejado de utilizarse en DB2 Versión 9.5](http://publib.boulder.ibm.com/infocenter/db2luw/v9r5/index.jsp?topic=/com.ibm.db2.luw.wn.doc/doc/i0052379.html)
		- – [Variables de registro en desuso en DB2 Versión 9.1](http://publib.boulder.ibm.com/infocenter/db2luw/v9/index.jsp?topic=/com.ibm.db2.udb.admin.doc/doc/r0004670.htm%23r0004670__depr-rv)
		- – [Variables de registro que han dejado de utilizarse en DB2 Versión 9.1](http://publib.boulder.ibm.com/infocenter/db2luw/v9/index.jsp?topic=/com.ibm.db2.udb.admin.doc/doc/r0004670.htm%23r0004670__disc-rv)
- 2. Establezca las variables del registro de perfiles globales de DB2. Las variables que establece para los perfiles globales, mediante la utilización del mandato **db2set** con la opción **-g**, no se actualizan. Las variables de perfiles globales se aplican a todas las instancias que pertenecen a una copia específica de DB2. Por lo tanto, después de haber actualizado las instancias, utilice la [información de](#page-59-1) [configuración que ha guardado](#page-59-1) en las tareas previas a la actualización para restaurar los valores de las variables del registro de perfiles globales de cada copia de DB2 Versión 10.1.
- 3. Revise la información relacionada con los parámetros de configuración del gestor de bases de datos nuevos, cambiados y en desuso y, en función del impacto de éstos en la actualización, seleccione los valores adecuados:
	- v ["Cambios de comportamiento del servidor DB2" en la página 24](#page-33-0)
	- v En este release, no existe ningún parámetro de configuración del gestor de bases de datos que esté en desuso o que haya dejado de utilizarse. Sin embargo, si realiza la actualización desde DB2 Versión 9.1 o versiones anteriores, considere la posibilidad de eliminar los parámetros de configuración del gestor de bases de datos que están en desuso en los releases anteriores a DB2 Versión 10.1:
		- – [Parámetros de configuración del gestor de bases de datos en desuso en](http://publib.boulder.ibm.com/infocenter/db2luw/v9r5/index.jsp?topic=/com.ibm.db2.luw.qb.migration.doc/doc/r0022380.html%23r0022380__ddbm) [DB2 Versión 9.5](http://publib.boulder.ibm.com/infocenter/db2luw/v9r5/index.jsp?topic=/com.ibm.db2.luw.qb.migration.doc/doc/r0022380.html%23r0022380__ddbm)
		- – [Parámetros de configuración del gestor de bases de datos en desuso en](http://publib.boulder.ibm.com/infocenter/db2luw/v9/index.jsp?topic=/com.ibm.db2.udb.uprun.doc/doc/r0022380.htm%23r0022380__ddbm) [DB2 Versión 9.1](http://publib.boulder.ibm.com/infocenter/db2luw/v9/index.jsp?topic=/com.ibm.db2.udb.uprun.doc/doc/r0022380.htm%23r0022380__ddbm)
- 4. Revise la información relacionada con los parámetros de configuración de base de datos nuevos, cambiados, en desuso y que han dejado de utilizarse y, en función del impacto de éstos en la actualización, seleccione los valores adecuados:
	- v ["Cambios de comportamiento del servidor DB2" en la página 24](#page-33-0)
	- v Revise el tema sobre los para obtener más información sobre la funcionalidad que ha quedado en desuso o se ha dejado de mantener en este release. Si realiza la actualización desde DB2 Versión 9.1 o versiones anteriores, considere la posibilidad de eliminar los parámetros de configuración del

<span id="page-125-0"></span>gestor de bases de datos que están en desuso o se han dejado de mantener en los releases anteriores a DB2 Versión 10.1:

- – [Parámetros de configuración de base de datos en desuso y que han dejado](http://publib.boulder.ibm.com/infocenter/db2luw/v9r5/index.jsp?topic=/com.ibm.db2.luw.qb.migration.doc/doc/r0022380.html%23r0022380__ddb) [de utilizarse en DB2 Versión 9.5](http://publib.boulder.ibm.com/infocenter/db2luw/v9r5/index.jsp?topic=/com.ibm.db2.luw.qb.migration.doc/doc/r0022380.html%23r0022380__ddb)
- – [Parámetros de configuración de base de datos en desuso y que han dejado](http://publib.boulder.ibm.com/infocenter/db2luw/v9/index.jsp?topic=/com.ibm.db2.udb.uprun.doc/doc/r0022380.htm%23r0022380__ddb) [de utilizarse en DB2 Versión 9.1](http://publib.boulder.ibm.com/infocenter/db2luw/v9/index.jsp?topic=/com.ibm.db2.udb.uprun.doc/doc/r0022380.htm%23r0022380__ddb)
- 5. Revise los cambios en las características del diseño físico de la base de datos y en la seguridad y, en función del impacto de éstos en la actualización, modifique los objetos de base de datos según proceda:
	- v ["Cambios de comportamiento del servidor DB2" en la página 24](#page-33-0)

### **Qué hacer a continuación**

Si cambia los valores de los parámetros de configuración del gestor de bases de datos que no son dinámicos, es posible que necesite reiniciar la instancia para que los nuevos valores surtan efecto.

## **Revinculación de paquetes en bases de datos actualizadas**

Durante la actualización de la base de datos, todos los paquetes de las aplicaciones de usuario y las rutinas se marcan como no válidos. Debe volver a vincular los paquetes no válidos para poder beneficiarse de los cambios realizados en el servidor DB2 y de las nuevas estadísticas.

#### **Antes de empezar**

Asegúrese de que dispone de autorización DBADM.

#### **Acerca de esta tarea**

Los paquetes volverán a vincularse implícitamente la primera vez que la aplicación los utilice después de haber realizado la actualización de la base de datos. Para eliminar este actividad general, puede volver a vincular explícitamente los paquetes no válidos. Debe revincular explícitamente los paquetes no operativos. Como alternativa, puede especificar la opción **REBINDALL** en el mandato **UPGRADE DATABASE** como se indica en ["Actualización de las bases de datos" en la página 67.](#page-76-0)

Este procedimiento sólo es aplicable a las aplicaciones de base de datos SQL incorporadas programadas en C++, COBOL, FORTRAN y REXX.

## **Procedimiento**

Para volver a vincular paquetes en bases de datos actualizadas:

- 1. Inicie la sesión como usuario con autorización DBADM.
- 2. Vuelva a vincular todos los paquetes no válidos de cada base de datos:
	- v Desde el CLP, ejecute el mandato **db2rbind** como se indica a continuación: db2rbind *nombre-basedatos* -l *archivoanotcronol* all -u *IDusuario* -p *contraseña*

La cláusula all vuelve a vincular los paquetes válidos y los no válidos. Revise el archivo de anotaciones cronológicas especificado mediante *archivo\_anotaciones* y corrija los posibles errores.

v Desde IBM Data Studio, abra el asistente de tareas para volver a vincular paquetes.

<span id="page-126-0"></span>3. Verifique que la actualización del servidor DB2 se haya realizado satisfactoriamente. Para obtener información detallada, consulte el apartado [Verifique la actualización del servidor DB2.](#page-128-0) Pruebe sus aplicaciones y herramientas para asegurarse de que el servidor funciona tal como se esperaba. Para obtener información detallada, consulte ["Verificación de la actualización](#page-128-1) [de los servidores DB2" en la página 119.](#page-128-1)

### **Resultados**

Después de volver a vincular todos los paquetes de base de datos, automáticamente podrá beneficiarse de las mejoras del optimizador. Consulte el tema [Capítulo 22, "Aspectos básicos de la actualización para aplicaciones de base](#page-168-0) [de datos", en la página 159](#page-168-0) para obtener información detallada acerca de las mejoras del optimizador que están disponibles en este release.

## **Actualización de tablas de Explain**

Si debe conservar la información de las tablas de Explain que ha recopilado en las copias de DB2 de releases anteriores, actualice las tablas de Explain a DB2 Versión 10.1.

#### **Antes de empezar**

Asegúrese de que dispone de autorización DBADM. Para obtener detalles adicionales, consulte *Consulta de mandatos*.

#### **Acerca de esta tarea**

Puede actualizar manualmente las tablas de Explain después de haber actualizado la base de datos o bien puede volver a crear las tablas de Explain y recopilar nueva información.

## **Procedimiento**

Para actualizar las tablas de Explain, ejecute el mandato **db2exmig**, tal como se indica a continuación:

db2exmig -d *nombrebd* -e *esquema\_explain* -u *idusuario contraseña*

donde:

- v *nombredb* representa el nombre de la base de datos. Este parámetro es obligatorio.
- v *esquema\_explain* representa el nombre de esquema de las tablas de Explain que se está migrando. Este parámetro es obligatorio.
- v *idusuario* y *contraseña* representan la contraseña y el ID de usuario actuales. Estos parámetros son opcionales.

## **Resultados**

Se actualizan las tablas de Explain. El mandato **db2exmig** renombre las tablas de Explain originales, crea un conjunto de tablas nuevo utilizando el archivo EXPLAIN.DDL y copia el contenido de las tablas de Explain originales en las tablas nuevas. Finalmente, la herramienta descarta las tablas de Explain originales. El mandato **db2exmig** conserva las columnas añadidas en las tablas de Explain.

## **Qué hacer a continuación**

Utilice el mandato **db2expln** para ver la información de plan de acceso de las tablas de Explain actualizadas.

# <span id="page-127-0"></span>**Conversión de objetos de almacenamiento XML al formato de DB2 Versión 10.1**

Si tiene tablas con columnas XML que ha creado en DB2 Versión 9.5 y desea utilizar algunas funciones nuevas, debe convertir los objetos de almacenamiento XML al formato de DB2 Versión 10.1 volviendo a crear las tablas.

#### **Antes de empezar**

v Asegúrese de que dispone de autorización para crear tablas y para poder acceder a las tablas existentes.

## **Acerca de esta tarea**

Las funciones siguientes requieren que el objeto de almacenamiento XML tenga el formato de DB2 Versión 10.1:

- v Compresión de filas en tablas con columnas XML
- v Recopilación de estadísticas para calcular la longitud en línea para las columnas XML
- v Actualización desde un entorno de base de datos con una única partición hasta un entorno de base de datos con varias particiones
- v Redistribución de datos con el mandato **REDISTRIBUTE DATABASE PARTITION GROUP**.

## **Procedimiento**

Para convertir objetos de almacenamiento XML al formato de DB2 Versión 10.1:

1. Genere una lista de todas las tablas con columnas XML con objeto de almacenamiento XML que tengan un formato anterior a DB2 Versión 10.1 mediante la emisión de la consulta siguiente:

SELECT TABSCHEMA, TABNAME FROM SYSIBMADM.ADMINTABINFO WHERE XML RECORD TYPE=1 GROUP BY (TABSCHEMA, TABNAME)

Utilice la cláusula GROUP BY para los entornos de bases de datos particionadas.

- 2. Vuelva a crear las tablas de la lista que generó en el paso anterior con uno de los métodos siguientes:
	- v Vuelva a crear las tablas utilizando el procedimiento ADMIN\_MOVE\_TABLE. Consulte el apartado sobre el "traslado de tablas mediante el procedimiento ADMIN\_MOVE\_TABLE" en la publicación Data Movement Utilities Guide and Reference para obtener más información y conocer las restricciones. Este método es el más adecuado para un número pequeño de tablas y vuelve a crear las tablas mientras los datos permanecen en línea.
	- v Realice un procedimiento fuera de línea para volver a crear las tablas y los objetos que dependen de esas tablas. Este método es el más adecuado para un número elevado de tablas.

Por ejemplo, puede tener un procedimiento que utilice el mandato **db2move** con la acción **-co COPY**. Consulte los ejemplos sobre la copia de esquema que utiliza el programa de utilidad db2move en la publicación *Database Administration Concepts and Configuration Reference*.

<span id="page-128-0"></span>Otro ejemplo de un procedimiento fuera de línea incluye crear una copia de la definición de tabla mediante el comando **db2look** y, a continuación, ejecutar una carga desde el cursor.

## <span id="page-128-1"></span>**Verificación de la actualización de los servidores DB2**

Cuando se actualiza el servidor DB2, resulta conveniente ejecutar algunas pruebas en el entorno nuevo para verificar que el servidor DB2 funciona correctamente. Estas pruebas pueden consistir en programas de proceso por lotes que normalmente se ejecutan para el servidor DB2 o pueden ser programas o scripts utilizados con fines de evaluación.

Si tiene scripts de mandatos de DB2 con sentencias de SQL, puede utilizar el mandato de la herramienta de evaluación **db2batch** para ejecutar las sentencias de estos scripts y recopilar detalles sobre el rendimiento e información estadística como, por ejemplo, el tiempo de CPU y el tiempo transcurrido. Esta herramienta puede funcionar tanto en una base de datos de una sola partición como en una base de datos de varias particiones.

#### **Antes de empezar**

Asegúrese de tener el mismo nivel de autorización que sea necesario para ejecutar las sentencias de SQL en el script.

## **Procedimiento**

Para verificar que la actualización del servidor DB2 se ha realizado correctamente:

- 1. Inicie la sesión del servidor DB2 como usuario con el mismo nivel de autorización que es necesario para ejecutar las sentencias de SQL del script.
- 2. Prepare un script con las sentencias de SQL que ejecute con frecuencia. Si instaló los archivos de ejemplo, puede también ejecutar cualquiera de los scripts de ejemplo del procesador de línea de mandatos.
- 3. Ejecute el script utilizando el mandato **db2batch**. El ejemplo siguiente muestra cómo instalar esta herramienta con el script de ejemplo testdata.db2:

```
cd samplefile-dir-clp
db2batch -d sample -f testdata.db2 -or0p3
```
donde *samplefile-dir-clp* es *DIR\_DB2*/samples/clp en Linux y UNIX y *DIR\_DB2*\samples\clp en Windows, *DIR\_DB2* representa la ubicación de la copia de DB2 Versión 10.1, sample es el nombre de la base de datos y la opción **-o r 0 p3** indica que han de imprimirse 0 filas captadas en la salida y que ha de informarse del tiempo transcurrido y tiempo de CPU y presentar un resumen de la información de supervisión para cada sentencia del script testdata.db2. El texto siguiente es un extracto de la tabla de resumen mostrada en la salida del mandato de ejemplo anterior:

Tabla de resumen:

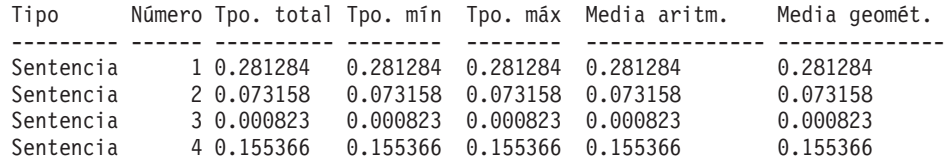

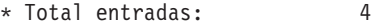

\* Tiempo total: 0.510630 segundos 0.000823 segundos \* Tiempo máximo: 0.281284 segundos \* Tiempo medio aritmético: 0.127658 segundos

\* Tiempo medio geométrico: 0.040271 segundos

# **Capítulo 10. Adopción de la nueva funcionalidad de Versión 10.1 en bases de datos actualizadas**

Tras actualizar el servidor DB2, amplíe la funcionalidad y mejore el rendimiento de las bases de datos actualizadas adoptando la nueva funcionalidad de Versión 10.1.

## **Antes de empezar**

Debe actualizar el servidor DB2 a Versión 10.1.

## **Procedimiento**

Lleve a cabo cualquiera de los pasos siguientes para adoptar la funcionalidad de Versión 10.1 especificada en el entorno de DB2 actualizado:

Para DB2 Versión 10.1, revise las nuevas funciones, como la recopilación automática de estadísticas, la compresión adaptativa, las mejoras en índices XML y las mejoras en la búsqueda de texto, en el apartado Novedades en DB2 Versión 10.1 y Cambios en DB2 Versión 10.1

## **Qué hacer a continuación**

Si ha actualizado el servidor DB2 de DB2 Versión 9.5 o anterior, adopte la funcionalidad incorporada en los releases anteriores a Versión 10.1 en el entorno actualizado de DB2. Consulte los temas siguientes para obtener información detallada:

- v [Adopción de la nueva funcionalidad de DB2 Versión 9.7 en bases de datos](http://publib.boulder.ibm.com/infocenter/db2luw/v9r7/topic/com.ibm.db2.luw.qb.upgrade.doc/doc/t0024928.html) [migradas](http://publib.boulder.ibm.com/infocenter/db2luw/v9r7/topic/com.ibm.db2.luw.qb.upgrade.doc/doc/t0024928.html) en el manual de actualización a DB2 Versión 9.7.
- v [Habilitación de la nueva funcionalidad de DB2 Versión 9.5 en bases de datos](http://publib.boulder.ibm.com/infocenter/db2luw/v9r5/topic/com.ibm.db2.luw.qb.migration.doc/doc/t0024928.html) [migradas](http://publib.boulder.ibm.com/infocenter/db2luw/v9r5/topic/com.ibm.db2.luw.qb.migration.doc/doc/t0024928.html) en el manual *Guía de migración (Versión 9.5)*.

# **Capítulo 11. Migración de la funcionalidad de DB2 a las funciones del producto de base de datos DB2**

La migración de la funcionalidad de DB2 a las funciones del producto de base de datos DB2 específicas implica la necesidad de disponer de conocimientos acerca del funcionamiento de las funciones del producto y de la forma de implementar una funcionalidad equivalente mediante la utilización de una nueva función del producto.

En las siguientes tareas de migración se proporcionan directrices relacionadas con la forma de implementar la gestión de la carga de trabajo y las funciones de almacén de datos XML:

v "Migración de DB2 Governor al gestor de carga de trabajo de DB2"

## **Migración de DB2 Governor al gestor de carga de trabajo de DB2**

La migración de DB2 Governor al gestor de carga de trabajo de DB2 (WLM) exige configurar la base de datos para que DB2 Governor y DB2 WLM puedan coexistir, volver a examinar los objetivos e implementar una solución de gestión de carga de trabajo.

#### **Antes de empezar**

- v Revise el enfoque global de la gestión de carga de trabajo en lo referente a las posibilidades de DB2 WLM que se proporcionan para determinar la mejor implementación. Consulte Guía básica de gestión de la carga de trabajo para conocer los recursos que están disponibles para empezar a utilizar DB2 WLM, incluido el apartado de mejores procedimientos recomendados de gestión de carga de trabajo de DB2.
- v Revise el capítulo 11 sobre DB2 Governor en *Gestor de carga de trabajo de DB2 para Linux, UNIX, y Windows* disponible en [http://www.redbooks.ibm.com/](http://www.redbooks.ibm.com/redpieces/abstracts/sg247524.html) [redpieces/abstracts/sg247524.html](http://www.redbooks.ibm.com/redpieces/abstracts/sg247524.html) para obtener información detallada sobre a migración desde DB2 Governor a DB2 WLM.
- Si la solución de gestión de carga de trabajo existente incluye Query Patroller, revise también [Migración de Query Patroller al gestor de carga de trabajo de](http://publib.boulder.ibm.com/infocenter/db2luw/v9r7/topic/com.ibm.db2.luw.qb.upgrade.doc/doc/t0053461.html) [DB2.](http://publib.boulder.ibm.com/infocenter/db2luw/v9r7/topic/com.ibm.db2.luw.qb.upgrade.doc/doc/t0053461.html) Query Patroller se ha dejado de mantener en Versión 10.1.

## **Acerca de esta tarea**

No existe ninguna herramienta para migrar de forma automática la configuración de Governor a DB2 WLM porque tienen tipos de controles y mecanismos disponibles distintos. Cuando se ejecuta una consulta, Governor vigila ciertos umbrales durante la ejecución de la consulta que pueden activar varios sucesos. En DB2 WLM, hay disponibles varios mecanismos, además del control de umbrales, que permiten abordar los mismos problemas de gestión de carga de trabajo de formas distintas, pero más efectivas.

Esta tarea proporciona directrices para implementar una solución de gestión de carga de trabajo eficaz y ayudar a los usuarios a migrar de DB2 Governor a DB2 WLM.

**Importante:** Con las funciones de gestión de carga de trabajo incorporadas en DB2 Versión 9.5, el programa de utilidad DB2 Governor ha quedado en desuso en la Versión 9.7 y podría eliminarse en un release futuro. No recibe soporte en los entornos DB2 pureScale. Para obtener más información, consulte el tema "DB2 Governor y Query Patroller han quedado en desuso" en [http://](http://publib.boulder.ibm.com/infocenter/db2luw/v9r7/topic/com.ibm.db2.luw.wn.doc/doc/i0054901.html) [publib.boulder.ibm.com/infocenter/db2luw/v9r7/topic/com.ibm.db2.luw.wn.doc/](http://publib.boulder.ibm.com/infocenter/db2luw/v9r7/topic/com.ibm.db2.luw.wn.doc/doc/i0054901.html) [doc/i0054901.html.](http://publib.boulder.ibm.com/infocenter/db2luw/v9r7/topic/com.ibm.db2.luw.wn.doc/doc/i0054901.html)

## **Procedimiento**

Para migrar de DB2 Governor a DB2 WLM:

- 1. Actualice el servidor de datos donde está instalado Governor a DB2 Versión 10.1 de forma que disponga de un entorno en el que DB2 WLM y Governor puedan coexistir. Utilice una de las tareas siguientes:
	- v [Capítulo 6, "Actualización de un servidor DB2 \(Windows\)", en la página 61](#page-70-0)
	- v [Capítulo 7, "Actualización de un servidor DB2 \(Linux y UNIX\)", en la página](#page-82-0) [73](#page-82-0)

Tras la actualización, se crea una carga de trabajo por omisión para identificar todas las actividades de base de datos de usuario y la carga de trabajo se correlaciona con la clase de servicio de usuario por omisión que define un entorno de ejecución. La cláusula de norma **ACTION NICE** de Governor se gestiona sólo en la clase de servicio de usuario por omisión. No puede utilizar Governor para alterar la prioridad de los agentes en las subclases y superclases de servicio definidas por el usuario. De todos modos, todas las demás normas de Governor se aplican para todas las clases de servicio definidas por el usuario.

- 2. Limite el uso de DB2 WLM para controlar el trabajo en la clase de servicio de usuario por omisión a fin de evitar posibles conflictos entre Governor y DB2 WLM.
- 3. Vuelva a examinar los objetivos de gestión de carga de trabajo. Comprenderlos es de vital importancia para implementar una solución de gestión de carga de trabajo.
- 4. Identifique el trabajo que se ejecute en el servidor de datos y que cumpla sus objetivos. Saque partido de las opciones de identificación adicionales disponibles en DB2 WLM.
- 5. Gestione el trabajo que haya identificado asignando recursos e imponiendo controles para cumplir la métrica de los objetivos. Con cualquiera de los enfoques siguientes se puede obtener una implementación más sencilla y efectiva:
	- v Utilice las clases de servicio de DB2 para separar y aislar las cargas de trabajo que entren en conflicto entre sí o agrupar las actividades de base de datos. A continuación, cambie las opciones de agente, agrupación de almacenamientos intermedios y prioridad de captación previa que cada clase de servicio recibe de manera que afecten a sus tiempos de respuesta individuales. Pruebe este enfoque en primer lugar en lugar de crear umbrales de simultaneidad.
	- Tome nota de los valores de los parámetros AUTHID y APPLNAME en el archivo de control de Governor y cree una carga de trabajo que especifique los atributos de conexión SESSION\_USER y APPLNAME utilizando los valores de los parámetros AUTHID y APPLNAME.
	- v Si no puede separar el trabajo por su fuente mediante cargas de trabajo, correlacione todo el trabajo entrante con una superclase de servicio común y utilice un conjunto de acciones de trabajo de DB2 para separar el trabajo por

distintas características y asignarlo a distintas subclases de servicio. En este punto, manipule los recursos disponibles para cada clase de servicio a fin de cumplir sus objetivos.

- v Si no alcanza los resultados deseados estableciendo las opciones de prioridad que cada clase de servicio recibe por sí sola, aplique de forma selectiva otras funciones de DB2 WLM según sea necesario hasta que alcance sus objetivos, como la aplicación de los umbrales de DB2.
- Cuando utilice umbrales de DB2, asegúrese de que se haya creado y activado el supervisor de sucesos de violaciones de umbrales; si no, no sabrá cuándo ni qué umbrales se violarán.
- v Si crea umbrales para correlacionarlos con las mismas cargas de trabajo que Governor vigila, considere todos los umbrales disponibles en DB2 WLM. Algunas de las normas reactivas de DB2 Governor buscarán un equivalente funcional directo en los umbrales de gestión de carga de trabajo de DB2, como los que controlan el tiempo máximo de ejecución, el número máximo de filas devueltas o el tiempo máximo de inactividad de la conexión. Los demás son exclusivos de la gestión de carga de trabajo o de DB2 Governor y exigen que vuelva a plantearse el enfoque para controlar el trabajo en los términos de gestión de carga de trabajo actuales. Tenga en cuenta que las normas de DB2 Governor pueden aplicarse a consultas que ya están en ejecución, mientras que los cambios en DB2 WLM sólo se aplican a las consultas nuevas.

Considere todas las acciones de umbral distintas disponibles en DB2 WLM. Cuando se supera un umbral de recursos puede elegir una acción más indulgente que finalizar la actividad, como puede ser dejar que el umbral continúe con la ejecución o volverlo a correlacionar con una subclase de servicios con distintos controles de recursos; también puede utilizar la información anotada cronológicamente en el supervisor de sucesos de violaciones de umbral para investigar en mayor profundidad la actividad.

- v En el caso del límite rowssel, puede crear un umbral que utilice la condición SQLROWSRETURNED para indicar la acción que se debe llevar a cabo cuando el límite del número de filas de datos devueltas a la aplicación se supere.
- v En el caso del límite rowsread, puede crear un umbral que utilice la condición SQLROWSREAD o SQLROWSREADINSC para indicar la acción que se debe llevar a cabo cuando el límite del número de filas de datos leídas durante la evaluación de la consulta se supere.
- v En el caso del límite cpu, puede crear un umbral que utilice la condición CPUTIME o CPUTIMEINSC para indicar la acción que se debe llevar a cabo cuando el límite de la cantidad de tiempo combinado de usuario y de CPU del sistema consumida por una actividad se supere.
- v En el caso del límite idle, puede crear un umbral que utilice la condición CONNECTIONIDLETIME para indicar la acción que se debe llevar a cabo cuando el tiempo máximo de inactividad de la conexión se supere.
- v En el caso del límite uowtime, puede crear un umbral que utilice la condición UOWTOTALTIME para indicar la duración que está permitido que se ejecute una unidad de trabajo.
- v Si va a utilizar una agrupación de conexiones, DB2 WLM tiene atributos de cliente disponibles para la identificación correcta y gestión correcta de las consultas. La aplicación del nivel medio puede llamar a la API sqleseti o al procedimiento WLM\_SET\_CLIENT\_INFO para establecer uno de los atributos de cliente antes de que emita el SQL.
- v Si el servidor de datos se ejecuta en un sistema operativo AIX, considere la posibilidad de utilizar AIX WLM para disponer de un control más granular del recurso del procesador.
- 6. Supervise las opciones para asegurarse de que se cumplan sus objetivos.

# <span id="page-136-0"></span>**Capítulo 12. Inversión de la actualización del servidor DB2**

La inversión de la actualización del servidor DB2 conlleva la creación de un plan mediante la utilización de los pasos de este procedimiento para volver al release de DB2 desde el que se ha realizado la actualización del servidor DB2. No existe ningún programa de utilidad para volver a un release anterior de la base de datos DB2 después de haber actualizado el servidor DB2.

La realización de una actualización en un entorno de prueba le ayudará a identificar cualquier posible problema relacionado con el proceso que pudiera producirse y, por lo tanto, a no tener que realizar la inversión de la actualización.

## **Antes de empezar**

- v Asegúrese de tener autorización SYSADM, así como autorización de usuario root en los sistemas operativos Linux y UNIX o autorización de Administrador local en los sistemas operativos Windows.
- v Antes de actualizar el servidor DB2, realice los pasos siguientes:
	- Revise las recomendaciones de la actualización y los requisitos de espacio de disco. Consulte los apartados ["Recomendaciones para actualizar servidores](#page-44-1) [DB2" en la página 35](#page-44-1) y ["Requisitos de espacio de disco para actualizaciones](#page-41-1) [de servidor DB2" en la página 32.](#page-41-1)
	- Realice una copia de seguridad de todas las bases de datos que vaya a actualizar completa y fuera de línea. Consulte el apartado ["Realización de la](#page-57-0) [copia de seguridad de las bases de datos antes o después de la actualización"](#page-57-0) [en la página 48.](#page-57-0)
	- Realice una copia de seguridad de todos los valores de los parámetros de configuración del gestor de bases de datos para cada instancia y de todos los valores de parámetros de configuración de base de datos para cada base de datos. Consulte el apartado ["Copia de seguridad de la configuración del](#page-59-0) [servidor DB2 e información de diagnóstico" en la página 50.](#page-59-0)
	- Realice las demás tareas previas a la actualización que se apliquen al entorno que utilice. Consulte el apartado [Capítulo 5, "Tareas previas a la actualización](#page-50-0) [para servidores DB2", en la página 41.](#page-50-0)
- v Conserve la copia de anterior a DB2 Versión 10.1 durante la actualización del servidor DB2. Para ello, seleccione la opción **Instalar nuevo** para crear una copia al instalar DB2 Versión 10.1. No seleccione la opción **Trabajar con existente** y, a continuación, seleccione una copia anterior a DB2 Versión 10.1 con la acción para **actualizar** que está disponible en los sistemas operativos Windows.
- Conserve todos los archivos S\*.MIG que se encuentran en la vía de acceso de anotaciones cronológicas activa ante la posibilidad de que desee realizar la recuperación en avance por medio de estos archivos de anotaciones cronológicas después de haber invertido la actualización. Para las bases de datos recuperables, el mandato **UPGRADE DATABASE** cambia el nombre de los archivos de anotaciones cronológicas de la vía de acceso de anotaciones cronológicas activa por la extensión .MIG.

#### Restricciones

- v Este procedimiento sólo se aplica a la actualización del servidor DB2. El procedimiento no incluye los clientes DB2.
- v En un entorno de base de datos particionada, debe ejecutar este procedimiento en todos los servidores de particiones de base de datos participantes. Si tiene

varias particiones de base de datos en un servidor de particiones, ejecute las tareas que se realicen al mismo nivel de base de datos como, por ejemplo, la copia de seguridad y la restauración, en cada una de las particiones de la base de datos.

Se aplican otras restricciones de actualización. Consulte el apartado ["Restricciones de actualización para servidores DB2" en la página 21.](#page-30-0) Revise la lista completa.

## **Procedimiento**

Para invertir una actualización del servidor DB2, debe realizar los pasos siguientes:

- 1. Inicie la sesión en el servidor DB2 como usuario con autorización SYSADM.
- 2. Descarte todas las bases de datos de DB2 Versión 10.1 ejecutando el mandato **DROP DATABASE**.
- 3. Inicie la sesión en el servidor DB2 como usuario root en los sistemas operativos Linux y UNIX o como usuario con autorización de administrador local en los sistemas operativos Windows.
- 4. Descarte las instancias deDB2 Versión 10.1 ejecutando el mandato **db2idrop**. Este mandato no elimina los archivos de base de datos. Debe eliminar las bases de datos antes de eliminar las instancias.
- 5. Si ha actualizado las instancias anteriores a DB2 Versión 10.1 a DB2 Versión 10.1, vuelva a crear las instancias en el release anterior a DB2 Versión 10.1 mediante la ejecución del mandato **db2icrt**. A continuación, restaure los valores de los parámetros de configuración del gestor de bases de datos para cada instancia utilizando el mandato **UPDATE DATABASE MANAGER CONFIGURATION**.
- 6. Para cada instancia anterior a DB2 Versión 10.1, inicie la sesión en el servidor DB2 como propietario de la instancia y restaure las bases de datos actualizadas a partir de una copia de seguridad completa fuera de línea anterior a DB2 Versión 10.1 mediante la ejecución del mandato **RESTORE DATABASE**. No podrá actualizar las bases de datos desde DB2 Versión 10.1 a un release anterior a DB2 Versión 10.1.

Si ha vuelto a crear las instancias utilizando el mismo propietario de instancia que éstas tenían antes de la actualización y no ha actualizado una base de datos a una instancia de DB2 Versión 10.1, la base de datos todavía estará en el release anterior a DB2 Versión 10.1 y podrá acceder a ésta volviéndola a catalogar simplemente.

7. Si tiene bases de datos recuperables y desea realizar la recuperación en avance mediante la utilización de los archivos de anotaciones cronológicas de que disponía antes de realizar la actualización, cambie el nombre de todos los archivos S\*.MIG que se encuentran en la vía de acceso de anotaciones cronológicas activa por la extensión .LOG y emita el mandato **ROLLFORWARD DATABASE** tal como se muestra en el siguiente ejemplo en un sistema operativo Windows:

```
cd E:\DB2_01\NODE0000\SQL00001\LOGSTREAM0000
dir S*.MIG
```
25/02/2008 10:04 AM 25/02/2008 10:04 AM 12,288 S0000000.MIG 25/02/2008 10:10 AM 12,288 S0000001.MIG 25/02/2008 09:59 AM 4,104,192 S0000002.MIG 25/02/2008 10:10 AM 4,104,192 S0000003.MIG 25/02/2008 10:19 AM 4,104,192 S0000004.MIG 5 archivos 12,337,152 bytes 2 dirs 4,681,842,688 bytes libres

rename S\*.MIG S\*.LOG dir S\*.LOG

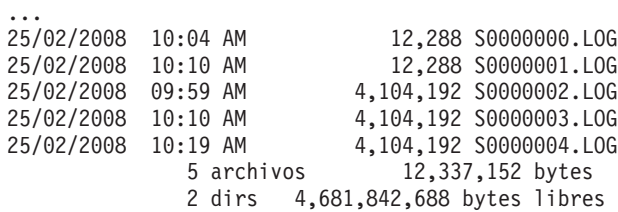

db2 ROLLFORWARD DB sample TO END OF LOGS AND STOP

# **Parte 3. Actualización de clientes**

Esta parte del manual contiene los siguientes capítulos:

- v [Capítulo 13, "Actualización de clientes", en la página 133](#page-142-0)
- v [Capítulo 14, "Aspectos básicos de la actualización para clientes", en la página](#page-144-0) [135](#page-144-0)
- v [Capítulo 15, "Tareas previas a la actualización para clientes", en la página 139](#page-148-0)
- v [Capítulo 16, "Actualización a Data Server Client \(Windows\)", en la página 143](#page-152-0)
- v [Capítulo 17, "Actualización a Data Server Runtime Client \(Windows\)", en la](#page-156-0) [página 147](#page-156-0)
- v [Capítulo 18, "Actualización de clientes \(Linux y UNIX\)", en la página 149](#page-158-0)
- v [Capítulo 20, "Tareas posteriores a la actualización para clientes", en la página](#page-162-0) [153](#page-162-0)

# <span id="page-142-0"></span>**Capítulo 13. Actualización de clientes**

Puede que la actualización a DB2 Versión 10.1 implique la necesidad de actualizar los clientes.

La actualización de un cliente implica la necesidad de instalar una copia del cliente de DB2 Versión 10.1 y, a continuación, actualizar la instancia de cliente. Una instancia de cliente permite conectar la aplicación con una base de datos y conserva la información de la configuración de cliente, los nodos catalogados y las bases de datos catalogadas.

El nivel actual del cliente que ha instalado determina de qué forma deberá realizarse la actualización a DB2 Versión 10.1. Puede realizar directamente una actualización a los clientes de DB2 Versión 10.1 a partir de la Versión 9.5 o la Versión 9.7. Si tiene clientes de la Versión 9.1 o anteriores, migre primero a un cliente de la Versión 9.5.

Revise el tema [Capítulo 14, "Aspectos básicos de la actualización para clientes", en](#page-144-0) [la página 135](#page-144-0) para obtener información detallada acerca del soporte y las opciones de actualización que están disponibles para los clientes.
## <span id="page-144-1"></span><span id="page-144-0"></span>**Capítulo 14. Aspectos básicos de la actualización para clientes**

La actualización de clientes a DB2 Versión 10.1 implica la necesidad de disponer de determinados conocimientos relacionados con los conceptos de actualización, las opciones de actualización, las restricciones de actualización, las recomendaciones de actualización y la conectividad entre los clientes y los servidores DB2.

Después de haber adquirido todos los conocimientos que implica la realización de la actualización de los clientes, podrá crear un plan propio para actualizar correctamente los clientes a DB2 Versión 10.1.

En los temas relacionados con la actualización de los clientes, la expresión *clientes anteriores a DB2 Versión 10.1* hace referencia a los clientes de la Versión 9.5 y la Versión 9.7.

### **Opciones de actualización para clientes**

Las opciones de actualización varían en función del tipo de cliente que desea instalar. En la siguiente tabla se describen las opciones de actualización para cada tipo de cliente DB2 Versión 10.1:

| Actualización de                                                                                               | Actualización a                                                           | Detalles del soporte de actualización                                                                                                    |
|----------------------------------------------------------------------------------------------------|---------------------------------------------------------------------------|----------------------------------------------------------------------------------------------------|
| Data Server<br>٠<br>Client Versión<br>9.5<br>Data Server<br>$\bullet$<br>Client Versión<br>9.7<br>(Windows)    | DB <sub>2</sub> Versión 10.1<br>Data Server<br>Client(Windows)            | Tiene dos opciones:<br>Instale DB2 Versión 10.1 Data Server Client, y<br>$\bullet$<br>elija una copia de cliente de anterior a DB2<br>Versión 10.1 con la acción upgrade en la ventana<br>Trabajar con existente. A continuación, la<br>instancia de cliente se actualizará<br>automáticamente sin necesidad de que<br>intervenga.<br>Instale una nueva copia de DB2 Versión 10.1<br>٠<br>Data Server Client y, después, actualice |
|                                                                                                    |                                                                           | manualmente las instancias de cliente existentes.                                                                                                    |
| Data Server<br>٠<br>Runtime Client<br>Versión 9.5<br>Data Server<br>Runtime Client<br>Versión 9.7<br>(Windows) | DB <sub>2</sub> Versión 10.1<br>Data Server<br>Runtime<br>Client(Windows) | Instale DB2 Versión 10.1 Data Server Runtime<br>Client como una nueva copia y, después,<br>actualice la instancia de cliente existente.                                                                                                    |
| Todos los clientes<br>de la Versión 9.5,<br>o de la Versión<br>9.7 (Linux o<br>UNIX)                           | Todos los clientes<br>DB <sub>2</sub> Versión 10.1<br>(Linux o UNIX)      | · Instale una nueva copia de cualquier cliente de<br>DB2 Versión 10.1 y, a continuación, actualice<br>manualmente la instancia de cliente existente.                                                                                                    |

*Tabla 20. Opciones de actualización para clientes de DB2 Versión 10.1*

Cuando actualiza una instancia de cliente, el tamaño de bits lo determina el sistema operativo en el que ha instalado el cliente DB2 Versión 10.1. Consulte la [Tabla 17 en la página 35](#page-44-0) para obtener detalles.

#### **Restricciones de actualización para clientes**

Revise el tema ["Restricciones de actualización para servidores DB2" en la](#page-30-0) [página 21](#page-30-0) para obtener información relacionada con la actualización de instancias y el soporte de sistemas operativos. Estas restricciones también se aplican a los clientes, y pueden afectar a su actualización.

Además, la función de contexto fiable sólo da soporte al protocolo TCP/IP. Las conexiones con bases de datos actualizadas que se han catalogado mediante la utilización de un nodo local no pueden utilizar esta prestación, a menos que vuelva a catalogar los nodos mediante la utilización del protocolo TCP/IP.

### **Soporte de conectividad entre clientes y servidores DB2**

En DB2 Versión 10.1, está disponible el soporte para la conectividad entre clientes y servidores DB2 que se indica a continuación:

| Cliente                                                 | <b>Servidor DB2</b>                                     | Soporte de conectividad de clientes                                                                                                    |
|---------------------------------------------------------|---------------------------------------------------------|----------------------------------------------------------------------------------------------------|
| Clientes de DB2<br>Versión 10.1 de 32<br>bits o 64 bits | Servidor de DB2<br>Versión 10.1 de 32<br>bits o 64 bits | Los clientes de Versión 10.1 que no sean IBM<br>Data Server Driver para JDBC y SQLJ pueden<br>establecer conexiones de 32 o 64 bits. Para IBM<br>Data Server Driver para JDBC y SQLJ: |
|                                                         |                                                         | · Con el tipo de conectividad 4, una aplicación<br>Java de 32 o 64 bits puede conectar con un<br>servidor de 32 o 64 bits.                                                            |
|                                                         |                                                         | • Con el tipo de conectividad 2                                                                                                    |
|                                                         |                                                         | - Una aplicación Java de 32 o 64 bits puede<br>establecer una conexión remota con un<br>servidor de 32 o 64 bits.                                                                     |
|                                                         |                                                         | - Una aplicación Java de 64 bits puede<br>establecer una conexión local con un<br>servidor de 32 o 64 bits.                                                                           |
|                                                         |                                                         | - Una aplicación Java de 32 bits puede<br>establecer una conexión local con un<br>servidor de 32 bits.                                                                                |
| Clientes de DB2<br>Versión 9.7 de 32<br>bits o 64 bits  | Servidor de DB2<br>Versión 10.1 de 32<br>bits o 64 bits | Solo está disponible DB2 Versión 9.7 o una<br>funcionalidad anterior.                                                                                                    |
| Clientes de Versión<br>9.5 de 32 bits o 64<br>bits      | Servidor de DB2<br>Versión 10.1 de 32<br>bits o 64 bits | Solo está disponible DB2 Versión 9.5 o una<br>funcionalidad anterior.                                                                                                    |

*Tabla 21. Soporte para conectividad de DB2 Versión 10.1*

No se soportan las conexiones con servidores DB2 Versión 10.1 desde un release de cliente anterior a Versión 9.5.

Las conexiones a servidores DB2 Versión 9.1 desde un cliente de la Versión 10.1 están soportadas. Sin embargo, a DB2 Versión 9.1 se le dejó de dar soporte el 30 de abril de 2012. Para obtener más información sobre la duración del soporte, consulte [http://www-01.ibm.com/software/data/](http://www-01.ibm.com/software/data/support/lifecycle/) [support/lifecycle/.](http://www-01.ibm.com/software/data/support/lifecycle/) Para disponer de soporte continuado para la Versión 9.1, es necesaria una extensión de los servicios.

Además del soporte de conectividad, si emite mandatos de DB2 o sentencias de SQL desde un cliente hasta un servidor DB2 que corresponde a una versión distinta, debe tener en cuenta las incompatibilidades entre releases que pueden darse a consecuencia de los cambios realizados en el comportamiento por omisión o las restricciones que no se aplican para estos mandatos o sentencias de SQL.

Por ejemplo, si emite el mandato DESCRIBE con el parámetro INDEXES FOR TABLE desde un cliente de DB2 Versión 10.1, un servidor previo a DB2 Versión 10.1 sólo mostrará los índices relacionales, mientras que un servidor DB2 Versión 10.1 mostrará los índices relacionados con los datos XML y los índices de las búsquedas de texto además de los índices relacionales. Consulte los temas ["Impacto en la actualización de los](#page-171-0) [cambios en los mandatos de DB2" en la página 162](#page-171-0) y ["Impacto en la](#page-174-0) [actualización de los cambios en las sentencias de SQL" en la página 165](#page-174-0) para obtener información detallada.

## **Recomendaciones para actualizar clientes**

Tenga en cuenta las siguientes recomendaciones cuando planifique la actualización de los clientes.

### **Determine si se actualizarán primero los servidores DB2 o los clientes.**

En general, en el enfoque tradicional los clientes han de actualizarse después de actualizar los servidores DB2. Los clientes anteriores a DB2 Versión 10.1 pueden conectarse a los servidores DB2 Versión 10.1. Sin embargo, las funciones que se han presentado después del release del cliente anterior a DB2 Versión 10.1 no están disponibles. Si prevé utilizar estas funciones en las aplicaciones, actualice los clientes a DB2 Versión 10.1 o instale nuevas copias del cliente DB2 Versión 10.1. Consulte el apartado "Combinaciones soportadas de versiones de cliente y servidor" en la publicación *Instalación de clientes de IBM Data Server* para obtener todos los detalles.

Puede actualizar los clientes antes de actualizar los servidores DB2. Sin embargo, debe asegurarse de que sus aplicaciones puedan gestionar posibles incompatibilidades entre los releases. Revise los siguientes temas para determinar si algunas de las compatibilidades se aplican a su aplicación y emprenda las acciones necesarias para gestionar tales incompatibilidades:

- v [Capítulo 22, "Aspectos básicos de la actualización para aplicaciones de](#page-168-0) [base de datos", en la página 159](#page-168-0) para cambios en las API de DB2, mandatos de DB2 y sentencias de SQL
- v ["Cambios de comportamiento del servidor DB2" en la página 24](#page-33-0) para cambios en los valores por omisión de las variables de registro existentes, parámetros de configuración de bases de datos y del gestor de bases de datos
- v ["Funciones en desuso o que han dejado de mantenerse que afectan a las](#page-40-0) [actualizaciones del servidor DB2" en la página 31](#page-40-0) para funciones que se han dejado de mantener en los clientes DB2 Versión 10.1
- v "Cambios en la funcionalidad" en la publicación DB2 Versión 10.1 para obtener los cambios adicionales entre releases

### **Actualice los clientes en un entorno de prueba**

La actualización de los clientes en un entorno de prueba le permite determinar si la actualización será correcta y solucionar cualquier problema que pudiera producirse durante el proceso de actualización. También puede probar las aplicaciones de base de datos y determinar si debe actualizar éstas para que su ejecución sea correcta en DB2 Versión 10.1.

Si va a actualizar primero los clientes, la actualización de clientes en un entorno de prueba le permite determinar y gestionar las posibles

incompatibilidades entre releases con el fin de ejecutar correctamente las aplicaciones en servidores anteriores a DB2 Versión 10.1 con clientes DB2 Versión 10.1.

### **Instale una nueva copia del cliente en lugar de actualizar un cliente existente**

Si dispone de software que necesita un cliente anterior a DB2 Versión 10.1, instale el cliente DB2 Versión 10.1 como nueva copia y conserve la copia del cliente existente para satisfacer los requisitos de software. Cree a continuación una instancia del cliente DB2 Versión 10.1 y conserve la instancia de cliente existente con la configuración de ésta. Puede seleccionar la opción de crear una instancia del cliente nueva durante la instalación o puede crear la instancia del cliente manualmente después de la instalación.

### **Realice las tareas previas a la actualización y posteriores a la actualización**

Realice las tareas previas a la actualización y posteriores a la actualización para los clientes para garantizar una actualización correcta.

# <span id="page-148-0"></span>**Capítulo 15. Tareas previas a la actualización para clientes**

Antes de actualizar los clientes, debe realizar determinadas tareas para asegurarse de que la actualización se realizará correctamente.

## **Procedimiento**

Realice la preparación de la actualización de los clientes; para ello, lleve a cabo las tareas siguientes:

1. Revise los aspectos básicos de la actualización para clientes para determinar qué factores podrían afectar a la actualización del cliente.

Consulte el apartado [Capítulo 14, "Aspectos básicos de la actualización para](#page-144-0) [clientes", en la página 135.](#page-144-0)

- 2. Repase las configuraciones de clientes soportadas y no soportadas.
- 3. Planifique la estrategia de actualización.

Consulte el apartado [Capítulo 2, "Planificación de la actualización del entorno](#page-14-0) [DB2", en la página 5.](#page-14-0) Por ejemplo, puede que deba actualizar primero el servidor DB2 y, a continuación, los clientes.

- 4. Opcional: Actualice los servidores DB2. Consulte el apartado [Capítulo 3, "Actualización de los servidores DB2", en la](#page-26-0) [página 17.](#page-26-0)
- 5. Realice una copia de seguridad de la información de configuración del cliente. Consulte el apartado "Copias de seguridad de la información de configuración del cliente".
- 6. Opcional: Actualice los clientes en un entorno de prueba para identificar posibles problemas relacionados con la actualización y para verificar que el funcionamiento de las aplicaciones, scripts, herramientas y rutinas es el esperado antes de realizar la actualización del entorno de producción.

<span id="page-148-1"></span>Consulte el apartado ["Actualización de clientes en un entorno de prueba" en la](#page-149-0) [página 140.](#page-149-0)

## **Copias de seguridad de la información de configuración del cliente**

Antes de actualizar el cliente, realice la copia de seguridad de los valores de los parámetros de configuración del gestor de bases de datos de la instancia de cliente y de los detalles de la información relacionada con todas las bases de datos catalogadas. Con esta información podrá restaurar la configuración anterior del cliente y las bases de datos catalogadas después de haber realizado la actualización, si es necesario.

## **Antes de empezar**

Asegúrese de tener autorización SYSADM o SYSCTRL para ejecutar el mandato **db2cfexp**.

### Restricciones

En este procedimiento se describe cómo realizar una copia de seguridad de la información de configuración para un sólo cliente. Si tiene valores de configuración <span id="page-149-0"></span>distintos en cada cliente, debe realizar una copia de seguridad de la información de configuración para cada cliente.

### **Procedimiento**

Para realizar una copia de seguridad de la información de configuración del cliente:

1. Realice una copia de seguridad de los valores de los parámetros de configuración del gestor de bases de datos. Utilice el mandato **GET DATABASE MANAGER CONFIGURATION** para listar los valores de los parámetros y redirija la salida del mandato hacia un archivo, tal como se muestra en este ejemplo:

db2 GET DBM CFG > D:\upgrade\dbm\_client.cfg

2. Realice una copia de seguridad de la información de las bases de datos catalogadas para exportar el perfil de configuración.

## **Actualización de clientes en un entorno de prueba**

La actualización de los clientes en un entorno de prueba antes de actualizar éstos en el entorno de producción le permite gestionar con más eficacia los problemas que pudieran producirse durante el proceso de actualización y evaluar el impacto de los cambios que se presentan en DB2 Versión 10.1.

### **Antes de empezar**

v Debe disponer de autorización de usuario root en los sistemas operativos Linux y UNIX o bien de autorización de Administrador local en Windows. También debe tener autorización SYSADM.

### Restricciones

v En los sistemas operativos Linux y UNIX, no debe configurar el entorno de instancia para el usuario root. La ejecución del mandato **db2iupgrade** o del mandato **db2icrt** no recibe soporte cuando se realiza la configuración del entorno de instancia.

### **Procedimiento**

Para duplicar el entorno de producción en un entorno de prueba realice las tareas siguientes:

- 1. Instale el mismo cliente y versión que tiene en el entorno de producción en un sistema de prueba.
- 2. Vuelva a crear la instancia de cliente ejecutando el mandato **db2icrt** con la opción **-s**:

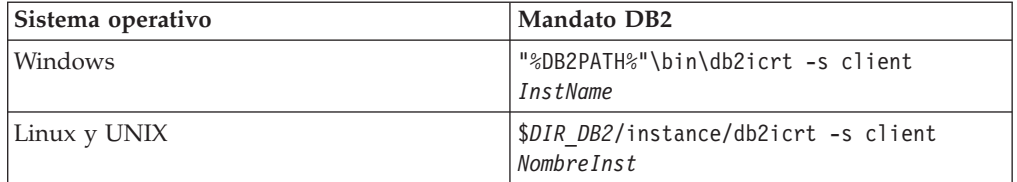

donde **DB2PATH** y *DIR\_DB2* se establecen en la ubicación de la copia de cliente que ha instalado en el paso anterior y *NombreInst* es el nombre de la instancia.

- 3. Lleve a cabo las tareas previas a la actualización aplicables al cliente en cuestión.
- 4. Instale un cliente de DB2 Versión 10.1 al que puede realizar la actualización en función del cliente desde el que desea realizar la actualización. Seleccione la

opción **Instalar nuevo** para instalar una nueva copia. Consulte [Tabla 20 en la](#page-144-0) [página 135](#page-144-0) para determinar el cliente que debe instalarse.

5. Actualice la instancia de cliente mediante la ejecución del mandato **db2iupgrade**:

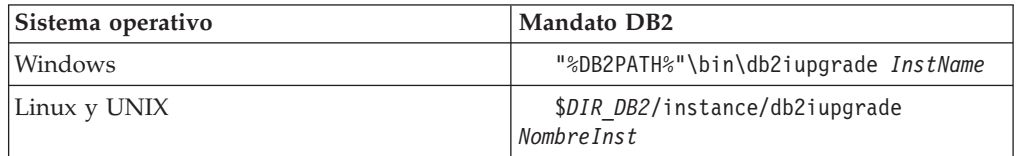

donde **DB2PATH** y *DIR\_DB2* se establecen en la ubicación de la copia de cliente de DB2 Versión 10.1 que ha instalado en el paso anterior y *NombreInst* es el nombre de la instancia.

- 6. Si ha experimentado algún problema al realizar la actualización de la instancia de cliente de prueba, solucione estos problemas y añada las tareas necesarias para resolver éstos al plan de actualización.
- 7. Lleve a cabo las tareas posteriores a la actualización aplicables al cliente en cuestión.
- 8. Verifique que la actualización del cliente haya sido satisfactoria.
- 9. Pruebe las aplicaciones, los scripts, las herramientas y los procedimientos de mantenimiento utilizando el cliente de DB2 Versión 10.1.

# **Capítulo 16. Actualización a Data Server Client (Windows)**

La actualización de una copia de cliente existente a DB2 Versión 10.1 implica la necesidad de instalar una copia de DB2 Versión 10.1 Data Server Client y, a continuación, actualizar la instancia de cliente para conservar la configuración del cliente y para poder conectarse con todas las bases de datos anteriormente catalogadas.

## **Antes de empezar**

- v Asegúrese de que dispone de autorización SYSADM, SYSCTRL o SYSMAINT y de autorización de administrador local para ejecutar los mandatos **db2iupgrade** y **db2icrt**.
- v Revise la conectividad soportada entre los clientes de DB2 y los servidores DB2 en el apartado sobre [aspectos básicos de la actualización para clientes de DB2.](#page-144-1)
- v Realice las tareas previas a la actualización para los clientes DB2. Consulte el apartado [Capítulo 15, "Tareas previas a la actualización para](#page-148-0) [clientes", en la página 139.](#page-148-0)

## **Acerca de esta tarea**

Cuando instala DB2 Versión 10.1 Data Server Client, puede seleccionar la opción de actualización automática de una copia de cliente anterior a DB2 Versión 10.1. Las instancias de cliente existentes se actualizan a una nueva copia de DB2 Versión 10.1 Data Server Client y la copia de cliente anterior a DB2 Versión 10.1 existente se elimina. También puede optar por instalar una nueva copia de DB2 Versión 10.1Data Server Client y, a continuación, actualizar manualmente la instancia de cliente existente, después de haber realizado la instalación.

### Restricciones

v El tamaño de bits de la instancia de cliente lo determina el sistema operativo en el que instala el cliente de DB2 Versión 10.1. La instancia es de 32 bits sólo en Windows de 32 bits para x86 o x64. La instancia es de 64 bits sólo en Windows de 64 bits para x64. Consulte la [Tabla 17 en la página 35](#page-44-0) para obtener detalles.

## **Procedimiento**

Para actualizar desde una copia de cliente existente a DB2 Versión 10.1 Data Server Client en Windows:

- 1. Instale DB2 Versión 10.1 Data Server Client mediante la ejecución del mandato **setup**, para iniciar el asistente de instalación de DB2. Tiene tres opciones:
	- v Seleccione la opción **Trabajar con existente** del panel **Instalar un producto**. A continuación, en la ventana **Trabajar con una copia de** DB2 existente, seleccione un nombre de copia de cliente con la acción para **actualizar**. La copia de DB2 existente se eliminará y la instancia de cliente se actualizará. Puede seleccionar esta opción si tiene una copia existente de Data Server Client Versión 9.5 o Data Server Client Versión 9.7.
	- v Seleccione la opción **Instalar nuevo** en el panel **Instalar un producto**. Debe utilizar esta opción para crear una nueva copia de DB2 Versión 10.1 Data Server Client y conservar la copia de cliente existente. Después de la instalación, debe actualizar manualmente la instancia de cliente para que se ejecute en la copia de DB2 Versión 10.1 Data Server Client:
- Inicie la sesión en el sistema como usuario con autorización de administrador local.
- Ejecute el mandato **db2iupgrade**: "%DB2PATH%"\bin\db2iupgrade *nombre\_instancia*

donde **DB2PATH** se establece en la ubicación que ha especificado durante la instalación de DB2 Versión 10.1 Data Server Client y *nombre\_instancia* es el nombre de la instancia.

v Seleccione la opción **Trabajar con existente** del panel **Instalar un producto**. A continuación, en la ventana **Trabajar con existente**, seleccione el nombre de la copia de cliente con la opción para **actualizar**. Finalmente, en la ventana **Seleccionar la instalación, creación del archivo de respuestas, o ambas cosas** seleccione la opción **Guardar los valores de instalación en un archivo de respuestas** para crear un archivo de respuestas para una instalación de archivo de respuestas. El archivo de respuestas contiene la palabra clave **UPGRADE\_PRIOR\_VERSIONS** necesaria, el nombre de la copia de cliente que ha de actualizarse y la vía de acceso de instalación.

El resultado de la instalación del archivo de respuestas equivaldrá a la selección de la primera opción; todas las instancias de cliente que se ejecutan en la copia de cliente seleccionada se actualizarán automáticamente a la copia de DB2 Versión 10.1 Data Server Client. La utilización de una instalación mediante un archivo de respuestas para actualizar los clientes puede ayudarle a automatizar el proceso de actualización cuando existe un gran número de clientes.

- 2. Si desea que las aplicaciones utilicen la copia de DB2 Versión 10.1 Data Server Client mediante la interfaz por omisión establezca la copia de DB2 Versión 10.1 Data Server Client como copia por omisión de DB2. Consulte el apartado acerca del "cambio de la copia de DB2 por omisión y de la copia de la interfaz de cliente de base de datos de IBM por omisión después de la instalación" en la publicación *Instalación de servidores DB2*.
- 3. Opcional: Puede crear una instancia de cliente nueva de DB2 Versión 10.1 en lugar de actualizar la instancia de cliente existente. Solo será necesario crear una instancia de cliente DB2 Versión 10.1 cuando desee conservar varias copias de cliente en ejecución en la misma máquina o desee crear un entorno de prueba. Para crear una nueva instancia de cliente de la DB2 Versión 10.1, ejecute el mandato **db2icrt** con la opción **-s**:

```
"%DB2PATH%"\bin\db2icrt -s client
InstName
```
Para crear el mismo entorno de conectividad de cliente de que disponía, incluidos los valores de los parámetros de configuración del gestor de bases de datos y los valores del registro de perfiles de DB2, ejecute el mandato **db2cfimp** con el perfil de configuración que ha guardado en las tareas previas a la actualización.

4. Compare los valores de los parámetros de configuración del gestor de bases de datos que se han actualizado con los valores previos a la actualización para asegurarse de que los valores cambiados son compatibles con las aplicaciones de base de datos que utiliza.

## **Qué hacer a continuación**

Después de haber actualizado el cliente, realice las tareas posteriores a la actualización para clientes DB2 recomendadas, en especial la verificación de la actualización para clientes para asegurarse de que la actualización del cliente se ha

realizado correctamente. Consulte los apartados [Capítulo 20, "Tareas posteriores a](#page-162-0) [la actualización para clientes", en la página 153](#page-162-0) y ["Verificación de la actualización](#page-162-0) [del cliente" en la página 153.](#page-162-0)

# **Capítulo 17. Actualización a Data Server Runtime Client (Windows)**

La actualización de una copia de cliente en tiempo de ejecución existente a DB2 Versión 10.1 implica la instalación de una copia de DB2 Versión 10.1 Data Server Runtime Client y, a continuación, la actualización de la instancia de cliente para conservar la configuración del cliente y para poder conectarse con todas las bases de datos anteriormente catalogadas.

Después de haber instalado una copia de DB2 Versión 10.1 Data Server Runtime Client, puede actualizar manualmente la instancia de cliente existente desde Data Server Runtime Client de la Versión 9.5 o de la Versión 9.7.

### **Antes de empezar**

- v Asegúrese de que dispone de autorización SYSADM, SYSCTRL o SYSMAINT y de autorización de administrador local para ejecutar los mandatos **db2iupgrade** y **db2icrt**.
- Revise la conectividad soportada entre los clientes y los servidores DB2 en el apartado [Capítulo 14, "Aspectos básicos de la actualización para clientes", en la](#page-144-0) [página 135.](#page-144-0)
- v Realice las tareas previas a la actualización para clientes.

Consulte el apartado [Capítulo 15, "Tareas previas a la actualización para](#page-148-0) [clientes", en la página 139.](#page-148-0)

### Restricciones

v El tamaño de bits de la instancia de cliente lo determinan los sistemas operativos en los que instala el cliente de DB2 Versión 10.1. La instancia es de 32 bits sólo en Windows de 32 bits para x86 o x64. La instancia es de 64 bits sólo en Windows de 64 bits para x64. Consulte la [Tabla 17 en la página 35](#page-44-0) para obtener detalles.

## **Procedimiento**

Para actualizar desde una copia de DB2 Runtime Client de la Versión 9.5 o de la Versión 9.7 a DB2 Versión 10.1 Data Server Runtime Client en Windows:

- 1. Instale DB2 Versión 10.1 Data Server Runtime Client. Consulte el apartado acerca de la "instalación de los clientes IBM Data Server (Windows)" en *Instalación de clientes de IBM Data Server*. Ejecute v10.1fpX\_ntYY\_rtcl.exe para iniciar el Asistente de instalación de DB2 para todos los idiomas, donde X es la versión del fixpack e YY es la versión de bits de Windows (32 o 64). Para el inglés solamente, ejecute v10.1fpX\_ntYY\_rtcl\_EN.exe, donde X es la versión del fixpack e YY es la versión de bits de Windows (32 o 64).
- 2. Si desea que las aplicaciones utilicen la copia de DB2 Versión 10.1 Data Server Runtime Client a través de la interfaz por omisión o si ha actualizado la copia existente del cliente de la Versión 8, establezca la copia de Versión 9.7 Data Server Runtime Client como copia por omisión de DB2. Consulte el apartado "Cambio de la copia de DB2 por omisión y de la interfaz de cliente de base de datos de IBM por omisión después de la instalación" en la publicación *Instalación de servidores DB2*.
- 3. Inicie la sesión en el sistema como usuario con autorización de administrador local.

4. Actualice la instancia de cliente existente mediante la ejecución del mandato **db2iupgrade**:

"%DB2PATH%"\bin\db2iupgrade *nombre\_instancia*

donde **DB2PATH** se establece en la ubicación que ha especificado durante la instalación de DB2 Versión 10.1 Data Server Runtime Client y *nombre\_instancia* es el nombre de la instancia.

5. Opcional: Puede crear una instancia de cliente de DB2 Versión 10.1 en lugar de actualizar la instancia de cliente existente. Cuando desee conservar varias copias de cliente en ejecución en la misma máquina, sólo será necesario que cree una nueva instancia de cliente de la DB2 Versión 10.1. Para crear una nueva instancia de cliente de la DB2 Versión 10.1, ejecute el mandato **db2icrt** con la opción **-s**:

```
"%DB2PATH%"\bin\db2icrt -s client
InstName
```
Para crear el mismo entorno de conectividad de cliente de que disponía, incluidos los valores de los parámetros de configuración del gestor de bases de datos y los valores del registro de perfiles de DB2, ejecute el mandato **db2cfimp**, con el perfil de configuración que ha guardado en las tareas previas a la actualización.

6. Compare los valores de los parámetros de configuración del gestor de bases de datos que se han actualizado con los valores previos a la actualización para asegurarse de que los valores cambiados son compatibles con las aplicaciones de base de datos que utiliza.

## **Qué hacer a continuación**

Después de haber actualizado el cliente, realice las tareas posteriores a la actualización para clientes recomendadas, en especial la verificación de la actualización para clientes para asegurarse de que la actualización del cliente se ha realizado correctamente. Consulte los apartados [Capítulo 20, "Tareas posteriores a](#page-162-0) [la actualización para clientes", en la página 153](#page-162-0) y ["Verificación de la actualización](#page-162-0) [del cliente" en la página 153.](#page-162-0)

# **Capítulo 18. Actualización de clientes (Linux y UNIX)**

La actualización de los clientes existentes a la DB2 Versión 10.1 conlleva la instalación de una copia del cliente de la DB2 Versión 10.1 y, a continuación, la actualización de las instancias de cliente existentes para conservar la configuración de cliente y para poder conectarse con todas las bases de datos anteriormente catalogadas.

## **Antes de empezar**

- v Asegúrese de que dispone de autorización de usuario root.
- v Asegúrese de que dispone de autorización SYSADM, SYSCTRL o SYSMAINT y de acceso de usuario root para ejecutar los mandatos **db2iupgrade** y **db2icrt**.
- v Asegúrese de que cumpla los requisitos de instalación para productos de base de datos DB2. Algunos sistemas operativos necesitan un kernel de 64 bits.
- v Revise la conectividad soportada entre los clientes y los servidores de bases de datos DB2 en el apartado [Capítulo 14, "Aspectos básicos de la actualización para](#page-144-0) [clientes", en la página 135.](#page-144-0)
- v Realice las tareas previas a la actualización para clientes. Consulte el apartado [Capítulo 15, "Tareas previas a la actualización para clientes", en la página 139.](#page-148-0)

### Restricciones

- v Solo puede actualizar de DB2 Versión 9.5, o DB2 Versión 9.7 Data Server Client a DB2 Versión 10.1 Data Server Client.
- v Solo puede actualizar de DB2 Versión 9.5, o DB2 Versión 9.7 Data Server Runtime Client a DB2 Versión 10.1 Data Server Runtime Client.
- v En Linux y UNIX, a excepción de Linux en x64, las instancias de cliente de 32 bits o de 64 bits se actualizan a instancias de cliente de 64 bits de la DB2 Versión 10.1. El tamaño de bits de la instancia de cliente lo determina el sistema operativo en el que instala el cliente de la DB2 Versión 10.1. Consulte la [Tabla 17](#page-44-0) [en la página 35](#page-44-0) para obtener detalles.
- v En los sistemas operativos Linux y UNIX, no debe configurar el entorno de instancia para el usuario root. La ejecución del mandato **db2iupgrade** o del mandato **db2icrt** no recibe soporte cuando se realiza la configuración del entorno de instancia.

## **Procedimiento**

Para actualizar los clientes existentes a clientes DB2 Versión 10.1:

- 1. Instale el cliente DB2 Versión 10.1 como nueva copia mediante la ejecución del mandato **db2setup** y seleccione **Instalar nuevo** ene el panel Instalar un producto:
	- v Si actualiza de DB2 Versión 9.5, o DB2 Versión 9.7 Data Server Client, instale un nuevo DB2 Versión 10.1 Data Server Client.
	- Si actualiza de DB2 Versión 9.5, o DB2 Versión 9.7 Data Server Runtime Client, instale una nueva copia de DB2 Versión 10.1 Data Server Runtime Client.
- 2. Inicie sesión en el sistema con autorización de usuario root.
- 3. Actualice las instancias de cliente existentes mediante la ejecución del mandato **db2iupgrade**:

*\$DIR\_DB2*/instance/db2iupgrade *nombre\_instancia*

### donde

- v *DIR\_DB2* se establece en la ubicación que ha especificado durante la instalación del cliente de DB2 Versión 10.1. La vía de acceso de instalación por omisión para UNIX es /opt/IBM/db2/V10 y para Linux es /opt/ibm/db2/V10.1.
- v *nombre\_instancia* es el nombre de inicio de sesión del propietario de la instancia del cliente.
- 4. Opcional: También puede crear una instancia de cliente nueva de DB2 Versión 10.1 en lugar de actualizar la instancia de cliente existente. Cuando desee conservar varias copias de cliente en ejecución en la misma máquina, sólo será necesario que cree una nueva instancia de cliente de la DB2 Versión 10.1. Para crear una nueva instancia de cliente de la DB2 Versión 10.1, ejecute el mandato **db2icrt** con la opción **-s**:

*\$DIR\_DB2*/instance/db2icrt -s client *nombre\_instancia*

#### donde

- v *DIR\_DB2* se establece en la ubicación que ha especificado durante la instalación del cliente de DB2 Versión 10.1.
- v *nombre\_instancia* es el nombre de inicio de sesión del propietario de la instancia.

Para crear el mismo entorno de conectividad de cliente de que disponía, incluidos los valores de los parámetros de configuración del gestor de bases de datos y los valores del registro de perfiles de DB2, ejecute el mandato **db2cfimp** con el perfil de configuración cuya copia de seguridad ha realizado en las tareas previas a la actualización.

5. Compare los valores de los parámetros de configuración del gestor de bases de datos que se han actualizado con los valores previos a la actualización para asegurarse de que los valores cambiados son compatibles con las aplicaciones de base de datos que utiliza.

## **Qué hacer a continuación**

Después de haber actualizado el cliente, realice las tareas posteriores a la actualización para clientes recomendadas, en especial la verificación de la actualización para clientes para asegurarse de que la actualización del cliente se ha realizado correctamente. Consulte los apartados [Capítulo 20, "Tareas posteriores a](#page-162-0) [la actualización para clientes", en la página 153](#page-162-0) y ["Verificación de la actualización](#page-162-0) [del cliente" en la página 153.](#page-162-0)

# **Capítulo 19. Actualización a IBM Data Server Driver Package**

La actualización a IBM Data Server Driver Package (DSDRIVER) requiere la instalación de un DSDRIVER de DB2 Versión 10.1 y opcionalmente establecer la interfaz de cliente por omisión.

## **Antes de empezar**

v Revise la conectividad soportada entre los clientes de DB2 y los servidores DB2 en el apartado [Capítulo 14, "Aspectos básicos de la actualización para clientes",](#page-144-0) [en la página 135.](#page-144-0)

### **Procedimiento**

- 1. Instale una copia de DSDRIVER de DB2 Versión 10.1. Consulte el apartado "Métodos para la instalación de clientes de servidor de datos de IBM" en la publicación *Instalación de clientes de IBM Data Server* para obtener información detallada.
	- v Si no hay ningún DSDRIVER instalado, instale la versión más reciente de DSDRIVER. El nuevo DSDRIVER se instalará en una copia nueva.
	- v Si hay una copia del DSDRIVER:
		- Si hay un DSDRIVER y no se proporciona un nombre de copia para la nueva instalación, el comportamiento por omisión es instalar el DSDRIVER sobre la copia y actualizarlo al nivel actual.
		- Si hay un DSDRIVER y se proporciona un nombre de copia en la línea de mandatos de instalación o en el archivo de respuestas (para una instalación silenciosa), el DSDRIVER se instalará en esa copia, independientemente de si es una copia nueva o una copia existente de DSDRIVER.
	- v Si hay dos o más copias de DSDRIVER:
		- Si una de las copias de DSDRIVER existentes se establece como copia por omisión de la interfaz de cliente de DB2:
			- Si no se proporciona ningún nombre de copia durante la instalación, el DSDRIVER se instalará sobre la copia de la interfaz del cliente por omisión.
			- Si se proporciona un nombre de copia durante la instalación, el DSDRIVER se instalará en esa copia, independientemente de si es una copia existente o una copia nueva.
		- Si ninguna de las copias de DSDRIVER existentes se establece como copia por omisión de la interfaz de cliente de DB2:
			- Si no se proporciona ningún nombre de copia durante la instalación, la instalación de DSDRIVER se detendrá con el mensaje "DBI20006E La instalación de IBM Data Server Driver Package ha fallado porque el instalador no ha podido determinar si instalar una nueva copia o actualizar una copia existente debido a que no se ha especificado un nombre de copia.
			- Si se proporciona un nombre de copia durante la instalación, el DSDRIVER se instalará en esa copia, independientemente de si es una copia existente o una copia nueva.

**Nota:**

- v El instalador manejará una situación en la que el nivel de release de la copia existente sea superior al actual.
- 2. Opcional: si ha instalado una copia de IBM Versión 9.5 o IBM Versión 9.7 Data Server Client, puede utilizar la copia existente de Data Server Client para configurar la copia de DSDRIVER de DB2 Versión 10.1 emitiendo el mandato siguiente:
	- db2dsdcfgfill [ -i *nombre-instancia* | -p *dir-instancia* ] [ -o *dir-salida* ]
- 3. Si desea que las aplicaciones utilicen la copia de DSDRIVER de DB2 Versión 10.1 mediante la interfaz por omisión, establezca la copia de DSDRIVER de DB2 Versión 10.1 como la interfaz de cliente de DB2 por omisión. Consulte el apartado acerca del "cambio de la copia de DB2 por omisión y de la copia de la interfaz de cliente de base de datos de IBM por omisión después de la instalación" en la publicación *Instalación de servidores DB2*.

## **Qué hacer a continuación**

Después de haber actualizado IBM Data Server Driver Package, realice solo las tareas posteriores a la actualización para los clientes DB2 que lo requieran. Consulte el apartado [Capítulo 20, "Tareas posteriores a la actualización para](#page-162-0) [clientes", en la página 153.](#page-162-0)

## <span id="page-162-0"></span>**Capítulo 20. Tareas posteriores a la actualización para clientes**

Después de haber actualizado los clientes, debe realizar diversas tareas posteriores a la actualización para asegurarse de que el funcionamiento de los clientes es el esperado y de que su ejecución corresponde al nivel óptimo.

## **Procedimiento**

Realice las siguientes tareas posteriores a la actualización que tengan aplicación para los clientes de que dispone:

1. Gestione los cambios de comportamiento del servidor DB2 modificando los valores donde sea necesario. Existen nuevas variables de registro, nuevos parámetros de configuración y nuevos valores por omisión para las variables de registro y los parámetros de configuración que se presentan en DB2 Versión 10.1 y que podrían afectar al comportamiento de su aplicación.

Consulte el apartado ["Gestión de cambios de comportamiento del servidor](#page-123-0) [DB2" en la página 114.](#page-123-0)

2. Verifique que la actualización de los clientes se ha realizado correctamente. Consulte el apartado "Verificación de la actualización del cliente".

## **Verificación de la actualización del cliente**

Cuando se ha completado la actualización del cliente, se recomienda ejecutar diversas pruebas en el nuevo entorno actualizado para verificar que el funcionamiento del cliente es el esperado. Estas pruebas pueden consistir en la ejecución de programas de proceso por lotes que se conectan con bases de datos de un servidor DB2, o en la ejecución de cualquier programa o script que utilice con fines de prueba.

### **Antes de empezar**

- v Asegúrese de tener conectividad de red desde el cliente al servidor DB2.
- v Asegúrese de que los servidores e instancias de DB2 estén activos y en ejecución.

## **Procedimiento**

Para verificar que la actualización del cliente se ha completado correctamente:

1. Pruebe la conexión con todas las bases de datos catalogadas. El ejemplo siguiente prueba una conexión con una base de datos remota emitiendo el mandato **CONNECT**:

db2 CONNECT TO sample USER mickey USING mouse

Información de conexión de base de datos

Servidor bases datos = DB2/AIX64 10.1 ID de autorización SQL = MICKEY Alias base de datos local = SAMPLE

Deberá especificar un ID de usuario y una contraseña al conectarse con una base de datos remota.

2. Si experimenta problemas al establecer la conexión con la base de datos catalogada, utilice la herramienta **db2cfimp** y el perfil de configuración que ha

guardado mediante la realización de la tarea previa a la actualización para [guardar la configuración de los clientes de DB2](#page-148-1) con el fin de volver a crear el mismo entorno de conectividad de cliente que tenía antes de la actualización.

3. Ejecute sus aplicaciones de base de datos o scripts de cliente que conectan con sus bases de datos para comprobar que funcionan tal como se espera.

# **Parte 4. Actualización de aplicaciones y rutinas**

Esta parte del manual contiene los siguientes capítulos:

- v [Capítulo 21, "Actualización de aplicaciones de base de datos y rutinas", en la](#page-166-0) [página 157](#page-166-0)
- v [Capítulo 22, "Aspectos básicos de la actualización para aplicaciones de base de](#page-168-0) [datos", en la página 159](#page-168-0)
- v [Capítulo 23, "Aspectos básicos de la actualización para rutinas", en la página 171](#page-180-0)
- v [Capítulo 24, "Tareas previas a la actualización para aplicaciones de base de datos](#page-182-0) [y rutinas", en la página 173](#page-182-0)
- v [Capítulo 25, "Actualización de aplicaciones de base de datos", en la página 175](#page-184-0)
- v [Capítulo 26, "Actualización de rutinas", en la página 185](#page-194-0)
- v [Capítulo 27, "Tareas posteriores a la actualización para aplicaciones de base de](#page-202-0) [datos y rutinas", en la página 193](#page-202-0)
- v [Capítulo 28, "Adopción de la nueva funcionalidad de Versión 10.1 en](#page-204-0) [aplicaciones y rutinas de base de datos", en la página 195](#page-204-0)

## <span id="page-166-0"></span>**Capítulo 21. Actualización de aplicaciones de base de datos y rutinas**

La actualización a DB2 Versión 10.1 implica la necesidad de actualizar las aplicaciones de base de datos y las rutinas en caso de que los cambios realizados en DB2 Versión 10.1 afecten a las aplicaciones de base de datos y a las rutinas.

La actualización de las aplicaciones y las rutinas conlleva la necesidad de realizar las acciones siguientes:

- v Compruebe si la ejecución de las aplicaciones y rutinas es la esperada en un entorno de prueba de DB2 Versión 10.1. No es necesario que actualice las aplicaciones y rutinas si la ejecución de éstas es correcta.
- v Si la ejecución de las aplicaciones o rutinas genera errores en DB2 Versión 10.1, debe realizar lo siguiente:
	- Revise los [aspectos básicos de la actualización para aplicaciones de base de](#page-168-1) [datos](#page-168-1) para identificar los cambios realizados en DB2 Versión 10.1 que podrían afectar a las aplicaciones.
	- Revise los [aspectos básicos de la actualización de rutinas](#page-180-1) para identificar los cambios realizados en DB2 Versión 10.1 que podrían afectar a las aplicaciones.
	- – [Planifique cómo modificar las aplicaciones y rutinas](#page-20-0) para tratar estos cambios. Determine los pasos que debe realizar revisando las tareas de [Actualización](#page-184-1) [de aplicaciones de base de datos](#page-184-1) o [Actualización de rutinas.](#page-194-1)
	- Modifique las aplicaciones y las rutinas de acuerdo con la planificación que ha determinado aplicar.
	- Pruebe las aplicaciones y rutinas en un entorno de prueba de DB2 Versión 10.1.
- v Verifique que la ejecución de las aplicaciones y las rutinas es la esperada en el entorno de producción de DB2 Versión 10.1 antes de desplegar éstas.

Si las aplicaciones y rutinas utilizan alguna función que está en desuso en DB2 Versión 10.1, debe planificar cómo eliminará estas funciones del código de aplicación en un futuro cercano.

Asimismo, también debe considerar la posibilidad que le ofrece la [adopción de las](#page-130-0) [nuevas funciones que están disponibles en DB2 Versión 10.1](#page-130-0) para ampliar las funciones y mejorar el rendimiento.

# <span id="page-168-1"></span><span id="page-168-0"></span>**Capítulo 22. Aspectos básicos de la actualización para aplicaciones de base de datos**

Los cambios realizados en el soporte de desarrollo de aplicaciones, las nuevas funciones, las funciones que se han dejado de mantener y las funciones que están en desuso podrían afectar a las aplicaciones de base de datos, a los scripts y a las herramientas después de haber actualizado éstos a Versión 10.1.

### **Soporte de sistemas operativos**

Hay disponible una lista completa de los sistemas operativos soportados en el apartado "Requisitos de instalación para productos de base de datos DB2" de la publicación *Instalación de servidores DB2*. Si la versión actual de su sistema operativo no recibe soporte, deberá realizar la actualización antes de instalar Versión 10.1.

En los sistemas operativos UNIX, únicamente se da soporte a los kernels de 64 bits. Las instancias de 32 bits se actualizan a las instancias de 64 bits de Versión 10.1.

Si realiza la actualización a la última versión del sistema operativo o si instala un kernel de 64 bits, vuelva a crear todas las aplicaciones de base de datos y las rutinas externas después de haber actualizado a Versión 10.1 para que éstas puedan utilizar las nuevas bibliotecas de tiempo de ejecución en el sistema operativo.

#### **Soporte para software de desarrollo**

El soporte del software de desarrollo también ha cambiado. Para mejorar el rendimiento y evitar problemas de soporte técnico, vuelva a crear sus aplicaciones utilizando la versión más reciente de su software de desarrollo. Revise los cambios en el soporte para saber cuáles son los requisitos de software de desarrollo. Consulte el tema "Soporte para elementos del entorno de desarrollo de aplicaciones de base de datos" en el manual *Getting Started with Database Application Development*

### **Controladores de aplicaciones**

IBM Data Server Driver para JDBC y SQLJ incluye el archivo de clase db2jcc.jar para aplicaciones que utilizan métodos JDBC 3.0 o anteriores y el archivo de clase db2jcc4.jar anteriores para aplicaciones que utilizan métodos JDBC 4.0 o anteriores o JDBC 3.0 o anteriores. El método JDBC 4.0 java.sql.DatabaseMetaData.getDriverName devuelve el nombre IBM Data Server Driver para JDBC y SQLJ en lugar del nombre IBM DB2 JDBC Universal Driver Architecture. Para gestionar las diferencias de comportamiento entre el controlador que da soporte a JDBC 4.0 o posterior en la Versión 9.7 y los releases anteriores de este controlador, actualice las aplicaciones Java que utilizan IBM Data Server Driver para JDBC y SQLJ. Consulte el tema ["Actualización de aplicaciones Java que utilizan IBM](#page-188-0) [Data Server Driver para JDBC y SQLJ" en la página 179](#page-188-0) para obtener información detallada.

El controlador DB2 JDBC de tipo 2 se ha dejado de mantener. Es preciso que modifique las aplicaciones Java y las rutinas externas para utilizar IBM Data Server Driver para JDBC y SQLJ con conexiones de tipo 2. Para gestionar las diferencias de comportamiento entre la versión de IBM Data Server Driver para JDBC y SQLJ que admite JDBC 3.0 y el controlador DB2 JDBC de tipo 2, debe actualizar las aplicaciones Java que utilizan el controlador DB2 JDBC de tipo 2. Consulte el apartado [Actualización de](http://publib.boulder.ibm.com/infocenter/db2luw/v9r7/topic/com.ibm.db2.luw.qb.upgrade.doc/doc/t0024117.html) [aplicaciones Java que utilizan el controlador DB2 JDBC tipo 2](http://publib.boulder.ibm.com/infocenter/db2luw/v9r7/topic/com.ibm.db2.luw.qb.upgrade.doc/doc/t0024117.html) para obtener información detallada.

Consulte el apartado "Soporte de software de Java para productos DB2" en la publicación *Instalación de servidores DB2* para obtener detalles sobre las versiones de IBM Data Server Driver para JDBC y SQLJ que se entregan con cada versión y fixpack del producto de base de datos DB2.

Las aplicaciones de CLI, la interfaz CLP de DB2 y los clientes del proveedor de datos .Net dan soporte a SSL (Secure Sockets Layer). IBM Global Security Kit (GSKit) proporciona servicios de cifrado para el soporte SSL (Secure Sockets Layer). Consulte el apartado "Configuración del soporte de SSL (Secure Sockets Layer) en clientes DB2 no Java" en la publicación *Database Security Guide* para obtener información detallada acerca de cómo habilitar SSL en un cliente y acerca de cómo descargar e instalar GSKit.

### **Las API de DB2 y mandatos de DB2**

Revise los siguientes temas para determinar si tiene aplicaciones o scripts a los que afectan los cambios realizados en las API de DB2 y en los mandatos DB2 de Versión 10.1.

- v Funciones de API de [DB2](#page-171-1)
- v Mandatos del procesador de línea de mandatos (CLP) y del sistema de [DB2](#page-171-2)

### **Sentencias de SQL**

Revise los [cambios realizados en las sentencias de SQL](#page-174-1) de Versión 10.1 para determinar si estos cambios afectan a las aplicaciones y scripts de que dispone y para obtener información acerca de cómo gestionar estos cambios. La presentación de nuevas funciones, como la palabra clave NULL sin tipo en las expresiones y la palabra clave DEFAULT en los parámetros de procedimiento, conlleva la necesidad de modificar las aplicaciones para que se adapten a estos cambios.

#### **Vistas del catálogo del sistema y vistas y rutinas administrativas incorporadas**

Después de haber actualizado la base de datos a Versión 10.1, las vistas del catálogo del sistema del esquema SYSCAT siguen siendo compatibles con las vistas de catálogo que ha definido en releases anteriores. No obstante, hay columnas nuevas, incrementos en longitud de columnas o columnas que contienen tipos de datos cambiados en algunas vistas del catálogo del sistema.

Las rutinas administrativas de SQL incluyen cambios tales como parámetros nuevos y columnas nuevas devueltas. Además, algunas rutinas se han sustituido por rutinas y vistas administrativas incorporadas. Además, todas las funciones de tabla incorporadas con nombres que empiezan por SNAPSHOT\_ han quedado en desuso desde DB2 Versión 9.1.

Revise los temas siguientes para determinar si dispone de aplicaciones y scripts que se han visto afectados por cambios en las vistas de catálogo del sistema así como rutinas y vistas administrativas incorporadas.

- v [Catálogo del sistema](#page-176-0)
- v ["Rutinas administrativas incorporadas en desuso y sus rutinas o vistas](http://publib.boulder.ibm.com/infocenter/db2luw/v9r5/topic/com.ibm.db2.luw.sql.rtn.doc/doc/r0023171.html) [de sustitución"](http://publib.boulder.ibm.com/infocenter/db2luw/v9r5/topic/com.ibm.db2.luw.sql.rtn.doc/doc/r0023171.html) en la publicación *Rutinas y vistas administrativas*

#### <span id="page-170-0"></span>**Planes de ejecución de consultas y del optimizador**

Vuelva a vincular los paquetes estadísticamente vinculados para beneficiarse de las mejoras del optimizador.

#### **Paquetes de base de datos**

Cuando actualiza una base de datos, todos los paquetes de las aplicaciones y rutinas de usuario se establecen en un estado no válido. Los paquetes también pasan a tener un estado no válido si dependen de objetos de base de datos que se ha descartado, tales como tablas, vistas, alias, índices, desencadenantes, restricciones de referencia o restricciones de comprobación de tabla. Si descarta una función definida por el usuario (UDF), el paquete se coloca en un estado no operativo.

Aunque el gestor de bases de datos vuelve a vincular automáticamente los paquetes no válidos la primera vez que una aplicación necesita acceder a éstos, deberá [volver a vincular los paquetes de base de datos](#page-125-0) para controlar cuándo ha de producirse la revinculación y solucionar cualquier posible problema que pudiera producirse. Consulte la sección [Mejoras del](#page-170-0) [optimizador](#page-170-0) para saber las ventajas adicionales que suponen volver a vincular manualmente los paquetes de base de datos.

#### **Comportamiento del servidor DB2**

En general, el comportamiento del servidor DB2 es compatible de un release a otro. Sin embargo, se han aplicado cambios en el comportamiento para dar soporte a nuevas funciones o para mejorar el rendimiento de las funciones existentes. Revise ["Cambios de comportamiento del servidor](#page-33-0) [DB2" en la página 24](#page-33-0) para determinar el impacto de estos cambios de comportamiento en las aplicaciones.

Después de haber actualizado el servidor DB2, compare los valores de las variables de registro y de los parámetros de configuración con los valores que utilizaba antes de realizar la actualización, y cambie los valores en función de las necesidades de las aplicaciones.

### **Soporte de conectividad de clientes**

Las aplicaciones pueden utilizar clientes anteriores a Versión 10.1 para tener acceso a las bases de datos de los servidores Versión 10.1. Sin embargo, las aplicaciones se limitarán a las funciones que están disponibles en ese cliente. Revise [Capítulo 14, "Aspectos básicos de la actualización](#page-144-0) [para clientes", en la página 135](#page-144-0) para obtener detalles sobre la conectividad de clientes e identificar los cambios en el soporte que pueden afectar a los clientes DB2.

#### **Actualización de aplicaciones desde DB2 Versión 9.5**

Si desea actualizar desde DB2 Versión 9.5 o anterior, revise los cambios realizados en el soporte del controlador de la aplicación, el soporte del servidor DB2 de 32 bits y de 64 bits y las funciones que se han dejado de mantener entre los releases previos a Versión 10.1 que también podrían afectar a las aplicaciones y scripts de que dispone:

- v [Cambios entre DB2 Versión 9.7 y DB2 Versión 9.5 que afectan a las](http://publib.boulder.ibm.com/infocenter/db2luw/v9r7/topic/com.ibm.db2.luw.qb.upgrade.doc/doc/c0023412.html) [aplicaciones.](http://publib.boulder.ibm.com/infocenter/db2luw/v9r7/topic/com.ibm.db2.luw.qb.upgrade.doc/doc/c0023412.html)
- v [Cambios entre DB2 Versión 9.5 y DB2 Versión 9.1 que afectan a las](http://publib.boulder.ibm.com/infocenter/db2luw/v9r5/topic/com.ibm.db2.luw.qb.migration.doc/doc/c0023412.html) [aplicaciones.](http://publib.boulder.ibm.com/infocenter/db2luw/v9r5/topic/com.ibm.db2.luw.qb.migration.doc/doc/c0023412.html)

## <span id="page-171-0"></span>**Impacto en la actualización de los cambios en las API de DB2**

<span id="page-171-1"></span>Los cambios realizados en Versión 10.1 en las API DB2 pueden afectar a las aplicaciones existentes después de actualizar a Versión 10.1.

Los cambios en las API de DB2 incluyen parámetros nuevos, modificaciones de los parámetros existentes y API que están en desuso o se han dejado de mantener. En la tabla siguiente se enumeran los cambios que afectan a las aplicaciones existentes:

*Tabla 22. Cambios en las API de DB2*

| API de DB2                                                         | Resumen de cambios con impacto en la actualización                                                                                                    |
|--------------------------------------------------------------------|----------------------------------------------------------------------------------------------------|
| db2HistoryCloseScan,<br>db2HistoryGetEntry,<br>db2HistoryOpenScan, | El soporte en COBOL, FORTRAN y REXX se ha retirado para estas<br>API de DB2.                                                                                                    |
| db2HistoryUpdate                                                   | Para obtener más información, consulte el apartado El soporte para<br>COBOL, FORTRAN y REXX para las API de DB2 que gestionan los<br>registros históricos de la base de datos ha dejado de mantenerse.                                       |
| db2Reorg                                                           | Parte de la estructura de datos y algunos parámetros de db2Reorg<br>han quedado en desuso.                                                                                                    |
|                                                                    | La estructura de datos de db2ReorgStruct ha quedado en desuso.                                                                                                    |
|                                                                    | Los parámetros DB2REORG_CLEANUP_NONE y<br>DB2REORG_CONVERT_NONE han quedado en desuso.                                                                                                    |
|                                                                    | El parámetro DB2REORG_CONVERT ha dejado de mantenerse.                                                                                                    |
|                                                                    | Para obtener más información, consulte el apartado Los parámetros<br>del mandato REORG INDEXES/TABLE y los valores de parámetro<br>de las estructuras de datos API de DB2 relacionados han quedado<br>en desuso o se han dejado de mantener. |
| db2LoadQuery                                                       | Algunas estructuras de datos y parámetros de db2LoadQuery han<br>quedado en desuso.                                                                                                    |
|                                                                    | La estructura de datos de db2LoadQueryOutputStruct y la<br>estructura de datos de db2LoadQueryOutputStruct64 ha quedado<br>en desuso.                                                                                                    |
|                                                                    | El valor DB2LOADQUERY_TYPE1_INDEXES para el parámetro<br>TableState ha dejado de mantenerse.                                                                                                    |
|                                                                    | Para obtener más información, consulte el apartado Los parámetros<br>del mandato REORG INDEXES/TABLE y los valores de parámetro<br>de las estructuras de datos API de DB2 relacionados han quedado<br>en desuso o se han dejado de mantener. |

## **Impacto en la actualización de los cambios en los mandatos de DB2**

<span id="page-171-2"></span>Los cambios realizados en Versión 10.1 en el procesador de la línea de mandatos (CLP) de DB2 y los mandatos del sistema pueden afectar a las aplicaciones y scripts existentes tras la actualización a Versión 10.1.

Los cambios en mandatos incluyen nuevos parámetros, modificaciones a parámetros existentes, parámetros en desuso o ya no mantenidos, así como modificaciones a la salida de mandatos. La tabla siguiente lista los cambios que afectan a las aplicaciones y los scripts:

| Mandato                                  | Resumen de cambios con impacto en la actualización                                                                                                    |
|------------------------------------------|----------------------------------------------------------------------------------------------------|
| db2cat                                   | La salida del mandato db2cat ya no incluye propiedades del<br>espacio de tablas donde se almacena el objeto de base de datos.<br>Las propiedades de espacio de tablas, como TRANSFERRATE,<br>OVERHEAD, WRITETRANSFERRATE, WRITEOVERHEAD, PREFETCHSIZE,<br>EXTENTSIZE y PAGESIZE, ya no se notifican en el mandato db2cat.<br>Para obtener más información, consulte el apartado El texto de<br>salida del mandato db2cat ha cambiado para obtener<br>información detallada.                           |
| db2icrt, db2iupdt,<br>db2cluster prepare | db2icrt y db2iupdt incorporan cambios en los parámetros<br>existentes y han dejado de utilizar el formato de valor de<br>parámetro. El formato de los parámetros -m y -cf ha quedado en<br>desuso y puede que se deje de mantener en un futuro release.<br>Empiece utilizando los parámetros -mnet y -cfnet para indicar<br>el nombre de red.<br>Modifique los scripts y las aplicaciones existentes con los<br>parámetros -m y -cf.<br>Para obtener más información, consulte el apartado Resumen de |
|                                          | cambios en los mandatos de DB2 y las sentencias de SQL.                                                                                                    |
| db21ook                                  | El programa de utilidad db21ook incorpora cambios en un<br>parámetro existente. El parámetro -1 se ha modificado para<br>generar sentencias DDL para grupos de almacenamiento<br>definidos por el usuario.<br>Para obtener más información, consulte el apartado La gestión<br>del almacenamiento ha mejorado.                                                                                                    |

*Tabla 23. Cambios en el CLP y los mandatos del sistema de DB2*

| Mandato | Resumen de cambios con impacto en la actualización                                                                                                    |
|---------|----------------------------------------------------------------------------------------------------|
| db2pd   | La salida del parámetro -catalogcache notifica detalles sobre la<br>nueva antememoria del espacio de tablas.                                                                                                    |
|         | La salida del parámetro <b>-hadr</b> ha cambiado por completo. Los<br>campos existentes se han renombrado para hacerlos coincidir con<br>la salida de la nueva función de tabla MON_GET_HADR y se<br>han añadido campos para dar soporte a la supervisión de la<br>nueva función de varias bases de datos HADR en espera. El<br>formato de la salida también ha cambiado y ha pasado de tener<br>varios nombres de campo en una línea y varios valores de<br>campo en la línea posterior a tener un campo por línea.                             |
|         | La salida del parámetro serviceclasses ahora incluye el<br>rendimiento de UOW, el rendimiento de la actividad, el<br>promedio de vida útil de actividad, la velocidad de CPU y la<br>utilización de CPU.                                                                                                    |
|         | La salida del parámetro - storagepaths incluye detalles de<br>configuración del grupo de almacenamiento.                                                                                                    |
|         | La salida del parámetro -tablespaces ahora incluye el<br>identificador de grupo de almacenamiento con el que está<br>asociado un espacio de tablas y estadísticas de almacenamiento<br>de espacio de tablas.                                                                                                    |
|         | La salida del parámetro -tcbstats para la columna y los datos<br>de IndexObjSize ha quedado en desuso. Si lleva a cabo una<br>reorganización para reclamar extensiones, la salida de<br>IndexObjSize no refleja de forma precisa el número de páginas en<br>el objeto de índice, porque el valor aún incluye las páginas que se<br>han liberado durante la reorganización. En su lugar, debe utilizar<br>las columnas INDEX_OBJECT_P_SIZE o<br>INDEX_OBJECT_L_SIZE de la función de tabla<br>ADMIN_GET_INDEX_INFO para obtener valores precisos. |
|         | La salida del parámetro -workclasssets ya no tiene formato de<br>tabla. El formato de salida lista información de clase de trabajo<br>básica seguida de la información de atributo de clase de trabajo.                                                                                                    |
|         | Cambie las aplicaciones o los scripts que utilizan la salida del<br>mandato <b>db2pd</b> para que se ajusten a esos cambios.                                                                                                    |
|         | Para obtener más información, consulte el apartado Se ha<br>cambiado el mandato <b>db2pd</b> para dar soporte a la nueva<br>funcionalidad.                                                                                                    |

*Tabla 23. Cambios en el CLP y los mandatos del sistema de DB2 (continuación)*

<span id="page-174-0"></span>

| Mandato                | Resumen de cambios con impacto en la actualización                                                                                                    |
|------------------------|----------------------------------------------------------------------------------------------------|
| <b>CREATE DATABASE</b> | Algún parámetro del mandato CREATE DATABASE ha quedado en<br>desuso. El parámetro AUTOMATIC STORAGE, la cláusula MANAGED BY<br>SYSTEM del parámetro USER TABLESPACE y algunos valores del<br>parámetro COLLATE USING del mandato CREATE DATABASE han<br>quedado en desuso. Las clasificaciones basadas en el algoritmo<br>de clasificación Unicode del estándar Unicode versión 4.0.0 han<br>quedado en desuso. Para las nuevas bases de datos Unicode,<br>utilice la cláusula COLLATE USING con una clasificación con<br>reconocimiento de idioma o una clasificación sensible al entorno<br>local en lugar de UCA400_NO, UCA400_LSK o UCA400_LTH.<br>Deje de utilizar el parámetro AUTOMATIC STORAGE con el<br>mandato CREATE DATABASE antes de que se deje de mantener.<br>Elimine también este parámetro de los scripts o las aplicaciones.<br>Para obtener más información, consulte el apartado Algunos<br>parámetros del mandato CREATE DATABASE han quedado en<br>desuso. |
| EXPORT, IMPORT         | El formato de hoja de trabajo (WSF) para los programas de<br>utilidad IMPORT y EXPORT ha dejado de mantenerse. Utilice un<br>formato de archivo soportado en lugar de archivos WSF.<br>Para obtener más información, consulte el apartado El formato<br>de hoja de trabajo (WSF) para los programas de utilidad de<br>importación y exportación ha dejado de mantenerse.                                                                                                    |

*Tabla 23. Cambios en el CLP y los mandatos del sistema de DB2 (continuación)*

En el sistema operativo Windows Vista, para realizar tareas de administración que requieren autorización del Administrador local, debe ejecutar los scripts desde un indicador de mandatos de DB2 con privilegios plenos del administrador. Inicie el acceso directo **Ventana de mandatos - Administrador** para obtener un indicador de mandatos de DB2 con privilegios totales de administrador. Si la seguridad está habilitada en el sistema operativo Windows Vista, también necesita iniciar la sesión en el sistema con un usuario que sea miembro del grupo **DB2ADMNS** para iniciar este atajo.

## **Impacto en la actualización de los cambios en las sentencias de SQL**

<span id="page-174-1"></span>Los cambios realizados en las sentencias de SQL en Versión 10.1 pueden afectar a las aplicaciones y scripts existentes después de actualizar a Versión 10.1.

Los cambios en sentencias de SQL incluyen nuevos comportamientos por omisión y modificaciones en la salida de sentencias. Además, algunas sentencias han cambiado, han quedado en desuso o se han dejado de mantener. La tabla siguiente lista los cambios que afectan a las aplicaciones y los scripts:

*Tabla 24. Cambios en sentencias de SQL*

| Sentencia de SQL                               | Resumen de cambios con impacto en la actualización                                                                                                    |
|------------------------------------------------|----------------------------------------------------------------------------------------------------|
| <b>ALTER DATABASE</b>                          | La sentencia ALTER DATABASE ha quedado en desuso. La sentencia<br>CREATE STOGROUP o la sentencia ALTER STOGROUP<br>proporcionan la misma funcionalidad que la sentencia ALTER<br>DATABASE, etc. Modifique los scripts o aplicaciones con la sentencia<br>ALTER DATABASE y sustitúyala por las sentencias CREATE<br>STOGROUP o ALTER STOGROUP. |
|                                                | Para obtener más información detallada, consulte el apartado La<br>sentencia ALTER DATABASE ha quedado en desuso.                                                                                                    |
| ALTER TABLE,<br><b>CREATE TABLE</b>            | Las sentencias ALTER TABLE y CREATE TABLE han cambiado. En la<br>cláusula COMPRESS de las sentencias ALTER TABLE y CREATE<br>TABLE se ha cambiado el método de compresión por omisión.<br>Además, la cláusula IMPLICITLY HIDDEN se puede utilizar en<br>cualquier tipo de columna.                                                            |
|                                                | Si tiene scripts o aplicaciones que emiten las sentencias ALTER<br>TABLE o CREATE TABLE con la cláusula COMPRESS YES, asegúrese<br>de añadir la palabra clave STATIC o ADAPTIVE para indicar<br>explícitamente el método de compresión de tablas que desee.                                                                                   |
|                                                | Para obtener más información, consulte el apartado Las sentencias<br>ALTER TABLE y CREATE TABLE han cambiado.                                                                                                    |
| <b>CREATE INDEX</b>                            | La palabra clave DETAILED de la sentencia CREATE INDEX ha<br>cambiado de comportamiento por omisión. La palabra clave<br>DETAILED de la sentencia CREATE INDEX ahora especifica que se<br>debe utilizar una técnica de muestreo al procesar entradas de índice<br>para recopilar estadísticas de índice ampliadas.                            |
|                                                | Utilice las palabras clave SAMPLED DETAILED o UNSAMPLED<br>DETAILED cuando emita una sentencia CREATE INDEX para<br>obtener el comportamiento que desee.                                                                                                    |
|                                                | Para obtener más información, detallada, consulte el apartado La<br>palabra clave DETAILED de la sentencia CREATE INDEX ahora<br>indica un cambio de comportamiento por omisión.                                                                                                    |
| <b>DECLARE</b><br>GLOBAL<br>TEMPORARY<br>TABLE | La sentencia DECLARE GLOBAL TEMPORARY TABLE ha cambiado.<br>Las columnas ocultas implícitamente en las tablas temporales<br>declaradas no reciben soporte.                                                                                                    |
|                                                | Modifique los scripts o aplicaciones con la cláusula LIKE para crear<br>tablas temporales creadas o tablas temporales declaradas a partir de<br>una tabla base que contenga columnas ocultas implícitamente.                                                                                                    |
|                                                | Para obtener más información detallada, consulte el apartado Las<br>sentencias CREATE GLOBAL TEMPORARY TABLE y DECLARE<br>GLOBAL TEMPORARY TABLE han cambiado.                                                                                                    |

*Tabla 24. Cambios en sentencias de SQL (continuación)*

| Sentencia de SQL                           | Resumen de cambios con impacto en la actualización                                                                                                    |
|--------------------------------------------|----------------------------------------------------------------------------------------------------|
| <b>ALTER</b><br>WORKLOAD,<br><b>CREATE</b> | La sintaxis de las sentencias ALTER WORKLOAD y CREATE<br>WORKLOAD ha cambiado.                                                                                                    |
| <b>WORKLOAD</b>                            | Modifique los scripts y las aplicaciones que utilicen la cláusula<br>COLLECT UNIT OF WORK DATA PACKAGE LIST. Utilice la nueva<br>sintaxis para recopilar información de lista de paquetes, como se<br>muestra en el ejemplo siguiente:<br>ALTER WORKLOAD REPORTS COLLECT UNIT OF WORK DATA BASE<br>INCLUDE PACKAGE LIST<br>Para obtener más información detallada, consulte el apartado Las |
|                                            | sentencias ALTER WORKLOAD y CREATE WORKLOAD han<br>cambiado.                                                                                                    |

Consulte el manual *Consulta de SQL - Volumen 2* para obtener información detallada sobre cualquiera de las sentencias.

## **Impacto en la actualización de los cambios en el catálogo del sistema**

<span id="page-176-0"></span>En Versión 10.1los objetos de catálogo del sistema se modifican para dar soporte a la nueva funcionalidad. Estos cambios pueden afectar a las aplicaciones y scripts existentes después de actualizar a Versión 10.1.

## **Vistas de catálogo del sistema**

Para obtener más información, consulte el apartado Se han añadido y cambiado algunas vistas de catálogo del sistema, funciones incorporadas y variables globales y rutinas y vistas administrativas incorporadas.

En general, las modificaciones a las vistas de catálogo existentes constan de las columnas nuevas, tipos de datos de columnas modificados o longitudes mayores de columnas. La tabla siguiente enumera los cambios en las vistas de catálogo del sistema entre Versión 10.1 y Versión 9.7 que afectan a las aplicaciones y a los scripts:

| Nombre de la vista       | Resumen de cambios con impacto en la actualización                                                             |
|--------------------------|----------------------------------------------------------------------------------------------------|
| SYSCAT.AUDITUSE          | Se ha añadido una nueva columna AUDITEXCEPTIONENABLED.                                                         |
| SYSSTAT.COLUMNS          | Se han añadido las nuevas columnas ROWBEGIN, ROWEND,<br><b>QUALIFIER y FUNC_PATH.</b>                          |
| SYSCAT.CONTEXTS          | Se ha añadido una nueva columna AUDITEXCEPTIONENABLED.                                                         |
| SYSCAT.DATATYPES         | Se han añadido las nuevas columnas NULLS, FUNC_PATH y<br>CONSTRAINT TEXT.                                      |
| SYSCAT.DBAUTH            | Se ha añadido una nueva columna CREATESECUREAUTH.                                                              |
| SYSCAT.EVENTMONITORS     | Se han añadido las nuevas columnas VERSIONNUMBER y<br>MEMBER.                                                  |
| SYSCAT.EVENTTABLES       | Se ha añadido una nueva columna TABOPTIONS.                                                                    |
| SYSCAT.INDEXCOLUSE       | Se han añadido las nuevas columnas VIRTUAL y TEXT.                                                             |
| SYSCAT.INDEXES,          | Se han añadido las nuevas columnas PERIODNAME,<br>PERIODPOLICY, MADE_WITHOUTOVERLAPS, NULLKEYS v<br>FUNC PATH. |
| SYSCAT.INDEXXMLPATTERNS, | Se ha añadido una nueva columna SCALE.                                                                         |

*Tabla 25. Cambios en las vistas de catálogo del sistema*

| Nombre de la vista    | Resumen de cambios con impacto en la actualización                                                                                                    |
|-----------------------|----------------------------------------------------------------------------------------------------|
| SYSCAT.PACKAGES       | Se han añadido las nuevas columnas BUSTIMESENSITIVE,<br>SYSTIMESENSITIVE, KEEPDYNAMIC, STATICASDYNAMIC y<br>MEMBER.                                                                                                  |
| SYSCAT.ROLES          | Se ha añadido una nueva columna AUDITEXCEPTIONENABLED.                                                                                                    |
| SYSCAT.ROUTINES.      | Se ha añadido una nueva columna SECURE.                                                                                                    |
| SYSCAT.ROWFIELDS,     | Se han añadido las nuevas columnas NULLS, QUALIFIER,<br>FUNC_PATH y DEFAULT.                                                                                                    |
| SYSCAT.SCHEMATA,      | Se han añadido las nuevas columnas AUDITPOLICYID,<br>AUDITPOLICYNAME, AUDITEXCEPTIONENABLED y<br>DATACAPTURE.                                                                                                    |
| SYSCAT.SERVICECLASSES | Se han añadido las nuevas columnas MAXDEGREE, CPUSHARES,<br>CPUSHARETYPE, CPULIMIT, SORTMEMORYPRIORITY,<br>SECTIONACTUALSOPTIONS y COLLECTAGGUOWDATA.                                                                |
| SYSCAT.TABCONST       | Se han añadido las nuevas columnas TRUSTED, PERIODNAME y<br>PERIODPOLICY.                                                                                                    |
| SYSCAT.TABLES         | Se han añadido las nuevas columnas ROWCOMPMODE,<br>AUDITEXCEPTIONENABLED, CONTROL y TEMPORALTYPE.                                                                                                    |
| SYSCAT.TABLESPACES    | Se han añadido las nuevas columnas SGNAME,<br>EFFECTIVEPREFETCHSIZE, SGID y BPTIERNUM. La columna<br>DATAPRIORITY con el valor CHAR(1) ha quedado en desuso y se<br>ha sustituido por DATATAG con el valor SMALLINT. |
| SYSCAT.THRESHOLDS     | Se han añadido las nuevas columnas DATATAGLIST y<br><b>OVERFLOWPERCENT.</b>                                                                                                    |
| SYSCAT.TRIGGERS       | Se han añadido las nuevas columnas EVENTUPDATE,<br>EVENTDELETE, EVENTINSERT, SECURE, ALTER_TIME y<br>ENABLED.                                                                                                    |
| SYSCAT.VARIABLES      | Se ha añadido una nueva columna NULLS.                                                                                                    |
| SYSCAT.WORKACTIONS    | Se ha añadido una nueva columna SECTIONACTUALSOPTIONS.                                                                                                    |
| SYSCAT.WORKCLASSES    | Se han dejado de mantener las columnas siguientes:<br>WORKCLASS_DESC, USAGEAUTH, COLLECTAGGACTDATA,<br>COLLECTACTDATA, WORKLOAD_DESC y<br><b>COLLECTACTPARTITION</b>                                                 |
| SYSCAT.WORKLOADS      | Se han añadido las nuevas columnas MAXDEGREE,<br>COLLECTUOWDATA, SECTIONACTUALSOPTIONS,<br>COLLECTAGGUOWDATA.                                                                                                    |

*Tabla 25. Cambios en las vistas de catálogo del sistema (continuación)*

### **Rutinas incorporadas**

Los cambios en las rutinas incorporadas incluyen rutinas nuevas, parámetros nuevos y cambios en el comportamiento. En la tabla siguiente se enumeran las nuevas rutinas y los cambios en las rutinas existentes entre DB2 Versión 10.1 y DB2 Versión 9.7 que afectan a las aplicaciones y a los scripts.

*Tabla 26. Cambios en las rutinas incorporadas*

| Nombre de la rutina       | Resumen de cambios con impacto en la actualización |
|---------------------------|----------------------------------------------------|
| Ninguno para este release | Ninguno para este release                          |

## **Rutinas y vistas administrativas incorporadas**

Para obtener más información, consulte el apartado Se han añadido y cambiado algunas vistas de catálogo del sistema, funciones incorporadas y variables globales y rutinas y vistas administrativas incorporadas.

Los cambios en las rutinas y vistas administrativas incorporadas incluyen nuevas columnas devueltas y nuevas rutinas y vistas. Además, todas las rutinas administrativas con nombres que empiezan por SNAPSHOT han quedado en desuso desde DB2 Versión 9.1. La tabla siguiente enumera los cambios en las vistas y las rutinas administrativas entre Versión 10.1 y Versión 9.7 que afectan a las aplicaciones y a los scripts:

*Tabla 27. Cambios en las rutinas y las vistas administrativas incorporadas*

| Nombre de la rutina o vista                               | Resumen de cambios con impacto en la actualización                                                                                                    |
|-----------------------------------------------------------|----------------------------------------------------------------------------------------------------|
| ADMIN_GET_TAB_COMPRESS_INFO_V97 y<br>ADMINTABCOMPRESSINFO | La vista administrativa y la función de tabla asociada ha quedado en desuso y ha sido sustituida por y.                                                                                                    |
| MON_BP_UTILIZATION                                        | La vista MON_BP_UTILIZATION devuelve varias métricas nuevas que se pueden utilizar para evaluar el uso de<br>la agrupación de almacenamientos intermedios.                                                                                                    |
| MON_GET_BUFFERPOOL                                        | Esta función de tabla devuelve nuevas columnas adicionales para lecturas y escrituras asíncronas desde la<br>agrupación de almacenamientos intermedios y métricas de eficiencia de servidores de E/S.                                                                                                    |
| MON_GET_PKG_CACHE_STMT                                    | Esta función de tabla devuelve nuevas columnas.                                                                                                    |
| MON_GET_TABLESPACE                                        | Esta función de tabla devuelve nuevas columnas.                                                                                                    |
| MON_GET_CONTAINER                                         | La función de esta tabla devuelve una columna nueva.                                                                                                    |
| SNAP_GET_STORAGE _PATHS_V97 y<br>SNAPSTORAGE_PATHS        | SNAP_GET_STORAGE_PATHS_V97 y SNAPSTORAGE_PATHS han quedado en desuso y han sido sustituidas<br>por ADMIN_GET_STORAGE_PATHS.                                                                                                    |
| SNAP_GET_TBSP_PART_V91                                    | La función SNAP_GET_TBSP_PART_V91 se ha dejado de mantener. La nueva función de tabla<br>SNAP_GET_TBSP_PART sustituye a SNAP_GET_TBSP_PART_V91.                                                                                                    |
| WLM_GET_SERVICE_CLASS_AGENTS_V97                          | Esta función de tabla ha quedado en desuso. Utilice la nueva función de tabla WLM_GET_SERVICE_CLASS_<br>AGENTS en su lugar. Esta nueva función sustituye a WLM_GET_SERVICE_CLASS_AGENTS_V97 y devuelve<br>una columna adicional.                                                                                                    |
| WLM_GET_SERVICE_CLASS_ AGENTS                             | Esta función de tabla ha quedado en desuso en la versión 9.7. En Versión 10.1, esta función sustituye a la rutina<br>con sufijo de versión que ha quedado en desuso. Los nombres de rutina permanecen ahora iguales en los<br>releases para mejorar la compatibilidad para las aplicaciones y los scripts entre releases.                                           |
| WLM_GET_SERVICE_CLASS_<br>WORKLOAD_OCCURRENCES_V97        | Esta función de tabla ha quedado en desuso. Utilice la nueva función de tabla WLM_GET_SERVICE_CLASS_<br>WORKLOAD_OCCURRENCES en su lugar. Esta nueva función sustituye a<br>WLM_GET_SERVICE_CLASS_WORKLOAD_OCCURRENCES_V97 y devuelve columnas adicionales.                                                                                                    |
| WLM_GET_SERVICE_CLASS_<br>WORKLOAD_OCCURRENCES            | Esta función de tabla ha quedado en desuso en la versión 9.7. En Versión 10.1, esta función sustituye a la rutina<br>con sufijo de versión que ha quedado en desuso. Los nombres de rutina permanecen ahora iguales en los<br>releases para mejorar la compatibilidad para las aplicaciones y los scripts entre releases. También devuelve<br>columnas adicionales. |
| WLM_GET_SERVICE_SUBCLASS_STATS_V97                        | Esta función de tabla ha quedado en desuso. Utilice la nueva función de tabla WLM_GET_SERVICE_SUBCLASS_<br>STATS en su lugar. Esta nueva función sustituye a WLM_GET_SERVICE_SUBCLASS_STATS_V97 y devuelve<br>columnas adicionales.                                                                                                    |
| WLM_GET_SERVICE_SUBCLASS_ STATS                           | Esta función de tabla ha quedado en desuso en la versión 9.7. En Versión 10.1, esta función sustituye a la rutina<br>con sufijo de versión que ha quedado en desuso. Los nombres de rutina permanecen ahora iguales en los<br>releases para mejorar la compatibilidad para las aplicaciones y los scripts entre releases.                                           |
| WLM_GET_WORKLOAD_STATS_V97                                | Esta función de tabla ha quedado en desuso. Utilice la nueva función de tabla WLM_GET_WORKLOAD_STATS<br>en su lugar. Esta nueva función sustituye a WLM_GET_WORKLOAD_STATS_V97 y devuelve columnas<br>adicionales.                                                                                                    |
| WLM_GET_WORKLOAD_STATS                                    | Esta función de tabla ha quedado en desuso en la versión 9.7. En Versión 10.1, esta función sustituye a la rutina<br>con sufijo de versión que ha quedado en desuso. Los nombres de rutina permanecen ahora iguales en los<br>releases para mejorar la compatibilidad para las aplicaciones y los scripts entre releases.                                           |
|                                                           | WLM_GET_WORKLOAD_OCCURRENCE_ACTIVITIES_V97Esta función de tabla ha quedado en desuso. Utilice la nueva función de tabla WLM_GET_WORKLOAD_<br>OCCURRENCE_ACTIVITIES en su lugar. Esta nueva función sustituye a<br>WLM_GET_WORKLOAD_OCCURRENCE_ ACTIVITIES_V97 y devuelve columnas adicionales.                                                                      |
| WLM_GET_WORKLOAD_ OCCURRENCE_ACTIVITIES                   | Esta función de tabla ha quedado en desuso en la versión 9.7. En Versión 10.1, esta función sustituye a la rutina<br>con sufijo de versión que ha quedado en desuso. Los nombres de rutina permanecen ahora iguales en los<br>releases para mejorar la compatibilidad para las aplicaciones y los scripts entre releases. También devuelve<br>columnas adicionales. |

Revise la lista de las rutinas administrativos en desuso y sus rutinas o vistas de sustitución en "Rutinas administrativas de SQL obsoletas y sus vistas o rutinas de sustitución" del manual *Rutinas y vistas administrativas* para determinar los cambios adicionales que pueden afectar a las aplicaciones y los scripts.

### **Cambios en el catálogo del sistema entre los releases anteriores a Versión 9.7**

Si va a realizar una actualización de DB2 Versión 9.5, los siguientes cambios adicionales en el catálogo del sistema entre los releases anteriores a Versión 10.1 también pueden afectar a las aplicaciones y a los scripts:

v [Cambios del catálogo del sistema entre DB2 Versión 9.7 y DB2 Versión 9.5.](http://publib.boulder.ibm.com/infocenter/db2luw/v9r7/index.jsp?topic=/com.ibm.db2.luw.qb.upgrade.doc/doc/r0052004.html)
# <span id="page-180-0"></span>**Capítulo 23. Aspectos básicos de la actualización para rutinas**

En los aspectos básicos de la actualización se describen los cambios realizados en el soporte de desarrollo de aplicaciones, los cambios realizados en el soporte de nuevas funciones, las funciones que no reciben soporte y las funciones que están en desuso que podrían afectar a las rutinas.

Los cambios que se describen en [Capítulo 22, "Aspectos básicos de la actualización](#page-168-0) [para aplicaciones de base de datos", en la página 159](#page-168-0) también pueden afectar a las rutinas.

#### **Soporte para software de desarrollo**

La información sobre el soporte para software de desarrollo contenida en [Capítulo 22, "Aspectos básicos de la actualización para aplicaciones de base](#page-168-0) [de datos", en la página 159](#page-168-0) se aplica a procedimientos almacenados externos y a funciones definidas por el usuario (UDF).

#### **Conversión implícita**

Tras la invocación de una función, el gestor de bases de datos debe determinar qué función de un grupo de funciones con nombres similares es la "más apropiada". La comparación de los tipos de datos de los argumentos con los tipos de datos definidos de los parámetros de las funciones que se consideran es la base de esta decisión. Un marcador de parámetro sin tipo o argumento de constante de argumento NULL sin tipo acepta cualquier tipo de parámetro como tipo de parámetro más apropiado.

Este cambio para dar soporte a la conversión implícita afecta a la resolución de función que implica a las funciones incorporadas del sistema que se han modificado y a cualquiera de las nuevas funciones que crea mediante la utilización de estos argumentos.

#### **Los datos XML se pasan por referencia en las rutinas de SQL**

Ahora, en las rutinas de SQL, cuando asigna datos XML a los parámetros de entrada y de salida de tipo XML o variables locales de tipo XML, los datos XML se pasan por referencia. En los releases anteriores, los datos XML se pasaban por valor en los procedimientos de SQL. Por lo tanto, algunas operaciones que utilizan datos XML en los procedimientos de SQL pueden devolver resultados distintos de los resultados que devuelven las mismas operaciones en los releases anteriores.

#### **Rutinas externas no delimitadas**

Durante la actualización de la base de datos a DB2 Versión 10.1 en los sistemas operativos Linux y UNIX, todas las rutinas no delimitadas externas que no tengan ninguna dependencia en las bibliotecas del motor de DB2 (libdb2e.a o libdb2apie.a) cambiarán y se establecerán en FENCED y NOT THREADSAFE para que pueda ejecutar con seguridad estas rutinas en el nuevo gestor de bases de datos de varias hebras. La ejecución de rutinas externas definidas como NOT FENCED y THREADSAFE en el nuevo gestor de bases de datos multihebra que no tienen seguridad de hebras puede producir resultados incorrectos, dañar la base de datos o producir una terminación anómala del gestor de bases de datos. Consulte ["Actualización de rutinas de C, C++ y COBOL" en la](#page-195-0) [página 186](#page-195-0) para obtener detalles sobre cómo gestionar este cambio.

#### **Rutinas externas de 31 bits (Linux en zSeries)**

Todas las consideraciones relacionadas con la actualización de las rutinas externas de 32 bits también se aplican a las rutinas externas de 31 bits que se ejecutan en una base de datos DB2 en Linux en zSeries.

#### **Rutinas externas de Java**

El kit de desarrollo de software (SDK) de IBM para Java 1.4.2 ha quedado en desuso y podría dejarse de mantener futuros releases.

A partir de DB2 Versión 9.5, el controlador JDBC por omisión para ejecutar rutinas JDBC es IBM Data Server Driver para JDBC y SQLJ. Para obtener detalles sobre cómo gestionar este cambio, consulte ["Actualización de](#page-197-0) [rutinas Java" en la página 188.](#page-197-0)

# <span id="page-182-0"></span>**Capítulo 24. Tareas previas a la actualización para aplicaciones de base de datos y rutinas**

Antes de actualizar las aplicaciones de base de datos y las rutinas, debe realizar determinadas tareas para asegurarse de que la actualización se realiza correctamente.

## **Procedimiento**

Realice la preparación de la actualización de las aplicaciones de base de datos y las rutinas; para ello, lleve a cabo las tareas siguientes:

1. Revise los aspectos básicos de la actualización para aplicaciones de base de datos para determinar qué cambios podrían afectar a sus aplicaciones de base de datos.

Consulte el apartado [Capítulo 22, "Aspectos básicos de la actualización para](#page-168-0) [aplicaciones de base de datos", en la página 159.](#page-168-0)

2. Revise los aspectos básicos de la actualización para rutinas para determinar qué cambios podrían afectar a sus rutinas.

Consulte el apartado [Capítulo 23, "Aspectos básicos de la actualización para](#page-180-0) [rutinas", en la página 171.](#page-180-0)

3. Planifique la estrategia de actualización.

Consulte el apartado [Capítulo 2, "Planificación de la actualización del entorno](#page-14-0) [DB2", en la página 5.](#page-14-0)

- 4. Actualice el sistema operativo a un nivel permitido si es necesario.
- 5. Actualice el software de desarrollo a un nivel soportado, si es necesario.
- 6. Realice pruebas de evaluación en las aplicaciones de base de datos y rutinas en el entorno de producción y guarde estos resultados de línea básica para compararlos con los resultados de las pruebas de evaluación después de la actualización.
- 7. Opcional: Actualice el cliente o instale un controlador de aplicación de DB2 Versión 10.1 si las aplicaciones que utiliza necesitan uno.

Consulte el apartado [Capítulo 13, "Actualización de clientes", en la página 133.](#page-142-0) Aunque el servidor DB2 Versión 10.1 proporciona soporte de conectividad para clientes anteriores, la utilización del cliente de DB2 Versión 10.1 elimina cualquier limitación e incompatibilidad que pudieran producirse entre releases.

8. Pruebe las aplicaciones de base de datos en un entorno de prueba de DB2 Versión 10.1. Si los resultados de las pruebas son correctos, no será necesario que actualice las aplicaciones. Sin embargo, revise la tarea de la actualización de aplicaciones de base de datos y considere la posibilidad de realizar los pasos que pueden ayudarle a mejorar el rendimiento.

Consulte los apartados ["Actualización de los servidores DB2 en un entorno de](#page-66-0) [prueba" en la página 57](#page-66-0) y [Capítulo 25, "Actualización de aplicaciones de base](#page-184-0) [de datos", en la página 175.](#page-184-0)

9. Pruebe las rutinas en un entorno de prueba de DB2 Versión 10.1. Si los resultados de las pruebas son correctos, no será necesario que actualice las rutinas. Sin embargo, revise la tarea de la actualización de rutinas y considere la posibilidad de realizar los pasos que pueden ayudarle a mejorar el rendimiento.

Consulte los apartados ["Actualización de los servidores DB2 en un entorno de](#page-66-0) [prueba" en la página 57](#page-66-0) y [Capítulo 26, "Actualización de rutinas", en la página](#page-194-0) [185.](#page-194-0)

# <span id="page-184-1"></span><span id="page-184-0"></span>**Capítulo 25. Actualización de aplicaciones de base de datos**

La actualización de las aplicaciones de base de datos existentes a DB2 Versión 10.1 conlleva la gestión de los cambios entre DB2 Versión 10.1 y los releases anteriores que afectan a estas aplicaciones y la verificación de que el funcionamiento de estas aplicaciones es el esperado. Puede que la gestión de estos cambios implique la necesidad de modificar el código de las aplicaciones y de volver a crear las aplicaciones.

Sólo será necesario que modifique el código de aplicación para gestionar los cambios de DB2 Versión 10.1 que afectan a las aplicaciones, para no utilizar funciones que están en desuso o que se han dejado de mantener en DB2 Versión 10.1, o para utilizar las nuevas funciones.

### **Antes de empezar**

- v Asegúrese de que tiene acceso a un servidor DB2 Versión 10.1, incluidas las instancias y las bases de datos. El servidor DB2 puede formar parte de un entorno de prueba.
- v Asegúrese de que cumpla los requisitos de instalación para productos de base de datos DB2.
- v Compruebe que el nivel de versión del software de desarrollo está soportado por los productos de base de datos DB2.
- v Realice las tareas previas a la actualización para las aplicaciones de base de datos. Consulte el apartado [Capítulo 24, "Tareas previas a la actualización para](#page-182-0) [aplicaciones de base de datos y rutinas", en la página 173.](#page-182-0)

#### Restricciones

Este procedimiento sólo es válido para las aplicaciones de base de datos programadas en los lenguajes C, C++, COBOL, FORTRAN, Java, Perl, PHP, REXX y .NET.

### **Procedimiento**

Para actualizar las aplicaciones de base de datos a DB2 Versión 10.1:

- 1. Si ha identificado mandatos de DB2 modificados, sentencias de SQL modificadas y vistas del catálogo del sistema y funciones incorporadas modificadas que afectan a las aplicaciones, edite el código de aplicación o los scripts para modificar:
	- v La sintaxis de mandatos del sistema y CLP de DB2
	- v La sintaxis de sentencias de SQL
	- v Las sentencias de SQL que hacen uso de vistas y rutinas administrativas de SQL, y vistas de catálogo
	- v Sentencias de SQL que hacen uso de tablas de destino para supervisores de sucesos de grabación en tabla
	- v Nombres de rutinas definidos por el usuario que no están calificados al completo con un nombre de esquema
	- Llamadas a las API de DB2
	- v Llamadas a las interfaces de programación de aplicaciones tales como JDBC, ODBC y CLI

<span id="page-185-0"></span>v Si las aplicaciones o scripts leen desde la salida del mandato, modifíquelos para que puedan leer el formato de salida modificado.

Consulte los apartados ["Impacto en la actualización de los cambios en los](#page-171-0) [mandatos de DB2" en la página 162,](#page-171-0) ["Impacto en la actualización de los](#page-174-0) [cambios en las sentencias de SQL" en la página 165](#page-174-0) y ["Impacto en la](#page-176-0) [actualización de los cambios en el catálogo del sistema" en la página 167.](#page-176-0)

- 2. Si ha identificado cambios específicos del entorno de desarrollo que afectan a las aplicaciones, modifíquelas para dar soporte a dichos cambios. Consulte el apartado [Capítulo 22, "Aspectos básicos de la actualización para aplicaciones de](#page-168-0) [base de datos", en la página 159.](#page-168-0) Actualice lo siguiente:
	- v Aplicaciones de SQL incorporado. Consulte el apartado "Actualización de aplicaciones de SQL incorporado".
	- v Aplicaciones CLI. Consulte el apartado ["Actualización de aplicaciones de](#page-187-0) [CLI" en la página 178.](#page-187-0)
	- Aplicaciones Java que utilizan IBM Data Server Driver para JDBC y SQLJ. Consulte el apartado ["Actualización de aplicaciones Java que utilizan IBM](#page-188-0) [Data Server Driver para JDBC y SQLJ" en la página 179.](#page-188-0)
	- v Aplicaciones ADO y .NET. Consulte el apartado ["Actualización de](#page-190-0) [aplicaciones ADO.NET" en la página 181.](#page-190-0)
	- v Scripts que utilizan mandatos del CLP de DB2 y sentencias de SQL. Consulte el apartado ["Actualización de scripts" en la página 181.](#page-190-0)
	- v Aplicaciones de base de datos de 32 bits para ejecutarse en instancias de 64 bits. Consulte el apartado ["Actualización de aplicaciones de base de datos de](#page-192-0) [32 bits para su ejecución en instancias de 64 bits" en la página 183.](#page-192-0)
- 3. Vuelva a crear todas las aplicaciones de base de datos modificadas que se han programado en C/C++, COBOL, FORTRAN y REXX, utilizando el archivo de compilación adecuado de DB2 y especificando la correspondiente vía de acceso de la biblioteca compartida de DB2.
- 4. Pruebe las aplicaciones de base de datos para verificar los cambios que ha realizado y para asegurarse de que su ejecución es la esperada con DB2 Versión 10.1.

## **Qué hacer a continuación**

Después de haber actualizado las aplicaciones de base de datos, realice las tareas posteriores a la actualización para aplicaciones de base de datos recomendadas para asegurarse de que la actualización se ha realizado correctamente. Consulte el apartado [Capítulo 27, "Tareas posteriores a la actualización para aplicaciones de](#page-202-0) [base de datos y rutinas", en la página 193.](#page-202-0)

# **Actualización de aplicaciones de SQL incorporado**

La actualización de las aplicaciones de SQL incorporado existentes a DB2 Versión 10.1 conlleva la gestión de los cambios entre DB2 Versión 10.1 y los releases anteriores que afectan a estas aplicaciones y la verificación de que el funcionamiento de estas aplicaciones es el esperado.

#### **Antes de empezar**

- v Asegúrese de que tiene acceso a un servidor DB2 Versión 10.1, incluidas las instancias y las bases de datos. El servidor DB2 puede formar parte de un entorno de prueba.
- v Asegúrese de que C, C++, COBOL, FORTRAN o el software de desarrollo REXX tenga un nivel de versión soportado por los productos de base de datos DB2.

v Lleve a cabo los pasos anteriores de la tarea de actualización de aplicaciones de base de datos. Consulte el apartado [Capítulo 25, "Actualización de aplicaciones](#page-184-0) [de base de datos", en la página 175.](#page-184-0)

Restricciones

Este procedimiento sólo es aplicable en las aplicaciones de base de datos programadas en C, C++, COBOL, FORTRAN y REXX.

## **Procedimiento**

Para actualizar las aplicaciones de SQL incorporado a DB2 Versión 10.1:

1. Si ha modificado las variables de entorno de la vía de acceso de bibliotecas, asegúrese de que estas variables incluyan la vía de acceso correcta de las bibliotecas compartidas de DB2 correspondientes a sus aplicaciones. Las variables de entorno listadas en esta tabla especifican vías de acceso adicionales para permitir que las aplicaciones encuentren la biblioteca compartida de DB2 apropiada durante la ejecución (en la mayoría de los casos).

**En el sistema operativo Linux:** si enlaza una aplicación utilizando la opción de enlace RPATH sin especificar también la opción de enlace RUNPATH, la variable de entorno **LD\_LIBRARY\_PATH** no se tendrá en cuenta durante la ejecución de la aplicación, lo que puede hacer que falle la aplicación.

- 2. Pruebe las aplicaciones de SQL incorporado en un entorno de prueba de DB2 Versión 10.1. Si la prueba se ejecuta satisfactoriamente, no es necesario que realice más pasos.
- 3. Si ha vinculado las aplicaciones incorporadas mediante el mandato **BIND** con la cláusula **BLOCKING ALL** o **BLOCKING UNAMBIGIOUS** para habilitar la agrupación en bloque de cursores para columnas LOB, asegúrese de que los parámetros de configuración de base de datos **instance\_memory** o **database\_memory** estén establecidos en AUTOMATIC para aumentar su valor numérico para el uso de memoria adicional. Si no puede aumentar estos parámetros de configuración de base de datos, tiene las opciones siguientes:
	- v Vuelva a vincularlas con el mandato **BIND** especificando **BLOCKING NO** o precompílelas con el mandato **PRECOMPILE** especificando el parámetro de mandato **SQLRULES STD**. La cláusula **BLOCKING NO** inhabilita la agrupación en bloque de todos los cursores de la aplicación. El parámetro del mandato **SQLRULES STD** puede tener otros efectos además de inhabilitar la agrupación en bloque de cursores.
	- v Modifique el código fuente de la aplicación y declare el cursor con la cláusula FOR UPDATE para inhabilitar la agrupación en bloque.
- 4. Para especificar explícitamente la vía de acceso correcta de la biblioteca compartida de DB2 correspondiente a sus aplicaciones, siga uno de estos pasos:
	- v Si el código fuente de la aplicación está disponible, vuelva a crear la aplicación. Especifique la vía de acceso de biblioteca compartida necesaria de DB2. Esta es la mejor opción.
	- v Cree un script envoltorio para ejecutar la aplicación. En el script envoltorio, establezca explícitamente la variable de entorno de vía de acceso de biblioteca en la vía de acceso de biblioteca compartida de DB2 necesaria.
	- v Si no dispone del código fuente original, ejecute el mandato **db2chglibpath** para actualizar la vía de acceso de la biblioteca de ejecución dentro del código binario de su aplicación. Este mandato se proporciona tal cual, y por tanto se debe utilizar como último recurso.

## **Qué hacer a continuación**

Tras actualizar las aplicaciones SQL, lleve a cabo los pasos restantes de la tarea de actualización de aplicaciones de base de datos. Consulte el apartado [Capítulo 25,](#page-184-0) ["Actualización de aplicaciones de base de datos", en la página 175.](#page-184-0)

# <span id="page-187-0"></span>**Actualización de aplicaciones de CLI**

La actualización de las aplicaciones CLI a DB2 Versión 10.1 implica gestionar los cambios entre DB2 Versión 10.1 y releases anteriores que afectan a estas aplicaciones, como cambios en el soporte del sistema operativo, cambios en el soporte del software de desarrollo, la anchura de bits de la aplicación y la anchura de bits de la instancia de DB2 en la que se despliegan las aplicaciones.

## **Antes de empezar**

- Asegúrese de que tiene acceso a un servidor DB2 Versión 10.1, incluidas las instancias y las bases de datos. El servidor DB2 puede formar parte de un entorno de prueba.
- v Asegúrese de que el software de desarrollo de C y C++ sea de una versión compatible con los productos de base de datos DB2. Para obtener información detallada, consulte el apartado "Software de desarrollo C y C++".
- v Realice los pasos anteriores en la tarea [Capítulo 25, "Actualización de](#page-184-0) [aplicaciones de base de datos", en la página 175.](#page-184-0)

#### Restricciones

Este procedimiento sólo es aplicable a las aplicaciones de base de datos programadas en C o C++ utilizando la interfaz CLI.

## **Procedimiento**

Para actualizar las aplicaciones de CLI a DB2 Versión 10.1:

1. Si ha modificado las variables de entorno de la vía de acceso de bibliotecas, asegúrese de que esas variables incluyan la vía de acceso correcta de las bibliotecas compartidas de DB2 correspondientes a sus aplicaciones, tal como se muestra en la [Capítulo 22, "Aspectos básicos de la actualización para](#page-168-0) [aplicaciones de base de datos", en la página 159.](#page-168-0) Puede utilizar las variables de entorno listadas en esta tabla para especificar vías de acceso adicionales que permitan que las aplicaciones encuentren la biblioteca compartida de DB2 apropiada durante la ejecución (en la mayoría de los casos).

**En sistemas operativos Linux únicamente:** Si enlaza una aplicación utilizando la opción de enlace RPATH sin especificar también la opción de enlace RUNPATH, no se tiene en cuenta la variable de entorno **LD\_LIBRARY\_PATH** durante la ejecución de la aplicación, lo que puede hacer que falle la aplicación.

2. Si ha establecido la palabra clave de configuración **CLISchema** en el archivo db2cli.ini, cámbiela por la palabra clave de configuración **SysSchema**. La palabra clave de configuración **CLISchema** ha dejado de utilizarse desde DB2 Versión 9.5.

SysSchema = esquema alternativo

- 3. Pruebe las aplicaciones de CLI en un entorno de prueba de DB2 Versión 10.1. Si la prueba se ejecuta satisfactoriamente, no es necesario que realice más pasos.
- 4. Si establece la palabra clave de configuración **BlockLobs** de CLI en 1 y la aplicación obtiene el mensaje de error SQL0973N, lleve a cabo una de las acciones siguientes:
- <span id="page-188-0"></span>v Establezca el parámetro de configuración **database\_memory** en AUTOMATIC. Esta es la mejor opción.
- v Restablezca la palabra clave de configuración CLI **BlockLobs** en 0.
- v Vincule valores LOB directamente con almacenamientos intermedios en vez de utilizar localizadores de LOB.

El cliente requiere más memoria para recibir datos LOB porque este valor de agrupación en bloque de cursor utilizando la palabra clave **BlockLobs** envía todos los valores LOB inmediatamente al cliente después de que se envíen los datos de la fila.

- 5. Revise el apartado "Resumen de funciones de CLI y ODBC" en la publicación *Call Level Interface Guide and Reference Volume 2* determinar si está utilizando alguna de las funciones en desuso de ODBC 3.0 y modificar la aplicación para utilizar la función de sustitución en su lugar. Si bien esta versión de CLI continúa soportando estas funciones, la utilización de las funciones de sustitución asegura que las aplicaciones cumplen con los estándares más recientes.
- 6. Especifique explícitamente la vía de acceso correcta de la biblioteca compartida de DB2 correspondiente a sus aplicaciones, realizando una de las acciones siguientes:
	- v Si el código fuente de la aplicación está disponible, vuelva a crear la aplicación. Especifique la vía de acceso de biblioteca compartida necesaria de DB2 como se muestra en la [Capítulo 22, "Aspectos básicos de la actualización](#page-168-0) [para aplicaciones de base de datos", en la página 159.](#page-168-0) Esta es la mejor opción.
	- v Cree un script envoltorio para ejecutar las aplicaciones. En el script envoltorio, establezca explícitamente la variable de entorno de vía de acceso de biblioteca en la vía de acceso de biblioteca compartida de DB2 necesaria como se muestra en la [Capítulo 22, "Aspectos básicos de la actualización](#page-168-0) [para aplicaciones de base de datos", en la página 159.](#page-168-0)
	- v Si no dispone del código fuente original, ejecute el mandato **db2chglibpath** para actualizar la vía de acceso de la biblioteca de ejecución dentro del código binario de su aplicación. Este mandato se proporciona tal cual, y por tanto se debe utilizar como último recurso.

## **Qué hacer a continuación**

Después de haber actualizado las aplicaciones de CLI, realice los pasos restantes de la tarea [Capítulo 25, "Actualización de aplicaciones de base de datos", en la página](#page-184-0) [175.](#page-184-0)

# **Actualización de aplicaciones Java que utilizan IBM Data Server Driver para JDBC y SQLJ**

La actualización de las aplicaciones Java que utilizan releases anteriores de IBM Data Server Driver para JDBC y SQLJ implica gestionar los cambios entre los distintos releases de este controlador y los cambios de DB2 Versión 10.1 que pueden afectar a estas aplicaciones.

### **Antes de empezar**

v Revise los aspectos básicos de la actualización para aplicaciones para identificar los cambios clave que podrían afectar a las aplicaciones de base de datos Java. Consulte el apartado [Capítulo 22, "Aspectos básicos de la actualización para](#page-168-0) [aplicaciones de base de datos", en la página 159.](#page-168-0)

- v Asegúrese de que tiene acceso a un servidor DB2 Versión 10.1, incluidas las instancias y las bases de datos. El servidor DB2 puede formar parte de un entorno de prueba.
- v Asegúrese de que el software de desarrollo de aplicaciones Java y IBM Data Server Driver para JDBC y SQLJ tengan un nivel de versión compatible con los productos de base de datos DB2.
- v Lleve a cabo los pasos anteriores de la tarea de actualización de aplicaciones de base de datos. Consulte el apartado [Capítulo 25, "Actualización de aplicaciones](#page-184-0) [de base de datos", en la página 175.](#page-184-0)

Restricciones

- v El SDK mínimo de Java que recibe soporte para IBM Data Server Driver para JDBC y SQLJ Versión 3.63 es Java SDK 1.4.2.
- v El SDK mínimo de Java que recibe soporte para IBM Data Server Driver para JDBC y SQLJ Versión 4.13 es Java SDK 6.
- v Este procedimiento es aplicable solamente a las aplicaciones Java que hacen uso de IBM Data Server Driver para JDBC y SQLJ.

### **Procedimiento**

Para actualizar las aplicaciones de base de datos Java mediante la utilización de IBM Data Server Driver para JDBC y SQLJ a DB2 Versión 10.1:

- 1. Instale la versión de IBM Data Server Driver para JDBC y SQLJ que corresponda al nivel de versión y fixpack de la copia de DB2 de que disponga. Consulte el apartado "Soporte de software Java para productos DB2" en la publicación *Instalación de servidores DB2* para obtener una lista completa de controladores soportados.
	- v Si utiliza los métodos de JDBC 4.0 o de especificaciones anteriores en las aplicaciones, instale IBM Data Server Driver para JDBC y SQLJ versión 4.13 o posterior.
	- v Si utiliza los métodos de JDBC 3.0 o de especificaciones anteriores en las aplicaciones, instale IBM Data Server Driver para JDBC y SQLJ Versión 3.63 o posterior.
- 2. Ajuste las aplicaciones para gestionar las diferencias entre la versión actual de IBM Data Server Driver para JDBC y SQLJ y las versiones anteriores.
- 3. Si ha cambiado el código fuente de su aplicación Java, vuelva a crear la aplicación Java. Consulte una de las tareas siguientes en la publicación *Desarrollo de aplicaciones Java* para obtener información detallada sobre cómo volver a crearlas:
	- Creación de aplicaciones JDBC
	- Reconstrucción de aplicaciones SQLJ

#### **Resultados**

Cuando se haya completado esta tarea, la aplicación Java deberá ejecutarse correctamente utilizando DB2 Versión 10.1.

### **Qué hacer a continuación**

Tras actualizar las aplicaciones Java, lleve a cabo los pasos restantes de la tarea de actualización de aplicaciones de base de datos. Consulte el apartado [Capítulo 25,](#page-184-0) ["Actualización de aplicaciones de base de datos", en la página 175.](#page-184-0)

# <span id="page-190-0"></span>**Actualización de aplicaciones ADO.NET**

La actualización de las aplicaciones ADO.NET existentes a DB2 Versión 10.1 conlleva la gestión de los cambios entre DB2 Versión 10.1 y los releases anteriores que afectan a estas aplicaciones y la verificación de que el funcionamiento de estas aplicaciones es el esperado.

## **Antes de empezar**

No es necesario que actualice las aplicaciones ADO.NET que utilizan OLE DB .NET Data Provider u ODBC .NET Data Provider para poder ejecutarlas DB2 Versión 10.1. Sin embargo, la actualización de estas aplicaciones a Data Server Provider para .NET puede ser beneficiosa por las razones que se indican a continuación:

- v Data Server Provider para .NET tiene un conjunto de interfaces API mucho más extenso que el de los proveedores de datos OLE DB y ODBC .NET.
- v Acceso a las herramientas de productividad para el desarrollo de bases de datos DB2 integradas en Visual Studio.
- v La utilización de Data Server Provider para .NET puede mejorar significativamente el rendimiento.
- v Asegúrese de que tiene acceso a un servidor DB2 Versión 10.1, incluidas las instancias y las bases de datos. El servidor DB2 puede formar parte de un entorno de prueba.
- v Compruebe que en el sistema de cliente de base de datos de DB2 hay instalada una versión soportada del software Microsoft .NET Framework.Consulte el tema sobre el software de desarrollo .NET soportado"" en la publicación *Developing ADO.NET and OLE DB Applications* .
- v Realice los pasos anteriores en la tarea [Capítulo 25, "Actualización de](#page-184-0) [aplicaciones de base de datos", en la página 175.](#page-184-0)

## **Procedimiento**

Para actualizar las aplicaciones ADO.NET a DB2 Versión 10.1:

- 1. Revise el soporte para Data Server Provider para .NET y cómo programar las aplicaciones para utilizar Data Server Provider para .NET y determinar qué cambios realizar en las aplicaciones ADO.NET.
- 2. Vuelva a crear las aplicaciones ADO.NET para utilizar Data Server Provider para .NET.

## **Qué hacer a continuación**

Después de haber actualizado las aplicaciones ADO.NET, realice los pasos restantes de la tarea [Capítulo 25, "Actualización de aplicaciones de base de datos", en la](#page-184-0) [página 175.](#page-184-0)

# **Actualización de scripts**

La actualización de los scripts existentes que utilizan mandatos del procesador de línea de mandatos (CLP) de DB2, mandatos del sistema de DB2 o sentencias de SQL conlleva la gestión de los cambios entre DB2 Versión 10.1 y los releases anteriores relacionados con las sentencias de SQL, los mandatos de CLP y el sistema de DB2, las vistas y rutinas administrativas de SQL, las funciones incorporadas y las vistas de catálogo.

# **Antes de empezar**

- v Asegúrese de que tiene acceso a un servidor DB2 Versión 10.1, incluidas las instancias y las bases de datos.
- v Asegúrese de que se ha instalado el cliente de DB2 Versión 10.1.
- Realice los pasos anteriores en la tarea [actualización de aplicaciones de base de](#page-184-1) [datos.](#page-184-1)

### Restricciones

Este procedimiento sólo es aplicable a los scripts que hacen uso de mandatos de CLP de DB2, mandatos del sistema de DB2 o sentencias de SQL.

# **Procedimiento**

Para actualizar los scripts con mandatos de CLP de DB2 a DB2 Versión 10.1:

- 1. Ejecute los scripts para detectar cualquier incompatibilidad con DB2 Versión 10.1. Si los scripts se ejecutan correctamente, no será necesario realizar más pasos. Sin embargo, considere la realización de los pasos restantes para eliminar funciones que están en desuso en DB2 Versión 10.1 antes de que éstas dejen de mantenerse o para utilizar nuevas funciones de mandatos.
- 2. Elimine los mandatos de CLP y mandatos del sistema de DB2 que visualizan o actualizan variables de registro y parámetros de configuración que están en desuso o ya no soportadas:
	- v Variables de registro en desuso y que ya no son válidas en la publicación [26](#page-35-0)
	- v Parámetros de configuración de gestor de bases de datos en desuso o que se han dejado de mantener en la publicación [27](#page-36-0)
	- v Parámetros de configuración de la base de datos en desuso o ya no mantenidos en la publicación [29](#page-38-0)
- 3. Si los scripts realizan instantáneas o supervisan sucesos, deberá modificar los scripts para eliminar las referencias a elementos de supervisión que han dejado de mantenerse o utilizar un nuevo nombre si se han sustituido por un nuevo elemento de supervisión.
- 4. Determine el impacto en la actualización que puedan tener los cambios en el catálogo del sistema. Consulte el apartado ["Impacto en la actualización de los](#page-176-0) [cambios en el catálogo del sistema" en la página 167.](#page-176-0) Para utilizar las vistas y rutinas cambiadas, es necesario que:
	- v Cambie los nombres de las vistas en las consultas.
	- v Cambie los nombres de columna en las consultas para las columnas cuyo nombre se ha cambiado en la vista o rutina.
	- v Elimine nombres de columna de las consultas para las columnas que no están disponibles en la vista o conjunto de resultados de las rutinas.
	- v Sustituya \* en las consultas para una lista específica de nombres de columna que desee obtener como conjunto de resultados porque el conjunto de resultados de la vista cambiada tiene columnas adicionales.
	- v Cambie los nombres de rutinas y de parámetros, e indique los nuevos parámetros adicionales.
	- v Modifique el script para procesar columnas adicionales en un conjunto de resultados al invocar una rutina cambiada o al consultar una vista cambiada que devuelve columnas adicionales.
- 5. Pruebe los scripts para asegurarse de que su ejecución es la esperada cuando se utiliza DB2 Versión 10.1.

## **Qué hacer a continuación**

Tras actualizar los scripts, siga los pasos de la tarea de actualización de aplicaciones de base de datos. Consulte el apartado [Capítulo 25, "Actualización de](#page-184-0) [aplicaciones de base de datos", en la página 175.](#page-184-0)

# <span id="page-192-0"></span>**Actualización de aplicaciones de base de datos de 32 bits para su ejecución en instancias de 64 bits**

La actualización de las aplicaciones de base de datos de 32 bits desde una instancia de 32 bits anterior a DB2 Versión 10.1 a una instancia de 64 bits de DB2 Versión 10.1 implica la necesidad de enlazar las aplicaciones de base de datos de 32 bits con la vía de acceso de biblioteca compartida adecuada para que su ejecución sea correcta.

No es necesario que modifique las aplicaciones de base de datos de 32 bits si las enlazó con la vía de acceso de biblioteca compartida \$*INICIOINST*/sqllib/lib32 en Linux y UNIX o la vía de acceso de biblioteca compartida **DB2PATH**\lib\Win32 en Windows, donde *INICIOINST* es el directorio inicial de la instancia y **DB2PATH** es la ubicación de la copia de DB2.

### **Antes de empezar**

- v Asegúrese de que dispone de acceso a una instancia de 32 bits que ha actualizado a una instancia de 64 bits de DB2 Versión 10.1 que incluya bibliotecas compartidas de 32 bits.
- v Compruebe que el nivel de versión del software de desarrollo está soportado por los productos de base de datos DB2.
- v Lleve a cabo los pasos anteriores de la tarea de actualización de aplicaciones de base de datos. Consulte el apartado [Capítulo 25, "Actualización de aplicaciones](#page-184-0) [de base de datos", en la página 175.](#page-184-0)

#### Restricciones

v Este procedimiento sólo es válido para las aplicaciones de base de datos de 32 bits programadas en C/C++, COBOL, FORTRAN y REXX.

### **Procedimiento**

Para actualizar aplicaciones de base de datos de 32 bits para su ejecución en una instancia de 64 bits de DB2 Versión 10.1:

- 1. Asegúrese de que las variables de entorno de vía de acceso de biblioteca incluyan la vía de acceso de biblioteca compartida de DB2 correcta para bibliotecas de 32 bits como se muestra en la [Capítulo 22, "Aspectos básicos de](#page-168-0) [la actualización para aplicaciones de base de datos", en la página 159,](#page-168-0) para que se pueda cargar la biblioteca correcta durante la ejecución.
- 2. Pruebe las aplicaciones de 32 bits en un entorno de prueba de DB2 Versión 10.1. Si la prueba se ejecuta satisfactoriamente, no es necesario que realice más pasos. Sin embargo, considere la posibilidad de ejecutar el paso [4 en la página](#page-193-0) [184](#page-193-0) o 5 en la [página 184](#page-193-0) si son aplicables a sus aplicaciones, a fin de mejorar su compatibilidad mediante la utilización del cliente correcto y de la vía de acceso correcta de la biblioteca compartida.
- 3. Realice los demás pasos de las siguientes tareas de actualización que deben aplicarse en función de las aplicaciones que utiliza:
- <span id="page-193-0"></span>v Aplicaciones de SQL incorporado: ["Actualización de aplicaciones de SQL](#page-185-0) [incorporado" en la página 176](#page-185-0)
- v Aplicaciones CLI: ["Actualización de aplicaciones de CLI" en la página 178](#page-187-0)
- Aplicaciones Java que utilizan IBM Data Server Driver para JDBC y SQLJ: ["Actualización de aplicaciones Java que utilizan IBM Data Server Driver para](#page-188-0) [JDBC y SQLJ" en la página 179](#page-188-0)
- v Aplicaciones ADO y .NET: ["Actualización de aplicaciones ADO.NET" en la](#page-190-0) [página 181](#page-190-0)
- 4. Especifique la vía de acceso de biblioteca correcta enlazando o volviendo a crear las aplicaciones de 32 bits utilizando las vías de acceso de biblioteca compartida de DB2 para las bibliotecas de 32 bits que se muestran en la [Capítulo 22, "Aspectos básicos de la actualización para aplicaciones de base de](#page-168-0) [datos", en la página 159.](#page-168-0)
- 5. Opcional: Si no dispone del código fuente para volver a crear las aplicaciones o no se pueden utilizar variables de entorno, puede ejecutar el mandato **db2chglibpath** para cambiar la vía de acceso de la biblioteca compartida de DB2 por \$*INICIOINST*/sqllib/lib32 en el archivo binario de la aplicación, siempre que tenga una vía de acceso de tiempo de ejecución integrada. La vía de acceso de ejecución integrada se puede cambiar a una nueva vía de acceso con una longitud igual o menor.
- 6. Pruebe las aplicaciones de 32 bits para asegurarse de que su ejecución es la esperada con DB2 Versión 10.1.

## **Qué hacer a continuación**

Tras actualizar las aplicaciones de base de datos de 32 bits, lleve a cabo los pasos restantes de la tarea de actualización de aplicaciones de base de datos. Consulte el apartado [Capítulo 25, "Actualización de aplicaciones de base de datos", en la](#page-184-0) [página 175.](#page-184-0)

# <span id="page-194-1"></span><span id="page-194-0"></span>**Capítulo 26. Actualización de rutinas**

La actualización de las rutinas existentes a DB2 Versión 10.1 conlleva la gestión de los cambios entre DB2 Versión 10.1 y los releases anteriores que afectan a estas rutinas y la verificación de que el funcionamiento de estas rutinas es el esperado. Para gestionar estos cambios puede que sea necesario modificar el código de rutina, volver a crear rutinas externas, volver a crear rutinas externas en la base de datos y volver a crear las rutinas de SQL.

Pruebe las rutinas en un entorno de prueba de DB2 Versión 10.1. Si se ejecutan correctamente, no será necesario que las modifique. Sólo será necesario que modifique las rutinas para gestionar los cambios que se hayan producido entre releases, para no utilizar funciones que están en desuso o que se han dejado de mantener en DB2 Versión 10.1, o para utilizar las nuevas funciones.

### **Antes de empezar**

- v Revise los aspectos de la actualización para rutinas para identificar los cambios aplicables a las rutinas. Consulte el apartado [Capítulo 23, "Aspectos básicos de](#page-180-0) [la actualización para rutinas", en la página 171.](#page-180-0)
- v Asegúrese de que dispone de acceso a las bases de datos actualizadas de DB2 Versión 10.1. Estas bases de datos pueden ser bases de datos de prueba.
- v Asegúrese de cumplir los requisitos de instalación de los productos de base de datos DB2. Consulte "Requisitos de instalación para productos de base de datos DB2" en el manual *Instalación de servidores DB2* .
- v Compruebe que el nivel de versión del software de desarrollo está soportado por los productos de base de datos DB2.
- v Lleve a cabo las tareas previas a la actualización para las rutinas. Consulte el apartado [Capítulo 24, "Tareas previas a la actualización para aplicaciones de](#page-182-0) [base de datos y rutinas", en la página 173.](#page-182-0)
- v Asegúrese de que dispone de las autorizaciones y privilegios necesarios para poder utilizar las sentencias ALTER FUNCTION o ALTER PROCEDURE. Las autorizaciones que pueden otorgarse se indican en el manual *Consulta de SQL - Volumen 2*.

Restricciones

Este procedimiento solamente es aplicable a rutinas de SQL y rutinas externas programadas en los lenguajes C/C++, COBOL (procedimientos solamente), Java y .NET.

### **Procedimiento**

Para actualizar las rutinas a bases de datos de DB2 Versión 10.1:

- 1. Si ha identificado cambios en DB2 Versión 10.1 que afectan a las rutinas de que dispone, edite el código de rutina y modifique lo siguiente:
	- v La sintaxis de las sentencias de SQL
	- v Las sentencias de SQL que utilizan rutinas y vistas administrativas de SQL, rutinas incorporadas y vistas de catálogo
	- v Nombres de rutinas definidos por el usuario que no están calificados al completo con un nombre de esquema
- v Llamadas a las interfaces de programación de aplicaciones tales como JDBC y CLI
- <span id="page-195-0"></span>2. Si ha identificado cambios específicos del entorno de desarrollo que afectan a sus rutinas, modifique las rutinas para sacar provecho de esos cambios. Actualice lo siguiente:
	- v Rutinas C, C++ y COBOL. Consulte el apartado "Actualización de rutinas de C, C++ y COBOL".
	- v Rutinas Java. Consulte el apartado ["Actualización de rutinas Java" en la](#page-197-0) [página 188.](#page-197-0)
	- v Rutinas .NET CLR. Consulte el apartado ["Actualización de rutinas .NET](#page-198-0) [CLR" en la página 189.](#page-198-0)
	- v Rutinas externas de 32 bits para su ejecución en instancias de 64 bits. Consulte el apartado ["Actualización de rutinas externas de 32 bits para su](#page-199-0) [ejecución en instancias de 64 bits" en la página 190.](#page-199-0)
- 3. Vuelva a crear todas las bibliotecas de rutinas externas o si ha efectuado actualizaciones del sistema operativo o software de desarrollo.
- 4. Pruebe las rutinas para verificar los cambios que ha realizado y para asegurarse de que su ejecución es la esperada con DB2 Versión 10.1.

### **Qué hacer a continuación**

Tras actualizar las rutinas, lleve a cabo las tareas posteriores a la actualización recomendadas. Consulte el apartado [Capítulo 27, "Tareas posteriores a la](#page-202-0) [actualización para aplicaciones de base de datos y rutinas", en la página 193.](#page-202-0)

# **Actualización de rutinas de C, C++ y COBOL**

La actualización de las rutinas de C, C++ o COBOL existentes a DB2 Versión 10.1 conlleva la gestión de los cambios entre DB2 Versión 10.1 y los releases anteriores que afectan a estas rutinas y la verificación de que su funcionamiento es el esperado.

### **Antes de empezar**

- v Asegúrese de que tiene acceso a un servidor DB2 Versión 10.1, incluidas las instancias y las bases de datos. El servidor DB2 puede formar parte de un entorno de prueba.
- v Asegúrese de que el software de desarrollo de rutinas de C, C++ o COBOL corresponde a un nivel de versión que recibe el soporte de los productos de base de datos DB2; para ello, revise los requisitos siguientes:
	- "Soporte para desarrollo de rutinas externas en C" en el manual *Rutinas y vistas administrativas*
	- "Soporte para desarrollo de rutinas externas en C++" en el manual *Rutinas y vistas administrativas*
	- "Soporte para desarrollo de procedimientos externos en COBOL" en el manual *Rutinas y vistas administrativas*
- v Asegúrese de que dispone de las autorizaciones y privilegios necesarios para poder utilizar las sentencias ALTER FUNCTION o ALTER PROCEDURE. Las autorizaciones que pueden otorgarse se indican en el manual *Consulta de SQL - Volumen 2*.
- v Realice los pasos anteriores en la tarea de actualización de rutinas. Consulte el apartado [Capítulo 26, "Actualización de rutinas", en la página 185.](#page-194-0)

Restricciones

Este procedimiento solamente es aplicable a rutinas externas programadas en C/C++ y COBOL (procedimientos solamente).

## **Procedimiento**

Para actualizar una rutina de C, C++ o COBOL a DB2 Versión 10.1, realice lo siguiente:

1. Si ha realizado la actualización a una instancia de 64 bits de DB2 Versión 10.1, cambie las bibliotecas de rutinas o las definiciones de rutinas en función de la tabla siguiente:

| Definición de la<br>rutina                                                                                   | Acción                                                                                                    |  |  |
|----------------------------------------------------------------------------------------------------|----------------------------------------------------------------------------------------------------|--|--|
| Biblioteca de rutinas<br>de 32 bits no<br><i>delimitada</i> que utiliza<br>la biblioteca del<br>motor de DB2 | Vuelva a crear el código fuente de la rutina en una biblioteca de 64<br>bits con el script bldrtn de DB2 Versión 10.1 y vuelva a desplegar la<br>biblioteca en el servidor DB2. Si la rutina hace referencia a<br>localizadores de LOB, deberá volver a crear las rutinas. Puede<br>determinar la mayoría de las rutinas que hacen referencia a<br>localizadores de lob ejecutando la consulta siguiente: |  |  |
|                                                                                                    | SELECT DISTINCT a.routineschema, a.routinename,<br>a.specificname<br>syscat.routines a, syscat.routineparms b<br>FROM<br>WHERE $a.\text{specific name} = b.\text{specific name}$<br>AND $b. locator = 'Y'$ AND $a.fenced = 'N'$<br>Una ventaja de este método es que la utilización de una biblioteca                                                                                                    |  |  |
|                                                                                                    | de 64 bits produce un mejor rendimiento de ejecución de la rutina<br>que la utilización de una biblioteca de 32 bits.                                                                                                    |  |  |
| Biblioteca de rutinas<br>de 32 bits delimitada                                                               | • Vuelva a crear el código fuente de la rutina en una biblioteca de<br>64 bits con los scripts bldrtn de DB2 Versión 10.1 y vuelva a<br>desplegar la biblioteca en el servidor DB2.                                                                                                    |  |  |
|                                                                                                    | · Si no puede volver a crear las rutinas, defina la rutina como "not<br>threadsafe" (sin hebras protegidas) utilizando la sentencia ALTER<br>PROCEDURE o ALTER FUNCTION con la cláusula NOT<br>THREADSAFE.                                                                                                    |  |  |

*Tabla 28. Actualización de rutinas de C, C++ y COBOL a una instancia de 64 bits de DB2 Versión 10.1*

Si ninguna de las situaciones mencionadas anteriormente es aplicable, no es necesario que cambie las bibliotecas de rutinas ni las definiciones de rutinas.

- 2. Si utiliza el bloqueo de cursor y detecta diferencias de comportamiento en las rutinas de C, C++ o COBOL, revise la tarea ["Actualización de aplicaciones de](#page-185-0) [SQL incorporado" en la página 176](#page-185-0) para obtener información acerca de cómo gestionar esas diferencias.
- 3. Para las rutinas que no se han vuelto a crear pero que se han modificado, vuelva a vincular los paquetes de rutinas con la base de datos DB2 de destino. Consulte el apartado ["Revinculación de paquetes en bases de datos](#page-125-0) [actualizadas" en la página 116.](#page-125-0)
- 4. Determine si las rutinas externas que se han alterado durante la actualización de la base de datos, o bien las rutinas externas que utilizan las bibliotecas del motor de DB2, pueden ejecutarse de forma segura como NOT FENCED y THREADSAFE. Si tiene rutinas no delimitadas externas en la base de datos, el mandato **UPGRADE DATABASE** realizará las acciones siguientes:
- <span id="page-197-0"></span>v Devuelve el aviso SQL1349W y graba el mensaje ADM4100W en el registro de notificaciones de administración.
- v Vuelve a definir todas las rutinas externas no delimitadas que no tienen dependencias en la biblioteca del motor de DB2 como FENCED y NOT THREADSAFE.
- v Crea un script CLP denominado alter\_unfenced\_*nombrebd*.db2 en el directorio especificado por el parámetro de configuración del gestor de bases de datos **diagpath** para volver a definir las rutinas afectadas como NOT FENCED y THREADSAFE.

Si puede ejecutar de forma segura como NOT FENCED y THREADSAFE las rutinas externas que la actualización de la base de datos ha alterado, puede volver a definir éstas como NOT FENCED y THREADSAFE mediante la utilización del script de CLP original o de una versión modificada con sólo las rutinas específicas que desea volver a definir. Si puede ejecutarlas como FENCED y NOT THREADSAFE y la degradación del rendimiento experimentada es aceptable, no es necesario que vuelva a definir las rutinas.

## **Qué hacer a continuación**

Tras actualizar las rutinas C, C++ o COBOL de que disponga, siga los pasos que queden de la tarea de actualización de rutinas. Consulte el apartado [Capítulo 26,](#page-194-0) ["Actualización de rutinas", en la página 185.](#page-194-0)

# **Actualización de rutinas Java**

La actualización de las rutinas de Java existentes a DB2 Versión 10.1 conlleva la gestión de los cambios entre DB2 Versión 10.1 y los releases anteriores que afectan a estas rutinas y la verificación de que el funcionamiento de estas rutinas es el esperado.

#### **Antes de empezar**

Se deben cumplir los requisitos previos siguientes para ejecutar esta tarea:

- v Asegúrese de que tiene acceso a un servidor DB2 Versión 10.1, incluidas las instancias y las bases de datos. El servidor DB2 puede ser un sistema de prueba.
- v Asegúrese de que el software de desarrollo de rutinas de Java tenga un nivel de versión soportado por los productos de base de datos DB2. Consulte "Software de desarrollo de rutinas Java soportado" en el manual Developing User-defined Routines (SQL and External).
- v Asegúrese de que está utilizando controladores DB2 soportados para las API de JDBC y SQLJ. Consulte "Controladores soportados para JDBC y SQLJ" en el manual Desarrollo de aplicaciones Java.
- v Asegúrese de que dispone de las autorizaciones y privilegios necesarios para poder utilizar las sentencias ALTER FUNCTION o ALTER PROCEDURE. Las autorizaciones que pueden otorgarse se indican en el manual *Consulta de SQL - Volumen 2*.
- v Realice los pasos anteriores en la tarea [actualización de rutinas.](#page-194-1)

#### **Procedimiento**

Para actualizar las rutinas Java:

1. Asegúrese de que el parámetro de configuración del gestor de bases de datos **jdk\_path** especifica la vía de acceso de instalación del kit de desarrollo de

<span id="page-198-0"></span>software de IBM (SDK) para Java que está instalado en el servidor DB2. Determine el valor actual de este parámetro emitiendo este mandato:

db2 GET DBM CFG

Por omisión, el valor del parámetro de configuración del gestor de bases de datos jdk path se establece, durante la actualización de la instancia, en los valores que se muestran en la [Capítulo 23, "Aspectos básicos de la actualización](#page-180-0) [para rutinas", en la página 171,](#page-180-0) que es la vía de acceso de instalación del SDK para Java 6.

Si debe utilizar un SDK para Java distinto del que está instalado en su copia de DB2 Versión 10.1,establezca este parámetro de configuración en la vía de acceso de instalación de un SDK para Java con el mismo ancho de bits que la instancia de DB2, actualizando el parámetro **jdk\_path**:

db2 UPDATE DBM CFG USING jdk\_path *vía-acceso-SDKparaJava*

No obstante, no se recomienda establecer el parámetro **jdk\_path** en la vía de acceso de instalación del SDK para Java 1.4.2, ya que el SDK para Java 1.4.2 ha quedado en desuso y podría dejarse de mantener en releases futuros.

- 2. Pruebe las rutinas Java en la base de datos DB2 Versión 10.1. Si la prueba se realiza satisfactoriamente y la rutina Java actúa tal como está previsto, no es necesario que ejecute ningún paso más.
- 3. Si detecta alguna diferencia de comportamiento en las rutinas Java, revise el tema ["Actualización de aplicaciones Java que utilizan IBM Data Server Driver](#page-188-0) [para JDBC y SQLJ" en la página 179](#page-188-0) para obtener información acerca de cómo gestionar dichas diferencias.
- 4. Si el valor previo a la actualización del parámetro **jdk\_path** era la vía de acceso de instalación del SDK para Java 1.4.2, solvente las diferencias de comportamiento entre el SDK para Java 1.4.2 y el SDK para Java 6.
- 5. Defina explícitamente como delimitadas ("fenced") sus rutinas Java utilizando la sentencia ALTER FUNCTION o ALTER PROCEDURE junto con la cláusula FENCED. Todas las rutinas Java se ejecutan como delimitadas ("fenced"), sin importar cómo las haya definido, pero definir las rutinas Java como delimitadas mejora la manejabilidad y mantenimiento de las rutinas.
- 6. Opcional: Si la clase de rutina Java está incluida dentro de un archivo JAR que se ha instalado en una instancia de DB2 mediante un ID de archivo JAR específico, asegúrese de que la clase Java se resuelva de un modo más rápido en el gestor de bases de datos DB2 especificando el ID de archivo JAR como parte de la cláusula EXTERNAL NAME en la definición de la rutina. Utilice la sentencia ALTER PROCEDURE o ALTER FUNCTION para actualizar la cláusula EXTERNAL NAME si es necesario.
- 7. Si ha creado proyectos en el Centro de desarrollo para desarrollar las rutinas Java, actualice los proyectos existentes a Data Studio mediante la utilización del asistente de actualización.

## **Qué hacer a continuación**

Después de haber actualizado las rutinas Java, realice los pasos restantes de la tarea [actualización de rutinas.](#page-194-1)

# **Actualización de rutinas .NET CLR**

La actualización de las rutinas .NET CLR existentes conlleva la gestión de los cambios entre DB2 Versión 10.1 y los releases anteriores que afectan a las rutinas y la verificación de que el funcionamiento de éstas es el esperado.

## <span id="page-199-0"></span>**Antes de empezar**

- v Revise el tema [Capítulo 23, "Aspectos básicos de la actualización para rutinas",](#page-180-0) [en la página 171](#page-180-0) para identificar los cambios clave que podrían afectar a las rutinas .NET CLR de que dispone.
- v Asegúrese de que tiene acceso a un servidor DB2 Versión 10.1, incluidas las instancias y las bases de datos. El servidor DB2 puede formar parte de un entorno de prueba.
- v Compruebe que en el servidor DB2 hay instalada una versión soportada del software Microsoft .NET Framework.
- Realice los pasos anteriores en la tarea [Capítulo 26, "Actualización de rutinas",](#page-194-0) [en la página 185.](#page-194-0)

# **Procedimiento**

Para actualizar las rutinas .NET CLR a DB2 Versión 10.1:

- 1. Conéctese con la base de datos DB2 Versión 10.1 en la que ha definido las rutinas .NET CLR.
- 2. Si ha creado las rutinas .NET CLR con la modalidad de control de ejecución UNSAFE y desea actualizar desde una instancia de 32 bits anterior a DB2 Versión 10.1 a una instancia de 64 bits de DB2 Versión 10.1, vuelva a crear el código fuente de éstas mediante las operaciones de compilación y enlace que se especifican en bldrtn.bat, el script de ejemplo de DB2 para la creación de rutinas .NET CLR.

Si ha actualizado .NET Framework, también deberá volver a crear las rutinas .NET CLR.

3. Despliegue la rutina en el servidor DB2, en la misma ubicación especificada por la cláusula EXTERNAL en la definición de la rutina. El funcionamiento de las rutinas debe ser correcto, sin que exista ninguna diferencia entre los releases anteriores y DB2 Versión 10.1.

## **Qué hacer a continuación**

Después de haber actualizado las rutinas .NET CLR, realice los pasos restantes de la tarea [Capítulo 26, "Actualización de rutinas", en la página 185.](#page-194-0)

# **Actualización de rutinas externas de 32 bits para su ejecución en instancias de 64 bits**

La actualización de las rutinas de 32 bits externas existentes a una instancia de 64 bits de DB2 Versión 10.1 conlleva la gestión de los cambios entre DB2 Versión 10.1 y los releases anteriores que afectan a estas rutinas y la verificación de que el funcionamiento de estas rutinas es el esperado.

## **Antes de empezar**

- v Asegúrese de que dispone de acceso a una instancia de 64 bits de DB2 Versión 10.1 que incluye bibliotecas compartidas de 32 bits.
- v Compruebe que el nivel de versión del software de desarrollo está soportado por los productos de base de datos DB2.
- v Asegúrese de que dispone de las autorizaciones y privilegios necesarios para poder utilizar las sentencias ALTER FUNCTION o ALTER PROCEDURE. Las autorizaciones que pueden otorgarse se indican en el manual *Consulta de SQL - Volumen 2*.

v Realice los pasos anteriores en la tarea de actualización de rutinas. Consulte el apartado [Capítulo 26, "Actualización de rutinas", en la página 185.](#page-194-0)

#### Restricciones

- v Este procedimiento sólo es aplicable a rutinas externas de 32 bits programadas en C y COBOL.
- v En este procedimiento sólo se indican los cambios necesarios para ejecutar rutinas externas de 32 bits en una instancia de 64 bits que incluya bibliotecas compartidas de 32 bits.

### **Procedimiento**

Para actualizar rutinas externas de 32 bits para su ejecución en una instancia de 64 bits de DB2 Versión 10.1:

- 1. Asegúrese de que las variables de entorno de vía de acceso de biblioteca incluyan la vía de acceso de biblioteca compartida de DB2 correcta para bibliotecas de 32 bits, para que se pueda cargar la biblioteca correcta durante la ejecución. Consulte el apartado [Capítulo 22, "Aspectos básicos de la](#page-168-0) [actualización para aplicaciones de base de datos", en la página 159.](#page-168-0)
- 2. Pruebe las rutinas en un entorno de prueba de DB2 Versión 10.1. Si la prueba se ejecuta satisfactoriamente, no es necesario que realice más pasos. No obstante, considere la posibilidad de efectuar los pasos restantes de esta tarea si son aplicables a su rutina para obtener mejor soporte utilizando la vía de acceso de biblioteca y el software de desarrollo correctos.
- 3. Especifique la vía de acceso de bibliotecas correcta enlazando o volviendo a crear las rutinas externas de 32 bits utilizando las vías de acceso de bibliotecas compartidas de DB2 para bibliotecas de 32 bits que se muestran en la [Capítulo 22, "Aspectos básicos de la actualización para aplicaciones de base de](#page-168-0) [datos", en la página 159.](#page-168-0)
- 4. Opcional: Si ya no dispone del código fuente para volver a crear la biblioteca de rutinas o no puede utilizar variables de entorno, utilice el mandato **db2chglibpath** para cambiar la vía de acceso de la biblioteca compartida de DB2 por \$*INICIOINST*/sqllib/lib32 en el archivo binario de rutinas, siempre que éste tenga una vía de acceso de ejecución incorporada. La vía de acceso de ejecución integrada se puede cambiar a una nueva vía de acceso con una longitud igual o menor.
- 5. Realice los pasos de la tarea ["Actualización de rutinas de C, C++ y COBOL" en](#page-195-0) [la página 186](#page-195-0) que cree oportunos para sus rutinas.
- 6. Determine si las rutinas externas que se han alterado durante la actualización de la base de datos, o bien las rutinas externas que utilizan las bibliotecas del motor de DB2, pueden ejecutarse de forma segura como NOT FENCED y THREADSAFE. Si tiene rutinas no delimitadas externas en la base de datos, el mandato **UPGRADE DATABASE** realizará las acciones siguientes:
	- v Devuelve el aviso SQL1349W y graba el mensaje ADM4100W en el registro de notificaciones de administración.
	- v Vuelve a definir todas las rutinas externas no delimitadas que no tienen dependencias en la biblioteca del motor de DB2 como FENCED y NOT THREADSAFE.
	- Crea un script CLP denominado alter unfenced *nombrebd*.db2 en el directorio especificado por el parámetro de configuración del gestor de bases de datos **diagpath** para volver a definir las rutinas afectadas como NOT FENCED y THREADSAFE.

Si puede ejecutar de forma segura como NOT FENCED y THREADSAFE las rutinas externas que la actualización de la base de datos ha alterado, puede volver a definir éstas como NOT FENCED y THREADSAFE mediante la utilización del script de CLP original o de una versión modificada con sólo las rutinas específicas que desea volver a definir. Si puede ejecutarlas como FENCED y NOT THREADSAFE y la degradación del rendimiento experimentada es aceptable, no es necesario que vuelva a definir las rutinas.

# **Qué hacer a continuación**

Después de haber actualizado las rutinas externas de 32 bits, realice los pasos restantes de la tarea de actualización de rutinas. Consulte el apartado [Capítulo 26,](#page-194-0) ["Actualización de rutinas", en la página 185.](#page-194-0)

# <span id="page-202-0"></span>**Capítulo 27. Tareas posteriores a la actualización para aplicaciones de base de datos y rutinas**

Después de haber actualizado las aplicaciones de base de datos y las rutinas, debe realizar diversas tareas posteriores a la actualización para asegurarse de que el funcionamiento de las aplicaciones de base de datos y las rutinas es el esperado y de que su ejecución corresponde a los niveles óptimos.

### **Procedimiento**

Realice las siguientes tareas posteriores a la actualización que tengan aplicación para las aplicaciones de base de datos y rutinas de que dispone:

- 1. Realice pruebas de evaluación en las aplicaciones de base de datos y rutinas en el entorno de producción y compare los resultados con los resultados de línea básica que ha guardado antes de la actualización.
- 2. Ajuste las aplicaciones de base de datos. Repase las directrices importantes relacionadas con:
	- Conversión de caracteres
	- v Clase de optimización
	- Nivel de aislamiento
	- Bloques y simultaneidad
	- Proceso paralelo para aplicaciones
	- Optimización de consulta

Consulte los conceptos relacionados para obtener información sobre los factores adicionales que pueden afectar al rendimiento de la aplicación.

- 3. Ajuste las rutinas. Repase las directrices importantes relacionadas con:
	- v Procedimientos almacenados
	- Procedimientos SOL

Asimismo, revise las directrices relacionadas con la mejora del rendimiento de las aplicaciones de base de datos que también se aplican a las rutinas, como las directrices relacionadas con las clases de optimización, los bloqueos, la simultaneidad y el ajuste de las consultas.

4. Elimine las dependencias de las funciones que están en desuso en DB2 Versión 10.1 en las aplicaciones de base de datos y rutinas antes de que dichas funciones dejen de mantenerse.

Consulte el apartado ["Funciones en desuso o que han dejado de mantenerse](#page-40-0) [que afectan a las actualizaciones del servidor DB2" en la página 31.](#page-40-0)

5. Adopte nuevas funciones de DB2 Versión 10.1 en las aplicaciones de base de datos, si procede, para mejorar el rendimiento o para añadir nuevas funciones. Consulte los archivos de ejemplo para entender el funcionamiento de las nuevas funciones.

Consulte el apartado [Capítulo 28, "Adopción de la nueva funcionalidad de](#page-204-0) [Versión 10.1 en aplicaciones y rutinas de base de datos", en la página 195.](#page-204-0)

# <span id="page-204-0"></span>**Capítulo 28. Adopción de la nueva funcionalidad de Versión 10.1 en aplicaciones y rutinas de base de datos**

Tras actualizar el servidor Versión 10.1, amplíe la funcionalidad y mejore el rendimiento de las aplicaciones de bases de datos adoptando la nueva funcionalidad de la Versión 10.1.

## **Antes de empezar**

Debe actualizar el servidor DB2 a Versión 10.1.

## **Procedimiento**

Para las aplicaciones que accedan a las bases de datos actualizadas, siga estos pasos para adoptar la funcionalidad de Versión 10.1 especificada.

## **Qué hacer a continuación**

Si ha realizado una actualización de DB2 Versión 9.5 o anterior, adopte la funcionalidad presentada en DB2 Versión 9.5 en las aplicaciones y las rutinas de base de datos. Consulte el apartado [Adopción de la nueva funcionalidad de DB2](http://publib.boulder.ibm.com/infocenter/db2luw/v9r7/topic/com.ibm.db2.luw.qb.upgrade.doc/doc/t0052065.html) [Versión 9.7 en aplicaciones y rutinas de bases de datos](http://publib.boulder.ibm.com/infocenter/db2luw/v9r7/topic/com.ibm.db2.luw.qb.upgrade.doc/doc/t0052065.html) en la guía *Actualización a DB2 Versión 9.7* para obtener información más detallada.

**Parte 5. Apéndices**

# **Apéndice A. Referencias importantes**

La siguiente lista de referencias puede ayudarle a realizar la actualización del entorno de base de datos DB2.

#### **Página Web de requisitos del sistema operativo de DB2**

Encontrará los requisitos de hardware y del sistema operativo para la instalación de DB2 Versión 10.1 en el apartado "Requisitos de instalación de productos de base de datos DB2" de la publicación *Instalación de servidores DB2*.

#### **Centro de información de DB2**

Encontrará la información de este manual en el *Centro de información de DB2* en línea en . Consulte el tema "Actualización" en la sección "Conceptos fundamentales sobre bases de datos". El título del tema de nivel más alto es "Actualización a DB2 Versión 10.1". El *Centro de información en línea de DB2* también contiene información sobre temas relacionados con la actualización como puede ser la instalación del producto de la base de datos DB2. También encontrará otra información a la que se hace referencia en este manual.

#### **Manuales de DB2 DB2 Versión 10.1 en formato PDF**

Los manuales de DB2 DB2 Versión 10.1 en formato PDF se pueden descargar de forma gratuita de [http://www.ibm.com/support/](http://www.ibm.com/support/docview.wss?rs=71&uid=swg27009474) [docview.wss?rs=71&uid=swg27009474.](http://www.ibm.com/support/docview.wss?rs=71&uid=swg27009474)

#### **Portal de actualización de DB2**

El portal de actualización de DB2 (que antes se denominaba portal de migración de DB2) en [www.ibm.com/software/data/db2/upgrade/portal](http://www.ibm.com/support/docview.wss?rs=71&uid=swg21200005) le proporciona un único lugar de acceso de información actualizada sobre el proceso de actualización y recursos adicionales a medida que están disponibles.

#### **Formación sobre el producto de bases de datos DB2**

El sitio web de Formación en gestión de información en [www.ibm.com/software/data/education/](http://www.ibm.com/software/data/education/) le ofrece una amplia gama de opciones de formación y la lista de recursos y comunidades que le ayudarán a encontrar los recursos de formación adecuados a sus necesidades. Consulte la lista de cursos gratuitos de autoaprendizaje sobre el producto de base de datos de DB2 que pueden ayudarle a compilar recursos a su propio ritmo en [www.ibm.com/software/data/education/](http://www.ibm.com/software/data/education/selfstudy.html) [selfstudy.html.](http://www.ibm.com/software/data/education/selfstudy.html)

#### **Sitio Web de Gestión de la información de developerWorks**

El sitio web de Gestión de la información de developerWorks en [www.ibm.com/developerworks/data](http://www.ibm.com/developerworks/data) le ofrece recursos técnicos para el software de Gestión de la información de DB2. Contiene información sobre el producto, descargas, recursos de aprendizaje, soporte, foros y boletines. En este sitio Web encontrará muchos artículos y guías de aprendizaje que le ayudarán a comprender las nuevas funciones de los productos de base de datos de DB2 y cómo utilizarlas en sus aplicaciones.

Este sitio Web también le ofrece portales de recursos de aprendizaje como Nuevo en DB2, Migración a DB2 y Central del administrador de bases de

datos. Siga el enlace **Migrar a DB2** para acceder a recursos que le ayudarán a realizar la migración desde Microsoft SQL Server, Oracle, Sybase y otras plataformas de bases de datos a productos de bases de datos DB2.

#### **Foros de bases de datos DB2**

Los foros de bases de datos DB2 son lugares en los que intercambiar ideas y compartir soluciones entre la comunidad de usuarios del producto IBM DB2. Además, los foros de bases de datos DB2 incluyen foros que reflejan los grupos de noticias de bases de datos DB2, como los grupos de noticias ibm.software.db2.udb e ibm.software.db2.udb.beta. Los foros de base de datos DB2 reciben soporte de developerWorks en [www.ibm.com/](http://www.ibm.com/developerworks/forums/db2_forums.jsp) [developerworks/forums/db2\\_forums.jsp.](http://www.ibm.com/developerworks/forums/db2_forums.jsp)

# **Apéndice B. Visión general de la información técnica de DB2**

La información técnica de DB2 está disponible en diversos formatos a los que se puede acceder de varias maneras.

La información técnica de DB2 está disponible a través de las herramientas y los métodos siguientes:

- DB2Centro de información
	- Temas (Tareas, concepto y temas de consulta)
	- Programas de ejemplo
	- Guías de aprendizaje
- Manuales de DB2
	- Archivos PDF (descargables)
	- Archivos PDF (desde el DVD con PDF de DB2)
	- Manuales en copia impresa
- v Ayuda de la línea de mandatos
	- Ayuda de mandatos
	- Ayuda de mensajes

**Nota:** Los temas del Centro de información de DB2 se actualizan con más frecuencia que los manuales en PDF o impresos. Para obtener la información más actualizada, instale las actualizaciones de la documentación conforme pasen a estar disponibles, o consulte el Centro de información de DB2 en ibm.com.

Puede acceder a información técnica adicional de DB2 como, por ejemplo, notas técnicas, documentos técnicos y publicaciones IBM Redbooks en línea, en el sitio ibm.com. Acceda al sitio de la biblioteca de software de gestión de información de DB2 en [http://www.ibm.com/software/data/sw-library/.](http://www.ibm.com/software/data/sw-library/)

## **Comentarios sobre la documentación**

Agradecemos los comentarios sobre la documentación de DB2. Si tiene sugerencias sobre cómo podemos mejorar la documentación de DB2, envíe un correo electrónico a db2docs@ca.ibm.com. El personal encargado de la documentación de DB2 lee todos los comentarios de los usuarios, pero no puede responderlos directamente. Proporcione ejemplos específicos siempre que sea posible de manera que podamos comprender mejor sus problemas. Si realiza comentarios sobre un tema o archivo de ayuda determinado, incluya el título del tema y el URL.

No utilice esta dirección de correo electrónico para contactar con el Soporte al cliente de DB2. Si tiene un problema técnico de DB2 que no está tratado por la documentación, consulte al centro local de servicio técnico de IBM para obtener ayuda.

# **Biblioteca técnica de DB2 en copia impresa o en formato PDF**

Las tablas siguientes describen la biblioteca de DB2 que está disponible en el Centro de publicaciones de IBM en [www.ibm.com/e-business/linkweb/](http://www.ibm.com/e-business/linkweb/publications/servlet/pbi.wss) [publications/servlet/pbi.wss.](http://www.ibm.com/e-business/linkweb/publications/servlet/pbi.wss) Los manuales de DB2 Versión 10.1 en inglés y las versiones traducidas en formato PDF se pueden descargar del sitio web [www.ibm.com/support/docview.wss?rs=71&uid=swg27009474.](http://www.ibm.com/support/docview.wss?rs=71&uid=swg27009474#manuals)

Aunque las tablas identifican los manuales en copia impresa disponibles, puede que dichos manuales no estén disponibles en su país o región.

El número de documento se incrementa cada vez que se actualiza un manual. Asegúrese de que lee la versión más reciente de los manuales, tal como aparece a continuación:

**Nota:** El *Centro de información de DB2* se actualiza con más frecuencia que los manuales en PDF o impresos.

| Nombre                                                             | Número de<br>documento | Copia impresa<br>disponible | Última actualización |
|--------------------------------------------------------------------|------------------------|-----------------------------|----------------------|
| Consulta de las API<br>administrativas                             | SC11-8067-00           | Sí                          | Abril de 2012        |
| Rutinas y vistas<br>administrativas                                | SC11-8068-01           | No                          | Enero de 2013        |
| Call Level Interface<br>Guide and Reference<br>Volume 1            | SC27-3866-01           | Sí                          | Enero de 2013        |
| Call Level Interface<br>Guide and Reference<br>Volume 2            | SC27-3867-01           | Sí                          | Enero de 2013        |
| Consulta de mandatos                                               | SC11-8069-01           | Sí                          | Enero de 2013        |
| Database Administration<br>Concepts and<br>Configuration Reference | SC27-3871-01           | Sí                          | Enero de 2013        |
| Data Movement Utilities<br>Guide and Reference                     | SC27-3869-01           | Sí                          | Enero de 2013        |
| Database Monitoring<br>Guide and Reference                         | SC27-3887-01           | Sí                          | Enero de 2013        |
| Data Recovery and High<br>Availability Guide and<br>Reference      | SC27-3870-01           | Sí                          | Enero de 2013        |
| Database Security Guide                                            | SC27-3872-01           | Sí                          | Enero de 2013        |
| Guía y consulta de DB2<br>Workload Management                      | SC11-8079-01           | Sí                          | Enero de 2013        |
| Developing ADO.NET<br>and OLE DB<br>Applications                   | SC27-3873-01           | Sí                          | Enero de 2013        |
| Developing Embedded<br><b>SQL</b> Applications                     | SC27-3874-01           | Sí                          | Enero de 2013        |
| Desarrollo de aplicaciones SC11-8065-01<br>Java                    |                        | Sí                          | Enero de 2013        |

*Tabla 29. Información técnica de DB2*

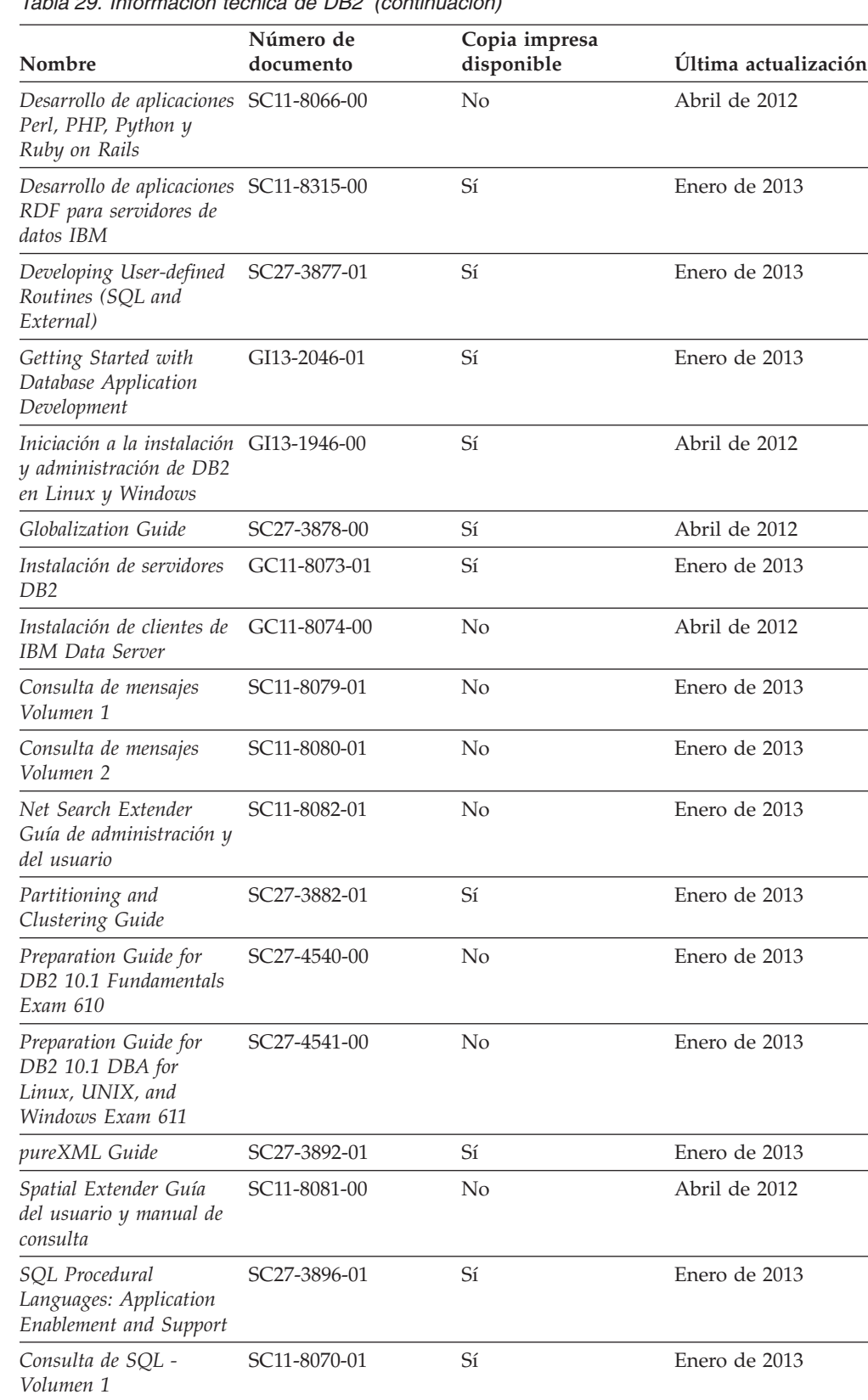

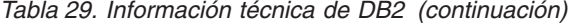

*Consulta de SQL - Volumen 2*

 $\overline{\phantom{a}}$ 

SC11-8071-01 Sí Enero de 2013

*Guía de Text Search* SC11-3888-01 Sí Enero de 2013

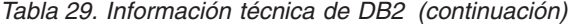

| Nombre                                                | Número de<br>documento    | Copia impresa<br>disponible | Última actualización |
|-------------------------------------------------------|---------------------------|-----------------------------|----------------------|
| Troubleshooting and<br>Tuning Database<br>Performance | SC <sub>27</sub> -3889-01 | Sí                          | Enero de 2013        |
| Actualización a DB2<br>Versión 10.1                   | SC11-8072-01              | Sí                          | Enero de 2013        |
| Novedades en DB2<br>Versión 10.1                      | SC11-8078-01              | Sí                          | Enero de 2013        |
| XQuery Reference                                      | SC27-3893-01              | No.                         | Enero de 2013        |

*Tabla 30. Información técnica específica de DB2 Connect*

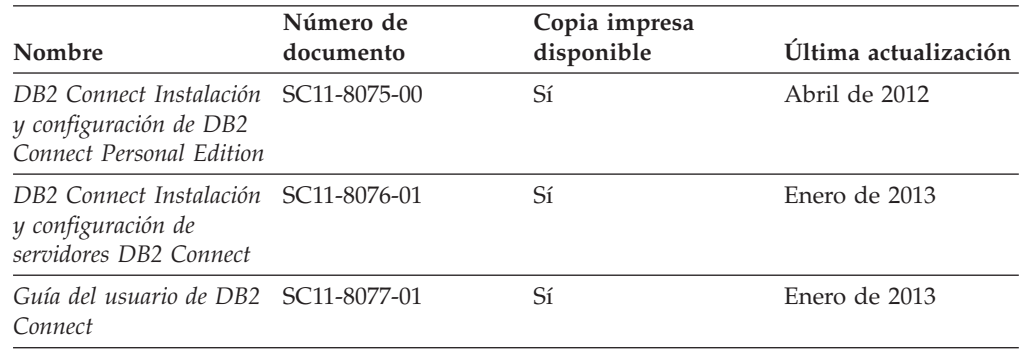

# **Visualización de la ayuda para estados de SQL desde el procesador de línea de mandatos**

Los productos DB2 devuelven un valor de SQLSTATE para las condiciones que pueden ser el resultado de una sentencia de SQL. La ayuda de SQLSTATE explica los significados de los estados de SQL y los códigos de las clases de estados de SQL.

### **Procedimiento**

Para iniciar la ayuda para estados de SQL, abra el procesador de línea de mandatos y entre:

? *sqlstate* o ? *código de clase*

donde *sqlstate* representa un estado de SQL válido de cinco dígitos y *código de clase* representa los dos primeros dígitos del estado de SQL. Por ejemplo, ? 08003 visualiza la ayuda para el estado de SQL 08003, y ? 08 visualiza la ayuda para el código de clase 08.

## **Acceso a diferentes versiones del Centro de información de DB2**

La documentación correspondiente a otras versiones de los productos DB2 se encuentra en otros centros de información en ibm.com.

#### **Acerca de esta tarea**

Para los temas de DB2 Versión 10.1, el URL del *Centro de información de DB2* es [http://publib.boulder.ibm.com/infocenter/db2luw/v10r1.](http://publib.boulder.ibm.com/infocenter/db2luw/v10r1)

Para los temas de DB2 Versión 9.8, el URL del *Centro de información de DB2* es [http://publib.boulder.ibm.com/infocenter/db2luw/v9r8/.](http://publib.boulder.ibm.com/infocenter/db2luw/v9r8/)

Para los temas de DB2 Versión 9.7, el URL del *Centro de información de DB2* es [http://publib.boulder.ibm.com/infocenter/db2luw/v9r7/.](http://publib.boulder.ibm.com/infocenter/db2luw/v9r7/)

Para los temas de DB2 Versión 9.5, el URL del *Centro de información de DB2* es [http://publib.boulder.ibm.com/infocenter/db2luw/v9r5.](http://publib.boulder.ibm.com/infocenter/db2luw/v9r5)

Para los temas de DB2 Versión 9.1, el URL del *Centro de información de DB2* es [http://publib.boulder.ibm.com/infocenter/db2luw/v9/.](http://publib.boulder.ibm.com/infocenter/db2luw/v9/)

Para los temas de DB2 Versión 8, vaya al URL del *Centro de información de DB2* en el sitio: [http://publib.boulder.ibm.com/infocenter/db2luw/v8/.](http://publib.boulder.ibm.com/infocenter/db2luw/v8/)

# **Actualización del Centro de información de DB2 instalado en el sistema o en el servidor de intranet**

El Centro de información de DB2 instalado en local se debe actualizar periódicamente.

#### **Antes de empezar**

Ya debe haber un Centro de información de DB2 Versión 10.1 instalado. Para obtener información adicional, consulte el tema "Instalación del Centro de información de DB2 utilizando el Asistente de instalación de DB2" en la publicación *Instalación de servidores DB2*. Todos los requisitos previos y las restricciones aplicables a la instalación del Centro de información se aplican también a la actualización del Centro de información.

### **Acerca de esta tarea**

Un Centro de información de DB2 existente se puede actualizar automática o manualmente:

- v Las actualizaciones automáticas actualizan las funciones y los idiomas del Centro de información existentes. Una ventaja de las actualizaciones automáticas es que el Centro de información deja de estar disponible durante un período de tiempo más breve a cuando se realiza la actualización manual. Además, la ejecución de las actualizaciones automáticas se puede configurar como parte de otros trabajos de proceso por lotes que se ejecutan periódicamente.
- v Las actualizaciones manuales se pueden utilizar para actualizar las funciones y los idiomas existentes del Centro de información. Las actualizaciones automáticas reducen el tiempo de inactividad durante el proceso de actualización. Sin embargo, debe utilizar el proceso manual cuando desee añadir funciones o idiomas. Por ejemplo, un Centro de información en local se instaló inicialmente tanto en inglés como en francés, y ahora se desea instalar el idioma alemán. Con la actualización manual, se instalará el alemán y se actualizarán además las funciones y los idiomas existentes del Centro de información. No obstante, la actualización manual requiere que el usuario detenga, actualice y reinicie manualmente el Centro de información. El Centro de información no está disponible durante todo el proceso de actualización. En el proceso de actualización automática, el Centro de información incurre en una interrupción de servicio para reiniciar el Centro de información solo después de la actualización.

Este tema detalla el proceso de las actualizaciones automáticas. Para conocer las instrucciones para la actualización manual, consulte el tema "Actualización manual del Centro de información de DB2 instalado en el sistema o en el servidor de intranet".

## **Procedimiento**

Para actualizar automáticamente el Centro de información de DB2 instalado en el sistema o en el servidor de Intranet:

- 1. En sistemas operativos Linux,
	- a. Navegue hasta la vía de acceso en la que está instalado el Centro de información. Por omisión, el Centro de información de DB2 se instala en el directorio /opt/ibm/db2ic/V10.1.
	- b. Navegue desde el directorio de instalación al directorio doc/bin.
	- c. Ejecute el script update-ic:

update-ic

- 2. En sistemas operativos Windows,
	- a. Abra una ventana de mandatos.
	- b. Navegue hasta la vía de acceso en la que está instalado el Centro de información. Por omisión, el Centro de información de DB2 se instala en el directorio <Archivos de programa>\IBM\DB2 Information Center\Versión 10.1, siendo <Archivos de programa> la ubicación del directorio Archivos de programa.
	- c. Navegue desde el directorio de instalación al directorio doc\bin.
	- d. Ejecute el archivo update-ic.bat: update-ic.bat

### **Resultados**

El Centro de información de DB2 se reinicia automáticamente. Si hay actualizaciones disponibles, el Centro de información muestra los temas nuevos y actualizados. Si no había actualizaciones del Centro de información disponibles, se añade un mensaje al archivo de anotaciones cronológicas. El archivo de anotaciones cronológicas está ubicado en el directorio doc\eclipse\configuration. El nombre del archivo de anotaciones cronológicas es un número generado aleatoriamente. Por ejemplo, 1239053440785.log.

# **Actualización manual del Centro de información de DB2 instalado en el sistema o en el servidor de intranet**

Si ha instalado localmente el Centro de información de DB2 localmente, puede obtener e instalar actualizaciones de la documentación de IBM.

#### **Acerca de esta tarea**

Para actualizar manualmente el *Centro de información de DB2* instalado localmente es preciso que:

1. Detenga el *Centro de información de DB2* en el sistema, y reinicie el Centro de información en modalidad autónoma. La ejecución del Centro de información en modalidad autónoma impide que otros usuarios de la red accedan al Centro de información y permite al usuario aplicar las actualizaciones. La versión de estación de trabajo del Centro de información de DB2 siempre se ejecuta en modalidad autónoma.
2. Utilice la función Actualizar para ver qué actualizaciones están disponibles. Si hay actualizaciones que debe instalar, puede utilizar la función Actualizar para obtenerlas y actualizarlas.

**Nota:** Si su entorno requiere la instalación de actualizaciones del *Centro de información de DB2* en una máquina no conectada a Internet, duplique el sitio de actualizaciones en un sistema de archivos local utilizando una máquina que esté conectada a Internet y tenga instalado el *Centro de información de DB2*. Si muchos usuarios en la red van a instalar las actualizaciones de la documentación, puede reducir el tiempo necesario para realizar las actualizaciones duplicando también el sitio de actualizaciones localmente y creando un proxy para el sitio de actualizaciones. Si hay paquetes de actualización disponibles, utilice la característica Actualizar para obtener los paquetes. Sin embargo, la característica Actualizar sólo está disponible en modalidad autónoma.

3. Detenga el Centro de información autónomo y reinicie el *Centro de información de DB2* en su equipo.

**Nota:** En Windows 2008 y Windows Vista (y posterior), los mandatos listados más abajo deben ejecutarse como administrador. Para abrir un indicador de mandatos o una herramienta gráfica con privilegios de administrador completos, pulse con el botón derecho del ratón el atajo y, a continuación, seleccione **Ejecutar como administrador**.

### **Procedimiento**

Para actualizar el *Centro de información de DB2* instalado en el sistema o en el servidor de Intranet:

- 1. Detenga el *Centro de información de DB2*.
	- v En Windows, pulse **Inicio** > **Panel de control** > **Herramientas administrativas** > **Servicios**. A continuación, pulse con el botón derecho del ratón en el servicio **Centro de información de DB2** y seleccione **Detener**.
	- v En Linux, especifique el mandato siguiente:
		- /etc/init.d/db2icdv10 stop
- 2. Inicie el Centro de información en modalidad autónoma.
	- En Windows:
		- a. Abra una ventana de mandatos.
		- b. Navegue hasta la vía de acceso en la que está instalado el Centro de información. Por omisión, el *Centro de información de DB2* se instala en el directorio *Archivos\_de\_programa*\IBM\DB2 Information Center\Versión 10.1, siendo *Archivos\_de\_programa* la ubicación del directorio Archivos de programa.
		- c. Navegue desde el directorio de instalación al directorio doc\bin.
		- d. Ejecute el archivo help\_start.bat:

help\_start.bat

- En Linux:
	- a. Navegue hasta la vía de acceso en la que está instalado el Centro de información. Por omisión, el *Centro de información de DB2* se instala en el directorio /opt/ibm/db2ic/V10.1.
	- b. Navegue desde el directorio de instalación al directorio doc/bin.
	- c. Ejecute el script help\_start:

help\_start

Se abre el navegador Web por omisión de los sistemas para visualizar el Centro de información autónomo.

- <span id="page-217-0"></span>3. Pulse en el botón **Actualizar** (**b**). (JavaScript debe estar habilitado en el navegador.) En la derecha del panel del Centro de información, pulse en **Buscar actualizaciones**. Se visualiza una lista de actualizaciones para la documentación existente.
- 4. Para iniciar el proceso de instalación, compruebe las selecciones que desee instalar y, a continuación, pulse **Instalar actualizaciones**.
- 5. Cuando finalice el proceso de instalación, pulse **Finalizar**.
- 6. Detenga el Centro de información autónomo:
	- v En Windows, navegue hasta el directorio doc\bin del directorio de instalación y ejecute el archivo help\_end.bat: help end.bat

Nota: El archivo help end de proceso por lotes contiene los mandatos necesarios para detener sin peligro los procesos que se iniciaron mediante el archivo help start de proceso por lotes. No utilice Control-C ni ningún otro método para detener help\_start.bat.

En Linux, navegue hasta el directorio doc/bin del directorio de instalación y ejecute el script help\_end:

help\_end

Nota: El script help end contiene los mandatos necesarios para detener sin peligro los procesos que se iniciaron mediante el script help\_start. No utilice ningún otro método para detener el script help\_start.

- 7. Reinicie el *Centro de información de DB2*.
	- v En Windows, pulse **Inicio** > **Panel de control** > **Herramientas administrativas** > **Servicios**. A continuación, pulse con el botón derecho del ratón en el servicio **Centro de información de DB2** y seleccione **Iniciar**.
	- v En Linux, especifique el mandato siguiente: /etc/init.d/db2icdv10 start

#### **Resultados**

El *Centro de información de DB2* actualizado muestra los temas nuevos y actualizados.

### **Guías de aprendizaje de DB2**

Las guías de aprendizaje de DB2 le ayudan a conocer diversos aspectos de productos de base de datos DB2. Se proporcionan instrucciones paso a paso a través de lecciones.

#### **Antes de comenzar**

Puede ver la versión XHTML de la guía de aprendizaje desde el Centro de información en el sitio [http://publib.boulder.ibm.com/infocenter/db2luw/v10r1/.](http://publib.boulder.ibm.com/infocenter/db2luw/10r1/)

Algunas lecciones utilizan datos o código de ejemplo. Consulte la guía de aprendizaje para obtener una descripción de los prerrequisitos para las tareas específicas.

### **Guías de aprendizaje de DB2**

Para ver la guía de aprendizaje, pulse el título.

**"pureXML" en** *pureXML Guide*

Configure una base de datos DB2 para almacenar datos XML y realizar operaciones básicas con el almacén de datos XML nativos.

### <span id="page-218-0"></span>**Información de resolución de problemas de DB2**

Existe una gran variedad de información para la resolución y determinación de problemas para ayudarle en la utilización de productos de base de datos DB2.

#### **Documentación de DB2**

Puede encontrar información sobre la resolución de problemas en la publicación *Troubleshooting and Tuning Database Performance* o en la sección sobre conceptos fundamentales sobre bases de datos del *Centro de información de DB2*, que contiene:

- v Información sobre cómo aislar e identificar problemas con programas de utilidad y herramientas de diagnóstico de DB2.
- v Soluciones a algunos de los problemas más comunes.
- v Consejo para ayudarle a resolver problemas que podría encontrar en los productos de base de datos DB2

#### **Portal de Soporte de IBM**

Consulte el portal de soporte de IBM si tiene problemas y desea obtener ayuda para encontrar las causas y soluciones posibles. El sitio de soporte técnico tiene enlaces a las publicaciones más recientes de DB2, notas técnicas, Informes autorizados de análisis del programa (APAR o arreglos de defectos), fixpacks y otros recursos. Puede buscar en esta base de conocimiento para encontrar posibles soluciones a los problemas.

Acceda al portal de Soporte de IBM en el sitio [http://www.ibm.com/](http://www.ibm.com/support/entry/portal/Overview/Software/Information_Management/DB2_for_Linux,_UNIX_and_Windows) [support/entry/portal/Overview/Software/Information\\_Management/](http://www.ibm.com/support/entry/portal/Overview/Software/Information_Management/DB2_for_Linux,_UNIX_and_Windows) [DB2\\_for\\_Linux,\\_UNIX\\_and\\_Windows](http://www.ibm.com/support/entry/portal/Overview/Software/Information_Management/DB2_for_Linux,_UNIX_and_Windows)

### **Términos y condiciones**

Los permisos para utilizar estas publicaciones se otorgan sujetos a los siguientes términos y condiciones.

**Aplicación:** Además de las condiciones de uso del sitio web de IBM, se aplican estos términos y condiciones.

**Uso personal:** Puede reproducir estas publicaciones para su uso personal, no comercial, siempre y cuando se mantengan los avisos sobre la propiedad. No puede distribuir, visualizar o realizar trabajos derivados de estas publicaciones, o de partes de las mismas, sin el consentimiento expreso de IBM.

**Uso comercial:** Puede reproducir, distribuir y visualizar estas publicaciones únicamente dentro de su empresa, siempre y cuando se mantengan todos los avisos sobre la propiedad. No puede realizar trabajos derivativos de estas publicaciones, ni reproducirlas, distribuirlas o visualizarlas, ni de partes de las mismas fuera de su empresa, sin el consentimiento expreso de IBM.

**Derechos:** Excepto lo expresamente concedido en este permiso, no se conceden otros permisos, licencias ni derechos, explícitos o implícitos, sobre las publicaciones ni sobre ninguna información, datos, software u otra propiedad intelectual contenida en el mismo.

IBM se reserva el derecho de retirar los permisos aquí concedidos cuando, a su discreción, el uso de las publicaciones sea en detrimento de su interés o cuando, según determine IBM, las instrucciones anteriores no se cumplan correctamente.

No puede descargar, exportar ni volver a exportar esta información excepto en el caso de cumplimiento total con todas las leyes y regulaciones vigentes, incluyendo todas las leyes y regulaciones sobre exportación de los Estados Unidos.

IBM NO GARANTIZA EL CONTENIDO DE ESTAS PUBLICACIONES. LAS PUBLICACIONES SE PROPORCIONAN "TAL CUAL" Y SIN GARANTÍA DE NINGUNA CLASE, NI EXPLÍCITA NI IMPLÍCITA, INCLUYENDO PERO SIN LIMITARSE A LAS GARANTÍAS IMPLÍCITAS DE COMERCIALIZACIÓN, NO VULNERACIÓN E IDONEIDAD PARA UN FIN DETERMINADO.

**Marcas registradas de IBM:** IBM, el logotipo de IBM e ibm.com son marcas registradas de International Business Machines Corp., que se han registrado en muchas otras jurisdicciones. Otros nombres de productos y servicios pueden ser marcas registradas de IBM o de otras empresas. Puede consultarse en línea una lista actualizada de las marcas registradas de IBM en la web en [www.ibm.com/legal/copytrade.shtml.](http://www.ibm.com/legal/copytrade.shtml)

## <span id="page-220-0"></span>**Apéndice C. Avisos**

Esta información ha sido desarrollada para productos y servicios que se ofrecen en Estados Unidos de América. La información acerca de productos que no son IBM se basa en la información disponible cuando se publicó este documento por primera vez y está sujeta a cambio.

Es posible que IBM no comercialice en otros países algunos productos, servicios o características descritos en este manual. Consulte al representante local de IBM para obtener información sobre los productos y servicios que actualmente pueden adquirirse en su zona. Cualquier referencia a un producto, programa o servicio de IBM no pretende afirmar ni implicar que sólo se pueda utilizar dicho producto, programa o servicio de IBM. En su lugar se puede utilizar cualquier producto, programa o servicio funcionalmente equivalente que no vulnere ninguno de los derechos de propiedad intelectual de IBM. Sin embargo, es responsabilidad del usuario evaluar y verificar el funcionamiento de cualquier producto, programa o servicio que no sea de IBM.

IBM puede tener patentes o solicitudes de patentes en tramitación que afecten al tema tratado en este documento. La posesión de este documento no confiere ninguna licencia sobre dichas patentes. Puede realizar consultas sobre licencias escribiendo a:

IBM Director of Licensing IBM Corporation North Castle Drive Armonk, NY 10504-1785 EE.UU.

Para realizar consultas sobre licencias referentes a información de juegos de caracteres de doble byte (DBCS), puede ponerse en contacto con el Departamento de Propiedad Intelectual de IBM de su país o escribir a:

Intellectual Property Licensing Legal and Intellectual Property Law IBM Japan, Ltd. 1623-14, Shimotsuruma, Yamato-shi Kanagawa 242-8502 Japón

**El párrafo siguiente no es aplicable al Reino Unido ni a ningún país/región en donde tales disposiciones sean incompatibles con la legislación local:** INTERNATIONAL BUSINESS MACHINES CORPORATION PROPORCIONA ESTA PUBLICACIÓN "TAL CUAL", SIN GARANTÍA DE NINGUNA CLASE, NI EXPLÍCITA NI IMPLÍCITA, INCLUIDAS, PERO SIN LIMITARSE A ELLAS, LAS GARANTÍAS IMPLÍCITAS DE NO VULNERACIÓN DE DERECHOS, COMERCIALIZACIÓN O IDONEIDAD PARA UN FIN DETERMINADO. Algunos estados no permiten la exclusión de garantías expresas o implícitas en determinadas transacciones, por lo que es posible que esta declaración no sea aplicable en su caso.

Esta publicación puede contener inexactitudes técnicas o errores tipográficos. Periódicamente se efectúan cambios en la información aquí contenida; dichos cambios se incorporarán a las nuevas ediciones de la publicación. IBM puede efectuar, en cualquier momento y sin previo aviso, mejoras y cambios en los productos y programas descritos en esta publicación.

Las referencias hechas en esta publicación a sitios web que no son de IBM se proporcionan sólo para la comodidad del usuario y no constituyen un aval de esos sitios web. La información de esos sitios web no forma parte de la información del presente producto de IBM y la utilización de esos sitios web se realiza bajo la responsabilidad del usuario.

IBM puede utilizar o distribuir cualquier información que se le facilite de la manera que considere adecuada, sin contraer por ello ninguna obligación con el remitente.

Los licenciatarios de este programa que deseen obtener información sobre él con el fin de habilitar: (i) el intercambio de información entre programas creados de forma independiente y otros programas (incluido éste) y (ii) el uso mutuo de la información intercambiada, deben ponerse en contacto con:

IBM Canada Limited U59/3600 3600 Steeles Avenue East Markham, Ontario L3R 9Z7 CANADÁ

Dicha información puede estar disponible, sujeta a los términos y condiciones apropiados, incluido en algunos casos el pago de una tarifa.

El programa bajo licencia descrito en este documento y todo el material bajo licencia asociado a él, los proporciona IBM según los términos del Acuerdo de Cliente de IBM, el Acuerdo Internacional de Programas Bajo Licencia de IBM o cualquier acuerdo equivalente entre el usuario e IBM.

Los datos de rendimiento contenidos en este documento se obtuvieron en un entorno controlado. Por lo tanto, los resultados obtenidos en otros entornos operativos pueden variar significativamente. Algunas mediciones pueden haberse realizado en sistemas experimentales y no es seguro que estas mediciones sean las mismas en los sistemas disponibles comercialmente. Además, algunas mediciones pueden haberse calculado mediante extrapolación. Los resultados reales pueden variar. Los usuarios del presente manual deben verificar los datos aplicables para su entorno específico.

La información referente a productos que no son de IBM se ha obtenido de los proveedores de esos productos, de sus anuncios publicados o de otras fuentes disponibles públicamente. IBM no ha probado esos productos y no puede confirmar la exactitud del rendimiento, la compatibilidad ni ninguna otra afirmación referente a productos que no son de IBM. Las preguntas sobre las prestaciones de productos que no son de IBM deben dirigirse a los proveedores de esos productos.

Todas las declaraciones de intenciones de IBM están sujetas a cambio o cancelación sin previo aviso, y sólo representan objetivos.

Este manual puede contener ejemplos de datos e informes que se utilizan en operaciones comerciales diarias. Para ilustrarlos de la forma más completa posible, los ejemplos incluyen nombres de personas, empresas, marcas y productos. Todos

estos nombres son ficticios y cualquier similitud con nombres y direcciones utilizados por una empresa real es totalmente fortuita.

#### LICENCIA DE COPYRIGHT:

Este manual contiene programas de aplicaciones de ejemplo escritos en lenguaje fuente, que muestran técnicas de programación en diversas plataformas operativas. Puede copiar, modificar y distribuir estos programas de ejemplo como desee, sin pago alguno a IBM con la intención de desarrollar, utilizar, comercializar o distribuir programas de aplicaciones de acuerdo con la interfaz de programación de aplicaciones correspondiente a la plataforma operativa para la que están escritos los programas de ejemplo. Estos ejemplos no se han probado exhaustivamente bajo todas las condiciones. Por lo tanto, IBM no puede asegurar ni implicar la fiabilidad, utilidad o función de estos programas. Los programas de ejemplo se proporcionan "TAL CUAL", sin ningún tipo de garantía. IBM no se hará responsable de los daños derivados de la utilización que haga el usuario de los programas de ejemplo.

Cada copia o parte de estos programas de ejemplo o cualquier trabajo derivado debe incluir una nota de copyright como la siguiente:

© (*nombre de la empresa*) (*año*). Partes de este código proceden de programas de ejemplo de IBM Corp. © Copyright IBM Corp. \_*entre el o los años*\_. Reservados todos los derechos.

#### **Marcas registradas**

IBM, el logotipo de IBM e ibm.com son marcas registradas de International Business Machines Corp., que se han registrado en muchas otras jurisdicciones. Otros nombres de productos y servicios pueden ser marcas registradas de IBM o de otras empresas. La lista actual de marcas registradas de IBM está disponible en la web, en ["Copyright and trademark information"](http://www.ibm.com/legal/copytrade.html), en la dirección www.ibm.com/legal/copytrade.shtml.

Los siguientes términos son marcas registradas de otras empresas.

- v Linux es una marca registrada de Linus Torvalds en los Estados Unidos y/o en otros países.
- v Java y todos los logotipos y marcas registradas basadas en Java son marcas registradas de Oracle, sus filiales o ambos.
- UNIX es una marca registrada de The Open Group en los Estados Unidos  $y/o$ en otros países.
- v Intel, el logotipo de Intel, Intel Inside, el logotipo de Intel Inside, Celeron, Intel SpeedStep, Itanium y Pentium son marcas registradas de Intel Corporation o de sus empresas subsidiarias en Estados Unidos y en otros países.
- Microsoft, Windows, Windows NT y el logotipo de Windows son marcas registradas de Microsoft Corporation en los Estados Unidos y/o en otros países.

Otros nombres de empresas, productos o servicios, pueden ser marcas registradas o marcas de servicio de otras empresas.

# **Índice**

# **Caracteres Especiales**

.NET

rutinas de tiempo de ejecución de lenguaje común (CLR) [actualización 190](#page-199-0)

## **A**

ACTIVATE DATABASE, mandato [tareas posteriores a la actualización para servidores](#page-123-0) [DB2 114](#page-123-0) actualizaciones aplicaciones [ADO .NET 181](#page-190-0) [C 176](#page-185-0) [cambios de la vista de catálogo 167](#page-176-0) [cambios de las rutinas incorporadas 167](#page-176-0) [cambios de las rutinas y las vistas administrativas](#page-176-0) [incorporadas 167](#page-176-0) [Cambios de mandatos de DB2 162](#page-171-0) [cambios en las API de DB2 162](#page-171-0) [Cambios en sentencias de SQL 165](#page-174-0) [CLI 178](#page-187-0) [COBOL 176](#page-185-0) [DB2 Versión 10.1 3](#page-12-0) [FORTRAN 176](#page-185-0) [Java mediante el controlador IBM Data Server para](#page-188-0) [JDBC y SQLJ 179](#page-188-0) [planificación 11](#page-20-0) [procedimiento 175](#page-184-0) [REXX 176](#page-185-0) [SQL incorporado 176](#page-185-0) [tareas posteriores a la actualización 193](#page-202-0) [tareas previas a la actualización 173](#page-182-0) [visión general 157](#page-166-0)[, 159](#page-168-0) [aplicaciones C 176](#page-185-0) [aplicaciones COBOL 176](#page-185-0) [aplicaciones de 32 bits 183](#page-192-0) [aplicaciones de bases de datos 175](#page-184-0) [base de datos del catálogo de herramientas 66](#page-75-0)[, 77](#page-86-0) [bases de datos 67](#page-76-0)[, 78](#page-87-0)[, 99](#page-108-0) [Centro de información de DB2 205](#page-214-0)[, 206](#page-215-0) clientes [DB2 Versión 10.1 3](#page-12-0) [entornos de prueba 140](#page-149-0) [Linux 149](#page-158-0) [planificación 10](#page-19-0) [tareas posteriores a la actualización 153](#page-162-0) [tareas previas a la actualización 139](#page-148-0) [UNIX 149](#page-158-0) [visión general 133](#page-142-0)[, 135](#page-144-0) [DB2 Versión 10.1 3](#page-12-0) [entornos DB2 3](#page-12-0) [entornos de duplicación de SQL 35](#page-44-0) [funcionalidad de computación autonómica 35](#page-44-0) [HADR 21](#page-30-0) [IBM Data Server Driver Package 151](#page-160-0) instalaciones no root [Linux 85](#page-94-0) [UNIX 85](#page-94-0)

actualizaciones *(continuación)* instancias [procedimiento 63](#page-72-0)[, 74](#page-83-0) [soporte de actualización de 32 bits 34](#page-43-0) [soporte de actualización de 64 bits 34](#page-43-0) instancias de pureScale [procedimiento 97](#page-106-0) [Microsoft Cluster Server \(MSCS\) 105](#page-114-0) planificación [aplicaciones 11](#page-20-0) [clientes 10](#page-19-0) [entornos DB2 5](#page-14-0) [portal de actualización de DB2 5](#page-14-0) [rutinas 11](#page-20-0) [servidores DB2 7](#page-16-0) recomendaciones [clientes 137](#page-146-0) [servidores DB2 35](#page-44-0) [referencias 199](#page-208-0) rutinas [C 186](#page-195-0) [COBOL 186](#page-195-0) [DB2 Versión 10.1 3](#page-12-0) [Java 188](#page-197-0) [planificación 11](#page-20-0) [procedimiento 185](#page-194-0) [rutinas externas de 32 bits 190](#page-199-0) [tareas posteriores a la actualización 193](#page-202-0) [tareas previas a la actualización 173](#page-182-0) [visión general 157](#page-166-0)[, 171](#page-180-0) [rutinas .NET CLR 190](#page-199-0) [rutinas C 186](#page-195-0) [rutinas COBOL 186](#page-195-0) scripts [procedimiento 182](#page-191-0) [visión general 159](#page-168-0) [Servidor de administración de DB2 \(DAS\) 66](#page-75-0)[, 77](#page-86-0) servidores DB2 [ajuste del espacio de anotaciones cronológicas 113](#page-122-0) [bases de datos duplicadas para entornos de prueba 58](#page-67-0) [cambios en el parámetro de configuración 24](#page-33-0) [cambios en la variable de registro 24](#page-33-0) [cambios en las características físicas de las bases de](#page-33-0) [datos 24](#page-33-0) [características físicas 114](#page-123-0) [DB2 Versión 10.1 3](#page-12-0) [entornos complejos 83](#page-92-0) [entornos de bases de datos particionadas 94](#page-103-0) [entornos de prueba 57](#page-66-0) [funcionalidad que se ha dejado de mantener 21](#page-30-0) [Linux 73](#page-82-0) [nuevos 90](#page-99-0) [parámetros de configuración 114](#page-123-0) [planificación 7](#page-16-0) [poner servidores fuera de línea 59](#page-68-0) [pureScale 96](#page-105-0) [recomendaciones 35](#page-44-0) [rendimiento 35](#page-44-0) [requisitos de espacio de anotaciones cronológicas 32](#page-41-0) [requisitos para espacios de tablas 32](#page-41-0) [restricciones 21](#page-30-0)

actualizaciones *(continuación)* servidores DB2 *(continuación)* [tareas posteriores a la actualización 109](#page-118-0) [tareas previas a la actualización 41](#page-50-0) [UNIX 73](#page-82-0) [utilizar copias de seguridad en línea 93](#page-102-0) [variables de registro 114](#page-123-0) [varias copias de DB2 88](#page-97-0) [visión general 17](#page-26-0)[, 19](#page-28-0) [Windows 61](#page-70-0) [Windows de 32 bits a 64 bits 83](#page-92-0) [servidores de 32 bits 34](#page-43-0) [servidores de 64 bits 34](#page-43-0) sistemas operativos [tareas previas a la actualización para aplicaciones y](#page-182-0) [rutinas 173](#page-182-0) software de desarrollo [tareas previas a la actualización para aplicaciones y](#page-182-0) [rutinas 173](#page-182-0) [tipo de instancia 21](#page-30-0) Windows [IBM Data Server Client 143](#page-152-0) [IBM Data Server Runtime Client 147](#page-156-0) [XML Extender 103](#page-112-0) actualizar [tablas de Explain 117](#page-126-0) actualizar a DB2 Versión 10.1 [actualización de aplicaciones y rutinas 155](#page-164-0) [actualización de entornos DB2 1](#page-10-0) [actualizar clientes 131](#page-140-0) [actualizar servidores DB2 15](#page-24-0) [detalles vii](#page-8-0) ajustar [aplicaciones 193](#page-202-0) [rutinas 193](#page-202-0) anotaciones cronológicas requisitos de espacio [actualizar servidores DB2 32](#page-41-0) [ajuste 113](#page-122-0) [aumento 52](#page-61-0) anotaciones cronológicas en bruto funciones en desuso [impacto de la actualización 31](#page-40-0) aplicaciones actualización [proceso 175](#page-184-0) actualizar [planificación 11](#page-20-0)[, 159](#page-168-0) [proceso 157](#page-166-0) impacto de la actualización [cambios de la vista de catálogo 167](#page-176-0) [cambios de las rutinas incorporadas 167](#page-176-0) [cambios de las rutinas y las vistas administrativas](#page-176-0) [incorporadas 167](#page-176-0) [Cambios de mandatos de DB2 162](#page-171-0) [cambios en las API de DB2 162](#page-171-0) [cambios en sentencias de SQL 165](#page-174-0) [migrar desde XML Extender hasta pureXML 45](#page-54-0) tareas posteriores a la actualización [adopción de funcionalidades nuevas 195](#page-204-0) [ajustar 193](#page-202-0) [eliminar funciones en desuso 193](#page-202-0) [visión general 193](#page-202-0) [tareas previas a la actualización 173](#page-182-0) Aplicaciones ADO.NET [actualización 181](#page-190-0)

aplicaciones de 32 bits [actualización para ejecutar instancias de 64 bits 183](#page-192-0) aplicaciones de bases de datos actualización [proceso 175](#page-184-0) actualizar [impacto de los cambios de release 159](#page-168-0) [proceso 157](#page-166-0) [adoptar la nueva funcionalidad 195](#page-204-0) aplicaciones SQL incorporadas [actualizar 176](#page-185-0) [avisos 211](#page-220-0) ayuda [sentencias SQL 204](#page-213-0)

## **B**

BACKUP DATABASE, mandato [tareas de actualización para servidores DB2 49](#page-58-0) base de datos del catálogo de herramientas [actualizar 66](#page-75-0)[, 77](#page-86-0) bases de datos actualización [procedimiento 67](#page-76-0)[, 78](#page-87-0)[, 99](#page-108-0) [adopción de funcionalidades nuevas tras la](#page-130-0) [actualización 121](#page-130-0) [duplicar para probar la actualización del servidor DB2 58](#page-67-0) [impacto en la actualización de los cambios en](#page-33-0) [características de diseño físico 24](#page-33-0) [tareas previas a la actualización 46](#page-55-0) bases de datos actualizadas [adopción de funcionalidades nuevas 121](#page-130-0) bases de datos de almacenamiento automático [bases de datos actualizadas 121](#page-130-0) bases de datos particionadas [actualización 94](#page-103-0)

# **C**

cargas de trabajo de sólo lectura [bases de datos en espera HADR tras actualización 121](#page-130-0) casos de ejemplo [actualizar servidores DB2 83](#page-92-0) catálogos del sistema vistas [impacto de la actualización 167](#page-176-0) Centro de control [herramientas que han dejado de mantenerse 31](#page-40-0) Centro de información de DB2 [actualización 205](#page-214-0)[, 206](#page-215-0) [versiones 204](#page-213-0) CLI aplicaciones [actualización 178](#page-187-0) clientes actualización [Data Server Client \(Windows\) 143](#page-152-0) [Data Server Runtime Client \(Windows\) 147](#page-156-0) [Linux 149](#page-158-0) [recomendaciones 137](#page-146-0) [UNIX 149](#page-158-0) actualizar [planificación 10](#page-19-0) [visión general 133](#page-142-0)[, 135](#page-144-0) tareas posteriores a la actualización [gestión de los cambios del servidor 153](#page-162-0)

clientes *(continuación)* tareas posteriores a la actualización *(continuación)* [verificar actualización 153](#page-162-0) [visión general 153](#page-162-0) tareas previas a la actualización [actualizar en entornos de prueba 140](#page-149-0) [actualizar servidores DB2 139](#page-148-0) [copia de seguridad de la configuración 139](#page-148-0) [revisar aspectos básicos de la actualización 139](#page-148-0) [visión general 139](#page-148-0) clientes del servidor de datos de IBM [IBM Data Server Client 143](#page-152-0) configuración copias de seguridad [clientes 139](#page-148-0) [tareas previas a la actualización para servidores](#page-59-0) [DB2 50](#page-59-0) copias de base de datos en línea [actualizar servidores DB2 93](#page-102-0) copias de seguridad bases de datos [tareas de actualización para servidores DB2 49](#page-58-0) [configuración del cliente 139](#page-148-0) [configuración del servidor DB2 50](#page-59-0)

## **D**

dasmigr, mandato [actualizar el DAS 66](#page-75-0)[, 77](#page-86-0) datos XML [entornos de bases de datos particionadas 121](#page-130-0) [tablas particionadas 121](#page-130-0) DB2 Governor [migrar al gestor de carga de trabajo de DB2 123](#page-132-0) DB2\_USE\_DB2JCCT2\_JROUTINE, variable [actualizar rutinas Java 188](#page-197-0) db2batch, mandato [verificar actualización 119](#page-128-0) db2ckupgrade, mandato [tareas previas a la actualización para servidores DB2 46](#page-55-0) db2exmig, mandato [tareas posteriores a la actualización para servidores](#page-126-0) [DB2 117](#page-126-0) db2IdentifyType1, mandato [conversión de índices de tipo 1 en índices de tipo 2 43](#page-52-0) db2iupgrade, mandato [actualizar instancias 19](#page-28-0)[, 63](#page-72-0)[, 74](#page-83-0) [actualizar instancias de pureScale 97](#page-106-0) [anomalías 21](#page-30-0) db2rbind, mandato [tareas posteriores a la actualización para servidores](#page-125-0) [DB2 116](#page-125-0) db2support, mandato [recopilación de datos de diagnóstico 56](#page-65-0) [tareas previas a la actualización para servidores DB2 50](#page-59-0)[,](#page-65-0) [56](#page-65-0) db2tdbmgr, mandato [actualizar el DAS 66](#page-75-0)[, 77](#page-86-0) determinación de problemas [guías de aprendizaje 209](#page-218-0) [información disponible 209](#page-218-0) dispositivos en bruto [cambio a dispositivos de bloque 55](#page-64-0) documentación [archivos PDF 202](#page-211-0) [copia impresa 202](#page-211-0) [términos y condiciones de uso 209](#page-218-0)

documentación *(continuación)* [visión general 201](#page-210-0)

## **E**

E/S directa (DIO) [cambiar dispositivos en bruto por dispositivos de bloque](#page-64-0) [\(Linux\) 55](#page-64-0) E/S en bruto [cambiar dispositivos en bruto por dispositivos de bloque](#page-64-0) [\(Linux\) 55](#page-64-0) entornos de prueba [actualizar clientes 140](#page-149-0) actualizar servidores DB2 [creación de duplicados de base de datos 58](#page-67-0) [procedimiento 57](#page-66-0) espacio de disco [requisitos 32](#page-41-0) espacios de tablas requisitos [actualizar servidores DB2 32](#page-41-0)

## **F**

funcionalidad que se ha dejado de mantener [impacto de la actualización 31](#page-40-0) funciones en desuso [eliminación 193](#page-202-0) [impacto de la actualización 31](#page-40-0)

# **G**

gestión de carga de trabajo de DB2 DB2 Governor [migración 123](#page-132-0) guías de aprendizaje [determinación de problemas 209](#page-218-0) [lista 208](#page-217-0) [pureXML 208](#page-217-0) [resolución de problemas 209](#page-218-0)

# **I**

IBM Data Server Driver Package [actualización 151](#page-160-0) IBM Data Server Driver para JDBC y SQLJ [actualizar aplicaciones Java 179](#page-188-0) IBM Data Server Runtime Client [actualizar \(Windows\) 147](#page-156-0) índices de tipo 1 no mantenida [impacto de la actualización 31](#page-40-0) índices particionados [bases de datos actualizadas 121](#page-130-0) informática autónoma [habilitar función tras actualización 35](#page-44-0) instalaciones no root [actualización 85](#page-94-0) instancias [actualizar 21](#page-30-0)[, 63](#page-72-0)[, 74](#page-83-0) [soporte de actualización de 32 bits y 64 bits 34](#page-43-0) instancias de 64 bits [actualizar rutinas externas de 32 bits 190](#page-199-0) Instancias de 64 bits [actualizar aplicaciones de 32 bits 183](#page-192-0)

instancias de pureScale [actualizar 97](#page-106-0) invertir actualizaciones [servidores DB2 127](#page-136-0)

### **J**

Java aplicaciones [actualizar \(IBM Data Server Driver para JDBC y](#page-188-0) [SQLJ\) 179](#page-188-0) rutinas [actualización 188](#page-197-0)

## **L**

lenguaje FORTRAN aplicaciones [actualizar 176](#page-185-0) lenguaje REXX aplicaciones [SQL incorporado \(actualización\) 176](#page-185-0) Linux actualización [clientes 149](#page-158-0) [instalaciones no root 85](#page-94-0) [servidores DB2 73](#page-82-0) [cambio de dispositivos en bruto a dispositivos de](#page-64-0) [bloque 55](#page-64-0)

## **M**

mandato db2fodc [tareas previas a la actualización para servidores DB2 56](#page-65-0) mandatos dasmigr [actualizar el DAS 66](#page-75-0)[, 77](#page-86-0) db2ckupgrade [tareas previas a la actualización para servidores](#page-55-0) [DB2 46](#page-55-0) db2exmig [tareas posteriores a la actualización para servidores](#page-126-0) [DB2 117](#page-126-0) db2IdentifyType1 [conversión de índices de tipo 1 en índices de tipo 2 43](#page-52-0) db2iupgrade [actualizar instancias 63](#page-72-0)[, 74](#page-83-0) [actualizar instancias de pureScale 97](#page-106-0) [causas de la anomalía 21](#page-30-0) [visión general 19](#page-28-0) db2tdbmgr [actualizar el DAS 66](#page-75-0)[, 77](#page-86-0) en desuso [impacto de la actualización 31](#page-40-0) no mantenida [impacto de la actualización 31](#page-40-0) UPGRADE DATABASE [actualizar bases de datos 67](#page-76-0)[, 78](#page-87-0)[, 99](#page-108-0) [entidades de base de datos actualizadas 19](#page-28-0) mandatos del sistema scripts [actualización 182](#page-191-0) [impacto de la actualización 162](#page-171-0) Microsoft Cluster Server (MSCS) [actualización 105](#page-114-0)

Microsoft SQL Server [migración 39](#page-48-0) migración aplicaciones [visión general 157](#page-166-0) [XML Extender 45](#page-54-0) [bases de datos relacionales distintas de DB2 39](#page-48-0) [clientes 133](#page-142-0) [de DB2 Governor al gestor de carga de trabajo de](#page-132-0) [DB2 123](#page-132-0) [Microsoft SQL Server 39](#page-48-0) [Oracle 39](#page-48-0) [rutinas 157](#page-166-0) [servidores DB2 17](#page-26-0) [Sybase 39](#page-48-0) [tipo de datos XML 45](#page-54-0) [visión general 3](#page-12-0) [XML Extender 45](#page-54-0) [XML Extender a almacén de datos XML 123](#page-132-0)

## **N**

Net Search Extender [actualización 83](#page-92-0)

# **O**

[O\\_DIRECT 55](#page-64-0) objetos de almacenamiento XML [convertir al formato de DB2 Versión 10.1 118](#page-127-0) Oracle [migración 39](#page-48-0)

### **P**

parámetro de configuración jdk\_path rutinas [actualización 188](#page-197-0) parámetros de configuración [guardar valores antes de actualizar los servidores DB2 50](#page-59-0) [impacto de la actualización 24](#page-33-0)[, 114](#page-123-0) poner servidores fuera de línea [tareas previas a la actualización 59](#page-68-0) procedimientos almacenados [actualización 185](#page-194-0) [soporte de actualización 171](#page-180-0) procesador de línea de mandatos (CLP) scripts [actualización 182](#page-191-0) [impacto de la actualización 162](#page-171-0) pureScale actualizar [servidores DB2 96](#page-105-0)

## **R**

REBIND, mandato [tareas posteriores a la actualización para servidores](#page-125-0) [DB2 116](#page-125-0) referencias [actualizaciones 199](#page-208-0) REORG INDEXES, mandato [conversión de índices de tipo 1 en índices de tipo 2 43](#page-52-0) resolución de problemas [guías de aprendizaje 209](#page-218-0)

resolución de problemas *(continuación)* [información en línea 209](#page-218-0) RESTORE DATABASE, mandato [actualizar servidores DB2 90](#page-99-0) revinculación [tareas posteriores a la actualización para servidores](#page-125-0) [DB2 116](#page-125-0) rutinas actualización [.NET 190](#page-199-0) [C 186](#page-195-0) [COBOL 186](#page-195-0) [Java 188](#page-197-0) [procedimiento 185](#page-194-0) [rutinas externas de 32 bits 190](#page-199-0) [soporte 171](#page-180-0) actualizar [visión general 157](#page-166-0) [planificar actualización 11](#page-20-0) tareas posteriores a la actualización [adopción de funcionalidades nuevas 195](#page-204-0) [ajustar 193](#page-202-0) [eliminar funciones en desuso 193](#page-202-0) [visión general 193](#page-202-0) tareas previas a la actualización [actualización de sistemas operativos 173](#page-182-0) [actualizar software de desarrollo 173](#page-182-0) [prueba 173](#page-182-0) [revisar aspectos básicos de la actualización 173](#page-182-0) [visión general 173](#page-182-0) rutinas administrativas incorporadas [impacto de la actualización 167](#page-176-0) rutinas definidas por el usuario [actualización 171](#page-180-0)[, 185](#page-194-0) rutinas externas de 32 bits [actualización para ejecutar instancias de 64 bits 190](#page-199-0) rutinas incorporadas [impacto de la actualización 167](#page-176-0)

# **S**

scripts [actualización 182](#page-191-0) impacto de la actualización [cambios de mandatos de DB2 162](#page-171-0) [Cambios en sentencias de SQL 165](#page-174-0) [soporte de actualización 159](#page-168-0) Sentencias de SQL [actualización 182](#page-191-0) [impacto de la actualización 165](#page-174-0) sentencias SQL ayuda [visualización 204](#page-213-0) Servidor de administración de DB2 (DAS) [actualizar 66](#page-75-0)[, 77](#page-86-0) servidores DB2 actualización [bases de datos 67](#page-76-0)[, 78](#page-87-0)[, 99](#page-108-0) [de 32 bits a 64 bits 83](#page-92-0) [entornos de bases de datos particionadas 94](#page-103-0) [Linux 73](#page-82-0) [recomendaciones 35](#page-44-0) [servidor nuevo 90](#page-99-0) [UNIX 73](#page-82-0) [utilizar copias de seguridad en línea 93](#page-102-0) [varias copias de DB2 88](#page-97-0) [Windows 61](#page-70-0)

servidores DB2 *(continuación)* actualizar [instancias 63](#page-72-0)[, 74](#page-83-0) [instancias de pureScale 97](#page-106-0) [planificación 7](#page-16-0) [proceso 17](#page-26-0) [pureScale 96](#page-105-0) [Servidor de administración de DB2 \(DAS\) 66](#page-75-0)[, 77](#page-86-0) [soporte 19](#page-28-0) cambios [resumen 24](#page-33-0) [tareas posteriores a la actualización para clientes 153](#page-162-0) impacto de la actualización [cambios en el comportamiento 24](#page-33-0) [funcionalidad que se ha dejado de mantener 31](#page-40-0) [funciones en desuso 31](#page-40-0) [variables de registro 24](#page-33-0) [invertir actualización 127](#page-136-0) tareas posteriores a la actualización [activación de bases de datos 114](#page-123-0) [activación de servicios 114](#page-123-0) [actualizar tablas de Explain 117](#page-126-0) [ajuste del espacio de anotaciones cronológicas 113](#page-122-0) [conversión de índices de tipo 1 en índices de tipo 2 43](#page-52-0) [gestión de los cambios del servidor 114](#page-123-0) [revinculación de paquetes 116](#page-125-0) [verificar actualización 119](#page-128-0) [visión general 109](#page-118-0) tareas previas a la actualización [actualización de los entornos de prueba 57](#page-66-0) [aumento del espacio de anotaciones cronológicas 52](#page-61-0) [aumento del tamaño de los espacios de tablas 52](#page-61-0) [cambiar dispositivos en bruto por dispositivos de](#page-64-0) [bloque \(Linux\) 55](#page-64-0) [copia de seguridad de la configuración 50](#page-59-0) [hacer copias de seguridad de bases de datos 49](#page-58-0) [poner servidores fuera de línea 59](#page-68-0) [recopilar información de diagnóstico 56](#page-65-0) [verificar bases de datos 46](#page-55-0) [visión general 41](#page-50-0) vía de acceso de actualización [planificación 6](#page-15-0) [volver a un release anterior 127](#page-136-0) servidores de 32 bits [actualización a sistemas de 64 bits 83](#page-92-0) sitios web [DB2 Migrate Now! 39](#page-48-0) [developerWorks - Gestión de información 39](#page-48-0) [IBM Virtual Innovation Center 39](#page-48-0) SQL [entornos de duplicación 35](#page-44-0) rutinas administrativas [actualización 182](#page-191-0) vistas administrativas [actualización 182](#page-191-0) Sybase [migración 39](#page-48-0)

### **T**

tablas columnas XML [convertir al formato de DB2 Versión 10.1 118](#page-127-0) tablas de Explain [actualizar 117](#page-126-0)

tablas particionadas datos XML [bases de datos actualizadas 121](#page-130-0) tareas posteriores a la actualización aplicaciones [adopción de funcionalidades nuevas 195](#page-204-0) [ajustar 193](#page-202-0) [eliminar funciones en desuso 193](#page-202-0) clientes [gestión de los cambios del servidor 153](#page-162-0) [verificar actualización 153](#page-162-0) [visión general 153](#page-162-0) [convertir objetos de almacenamiento XML a DB2 Versión](#page-127-0) [10.1 118](#page-127-0) rutinas [adopción de funcionalidades nuevas 195](#page-204-0) [ajustar 193](#page-202-0) [eliminar funciones en desuso 193](#page-202-0) servidores DB2 [activación de bases de datos 114](#page-123-0) [activación de servicios 114](#page-123-0) [actualizar tablas de Explain 117](#page-126-0) [adopción de funcionalidades nuevas 121](#page-130-0) [ajuste de espacios de anotaciones cronológicas 113](#page-122-0) [conversión de índices de tipo 1 en índices de tipo 2 43](#page-52-0) [gestión de los cambios de comportamiento 114](#page-123-0) [revinculación de paquetes 116](#page-125-0) [verificar actualización 119](#page-128-0) [visión general 109](#page-118-0) tareas previas a la actualización aplicaciones [visión general 173](#page-182-0) clientes [actualizar en entornos de prueba 140](#page-149-0) [copia de seguridad de la configuración 139](#page-148-0) [visión general 139](#page-148-0) rutinas [visión general 173](#page-182-0) servidores DB2 [actualizar en entornos de prueba 57](#page-66-0) [aumento del espacio de anotaciones cronológicas 52](#page-61-0) [cambiar dispositivos en bruto por dispositivos de](#page-64-0) [bloque \(Linux\) 55](#page-64-0) [copia de seguridad de la configuración 50](#page-59-0) [hacer copias de seguridad de bases de datos 49](#page-58-0) [poner servidores fuera de línea 59](#page-68-0) [recopilar información de diagnóstico 56](#page-65-0) [verificar que las bases de datos están preparadas para](#page-55-0) [la actualización 46](#page-55-0) [visión general 41](#page-50-0) términos y condiciones [publicaciones 209](#page-218-0) tipo de datos XML [migración de aplicaciones de XML Extender 45](#page-54-0)

## **U**

UNIX actualización [clientes 149](#page-158-0) [instalaciones no root 85](#page-94-0) [servidores DB2 73](#page-82-0) UPGRADE DATABASE, mandato [actualizar bases de datos 67](#page-76-0)[, 78](#page-87-0)[, 99](#page-108-0) [anomalías 21](#page-30-0) [entidades de base de datos actualizadas 19](#page-28-0)

### **V**

variables de registro [actualización 114](#page-123-0) [guardar valores antes de actualizar los servidores DB2 50](#page-59-0) [impacto de la actualización 24](#page-33-0) varias copias de DB2 [actualizar servidores DB2 88](#page-97-0) verificación actualizaciones [tareas posteriores a la actualización para clientes 153](#page-162-0) [tareas posteriores a la actualización para servidores](#page-128-0) [DB2 119](#page-128-0) vía de acceso de actualización planificación [servidores DB2 6](#page-15-0) servidores DB2 [planificación 6](#page-15-0) vistas administrativas incorporadas [impacto de la actualización 167](#page-176-0) vistas de catálogo [impacto de la actualización 167](#page-176-0) vistas estadísticas [bases de datos actualizadas 121](#page-130-0) vistas incorporadas [impacto de la actualización 167](#page-176-0)

### **W**

Windows actualización [IBM Data Server Client 143](#page-152-0) [IBM Data Server Runtime Client 147](#page-156-0) [servidores DB2 61](#page-70-0)

# **X**

XML [migración de aplicaciones de XML Extender 45](#page-54-0) XML Extender [actualización 103](#page-112-0) [migración de aplicaciones de 45](#page-54-0)

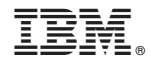

SC11-8072-01

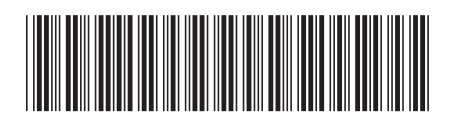

Spine information: Spine information:

1

Actualización a DB2 Versión 10.1

**BM** DB2 10.1 para Linux, UNIX y Windows **Actualización a DB2 Versión 10.1**  $\equiv$ IBM DB2 10.1 para Linux, UNIX y Windows